# **Dell Latitude 5300 サービスマニュアル**

**DEL** 

**規制モデル: P97G 規制タイプ: P97G001**

**June 2020 Rev. A02**

**1**

### メモ、注意、警告

**メモ: 製品を使いやすくするための重要な情報を説明しています。**

**注意: ハードウェアの損傷やデータの損失の可能性を示し、その危険を回避するための方法を説明しています。**

**警告: 物的損害、けが、または死亡の原因となる可能性があることを示しています。**

**© 2018 - 2019 Dell Inc.その関連会社。All rights reserved.**Dell、EMC、およびその他の商標は、Dell Inc. またはその子会社の商標で す。その他の商標は、それぞれの所有者の商標である場合があります。

### メモ、注意、警告

**メモ: 製品を使いやすくするための重要な情報を説明しています。**

**注意: ハードウェアの損傷やデータの損失の可能性を示し、その危険を回避するための方法を説明しています。**

**警告: 物的損害、けが、または死亡の原因となる可能性があることを示しています。**

**© 2018 - 2019 Dell Inc.その関連会社。All rights reserved.**Dell、EMC、およびその他の商標は、Dell Inc. またはその子会社の商標で す。その他の商標は、それぞれの所有者の商標である場合があります。

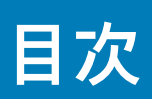

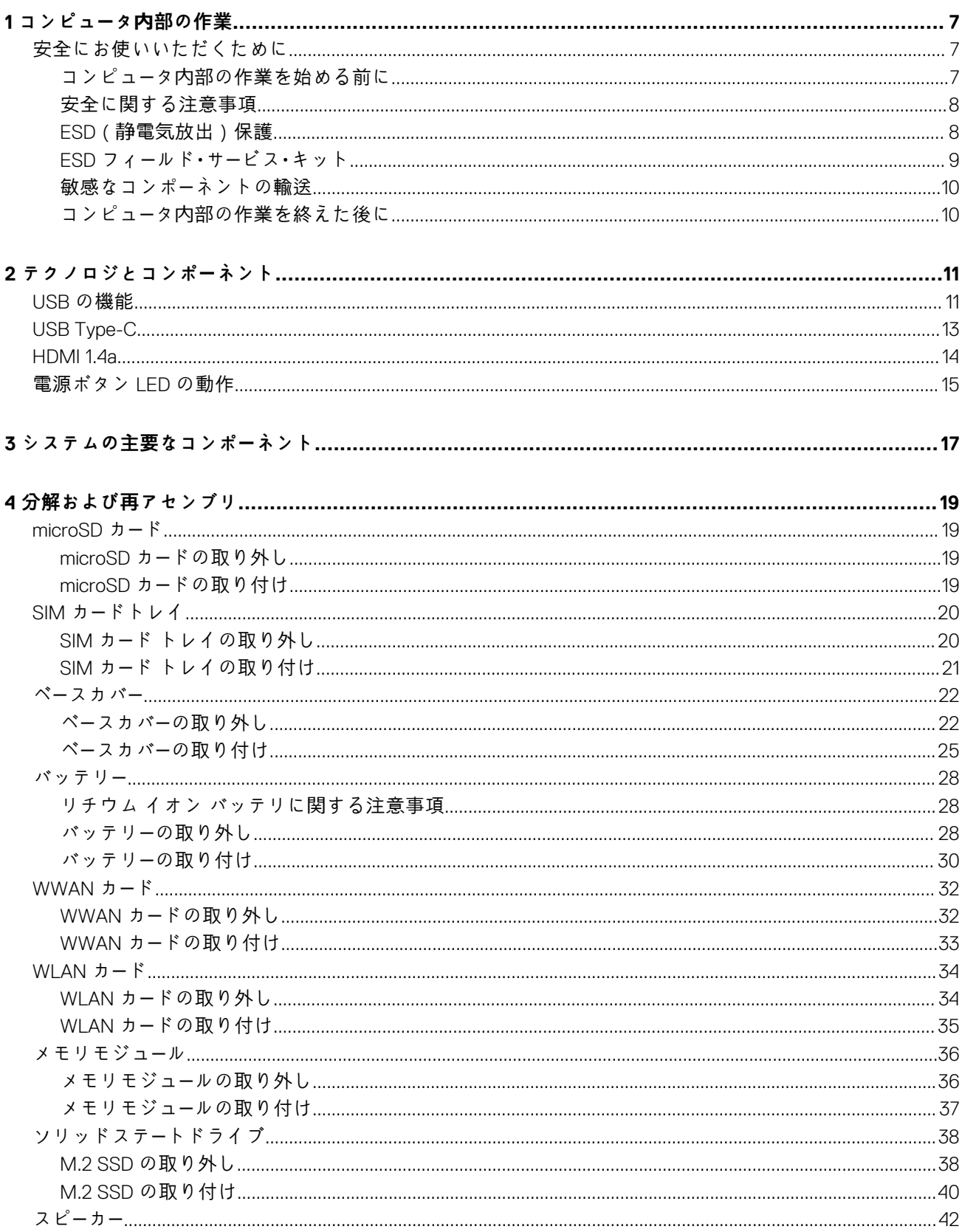

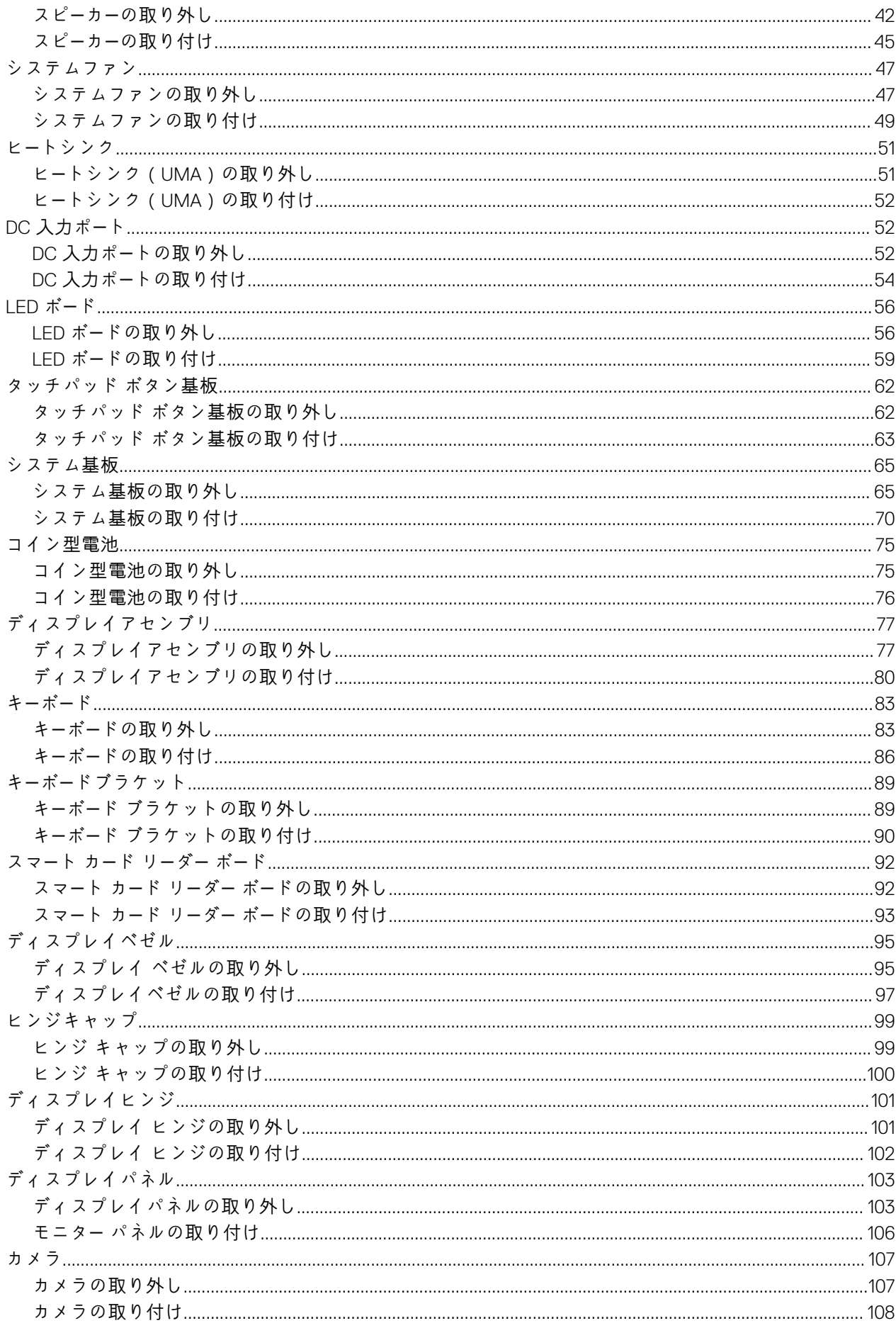

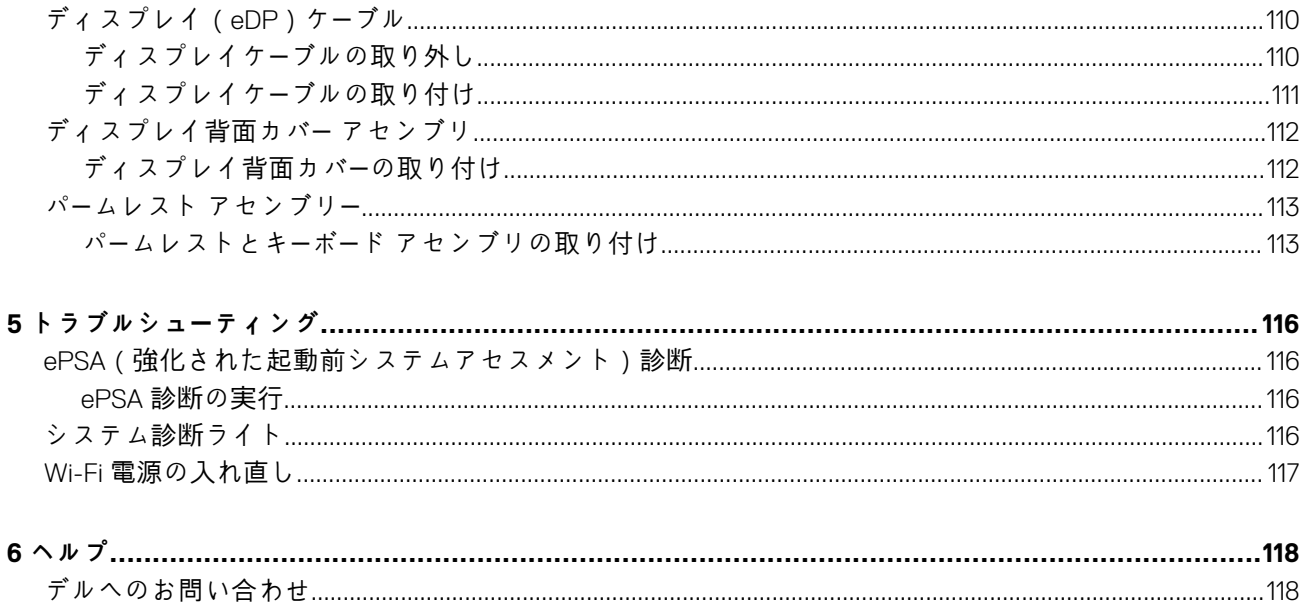

# <span id="page-6-0"></span>**安全にお使いいただくために**

#### **前提条件**

身体の安全を守り、コンピュータを損傷から保護するために、次の安全に関する注意に従ってください。特記がない限り、本書に 記載される各手順は、以下の条件を満たしていることを前提とします。

- コンピュータに付属の「安全に関する情報」を読んでいること。
- コンポーネントは交換可能であり、別売りの場合は取り外しの手順を逆順に実行すれば、取り付け可能であること。

**このタスクについて**

- **メモ: コンピューターのカバーまたはパネルを開ける前に、すべての電源を外してください。コンピュータ内部の作業が終わっ たら、カバー、パネル、ネジをすべて取り付けてから、電源に接続します。**
- **警告: コンピューター内部の作業を始める前に、お使いのコンピューターに付属しているガイドの安全にお使いいただくための 注意事項をお読みください。その他、安全にお使いいただくためのベストプラクティスについては[、法令遵守のホ](https://www.dell.com/learn/us/en/uscorp1/regulatory-compliance)ームページ を参照してください。**
- **注意: 修理作業の多くは、認定されたサービス技術者のみが行うことができます。製品マニュアルで許可されている範囲に限 り、またはオンラインサービスもしくは電話サービスとサポートチームの指示によってのみ、トラブルシューティングと簡単な 修理を行うようにしてください。デルが許可していない修理による損傷は、保証できません。製品に付属しているマニュアル の「安全にお使いいただくために」をお読みになり、指示に従ってください。**
- **注意: 静電気による損傷を避けるため、静電気防止用リストバンドを使用するか、コンピューターの裏面にあるコネクタに触れ る際に塗装されていない金属面に定期的に触れて、静電気を身体から除去してください。**
- **注意: コンポーネントとカードは丁寧に取り扱ってください。コンポーネント、またはカードの接触面に触らないでください。 カードは端、または金属のマウンティングブラケットを持ってください。プロセッサなどのコンポーネントはピンではなく、 端を持ってください。**
- **注意: ケーブルを外すときは、コネクタまたはプルタブを引っ張り、ケーブル自身を引っ張らないでください。コネクタにロッ キングタブが付いているケーブルもあります。この場合、ケーブルを外す前にロッキングタブを押さえてください。コネクタ を引き抜く場合、コネクタピンが曲がらないように、均一に力をかけてください。また、ケーブルを接続する前に、両方のコ ネクタが同じ方向を向き、きちんと並んでいることを確認してください。**
- **メモ: お使いのコンピュータの色および一部のコンポーネントは、本書で示されているものと異なる場合があります。**

### **コンピュータ内部の作業を始める前に**

#### **このタスクについて**

コンピュータの損傷を防ぐため、コンピュータ内部の作業を始める前に、次の手順を実行してください。

- 1. 「安全にお使いいただくための注意」を必ずお読みください。
- 2. コンピュータのカバーに傷がつかないように、作業台が平らであり、汚れていないことを確認します。
- 3. コンピュータの電源を切ります。
- 4. コンピュータからすべてのネットワークケーブルを外します。

<span id="page-7-0"></span>**注意: ネットワークケーブルを外すには、まずケーブルのプラグをコンピュータから外し、次にケーブルをネットワークデバ イスから外します。**

- 5. コンピュータおよび取り付けられているすべてのデバイスをコンセントから外します。
- 6. システムのコンセントが外されている状態で、電源ボタンをしばらく押して、システム基板の静電気を除去します。
	- **メモ: 静電気による損傷を避けるため、静電気防止用リストバンドを使用するか、コンピューターの裏面にあるコネクタに 触れる際に塗装されていない金属面に定期的に触れて、静電気を身体から除去してください。**

### **安全に関する注意事項**

「安全に関する注意事項」の章では、分解手順に先駆けて実行すべき主な作業について説明します。

次の安全に関する注意事項をよく読んでから、取り付けまたは故障 / 修理手順の分解や再組み立てを実行してください。

- システムおよび接続されているすべての周辺機器の電源を切ります。
- システムおよび接続されているすべての周辺機器の AC 電源を切ります。
- システムからすべてのネットワークケーブル、電話線、または電気通信回線を外します。
- 静電気放出(ESD)による損傷を避けるために、タブレットノートブックの内部を扱うときは、ESD フィールドサービスキット を使用します。
- システム部品の取り外し後、静電気防止用マットの上に、取り外したコンポーネントを慎重に配置します。
- 感電しないように、底が非導電性ゴムでできている靴を履きます。

### **スタンバイ電源**

スタンバイ電源を搭載した Dell 製品では、ケースを開く前にプラグを外しておく必要があります。スタンバイ電源を搭載したシス テムは、電源がオフのときも基本的に給電されています。内蔵電源により、システムをリモートからオン(Wake on LAN)にする ことや、一時的にスリープモードにすることが可能です。また、他の高度な電源管理機能を使用することもできます。

電源プラグを抜き、電源ボタンを 15 秒間押し続けると、システム基板の残留電力が放電されます。ポータブルタブレットノートブ ックからバッテリを取り外します。

### **ボンディング**

ボンディングとは 2 つ以上の接地線を同じ電位に接続する方法です。この実施には、フィールドサービス ESD(静電気放出)キッ トを使用します。ボンディングワイヤを接続する際は、必ずベアメタルに接続します。塗装面や非金属面には接続しないでくださ い。リストバンドは安全を確保するために完全に肌に密着させる必要があります。時計、ブレスレット、指輪などの貴金属類はす べてボンディングの前に身体および機器から取り外してください。

### **ESD(静電気放出)保護**

電気パーツを取り扱う際、ESD は重要な懸案事項です。特に、拡張カード、プロセッサー、メモリ DIMM、およびシステムボードな どの静電気に敏感なパーツを取り扱う際に重要です。ほんのわずかな静電気でも、断続的に問題が発生したり、製品寿命が短くな ったりするなど、目に見えない損傷が回路に発生することがあります。省電力および高密度設計の向上に向けて業界が前進する 中、ESD からの保護はますます大きな懸念事項となってきています。

最近のデル製品で使用されている半導体の密度が高くなっているため、静電気による損傷の可能性は、以前のデル製品よりも高く なっています。このため、以前承認されていたパーツ取り扱い方法の一部は使用できなくなりました。

ESD による障害には、「致命的」および「断続的」の 2 つの障害のタイプがあります。

- **致命的** 致命的な障害は、ESD 関連障害の約 20 %を占めます。障害によりデバイスの機能が完全に直ちに停止します。致命的 な障害の一例としては、静電気ショックを受けたメモリ DIMM が直ちに「No POST/No Video(POST なし/ビデオなし)」症状を 起こし、メモリが存在または機能しないことを示すビープコードが鳴るケースが挙げられます。
- **断続的** 断続的なエラーは、ESD 関連障害の約 80 %を占めます。この高い割合は、障害が発生しても、大半のケースにおいて すぐにはそれを認識することができないことを意味しています。DIMM が静電気ショックを受けたものの、トレースが弱まった だけで、外から見て分かる障害関連の症状はすぐには発生しません。弱まったトレースが機能停止するまでには数週間または 数ヶ月かかることがあり、それまでの間に、メモリ整合性の劣化、断続的メモリエラーなどが発生する可能性があります。

認識とトラブルシューティングが困難なのは、「断続的」(「潜在的」または「障害を負いながら機能」とも呼ばれる)障害です。 ESD による破損を防ぐには、次の手順を実行します。

- <span id="page-8-0"></span>• 適切に接地された、有線の ESD リストバンドを使用します。ワイヤレスの静電気防止用リストバンドの使用は、現在許可され ていません。これらのリストバンドでは、適切な保護がなされません。パーツの取り扱い前にシャーシに触れる方法では、感度 が増したパーツを ESD から十分に保護することができません。
- 静電気の影響を受けやすいすべてのコンポーネントは、静電気のない場所で扱います。可能であれば、静電気防止フロアパッド および作業台パッドを使用します。
- 静電気の影響を受けやすいコンポーネントを輸送用段ボールから取り出す場合は、コンポーネントを取り付ける準備ができるま で、静電気防止梱包材から取り出さないでください。静電気防止パッケージを開ける前に、必ず身体から静電気を放出してくだ さい。
- 静電気の影響を受けやすいコンポーネントを輸送する場合は、あらかじめ静電気防止コンテナまたは静電気防止パッケージに格 納します。

### **ESD フィールド・サービス・キット**

最も頻繁に使用されるサービスキットは、監視されないフィールド・サービス・キットです。各フィールド・サービス・キットは、静電 対策マット、リストストラップ、そしてボンディングワイヤーの 3 つの主要コンポーネントから構成されています。

### **ESD フィールド・サービス・キットのコンポーネント**

ESD フィールド・サービス・キットのコンポーネントは次のとおりです。

- **静電対策マット** 静電対策マットは散逸性があるため、サービス手順の間にパーツを置いておくことができます。静電対策マッ トを使用する際には、リストストラップをしっかりと装着し、ボンディングワイヤーをマットと作業中のシステムの地金部分の いずれかに接続します。正しく準備できたら、サービスパーツを ESD 袋から取り出し、マット上に直接置きます。ESD に敏感 なアイテムは、手のひら、ESD マット上、システム内、または ESD 袋内で安全です。
- **リストストラップとボンディングワイヤー** リストストラップとボンディングワイヤーは、ESD マットが不要な場合に手首と ハードウェアの地金部分に直接接続したり、マット上に一時的に置かれたハードウェアを保護するために静電対策マットに接続 したりできます。皮膚、ESD マット、そしてハードウェアをつなぐ、リストストラップとボンディングワイヤーの物理的接続を ボンディングと呼びます。リストストラップ、マット、そしてボンディングワイヤーが含まれたフィールド・サービス・キットの みを使用してください。ワイヤレスのリストストラップは使用しないでください。リストストラップの内部ワイヤーは、通常の 装着によって損傷が発生します。よって、事故による ESD のハードウェア損傷を避けるため、リスト・ストラップ・テスターを 使用して定期的に確認する必要があります。リストストラップとボンディングワイヤーは少なくとも週に一度テストすること をお勧めします。
- **ESD リスト・ストラップ・テスター** ESD ストラップの内側にあるワイヤーは、時間の経過に伴って損傷を受けます。監視され ないキットを使用する場合には、サービスコールのたびに定期的にストラップをテストすることがベストプラクティスです。最 低でも週に一度テストします。テストには、リスト・ストラップ・テスターを使用することが最善です。リスト・ストラップ・テス ターを所有していない場合には、地域オフィスに在庫を問い合わせてください。テストを実行するには、リストストラップを手 首に装着した状態で、リストストラップのボンディングワイヤーをテスターに接続し、ボタンを押してテストを行います。テス ト合格の場合には緑の LED が点灯し、テスト不合格の場合には赤い LED が点灯し、アラームが鳴ります。
- **絶縁体要素** プラスチック製のヒートシンクの覆いなど、ESD に敏感なデバイスを、高く帯電していることが多いインシュレ ータ内蔵パーツから遠ざけることが重要です。
- **作業現場環境** ESD フィールド・サービス・キットを配備する前に、お客様の場所の状況を評価します。たとえば、サーバ環境用 にキットを配備するのと、デスクトップや携帯デバイス用にキットを配備することは異なります。サーバは通常、データセン ター内のラックに設置され、デスクトップや携帯デバイスはオフィスのデスク上か、仕切りで区切られた作業場所に配置されま す。物品が散乱しておらず ESD キットを広げるために十分な平らな広いエリアを探してください。このとき、修理対象のシス テムのためのスペースも考慮してください。また、作業場所に ESD の原因と成り得る絶縁体がないことも確認します。ハード ウェアコンポーネントを実際に取り扱う前に、作業場所では常に発泡スチロールおよびその他のプラスチックなどのインシュ レータは敏感なパーツから最低 30 cm(12 インチ)離して置きます。
- **静電気を防止する梱包** すべての ESD に敏感なデバイスは、静電気の発生しない梱包材で発送および受領する必要がありま す。メタルアウト/静電気防止袋の使用をお勧めします。なお、損傷した部品は、新しい部品が納品されたときと同じ ESD 保護 袋とパッケージを使用して返却される必要があります。ESD 保護袋は折り重ねてテープで封をし、新しい部品が納品されたとき の箱に同じエアクッション梱包材をすべて入れてください。ESD に敏感なデバイスは、ESD 保護の作業場でのみパッケージか ら取り出すようにします。ESD 保護袋では、中身のみ保護されるため、袋の表面に部品を置かないでください。パーツは常に、 手の中、ESD マット上、システム内、または静電気防止袋内にあるようにしてください。
- **敏感なコンポーネントの輸送** 交換用パーツやデルに返却するパーツなど、ESD に敏感なパーツを輸送する場合には、安全に輸 送するため、それらのパーツを静電気防止袋に入れることが非常に重要です。

### **ESD 保護の概要**

すべてのフィールドサービス技術者は、デル製品を保守する際には、従来型の有線 ESD 接地リストバンドおよび保護用の静電対策 マットを使用することをお勧めします。さらに技術者は、サービスを行う際に、静電気に敏感なパーツからあらゆる絶縁体パーツを 遠ざけ、静電気に敏感なパーツの運搬には静電気防止バッグを使用することが非常に重要です。

### <span id="page-9-0"></span>**敏感なコンポーネントの輸送**

交換パーツまたはデルに返送する部品など、ESD に敏感なコンポーネントを輸送する場合は、安全輸送用の静電気防止袋にこれら の部品を入れることが重要です。

### **装置の持ち上げ**

重量のある装置を持ち上げる際は、次のガイドラインに従います。

- **注意: 50 ポンド以上の装置は持ち上げないでください。常に追加リソースを確保しておくか、機械のリフトデバイスを使用し ます。**
- 1. バランスの取れた足場を確保します。足を開いて安定させ、つま先を外に向けます。
- 2. 腹筋を締めます。腹筋は、持ち上げる際に背骨を支え、負荷の力を弱めます。
- 3. 背中ではなく、脚を使って持ち上げます。
- 4. 荷を身体に近づけます。背骨に近づけるほど、背中に及ぶ力が減ります。
- 5. 荷を持ち上げるときも降ろすときも背中を伸ばしておきます。荷に体重をかけてないでください。身体や背中をねじらないよ うにします。
- 6. 反対に荷を置くときも、同じ手法に従ってください。

### **コンピュータ内部の作業を終えた後に**

**このタスクについて**

取り付け手順が完了したら、コンピュータの電源を入れる前に、外付けデバイス、カード、ケーブルが接続されていることを確認し てください。

- 1. 電話線、またはネットワークケーブルをコンピュータに接続します。
- **注意: ネットワークケーブルを接続するには、まずケーブルをネットワークデバイスに差し込み、次に、コンピュータに差 し込みます。**
- 2. コンピュータ、および取り付けられているすべてのデバイスをコンセントに接続します。
- 3. コンピュータの電源を入れます。
- 4. 必要に応じて **ePSA 診断**を実行して、コンピュータが正しく動作することを確認します。

# **テクノロジとコンポーネント**

<span id="page-10-0"></span>この章には、システムで使用可能なテクノロジーとコンポーネントの詳細が掲載されています。 **トピック:**

- USB の機能
- [USB Type-C](#page-12-0)
- [HDMI 1.4a](#page-13-0)
- [電源ボタン](#page-14-0) LED の動作

# **USB の機能**

USB ( ユニバーサル シリアル バス ) は 1996 年に導入されました。これにより、ホスト コンピューターと周辺機器 ( マウス、キー ボード、外付けドライバー、プリンターなど)との接続が大幅にシンプルになりました。

下記の表を参照して USB の進化について簡単に振り返ります。

#### **表 1. USB の進化**

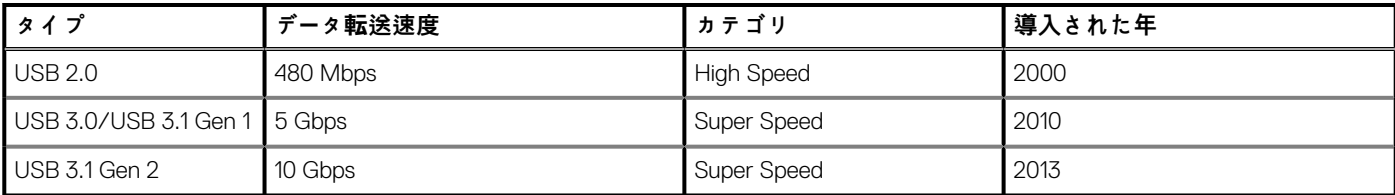

### **USB 3.0/USB 3.1 Gen 1(SuperSpeed USB)**

長年にわたり、USB 2.0 は、PC 業界の事実上のインターフェイス標準として確実に定着しており、約 60 億個のデバイスがすでに 販売されていますが、コンピューティング ハードウェアのさらなる高速化と広帯域幅化へのニーズの高まりから、より高速なイン ターフェイス標準が必要になっています。USB 3.0/USB 3.1 Gen 1 は、理論的には USB 2.0 の 10 倍のスピードを提供することで、こ のニーズに対する答えをついに実現しました。USB 3.1 Gen 1 の機能概要を次に示します。

- より速い転送速度(最大 5 Gbps)
- 電力を大量消費するデバイスにより良く適応させるために拡大された最大バスパワーとデバイスの電流引き込み
- 新しい電源管理機能
- 全二重データ転送と新しい転送タイプのサポート
- USB 2.0 の下位互換性
- 新しいコネクターとケーブル

以下のトピックには USB 3.0/USB 3.1 Gen 1 に関するよくある質問の一部が記載されています。

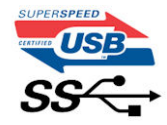

### **スピード**

現時点で最新の USB 3.0/USB 3.1 Gen 1 仕様では、Super-Speed、Hi-Speed、および Full-Speed の 3 つの速度モードが定義されてい ます。新しい SuperSpeed モードの転送速度は 4.8 Gbps です。この仕様では下位互換性を維持するために、Hi-speed モード(USB 2.0、480 Mbps)および Full-speed モード(USB 1.1、12 Mbps)の低速モードもサポートされています。

USB 3.0/USB 3.1 Gen 1 は次の技術変更によって、パフォーマンスをさらに向上させています。

• 既存の USB 2.0 バスと並行して追加された追加の物理バス ( 以下の図を参照)。

- USB 2.0 には 4 本のワイヤ(電源、接地、および差分データ用の 1 組)がありましたが、USB 3.0/USB 3.1 Gen 1 では 2 組の差分 信号(送受信)用にさらに 4 本追加され、コネクターとケーブルの接続は合計で 8 個になります。
- USB 3.0/USB 3.1 Gen 1 は、USB 2.0 の半二重配置ではなく、双方向データ インターフェイスを使用します。これにより、帯域幅 が理論的に 10 倍に増加します。

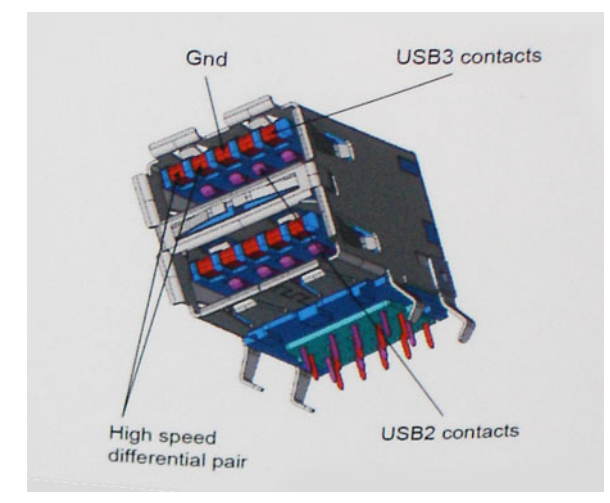

高精細ビデオ コンテンツ、テラバイトのストレージ デバイス、超高解像度のデジタル カメラなどのデータ転送に対する要求がます ます高まっている現在、USB 2.0 は十分に高速ではない可能性があります。さらに、理論上の最大スループットである 480 Mbps を 達成する USB 2.0 接続は存在せず、現実的なデータ転送率は、最大で約 320 Mbps(40 MB/s)となっています。同様に、USB 3.0/ USB 3.1 Gen 1 接続が 4.8 Gbps のスループットを達成することはありません。実際には、オーバーヘッドを含めて 400 MB/s の最大 転送率であると想定されますが、このスピードでも、USB 3.0/USB 3.1 Gen 1 は USB 2.0 の 10 倍向上しています。

### **用途**

USB 3.0/USB 3.1 Gen 1 により、デバイスで転送率が向上し、帯域幅に余裕ができるので、全体的なエクスペリエンスが向上しま す。以前の USB ビデオは、最大解像度、レイテンシー、およびビデオ圧縮のそれぞれの観点でほとんど使用に耐えないものでした が、利用可能な帯域幅が 5~10 倍になれば、USB ビデオ ソリューションの有用性がはるかに向上することが容易に想像できます。 単一リンクの DVI では、約 2 Gbps のスループットが必要です。480 Mbps では制限がありましたが、5 Gbps では十分すぎるほどの 帯域幅が実現します。4.8Gbps のスピードが見込めることで、新しいインターフェイス標準の利用範囲は、以前は USB 領域ではな かった外部 RAID ストレージ システムのような製品へと拡大する可能性があります。

以下に、使用可能な SuperSpeed USB 3.0/USB 3.1 Gen 1 の製品の一部をリストアップします。

- デスクトップ用外付け USB 3.0/USB 3.1 Gen 1 ハード ドライブ
- ポータブル USB 3.0/USB 3.1 Gen 1 ハード ドライブ
- USB 3.0/USB 3.1 Gen 1 ドライブ ドックおよびアダプター
- USB 3.0/USB 3.1 Gen 1 フラッシュ ドライブおよびリーダー
- USB 3.0/USB 3.1 Gen 1 ソリッドステート ドライブ
- USB 3.0/USB 3.1 Gen 1 RAID
- オプティカルメディアドライブ
- マルチメディアドライブ
- ネットワーキング
- USB 3.0/USB 3.1 Gen 1 アダプター カードおよびハブ

## **互換性**

USB 3.0/USB 3.1 Gen 1 は最初から慎重に計画されており、USB 2.0 との互換性を完全に維持しています。まず、USB 3.0/USB 3.1 Gen 1 では新しいプロトコルの高速能力を利用するために、新しい物理接続と新しいケーブルが指定されていますが、コネクター自 体は、4 か所の USB 2.0 接点が以前と同じ場所にある同じ長方形のままです。USB 3.0/USB 3.1 Gen 1 ケーブルには独立してデータ を送受信するための 5 つの新しい接続があり、これらは、適切な SuperSpeed USB 接続に接続されている場合にのみ接続されます。

Windows 8/10 は USB 3.1 Gen 1 コントローラーを標準装備しています。一方、以前のバージョンの Windows では、USB 3.0/USB 3.1 Gen 1 コントローラー用の個別のドライバが引き続き必要です。

Microsoft は、Windows 7 での USB 3.1 Gen 1 サポートを発表しましたが、直近のリリースではなく、後続の Service Pack または更新 プログラムでサポートされると予想されます。Windows 7 で USB 3.0/USB 3.1 Gen 1 サポートのリリースが成功した後、SuperSpeed

<span id="page-12-0"></span>のサポートが Vista で実現する可能性もあります。Vista でも USB 3.0/USB 3.1 Gen 1 をサポートすべきであるという意見をパートナ ーの大半が持っていると Microsoft も述べており、こうした可能性を裏付けています。

# **USB Type-C**

USB Type-C は、とても小さな新しい物理コネクタです。コネクタ自身で USB 3.1 や USB PD(USB Power Delivery)などのさまざま な新しい USB 規格をサポートできます。

# **代替モード**

USB Type-C は、とても小さな新しいコネクタ規格で、サイズは古い USB Type-A プラグの約 3 分の 1 です。すべてのデバイスで使 用できる単一のコネクタ規格です。USB Type-C ポートは、「代替モード」を使用してさまざまなプロトコルをサポートできるので、 単一の USB ポートから HDMI、VGA、DisplayPort、またはその他の接続タイプを出力できるアダプタを持つことができます。

### **USB Power Delivery**

USB PD 仕様は、USB Type-C とも密接に絡み合っています。現在、スマートフォン、タブレット、その他のモバイル デバイスは、 充電に USB 接続を使用することがほとんどです。USB 2.0 接続は最大 2.5 ワットの電力を提供しますが、これは電話を充電できる 程度です。たとえば、ノートパソコンは最大 60 ワットを必要とします。USB Power Delivery の仕様は、この電力供給を 100 ワット に引き上げます。双方向なので、デバイスは電源を送受信できます。この電力は、デバイスが接続を介してデータを転送するのと 同時に転送できます。

これにより、独自のノートパソコン充電ケーブルは必要なくなり、標準 USB 接続ですべて充電できます。今日からは、スマートフ ォンやその他のポータブル デバイスを充電しているポータブル バッテリ パックの 1 つを使ってノートパソコンを充電できます。 ノートパソコンを電源ケーブルに接続された外部ディスプレイにつなぐと、使用している間にその外部ディスプレイがノートパソコ ンを充電してくれます。すべては小さな USB Type-C 接続を介して行われます。これを使用するには、デバイスとケーブルが USB Power Delivery をサポートしている必要があります。USB Type-C 接続があるだけでは、充電できるわけではありません。

### **USB Type-C および USB 3.1**

USB 3.1 は、新しい USB 規格です。USB 3 の理論帯域幅は 5 Gbps で、USB 3.1 は 10 Gbps です。2 倍の帯域幅を持ち、第 1 世代の Thunderbolt コネクタ並みに高速です。USB Type-C は USB 3.1 と同じものではありません。USB Type-C は単なるコネクタの形状 で、基盤となるテクノロジーは USB 2 または USB 3.0 です。実際、Nokia の N1 Android タブレットは USB Type-C コネクタを使用し ていますが、基盤は USB 2.0 であり、USB 3.0 でさえありません。ただし、これらのテクノロジーは密接に関連しています。

### **Thunderbolt over USB Type-C**

Thunderbolt は、データ、ビデオ、オーディオ、給電を単一の接続に集約したハードウェア インターフェイスです。Thunderbolt で は、PCI Express (PCIe)と DisplayPort (DP)を1つのシリアル信号に結合し、さらに DC 電源もあわせて、すべてを1本のケーブ ルで提供できます。Thunderbolt 1 と Thunderbolt 2 は周辺機器への接続に miniDP(DisplayPort)と同じコネクタを使用しています が、Thunderbolt 3 では USB Type-C コネクタを使用しています。

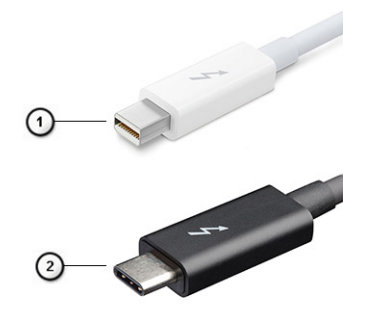

#### **図 1. Thunderbolt 1 と Thunderbolt 3**

- 1. Thunderbolt 1 と Thunderbolt 2 (miniDP コネクタを使用)
- 2. Thunderbolt 3 (USB Type-C コネクタを使用)

### <span id="page-13-0"></span>**Thunderbolt 3 over USB Type-C**

Thunderbolt 3 は、USB Type-C を採用し最大速度 40 Gbps が可能な Thunderbolt です。1 つのコンパクトなポートがすべての機能に 対応し、高速で、汎用性に優れた接続をあらゆるドック、ディスプレイ、または外付けハード ドライブなどのデータ デバイスに提 供します。Thunderbolt 3 は USB Type-C コネクタ/ポートを使用して、サポート対象の周辺機器との接続を行います。

- 1. Thunderbolt 3 は USB Type-C コネクタとケーブルを使用するため、コンパクトでリバーシブル
- 2. Thunderbolt 3 は最大 40 Gbps の速度をサポート
- 3. DisplayPort 1.2 既存の DisplayPort モニター、デバイスおよびケーブルと互換
- 4. USB Power Delivery サポート対象のコンピューターに最大 130 W を給電

### **Thunderbolt 3 over USB Type-C の主要機能**

- 1. 1 本のケーブルで USB Type-C を介した Thunderbolt、USB、DisplayPort および給電(製品によって機能は異なります)
- 2. コンパクトでリバーシブルな USB Type-C コネクタとケーブル
- 3. Thunderbolt ネットワーキングのサポート(\*製品によって異なります)
- 4. 最大 4K ディスプレイのサポート
- 5. 最大 40 Gbps
- **メモ: データ転送速度はデバイスによって異なります。**

### **Thunderbolt アイコン**

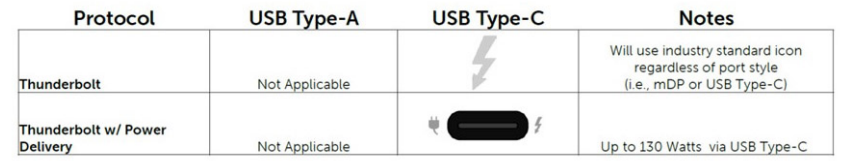

**図 2. Thunderbolt アイコンのバリエーション**

# **HDMI 1.4a**

このトピックでは、HDMI 1.4a とその機能について利点と合わせて説明します。

HDMI (高精細度マルチメディアインタフェース)は、業界から支持される、非圧縮、全デジタルオーディオ / ビデオインタフェー スです。HDMI は、DVD プレーヤーや A/V レシーバーなどの互換性のあるデジタルオーディオ / ビデオソースと、デジタル TV(DTV) などの互換性のあるデジタルオーディオ / ビデオモニタ間のインタフェースを提供します。HDMI の対象とされる用途はテレビお よび DVD プレーヤーです。主な利点は、ケーブルの削減とコンテンツ保護プロビジョニングです。HDMI は、標準、拡張、または 高解像度ビデオと、単一ケーブル上のマルチチャンネルデジタルオーディオをサポートします。

### **HDMI 1.4a の機能**

- **HDMI イーサネットチャネル** 高速ネットワークを HDMI リンクに追加すると、ユーザーは別のイーサネットケーブルなしで IP 対応デバイスをフル活用できます。
- **オーディオリターンチャネル** チューナー内蔵の HDMI 接続 TV で、別のオーディオケーブルの必要なくオーディオデータ「アップ ストリーム」をサラウンドオーディオシステムに送信できます。
- **3D** メジャー な 3D ビデオ形式の入力 / 出力プロトコルを定義し、本当の 3D ゲームと 3D ホームシアターアプリケーションの下 準備をします。
- **コンテンツタイプ** ディスプレイとソースデバイス間のコンテンツタイプのリアルタイム信号伝達によって、TV でコンテンツ タイプに基づく画像設定を最適化できます。
- **追加のカラースペース** デジタル写真やコンピュータグラフィックスで使用される追加のカラーモデルに対するサポートを追加 します。
- **4K サポート** 1080p をはるかに超えるビデオ解像度を可能にし、多くの映画館で使用されるデジタル シネマ システムに匹敵す る次世代ディスプレイをサポートします。
- **HDMI マイクロコネクタ** 1080p までのビデオ解像度をサポートする、電話やその他のポータブルデバイス用の新しくて小さい コネクタです。

<span id="page-14-0"></span>• **車両用接続システム** - 真の HD 品質を配信しつつ、自動車環境に特有の需要を満たすように設計された、車両用ビデオシステム の新しいケーブルとコネクタです。

### **HDMI の利点**

- 高品質の HDMI で、鮮明で最高画質の非圧縮のデジタルオーディオとビデオを転送します。
- 低コストの HDMI は、簡単で効率の良い方法で非圧縮ビデオ形式をサポートすると同時に、デジタルインタフェースの品質と機 能を提供します。
- オーディオ HDMI は、標準ステレオからマルチチャンネルサラウンドサウンドまで複数のオーディオ形式をサポートします。
- HDMI は、ビデオとマルチチャンネルオーディオを 1 本のケーブルにまとめることで、A/V システムで現在使用している複数の ケーブルの費用、複雑さ、混乱を取り除きます。
- HDMI はビデオソース ( DVD プレーヤーなど ) と DTV 間の通信をサポートし、新しい機能に対応します。

# **電源ボタン LED の動作**

一部の Dell Latitude システムでは、システム ステータスを表示するために電源ボタン LED が使用されており、電源ボタンを押すと 点灯します。オプションの指紋認証リーダー搭載電源ボタンには電源ボタン下の LED が搭載されないため、他の使用可能な LED に よりシステム ステータスを表示します。

### **電源ボタン LED の動作(指紋認証リーダー非搭載の場合)**

- システムがオン(S0)の場合、LED は白色に点灯します。
- システムがスリープ/スタンバイ(S3、SOix)の場合、LED はオフになります
- システムがオフ/休止状態(S4/S5)の場合、LED は消灯します

### **電源オンと LED の動作(指紋認証リーダー搭載の場合)**

- 50 ミリ秒~2 秒間電源ボタンを押すと、デバイスの電源が入ります。
- 電源ボタンをさらに押しても、SOL(Sign-Of-Life)がユーザーに提供されるまで反応しません。
- 電源ボタンを押すと、システム LED が点灯します。
- 使用可能なすべての LED ( キーボードのバックライト付/ キーボードの Caps Lock LED/バッテリ充電 LED) が点灯して、指定さ れた動作を表示します。
- 聴覚トーンはデフォルトでオフになっています。BIOS 設定で有効にすることができます。
- デバイスがログオン プロセス中にハングした場合、セーフガードはタイムアウトしません。
- Dell のロゴ:電源ボタンを押した後、2 秒以内に表示されます。
- 完全に起動:電源ボタンを押した後、22 秒以内。
- 以下はタイムラインの例です。

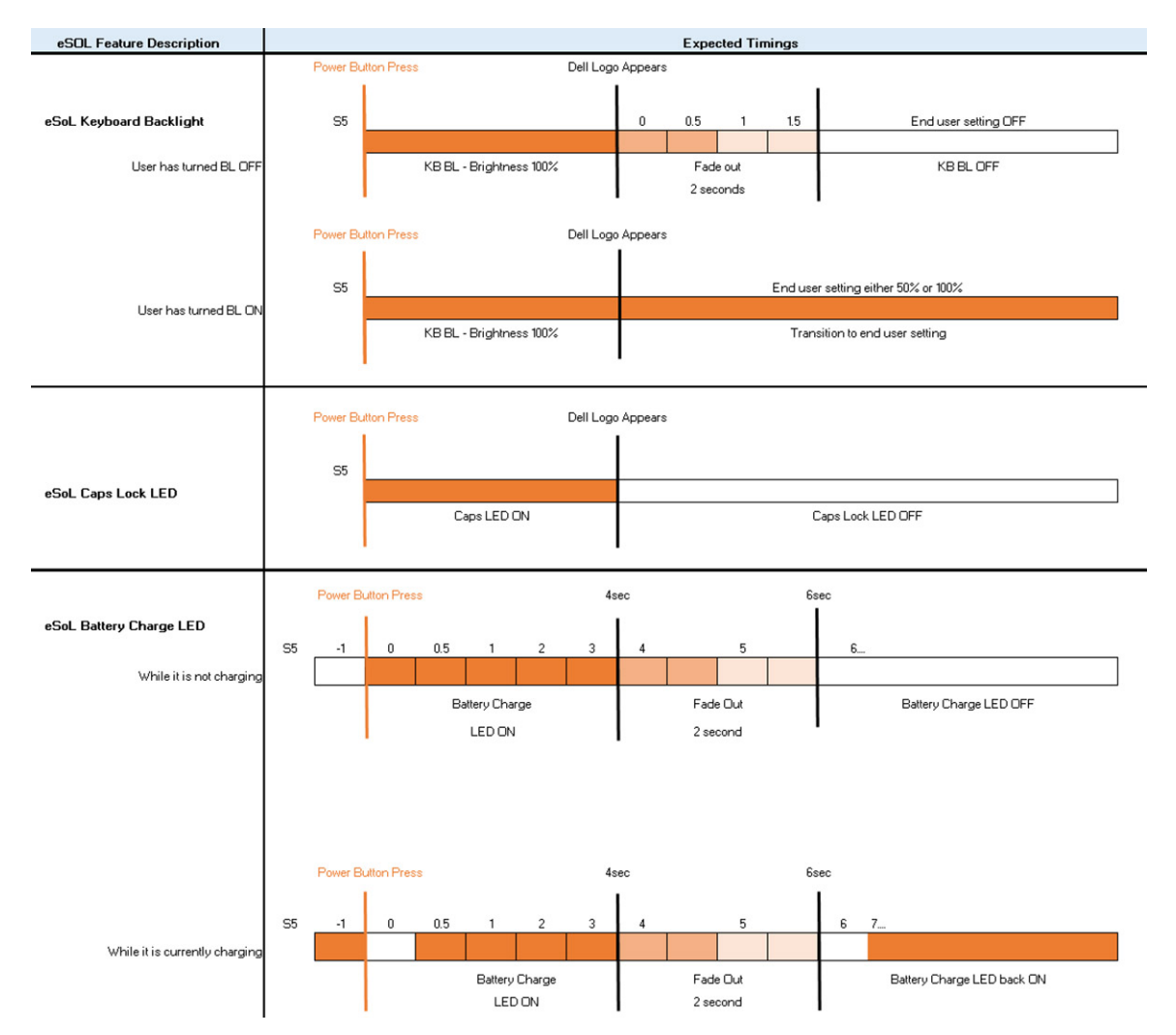

指紋認証リーダー搭載の電源ボタンには LED がないため、システム内で使用可能な LED を利用してシステム ステータスを表示しま す

- **電源アダプタの LED:**
	- コンセントからの電源供給中は、電源アダプタ コネクタの LED が白に点灯します。
	- **バッテリ インジケータ LED**
		- コンピュータがコンセントに接続されている場合、バッテリーライトは次のように動作します。
			- 1. 白色の点灯 ― バッテリの充電中です。充電が完了すると、LED が消灯します。
		- コンピューターがバッテリで実行されている場合、バッテリ ライトは次のように動作します。
			- 1. 消灯 バッテリは十分に充電されています(またはコンピューターの電源がオフ)。
			- 2. 橙色の点灯 バッテリーの残量が非常に少なくなっています。低バッテリ状態とは、バッテリーの残量が約 30 分以下の 場合です。
- **カメラ LED**
	- カメラがオンの場合、白色の LED がアクティブになります。
- **マイク ミュート LED:**
	- アクティブ化(ミュート)すると、F4 キーのマイク ミュート LED が白色に点灯します。
- **RJ45 LED:**

#### ○ **表 2. RJ45 ポートの両側の LED**

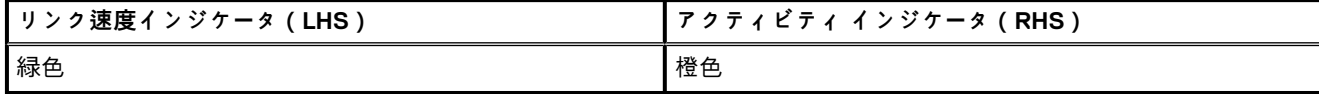

# **システムの主要なコンポーネント**

<span id="page-16-0"></span>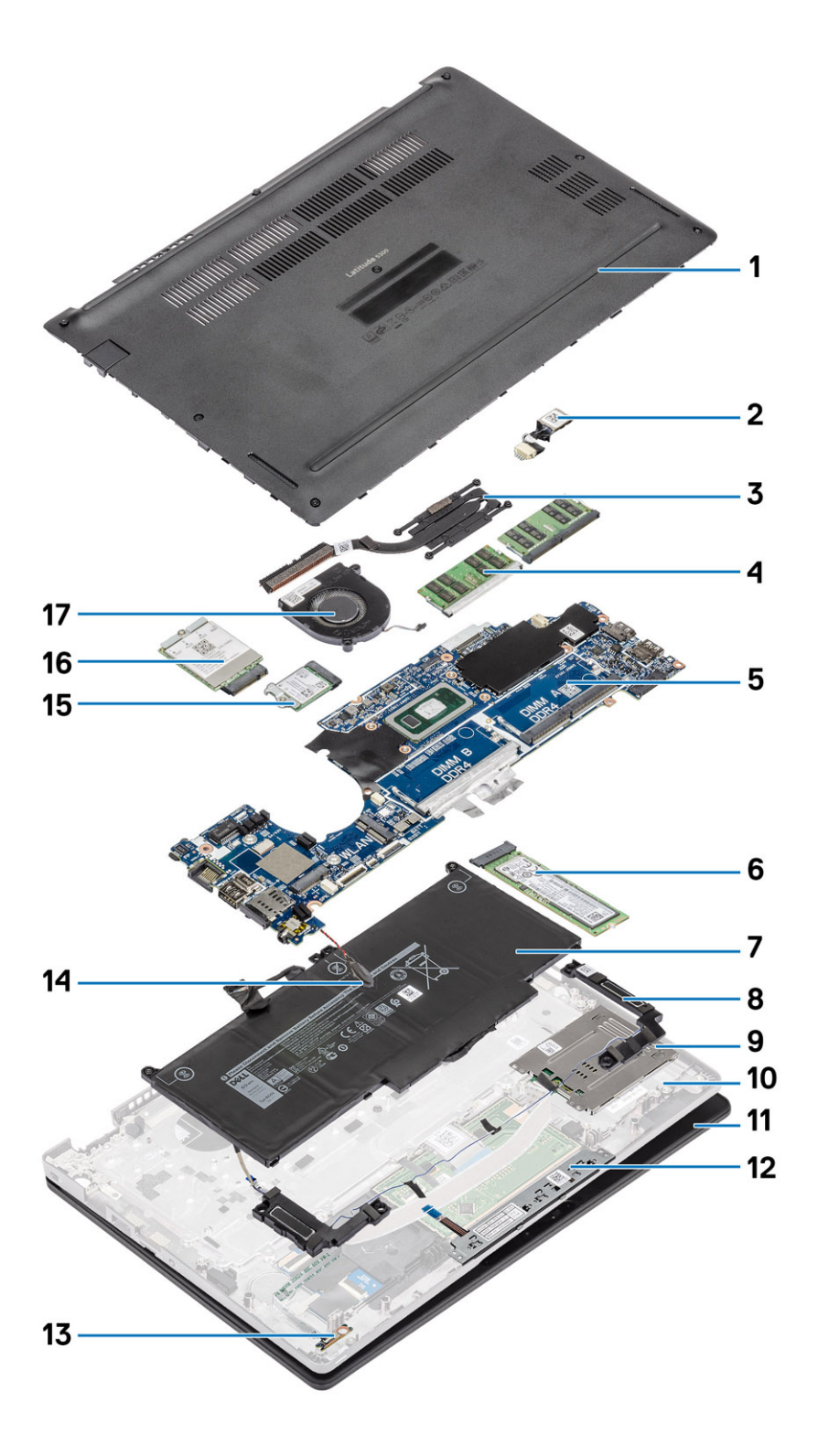

1. ベースカバー 2. DC 入力ポート

3. ヒートシンク インファイン インファイン インター・インター インター・ター インター・ター

- 5. システム ボード 6. SSD 7. バッテリー 8. スピーカー 9. スマート カード リーダー ボード 10. パームレスト アセンブリー 11. ディスプレイ アセンブリー 12. タッチパッド ボタン基板 13. LED ボード わたい しょうしゃ しんしゃ しんしゃ しんしゃ イン型電池 15. WLAN カード 16. WWAN カード 17. システム ファン 18.
	-

**メモ: デルでは、システム購入時の初期構成のコンポーネントとパーツ番号のリストを提供しています。これらのパーツは、お 客様が購入した保証対象に応じて提供されます。購入オプションについては、デルのセールス担当者にお問い合わせください。**

# **4**

# **分解および再アセンブリ**

# <span id="page-18-0"></span>**microSD カード**

# **microSD カードの取り外し**

#### **前提条件**

1. 「コンピュータ内[部の作業を始める前に」の](#page-6-0)手順に従います。

#### **手順**

- 1. microSD カードを押して、コンピューターから外します[1]。
- 2. microSD カードをコンピューターから引き出します[2]。

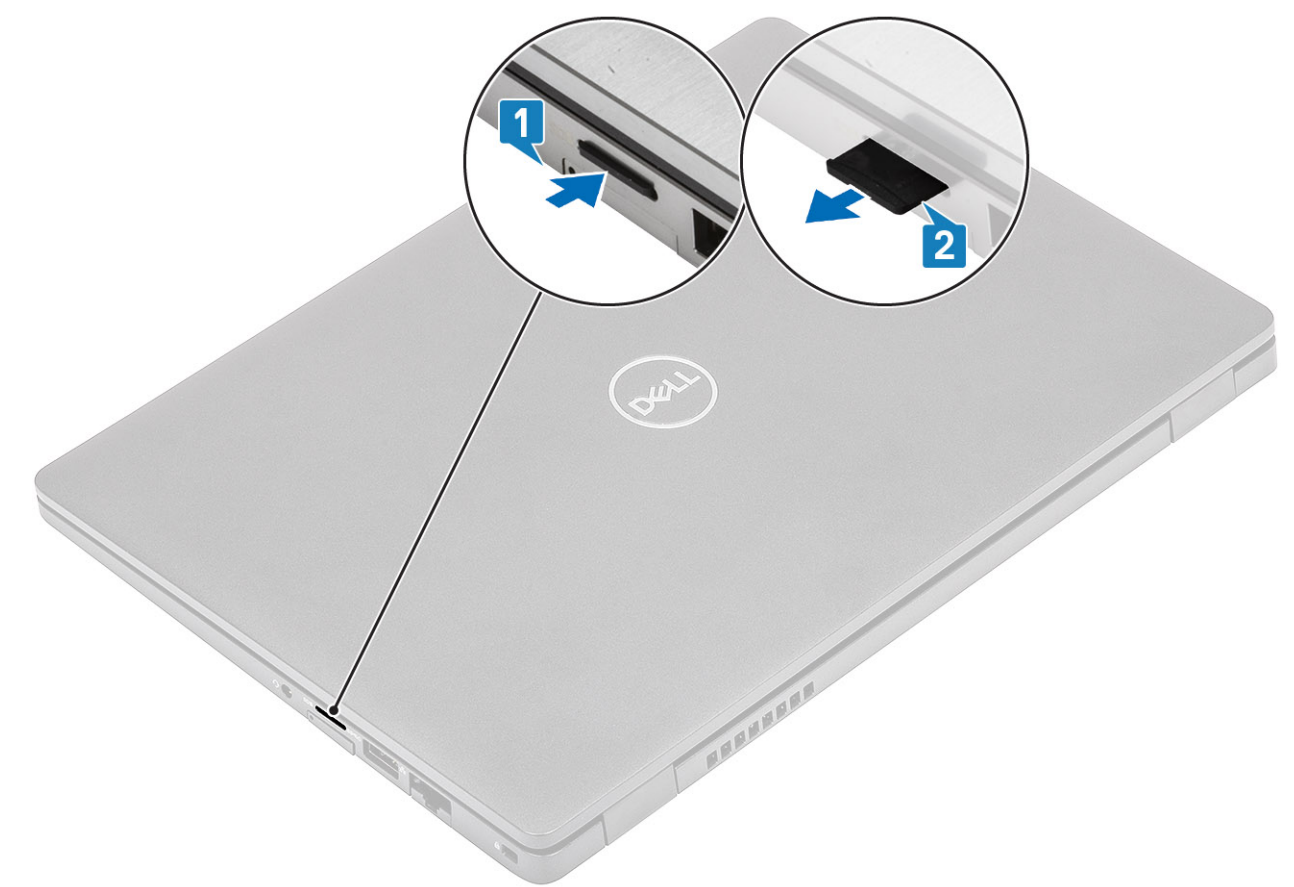

# **microSD カードの取り付け**

- 1. microSD カードをコンピューターのスロットに合わせます[1]。
- 2. 所定の位置にカチッと収まるまで、microSD カードをスロットに差し込みます[2]。

<span id="page-19-0"></span>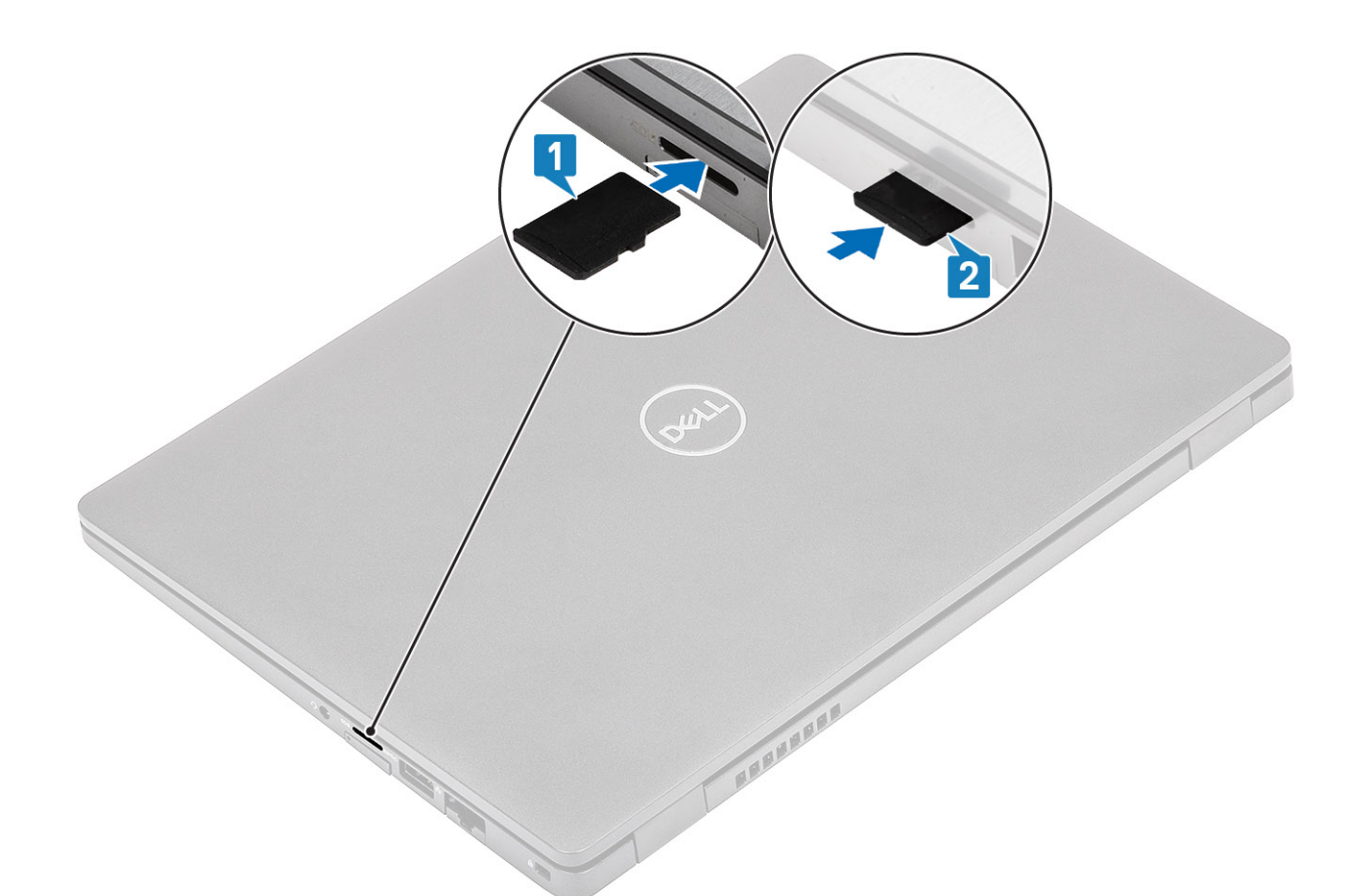

3. 「コンピュータ内[部の作業を終えた後に」](#page-9-0)の手順に従います。

# **SIM カードトレイ**

## **SIM カード トレイの取り外し**

#### **前提条件**

1. 「コンピュータ内[部の作業を始める前に」の](#page-6-0)手順に従います。

- 1. SIM カード トレイの穴にピンを差し込み、トレイがリリースされるまで内側に押し込みます[1、2]。
- 2. SIM カード トレイを引き出してコンピューターから取り外します[3]。

<span id="page-20-0"></span>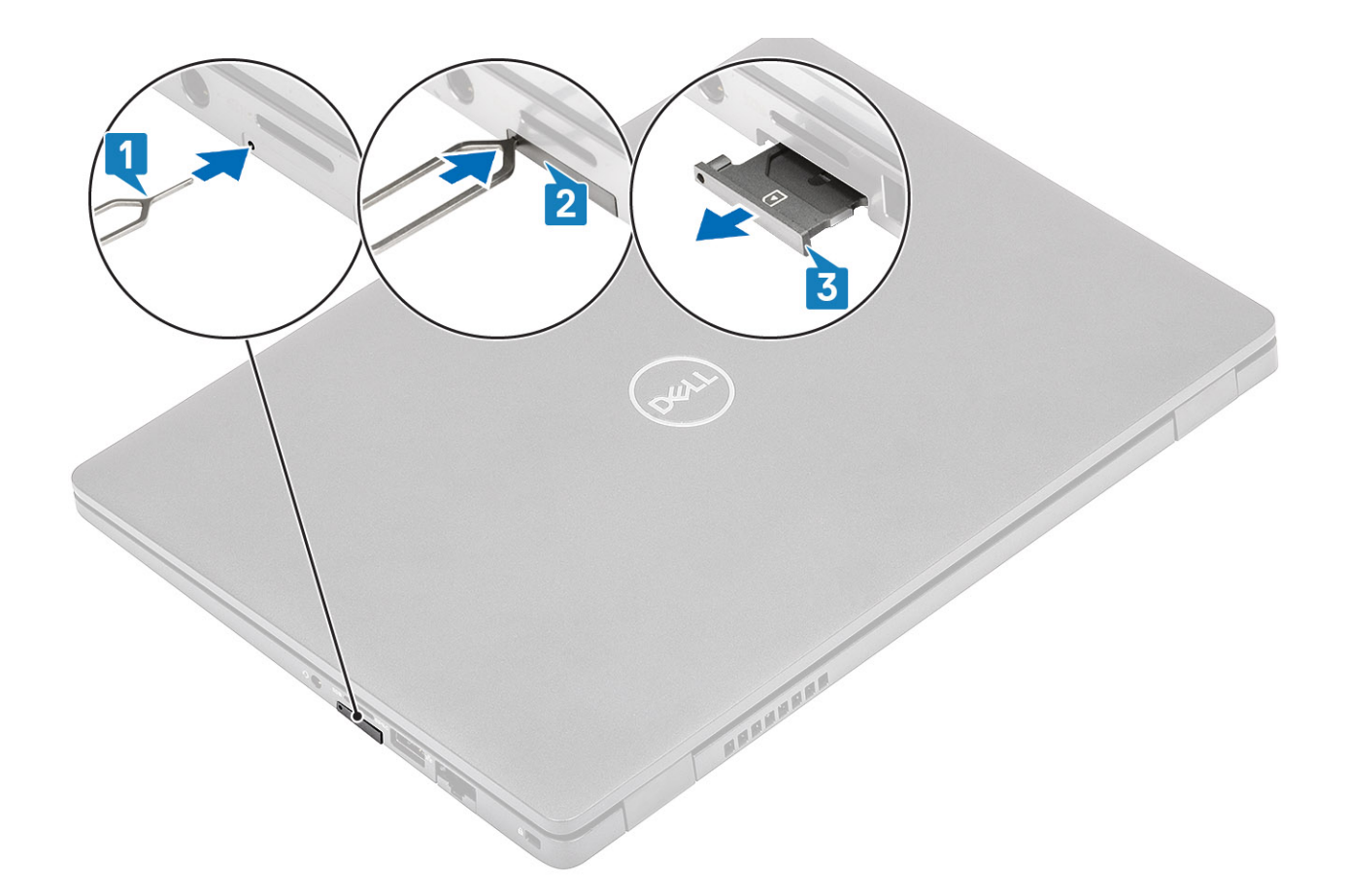

# **SIM カード トレイの取り付け**

- 1. 金属製の接触部を上に向けて、SIM カード トレイに SIM カードをセットします[1]。
- 2. SIM カード トレイをコンピューター上のスロットに合わせ、慎重に差し込みます[2]。
- 3. カチッと所定の位置に収まるまで SIM カード トレイをスロットに差し込みます[3]。

<span id="page-21-0"></span>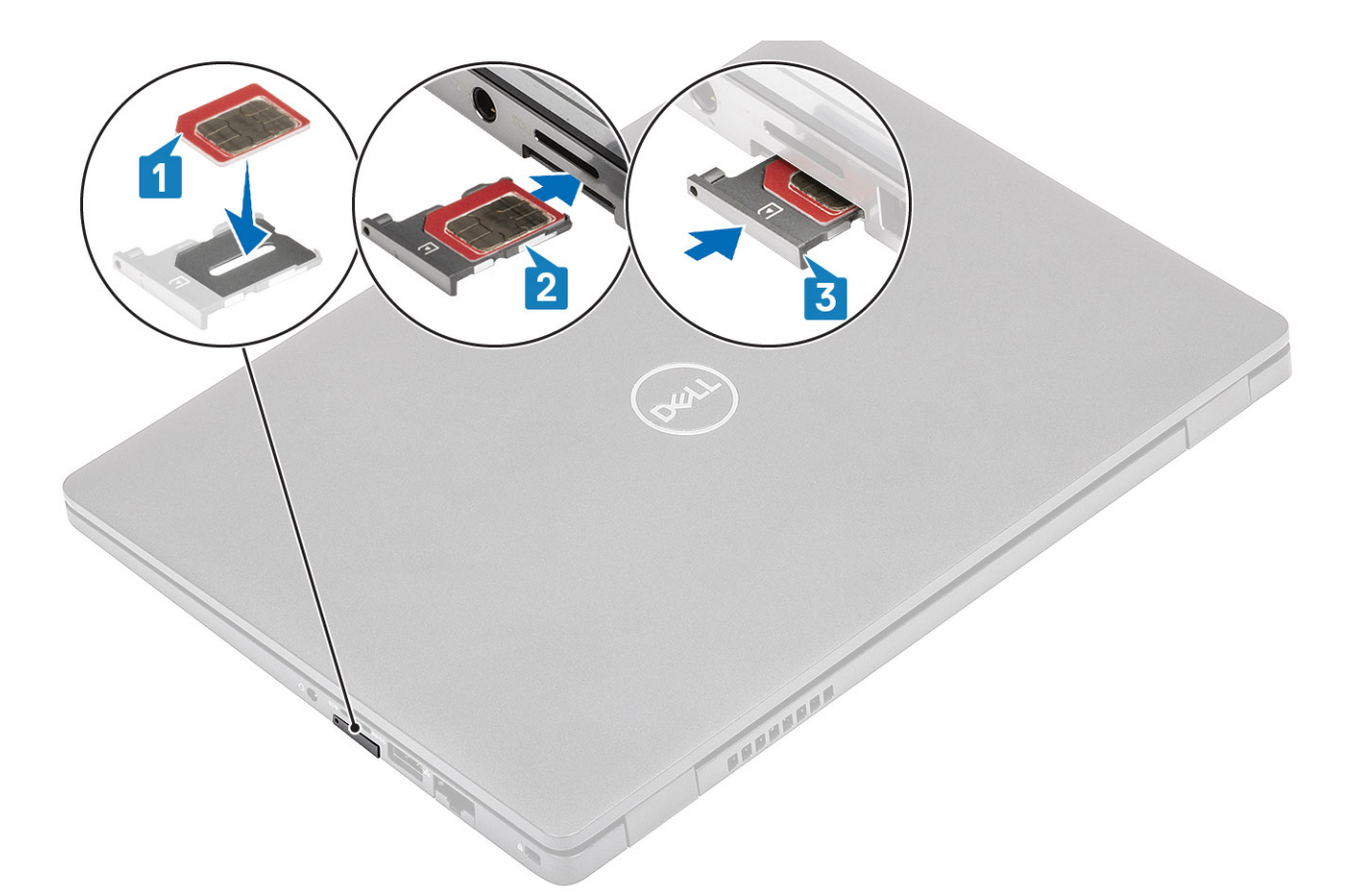

4. 「コンピュータ内[部の作業を終えた後に」](#page-9-0)の手順に従います。

# **ベースカバー**

# **ベースカバーの取り外し**

#### **前提条件**

- 1. 「コンピューター内[部の作業を始める前に」](#page-6-0)の手順に従います
- 2. [microSD](#page-18-0) カードを取り外します。

#### **手順**

1. 8 本の拘束ネジを緩めます[1]。

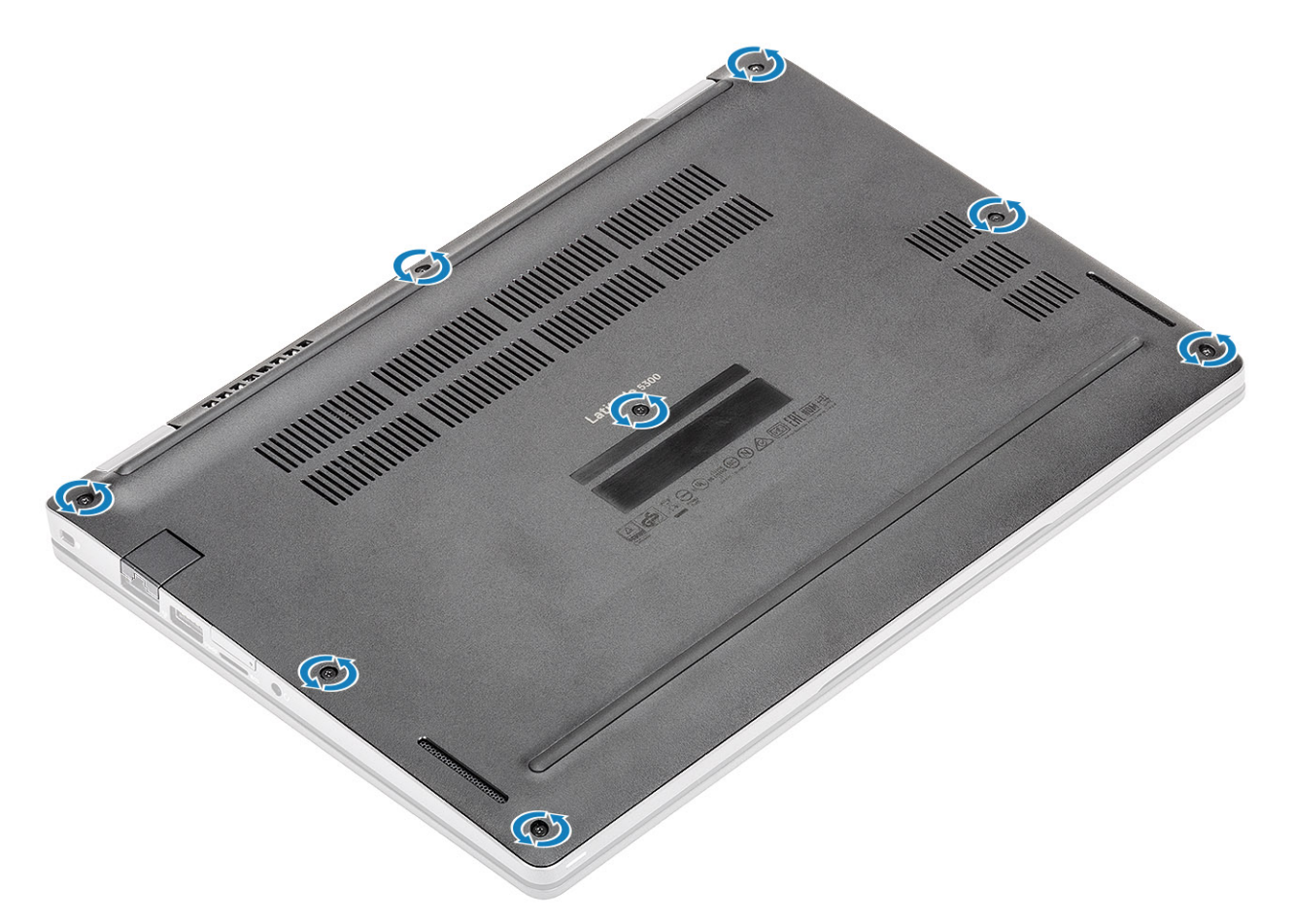

2. プラスチック スクライブを使用して [1]、左上隅からベース カバーを持ち上げ、それから側面も持ち上げてベース カバーを開 きます[2]。

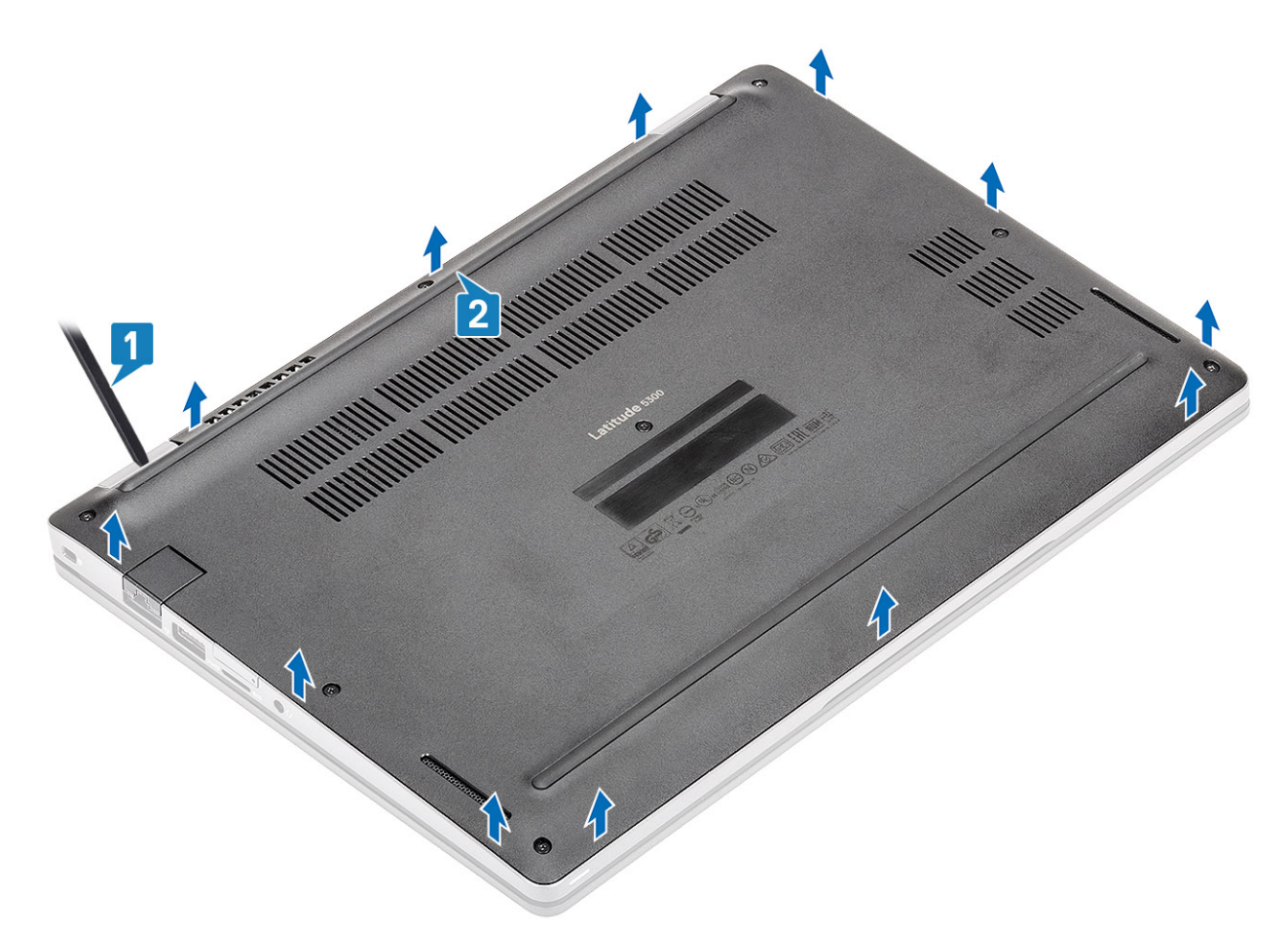

3. ベース カバーを持ち上げてコンピューターから取り外します。

<span id="page-24-0"></span>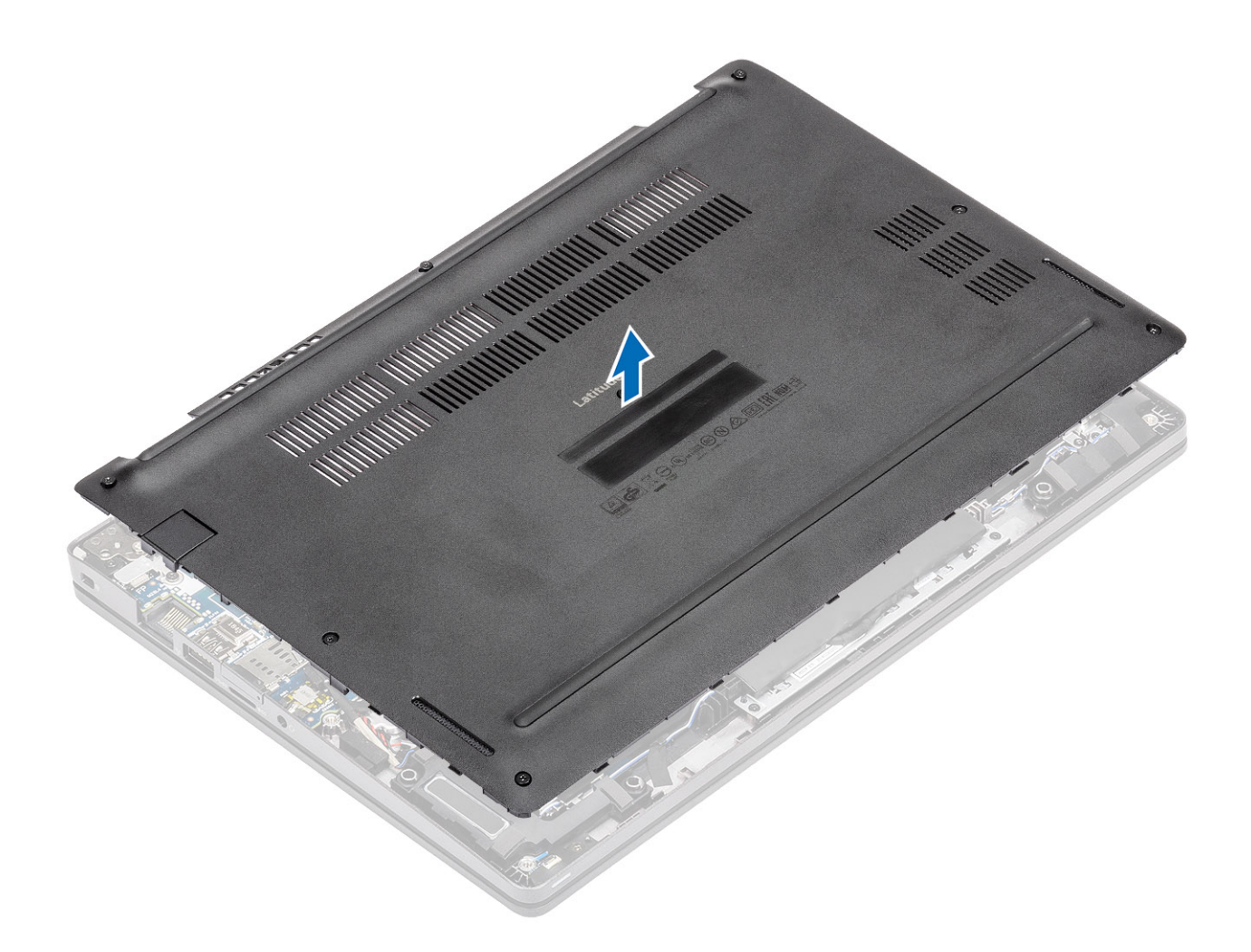

# **ベースカバーの取り付け**

#### **手順**

1. ベース カバーをコンピューターに合わせてセットします。

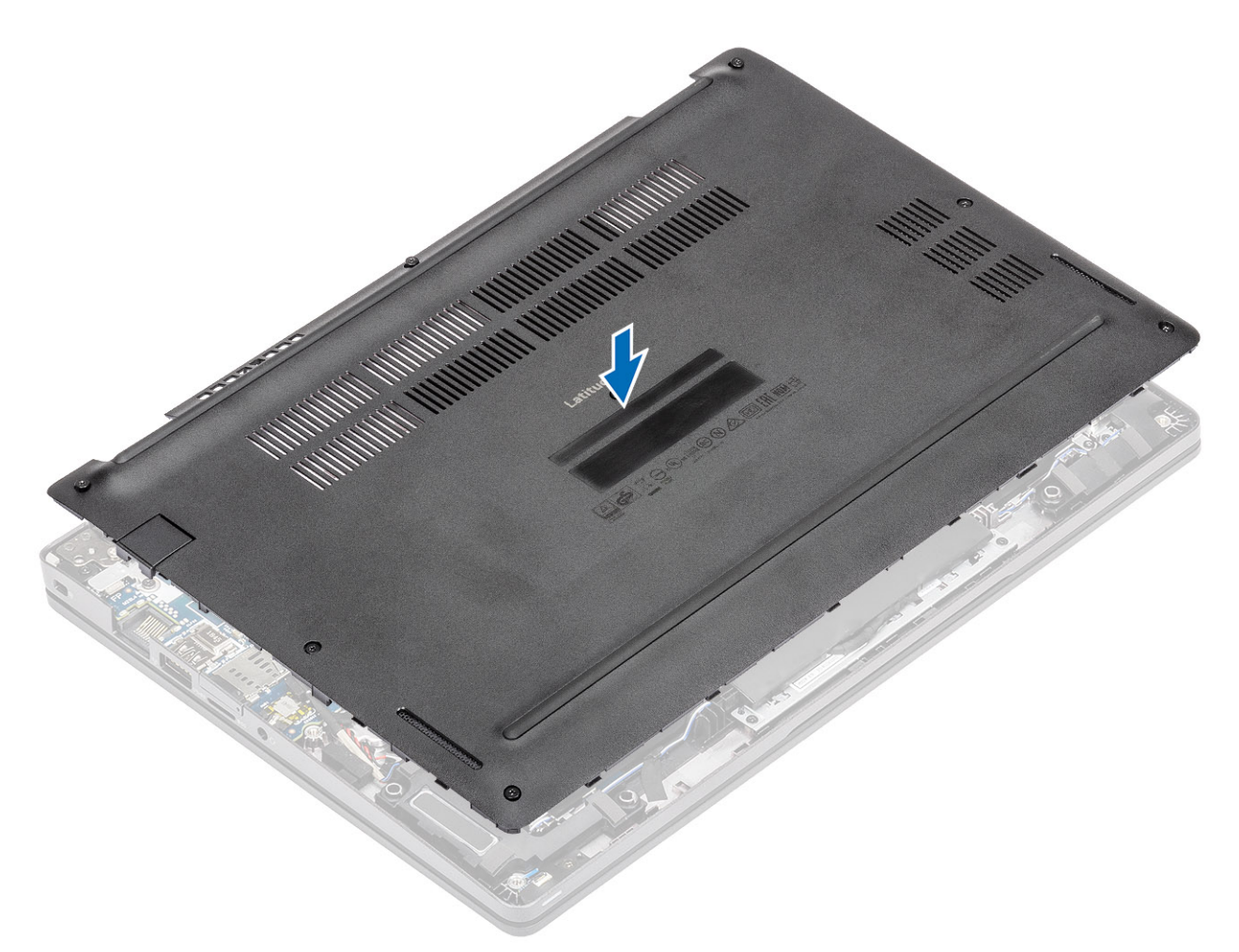

2. 所定の位置に収まるまで、ベース カバーの端部と側部を押し込みます。

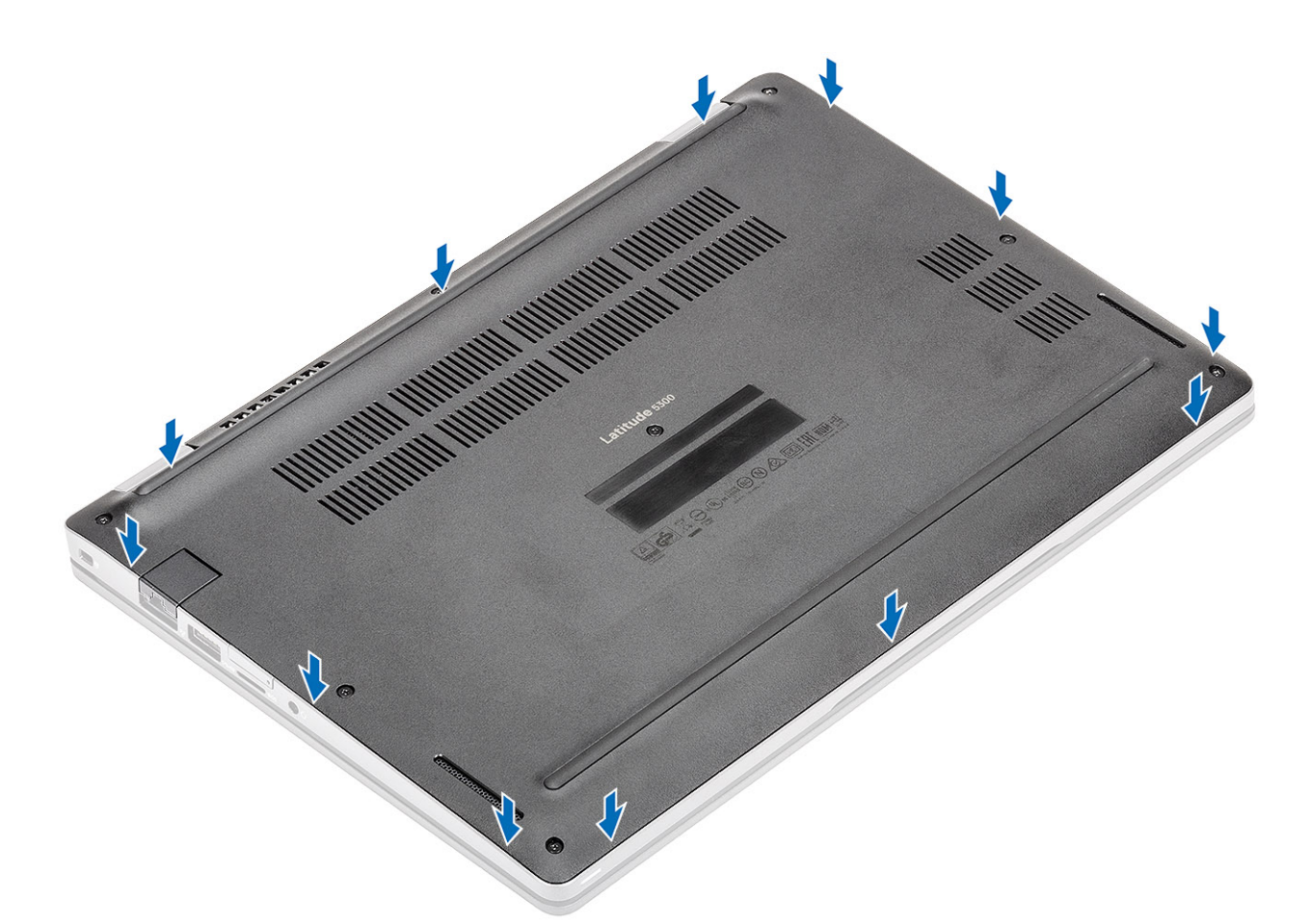

3. 8 本の拘束ネジを締めて、ベース カバーをコンピューターに固定します。

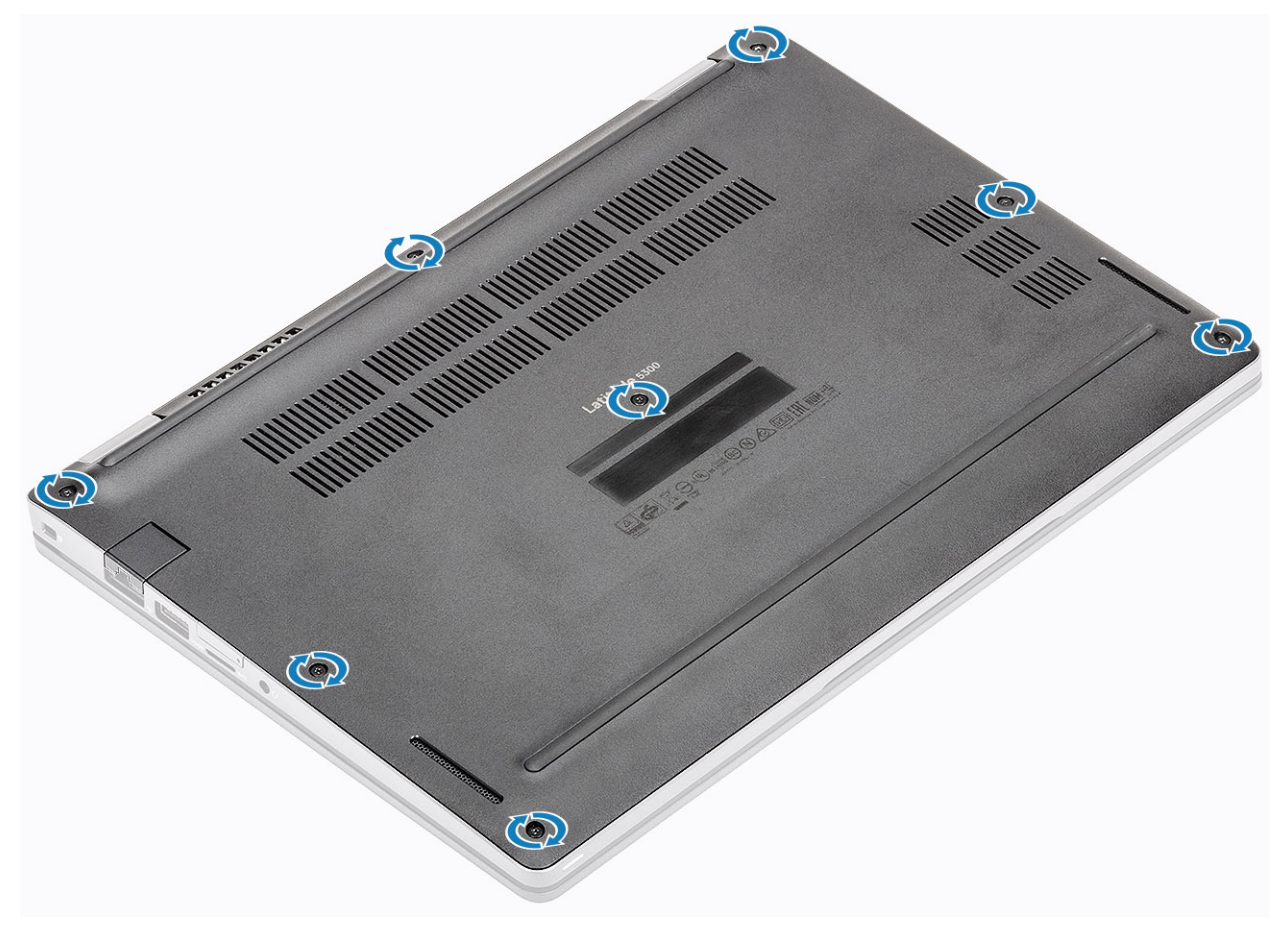

#### <span id="page-27-0"></span>**次の手順**

- 1. [microSD](#page-18-0) カードを取り付けます。
- 2. 「コンピューター内[部の作業を終えた後に」](#page-9-0)の手順に従います。

### **バッテリー**

### **リチウム イオン バッテリに関する注意事項**

### **注意:**

- **• リチウムイオン バッテリを取り扱う際は、十分に注意してください。**
- **• システムから取り外す前に、できる限りバッテリを放電してください。放電は、システムから AC アダプタを取り外してバ ッテリを消耗させることで実行できます。**
- **• バッテリを破壊したり、落としたり、損傷させたり、バッテリに異物を侵入させたりしないでください。**
- **• バッテリを高温にさらしたり、バッテリ パックまたはセルを分解したりしないでください。**
- **• バッテリの表面に圧力をかけないでください。**
- **• バッテリを曲げないでください。**
- **• 種類にかかわらず、ツールを使用してバッテリをこじ開けないでください。**
- **• バッテリやその他のシステム コンポーネントの偶発的な破裂や損傷を防ぐため、この製品のサービス作業中に、ネジを紛 失したり置き忘れたりしないようにしてください。**
- **• 膨張によってリチウムイオン バッテリがデバイス内で詰まってしまう場合、穴を開けたり、曲げたり、押しつぶしたりす ると危険なため、無理に取り出そうとしないでください。そのような場合、支援と詳しい手順についてお問い合わせくだ さい。**
- **• 膨張によってリチウムイオン バッテリがコンピュータ内で詰まってしまう場合、穴を開けたり、曲げたり、押しつぶした りすると危険なため、無理に取り出そうとしないでください。そのような場合は、デル テクニカル サポートにお問い合わ せください。[www.dell.com/contactdell](https://www.dell.com/support) を参照してください。**
- **• 必ず、[www.dell.com](https://www.dell.com) または Dell 認定パートナーおよび再販業者から正規のバッテリを購入してください。**

### **バッテリーの取り外し**

#### **前提条件**

- 1. 「コンピューター内[部の作業を始める前に」](#page-6-0)の手順に従います。
- 2. [microSD](#page-18-0) カードを取り外します。
- 3. ベー[スカバ](#page-21-0)ーを取り外します。

- 1. バッテリー ケーブル コネクタを固定している粘着テープをはがします[1]。
- 2. バッテリ ケーブルをシステム基板のコネクタから外します [2]。

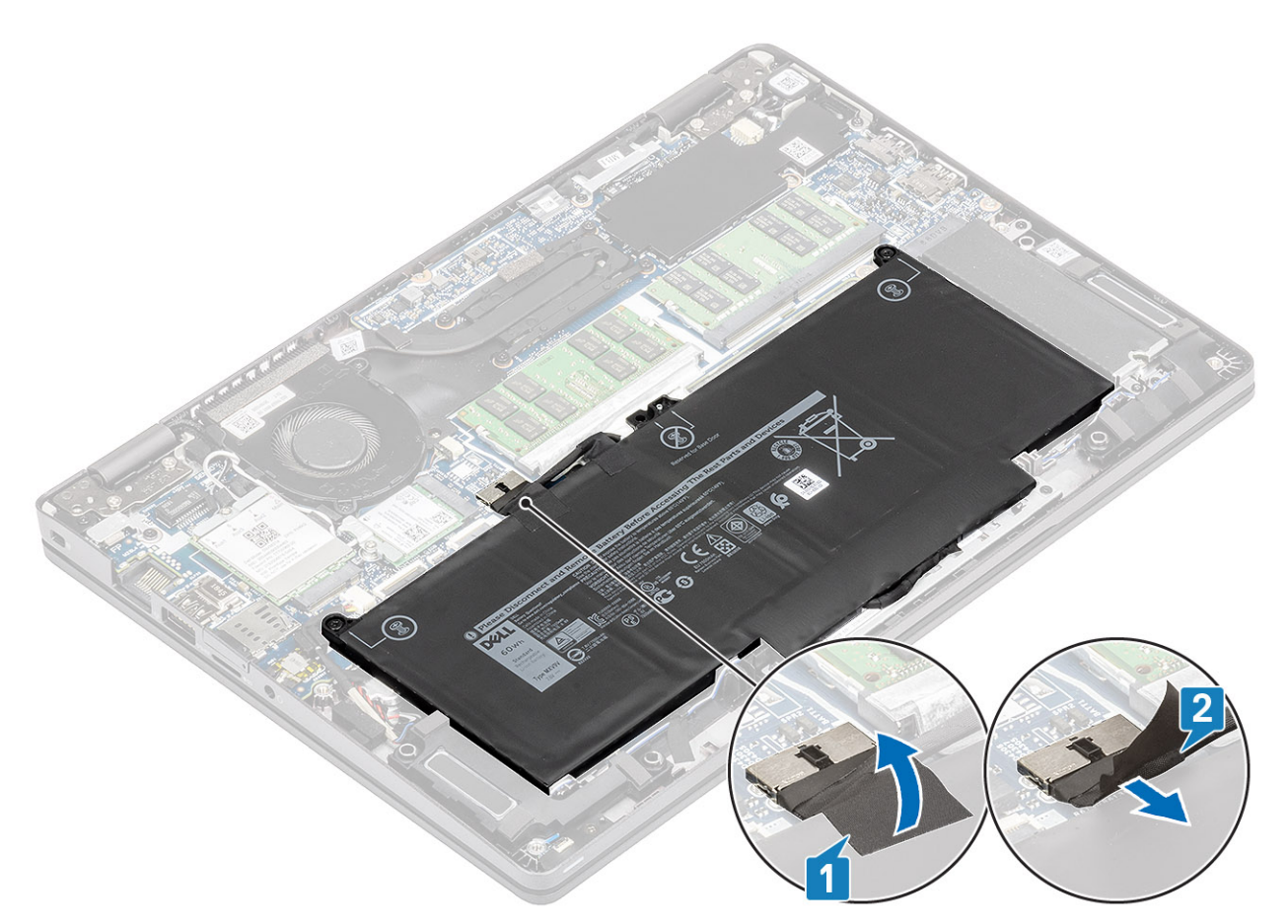

- 3. バッテリをパームレストに固定している 2 本の拘束ネジを緩めます[1]。
- 4. バッテリを内側にスライドして、バッテリをパームレストから持ち上げます[2]。

<span id="page-29-0"></span>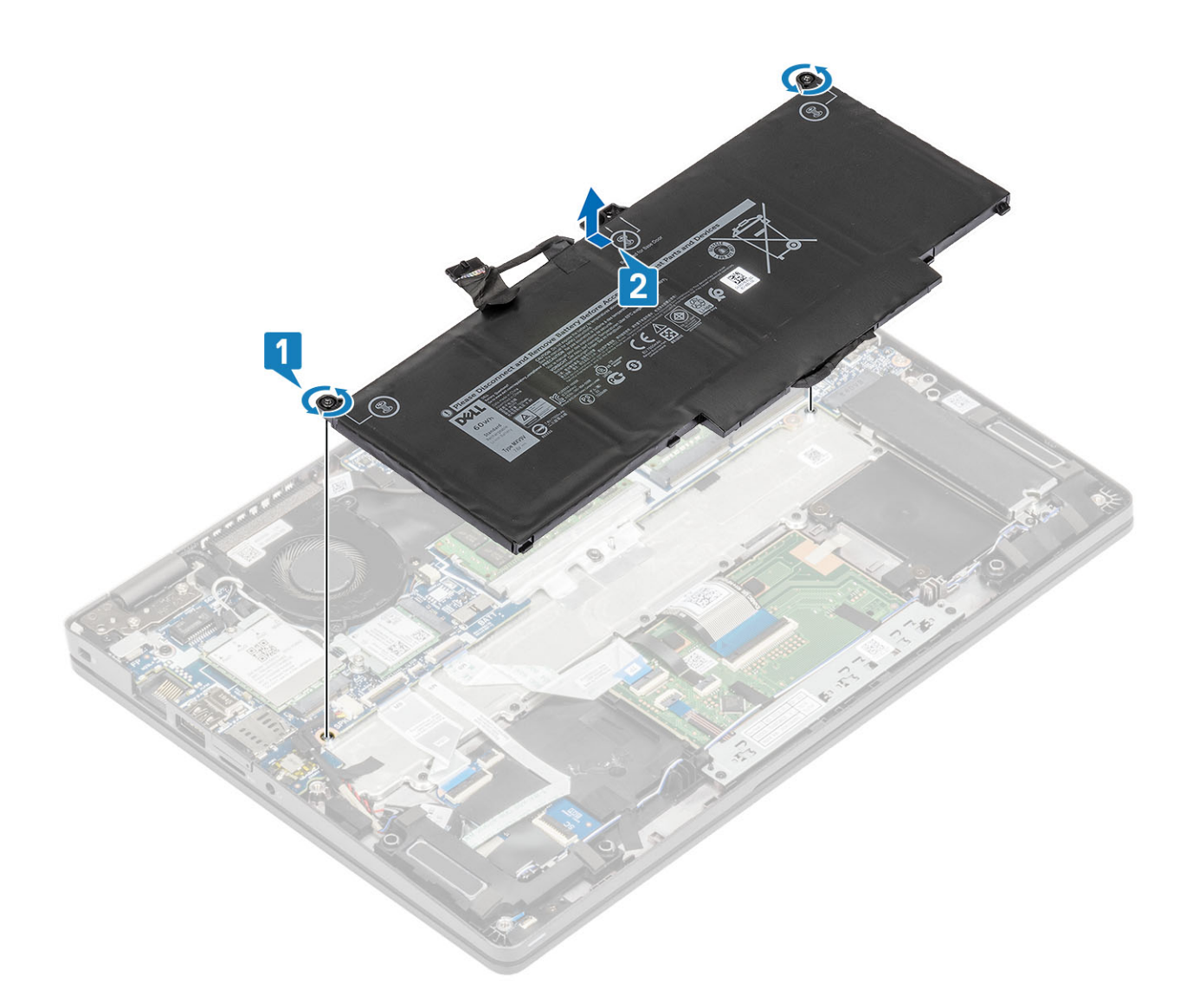

# **バッテリーの取り付け**

- 1. バッテリをパームレストに合わせてスライドさせます[1]。
- 2. バッテリをパームレストに固定する 2 本の拘束ネジを締めます[2]。

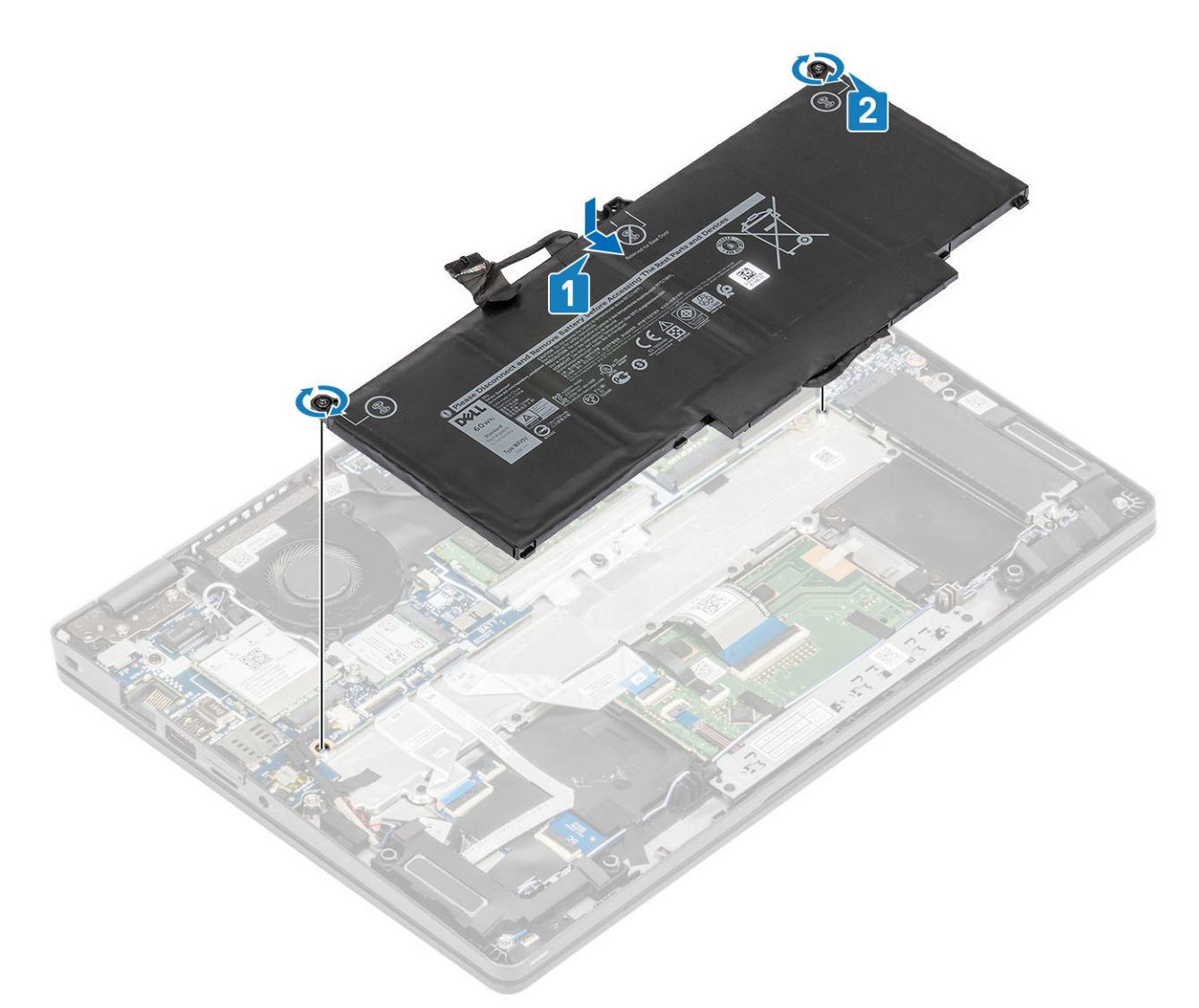

3. バッテリ ケーブルをシステム ボード上のコネクターに接続します[1]。 4. バッテリ ケーブル コネクターを固定する粘着テープを貼り付けます[2]。

<span id="page-31-0"></span>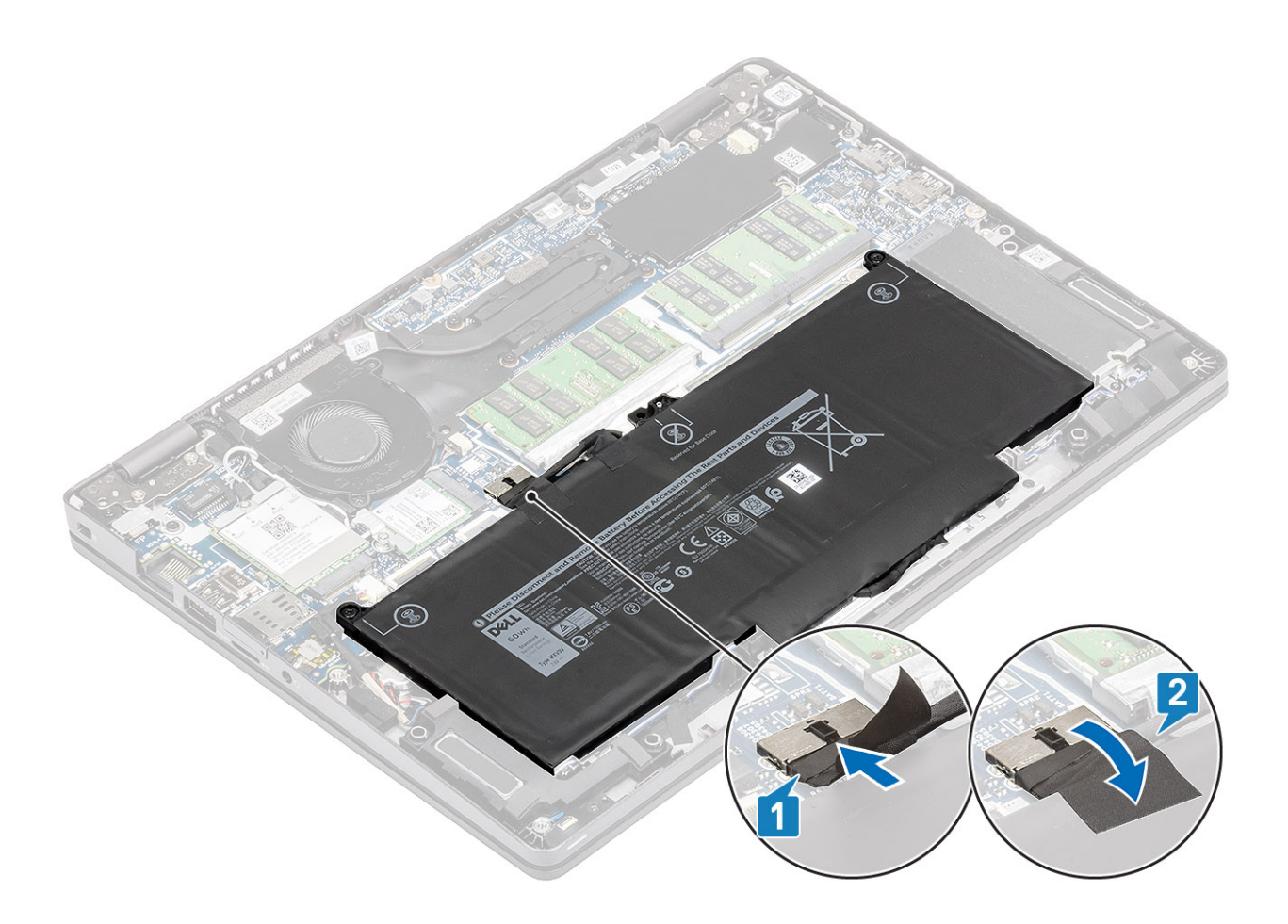

#### **次の手順**

- 1. ベース [カバ](#page-24-0)ーを取り付けます。
- 2. [microSD](#page-18-0) カードを取り付けます。
- 3. 「PC 内[部の作業を終えた後に](#page-9-0)」の手順に従います

# **WWAN カード**

## **WWAN カードの取り外し**

#### **前提条件**

- 1. 「コンピューター内[部の作業を始める前に」](#page-6-0)の手順に従います。
- 2. [microSD](#page-18-0) カードを取り外します。
- 3. ベー[スカバ](#page-21-0)ーを取り外します。
- 4. [バッテリ](#page-27-0)ーを取り外します。

- 1. WWAN カード ブラケットをシステム基板に固定している 1 本のネジ(M2x3)を外します[1]。
- 2. WWAN アンテナ ケーブルを固定している WWAN カード ブラケットを取り外します[2]。
- 3. WWAN アンテナ ケーブルを WWAN カードのコネクタから外します[3]。
- 4. WWAN カードをスライドさせて、システム基板のコネクタから持ち上げます[4]。

<span id="page-32-0"></span>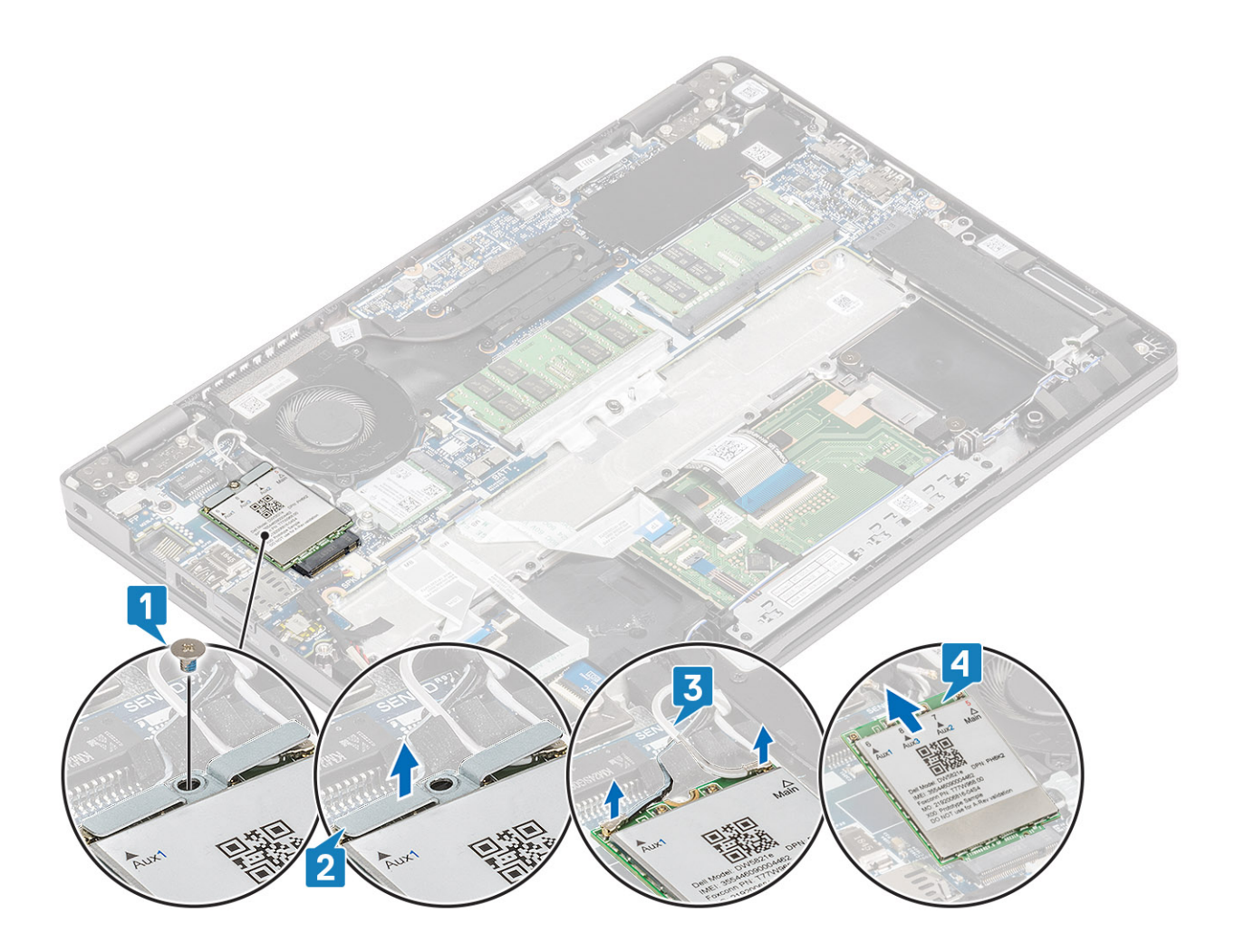

### **WWAN カードの取り付け**

**このタスクについて**

**注意: WWAN カードへの損傷を避けるため、カードの下にケーブルを置かないでください。**

- 1. WWAN カードをシステム基板のコネクタに差し込みます[1]。
- 2. WWAN アンテナ ケーブルを WWAN カードのコネクタに接続します[2]。
- 3. WWAN アンテナ ケーブルを WWAN カードに固定する WWAN カード ブラケットをセットします[3]。
- 4. WWAN カード ブラケットを WWAN カードに固定する 1 本のネジ(M2x3)を取り付けます[4]。

<span id="page-33-0"></span>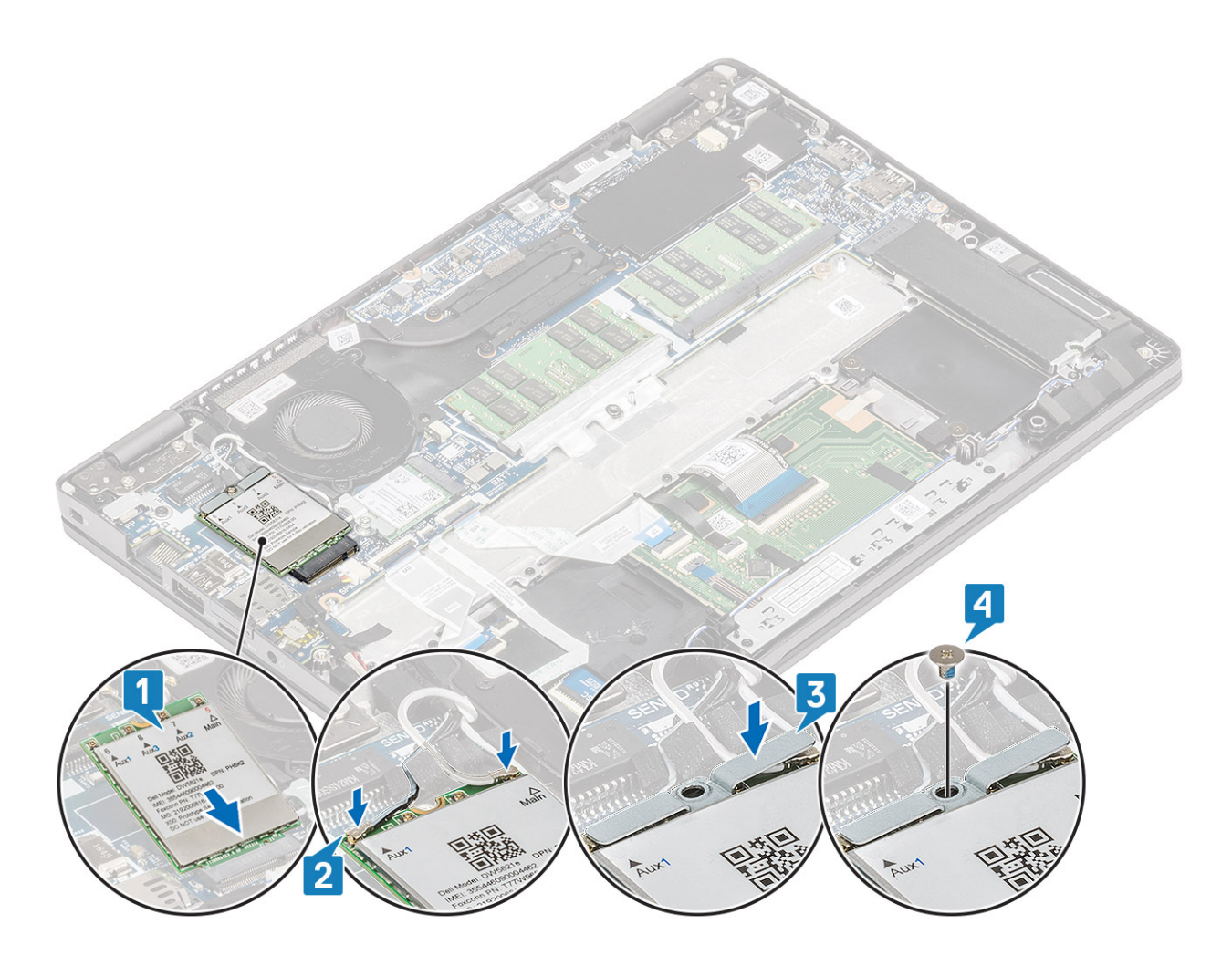

#### **次の手順**

- 1. [バッテリ](#page-29-0)ーを取り付けます。
- 2. ベー[スカバ](#page-24-0)ーを取り付けます。
- 3. [microSD](#page-18-0) カードを取り付けます。
- 4. 「コンピューター内[部の作業を終えた後に」](#page-9-0)の手順に従います。

# **WLAN カード**

### **WLAN カードの取り外し**

#### **前提条件**

- 1. 「コンピューター内[部の作業を始める前に」](#page-6-0)の手順に従います。
- 2. [microSD](#page-18-0) カードを取り外します。
- 3. ベー[スカバ](#page-21-0)ーを取り外します。
- 4. [バッテリ](#page-27-0)ーを取り外します。

- 1. WLAN カード ブラケットをシステム基板に固定している 1 本のネジ(M2x2)を外します[1]。
- 2. WLAN アンテナ ケーブルを固定している WLAN カード ブラケットを取り外します[2]。
- 3. WLAN アンテナ ケーブルを WLAN カードのコネクタから外します[3]。
- 4. WLAN カードをスライドさせて、システム基板のコネクタから持ち上げます[4]。

<span id="page-34-0"></span>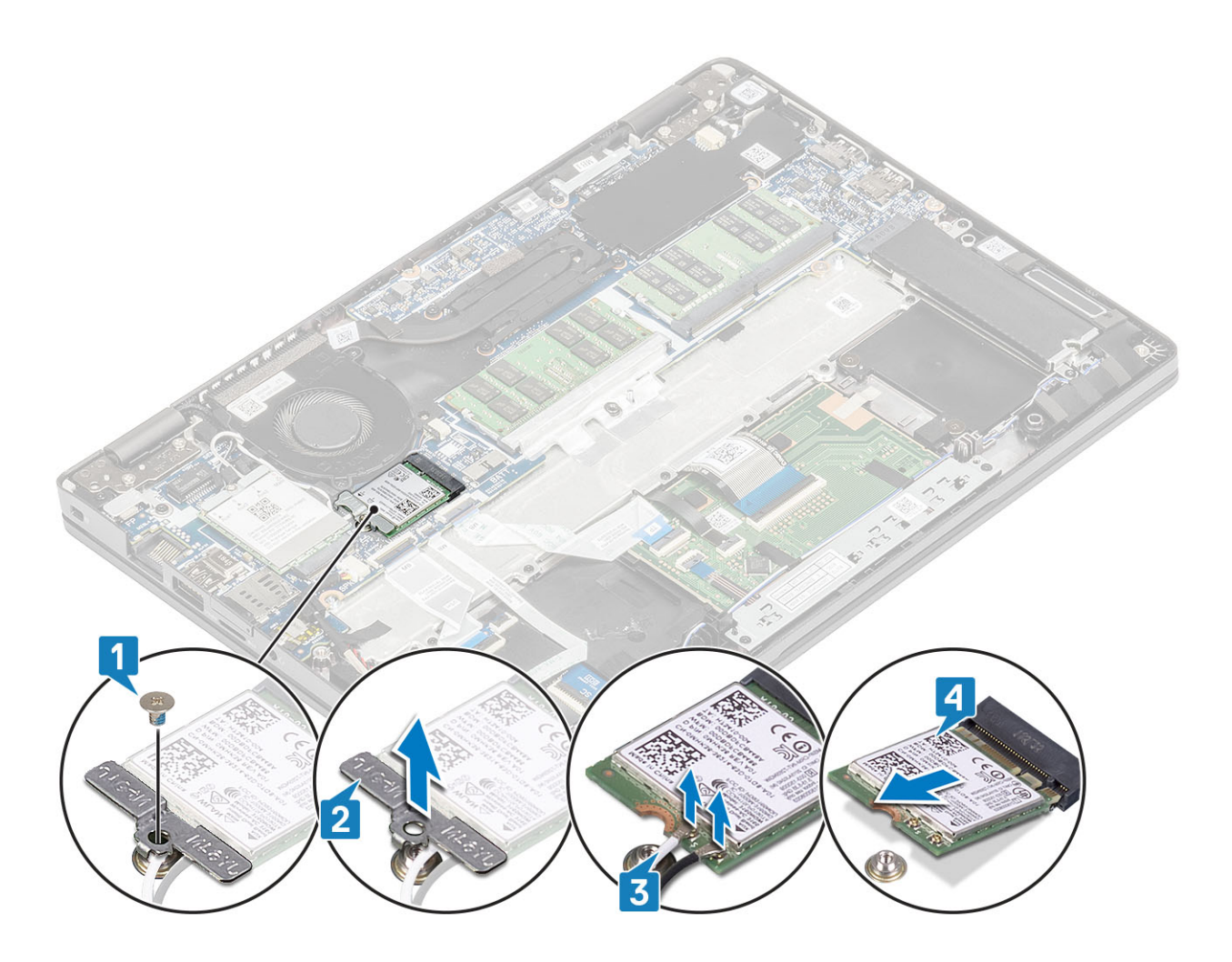

### **WLAN カードの取り付け**

**このタスクについて**

**注意: WLAN カードへの損傷を避けるため、カードの下にケーブルを置かないでください。**

- 1. WLAN カードをシステム基板のコネクタに差し込みます[1]。
- 2. WLAN アンテナ ケーブルを WLAN カードのコネクタに接続します[2]。
- 3. WLAN カード ブラケットをセットして、WLAN アンテナ ケーブルを WLAN カードに固定します[3]。
- 4. WLAN カード ブラケットを WLAN カードに固定する 1 本のネジ(M2x3)を取り付けます[4]。

<span id="page-35-0"></span>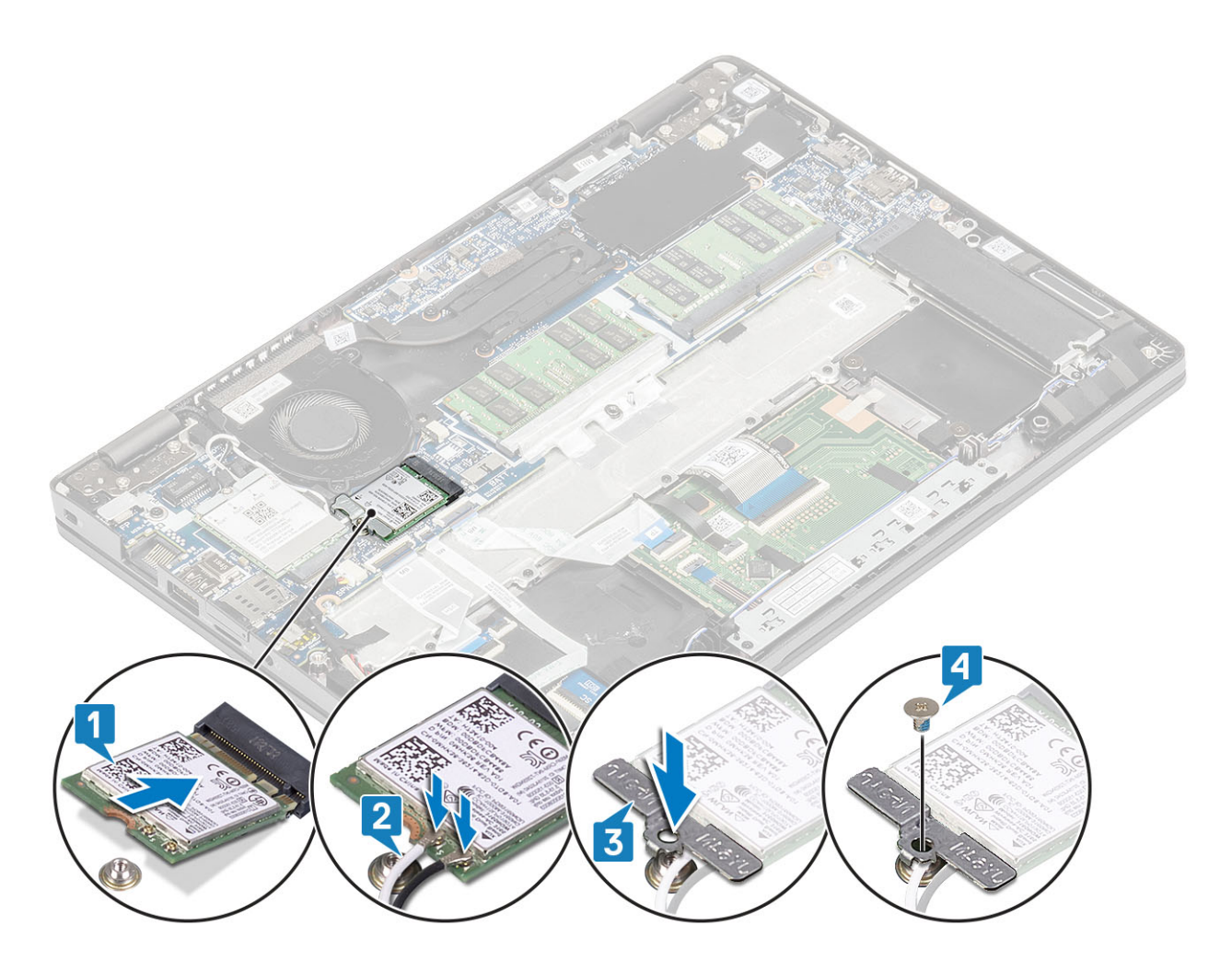

#### **次の手順**

- 1. [バッテリ](#page-29-0)ーを取り付けます。
- 2. ベー[スカバ](#page-24-0)ーを取り付けます。
- 3. [microSD](#page-18-0) カードを取り付けます。
- 4. 「コンピューター内[部の作業を終えた後に」](#page-9-0)の手順に従います。

# **メモリモジュール**

# **メモリモジュールの取り外し**

#### **前提条件**

- 1. 「コンピューター内[部の作業を始める前に」](#page-6-0)の手順に従います。
- 2. [microSD](#page-18-0) カードを取り外します。
- 3. ベー[スカバ](#page-21-0)ーを取り外します。
- 4. [バッテリ](#page-27-0)ーを取り外します。

#### **手順**

1. メモリ モジュールが持ち上がるまで、メモリ モジュールを固定している固定クリップを引き上げます[1]。 2. メモリ モジュールをメモリ モジュール スロットから取り外します[2]。
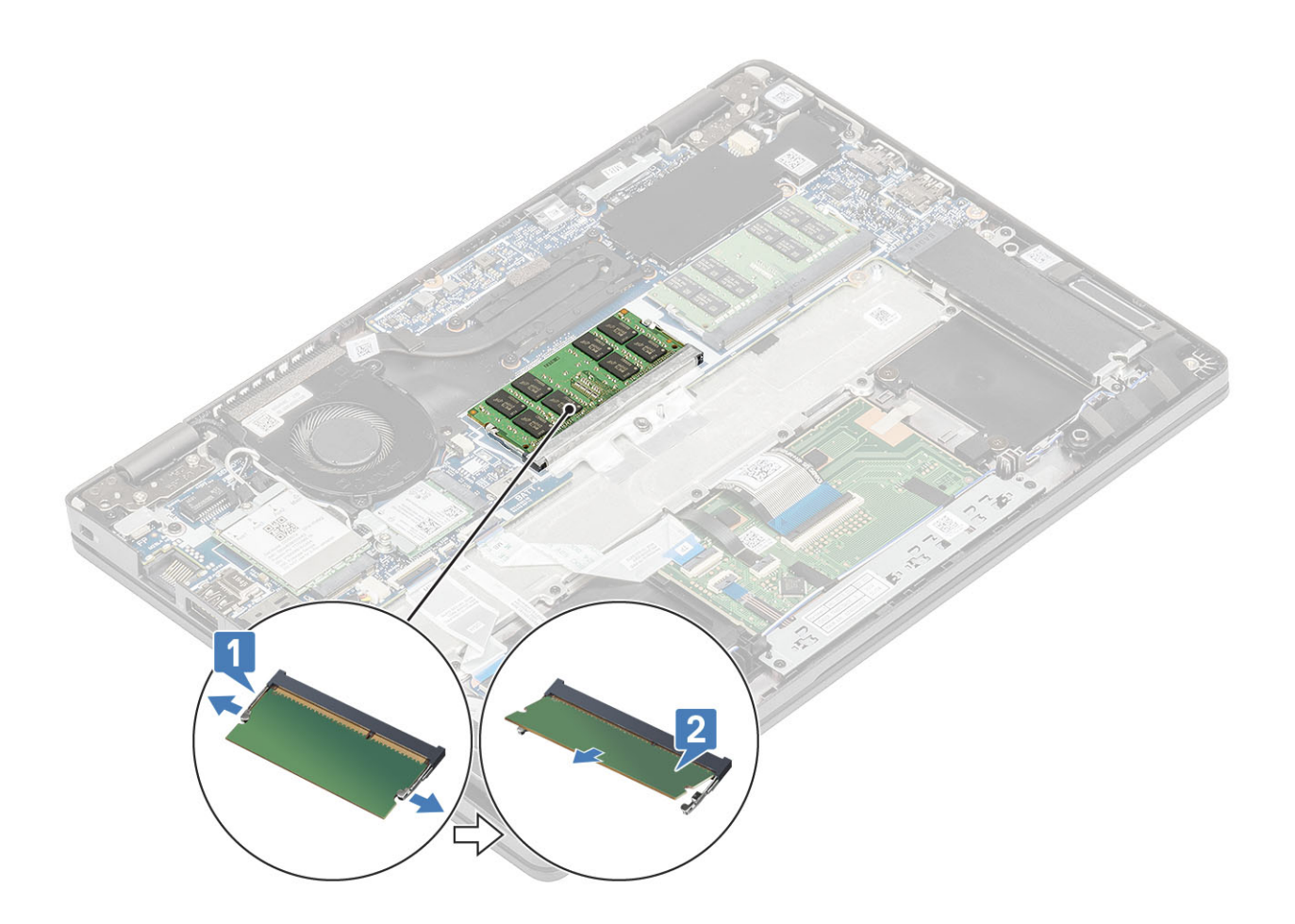

### **メモリモジュールの取り付け**

**手順**

- 1. メモリモジュールの切り込みをメモリモジュールスロットのタブに合わせます。
- 2. メモリ モジュールを傾けてスロットにしっかりと差し込みます[1]。
- 3. クリップでメモリ モジュールが固定されるまで、メモリ モジュールを押し込みます[2]。

**メモ: カチッという感触がない場合は、メモリモジュールを取り外して、もう一度差し込んでください。**

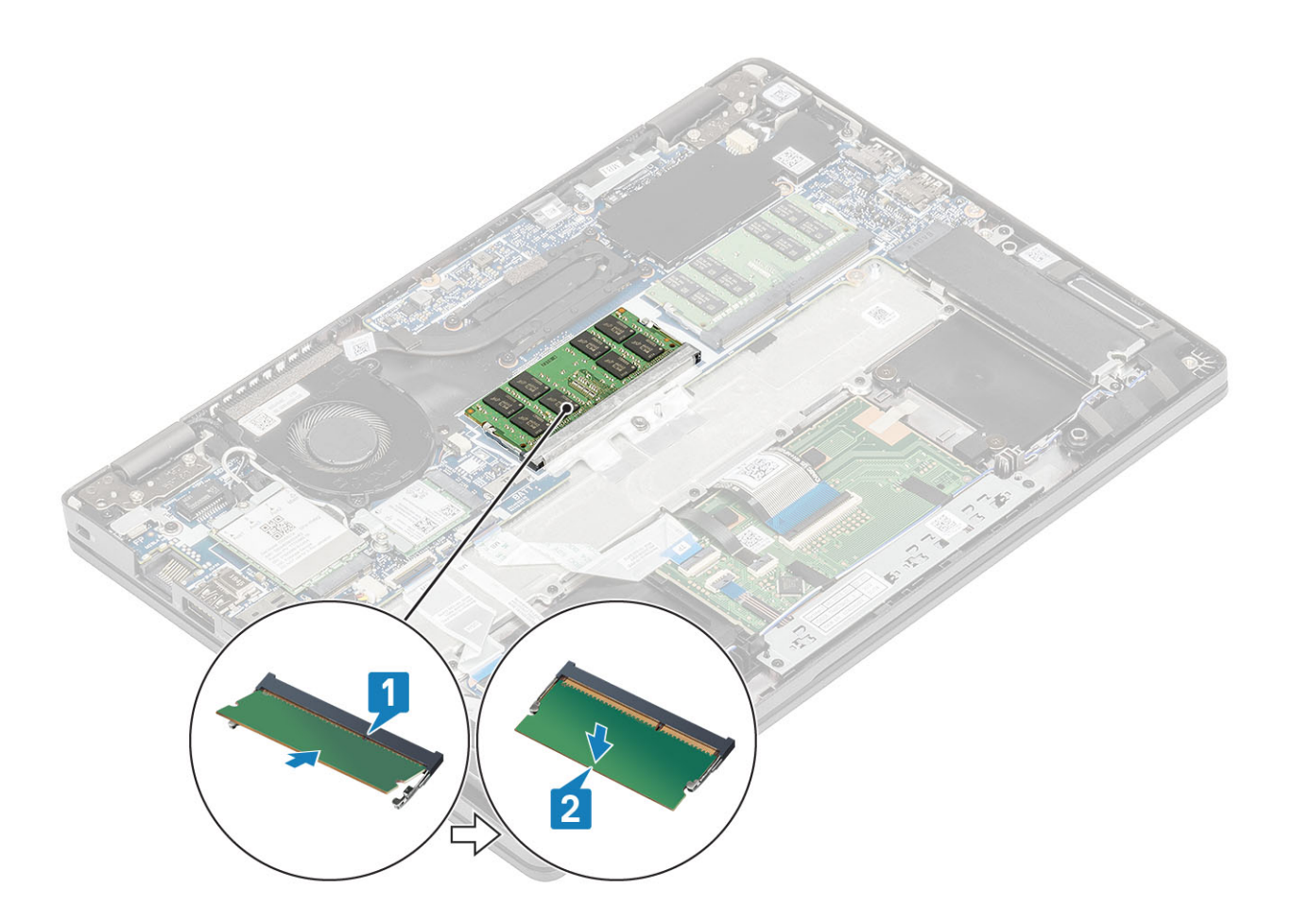

- 1. [バッテリ](#page-29-0)ーを取り付けます。
- 2. ベー[スカバ](#page-24-0)ーを取り付けます。
- 3. [microSD](#page-18-0) カードを取り付けます。
- 4. 「コンピューター内[部の作業を終えた後に」](#page-9-0)の手順に従います。

# **ソリッドステートドライブ**

## **M.2 SSD の取り外し**

### **前提条件**

- 1. 「コンピューター内[部の作業を始める前に」](#page-6-0)の手順に従います。
- 2. [microSD](#page-18-0) カードを取り外します。
- 3. ベー[スカバ](#page-21-0)ーを取り外します。
- 4. [バッテリ](#page-27-0)ーを取り外します。

- 1. M.2 SSD サポート ブラケットをパームレストに固定している 2 本のネジ(M2x3)を外します[1]。
- 2. SSD サポート ブラケットを少し回して、M.2 SSD スロットから取り外します[2]。

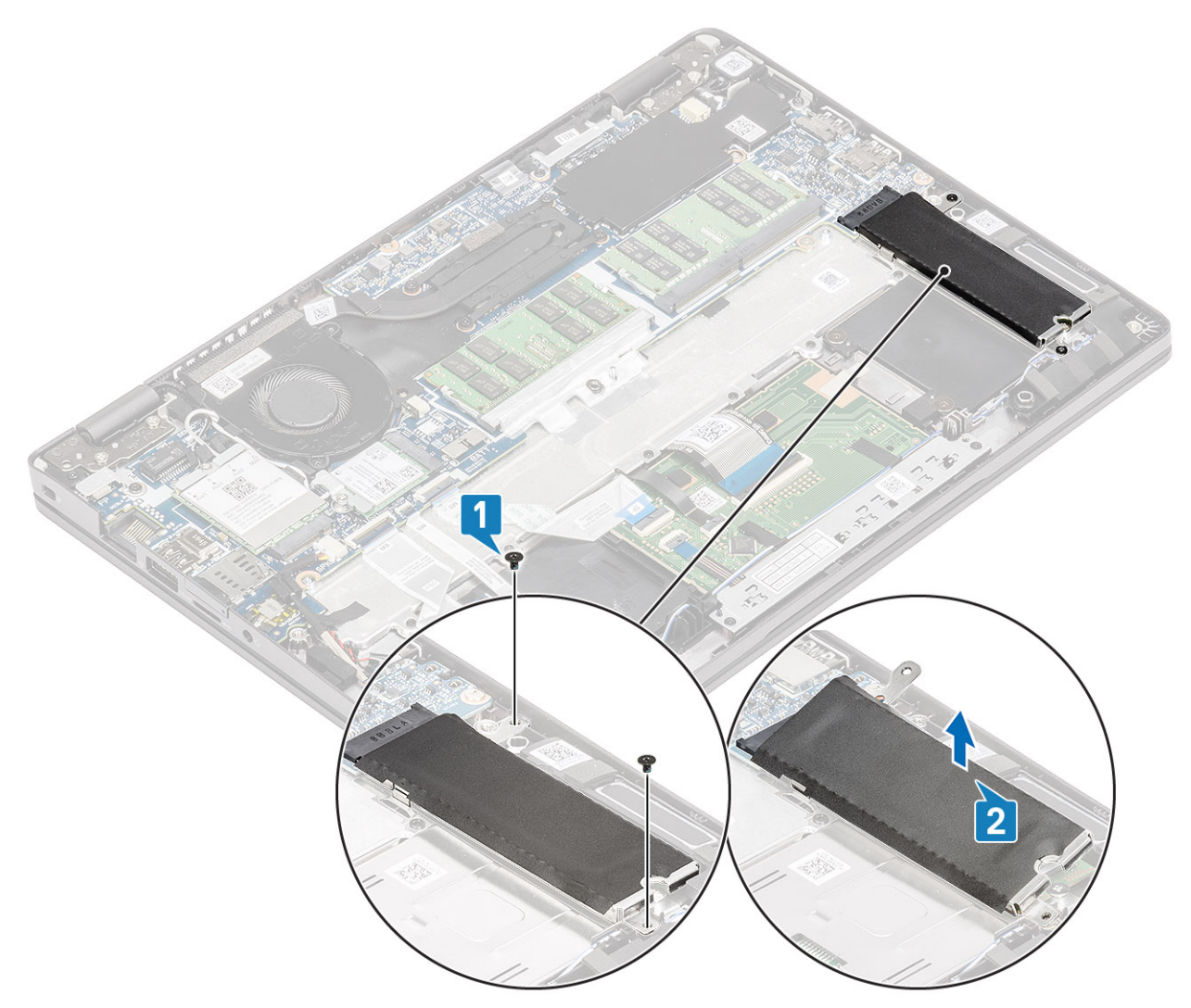

- 3. M.2 SSD をパームレストに固定している 1 本のネジ(M2x2)を取り外します[1]。
- 4. M.2 SSD を持ち上げて、コンピューターから取り外します[2]。

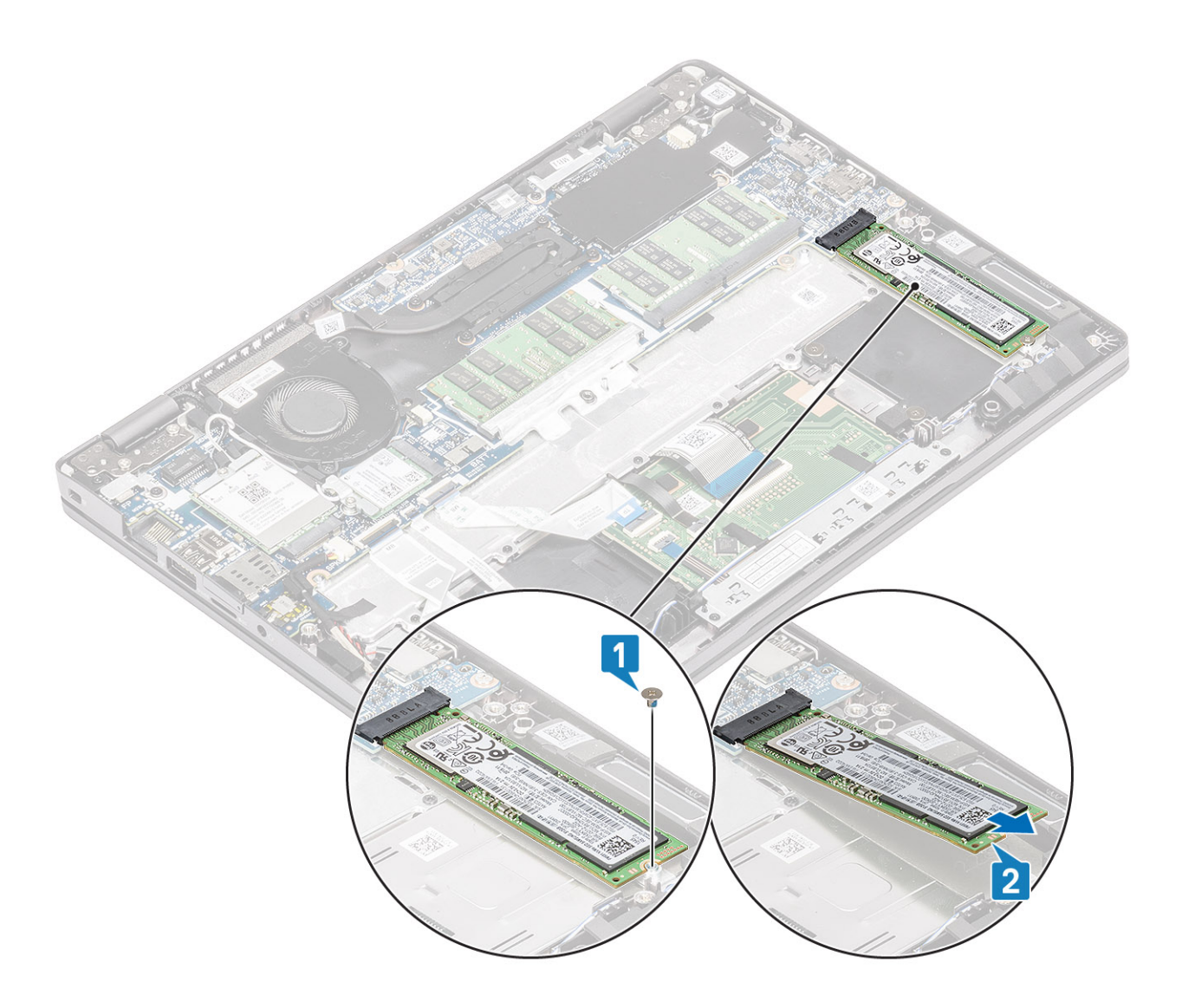

## **M.2 SSD の取り付け**

- 1. M.2 SSD をパームレストのスロットにセットします[1]。
- 2. M.2 SSD をパームレストに固定する 1 本のネジ(M2x2)を取り付けます[2]。

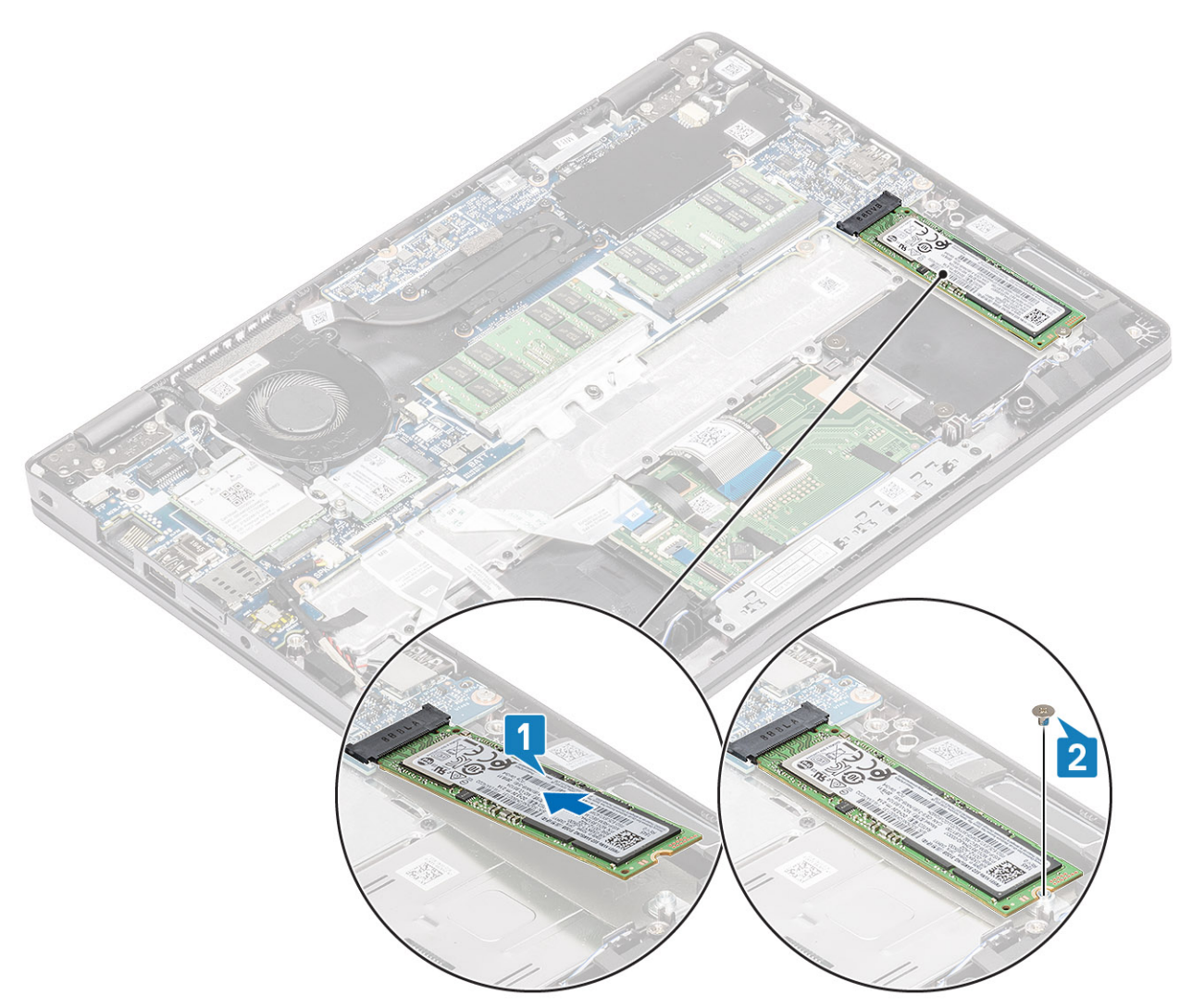

- 3. SSD サポート ブラケットを M.2 SSD [1] の上に合わせてセットします。
- 4. SSD のサポートブラケットをパームレスト[2]に固定する 2 本のネジ(M2x3)を取り付けます。

<span id="page-41-0"></span>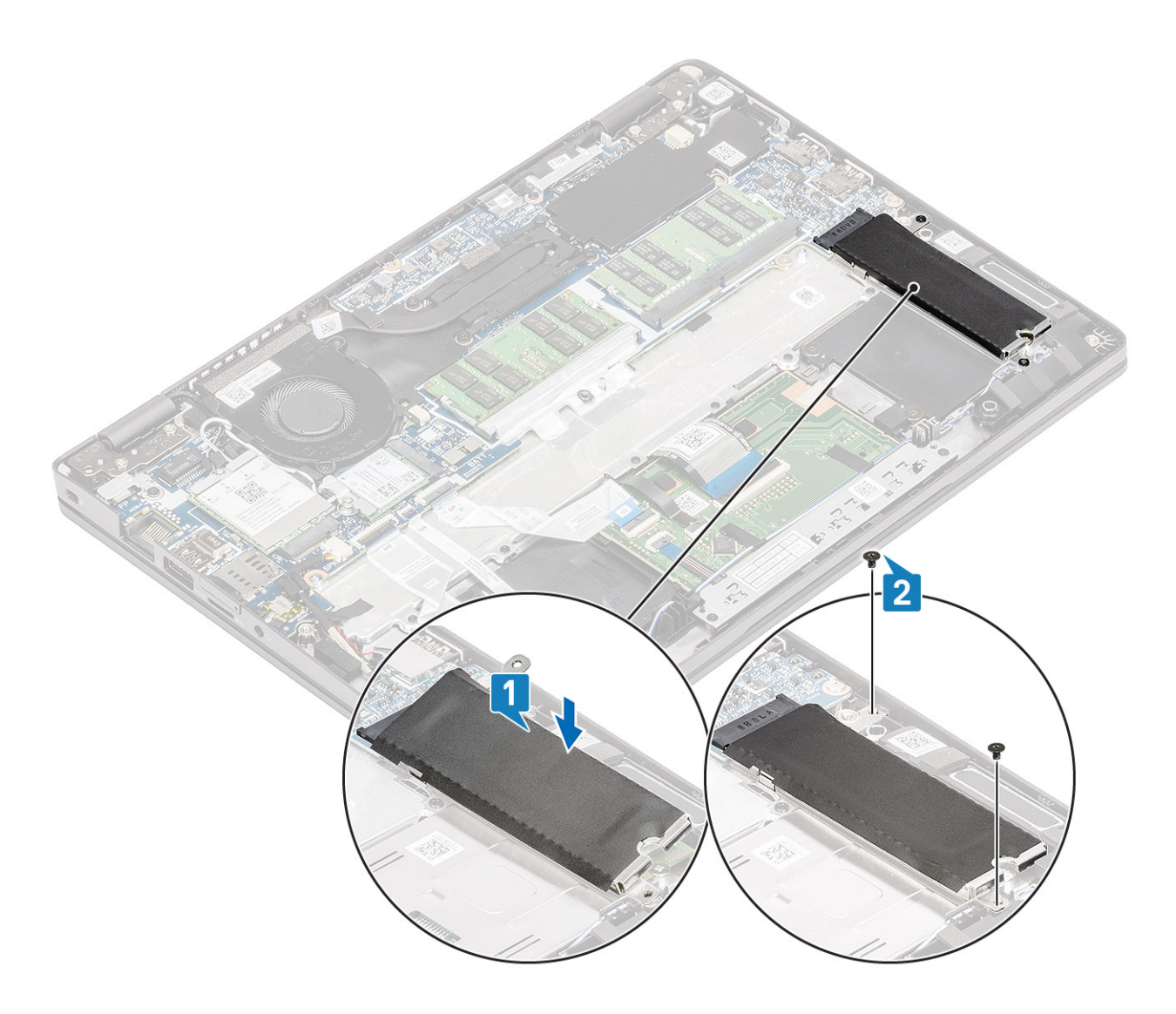

- 1. [バッテリ](#page-29-0)ーを取り付けます。
- 2. ベー[スカバ](#page-24-0)ーを取り付けます。
- 3. [microSD](#page-18-0) カードを取り付けます。
- 4. 「コンピューター内[部の作業を終えた後に」](#page-9-0)の手順に従います。

## **スピーカー**

### **スピーカーの取り外し**

### **前提条件**

- 1. 「コンピューター内[部の作業を始める前に」](#page-6-0)の手順に従います。
- 2. [microSD](#page-18-0) カードを取り外します。
- 3. ベー[スカバ](#page-21-0)ーを取り外します。
- 4. [バッテリ](#page-27-0)ーを取り外します。

- 1. スピーカー ケーブルをシステム基板のコネクタから外します[1]。
- 2. スピーカー ケーブルをパームレストに固定している粘着テープをはがします[2]。

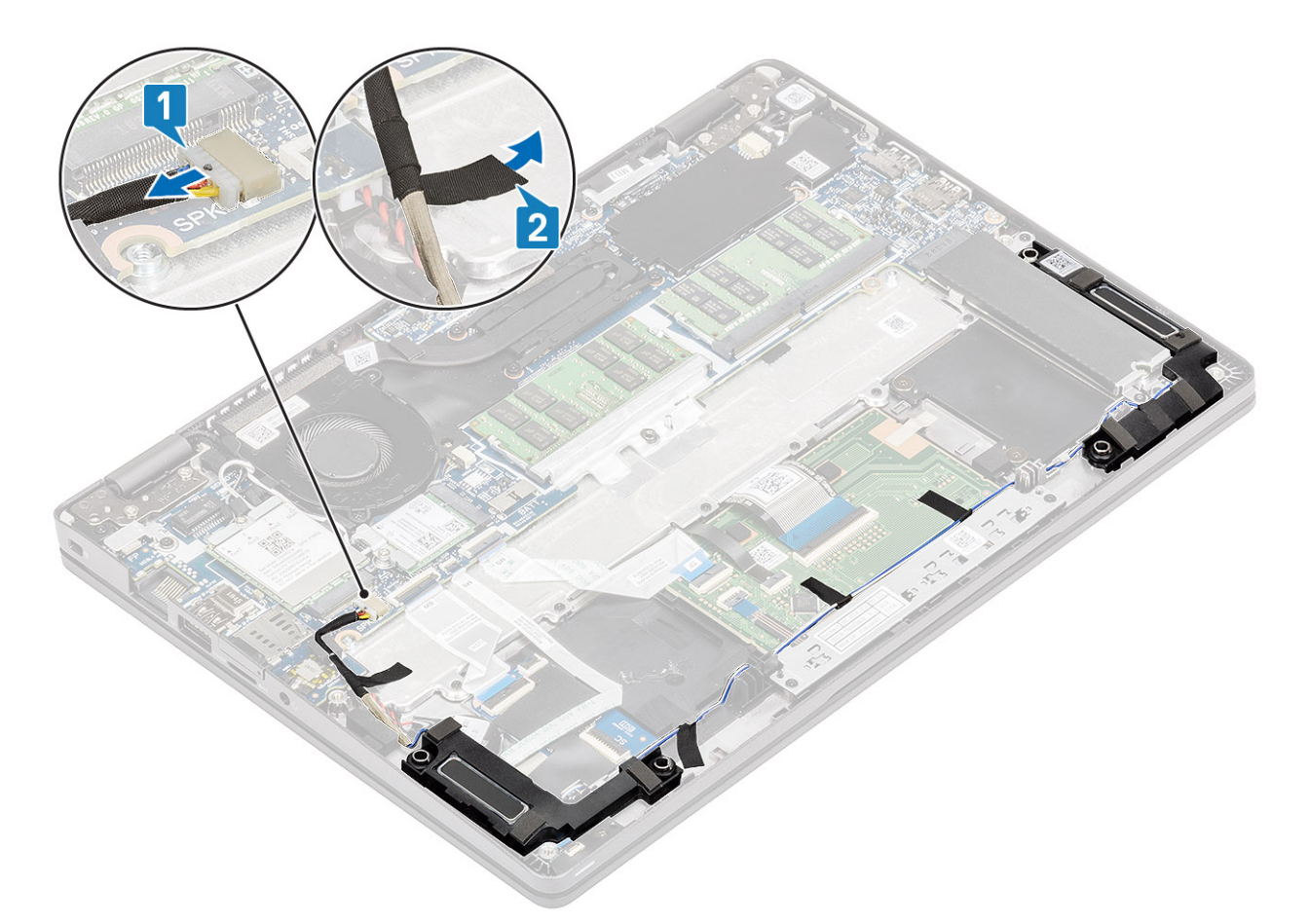

- 3. タッチパッド ケーブルをドーターボードのコネクタから外します。
- 4. 粘着テープをはがし、スピーカーの配線を外します。

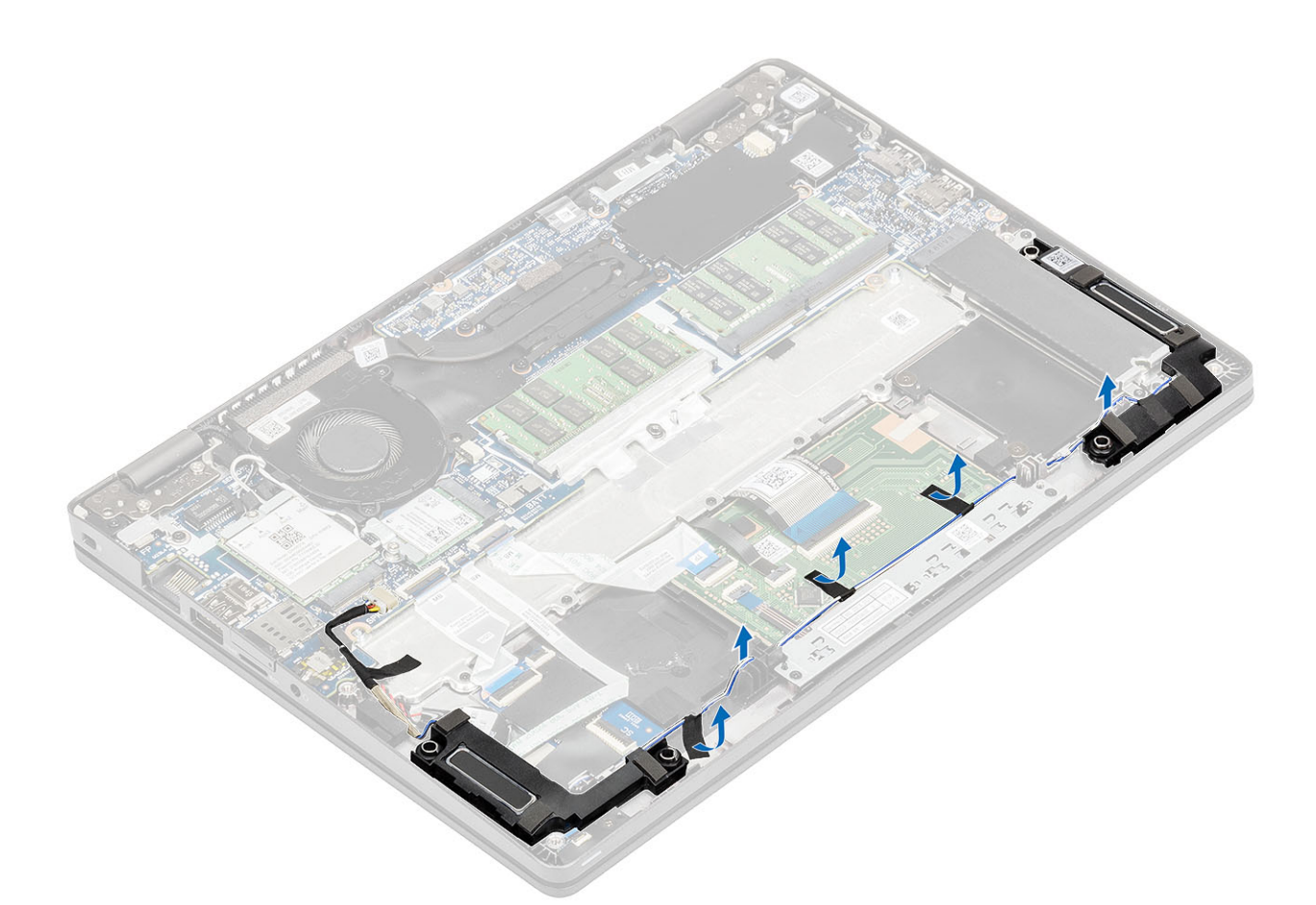

5. スピーカーを持ち上げて、パームレストから取り外します。

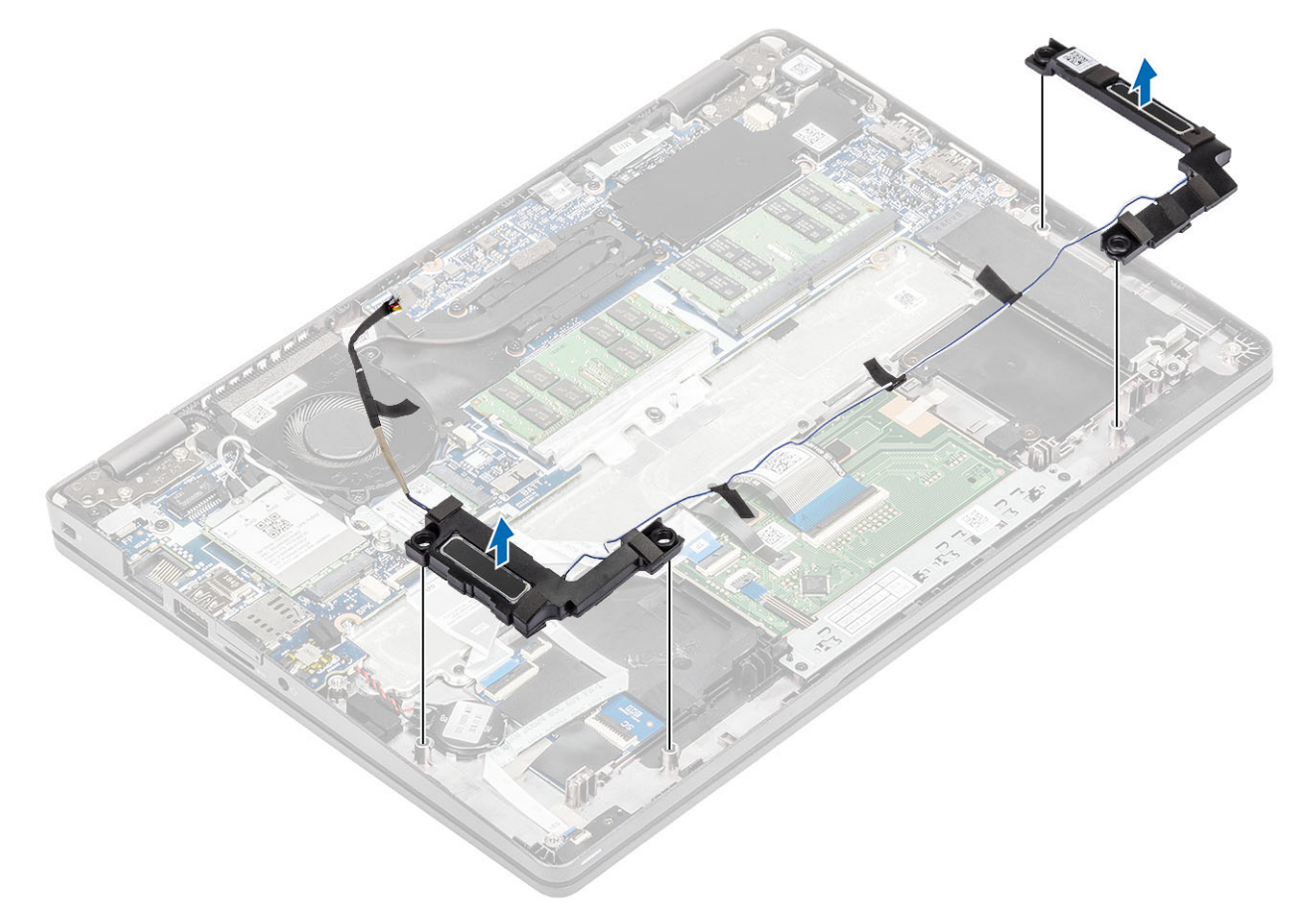

## <span id="page-44-0"></span>**スピーカーの取り付け**

**手順**

1. 位置合わせポストとゴム製グロメットを使用して、スピーカーをパームレストのスロットにセットします。

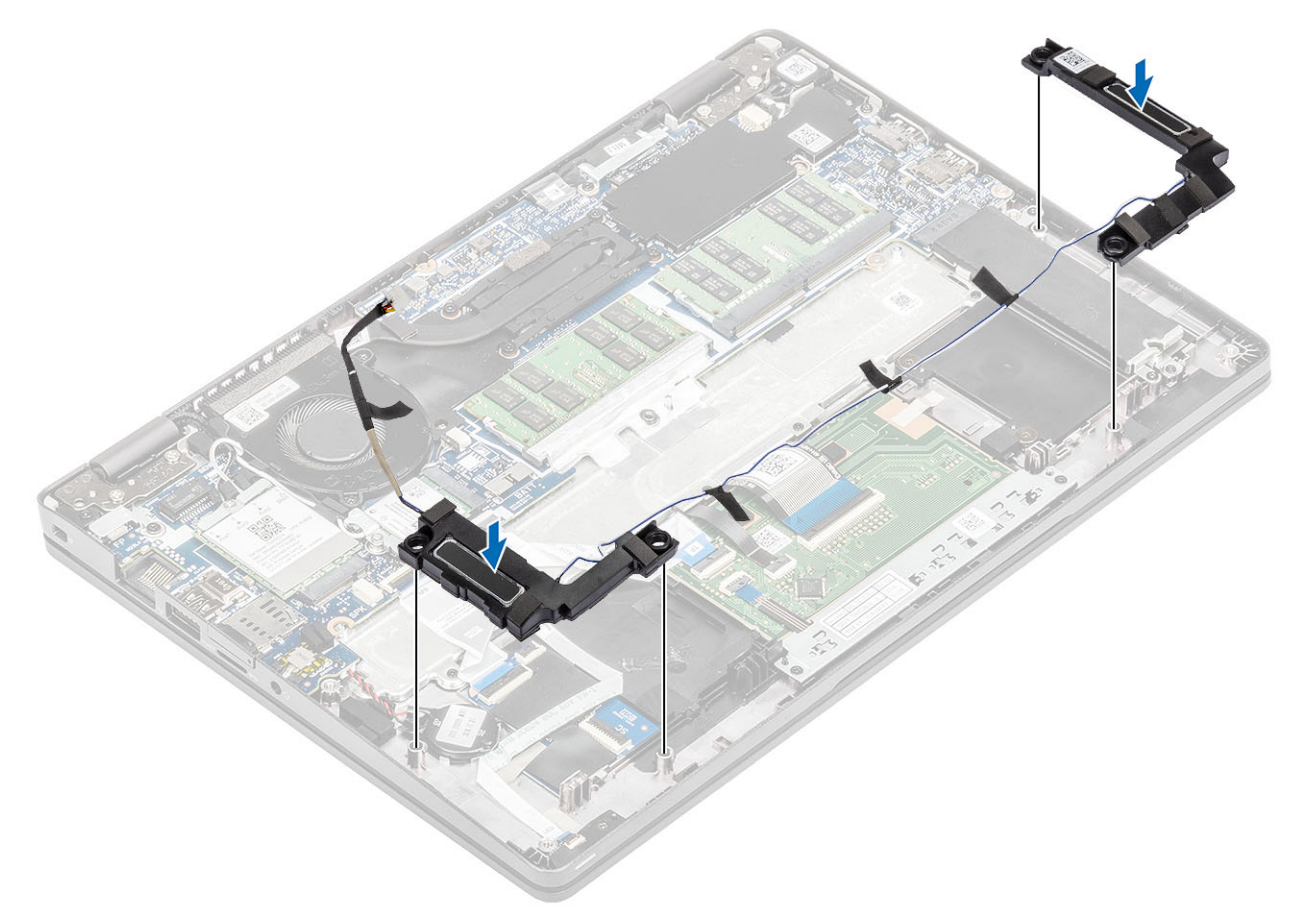

2. スピーカーケーブルを配線ガイドに沿って配線します。

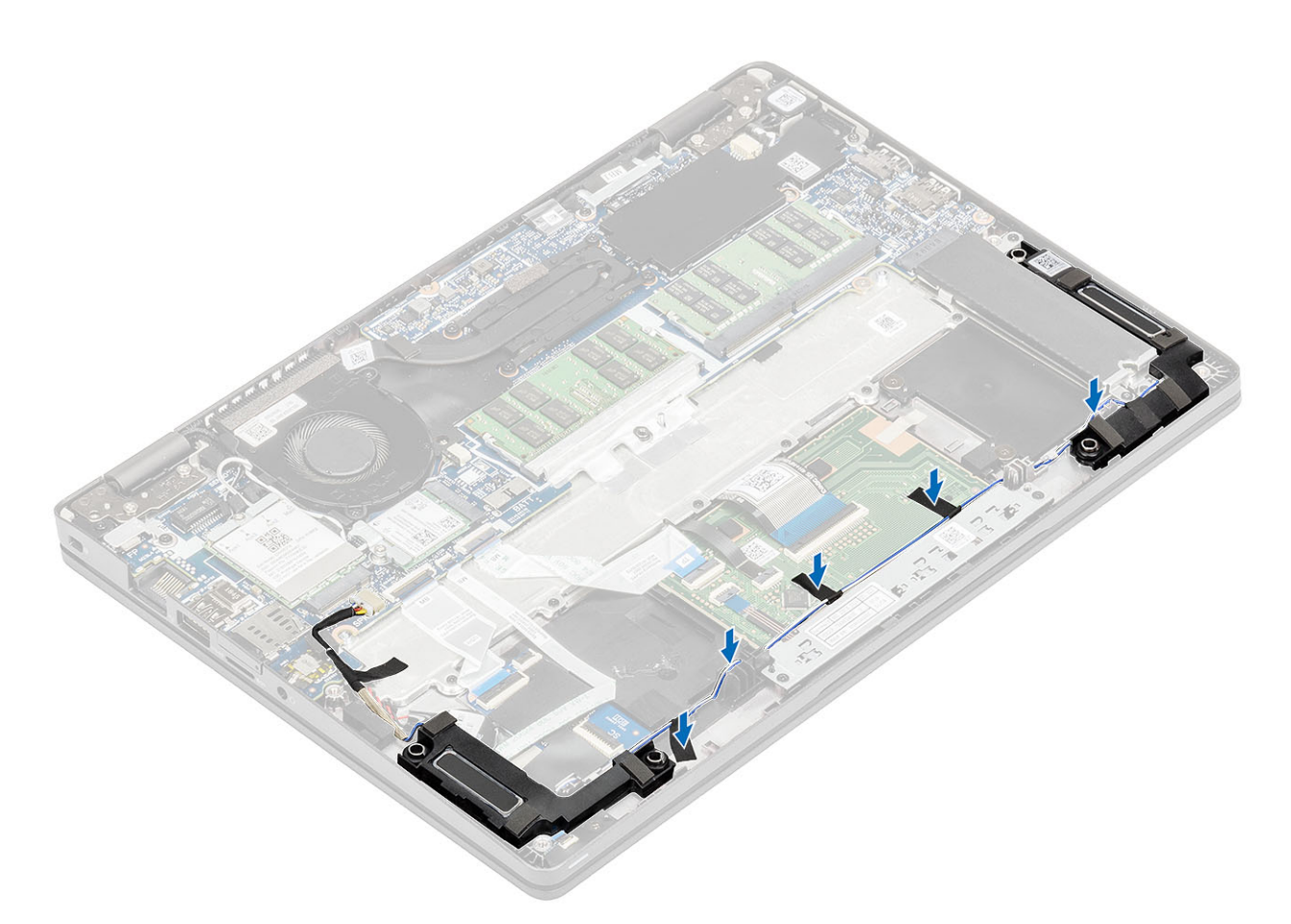

- 3. 粘着テープを貼り付けてスピーカー ケーブルをパームレストに固定します[1]。
- 4. スピーカー ケーブルをシステム基板のコネクタに接続します[2]。

<span id="page-46-0"></span>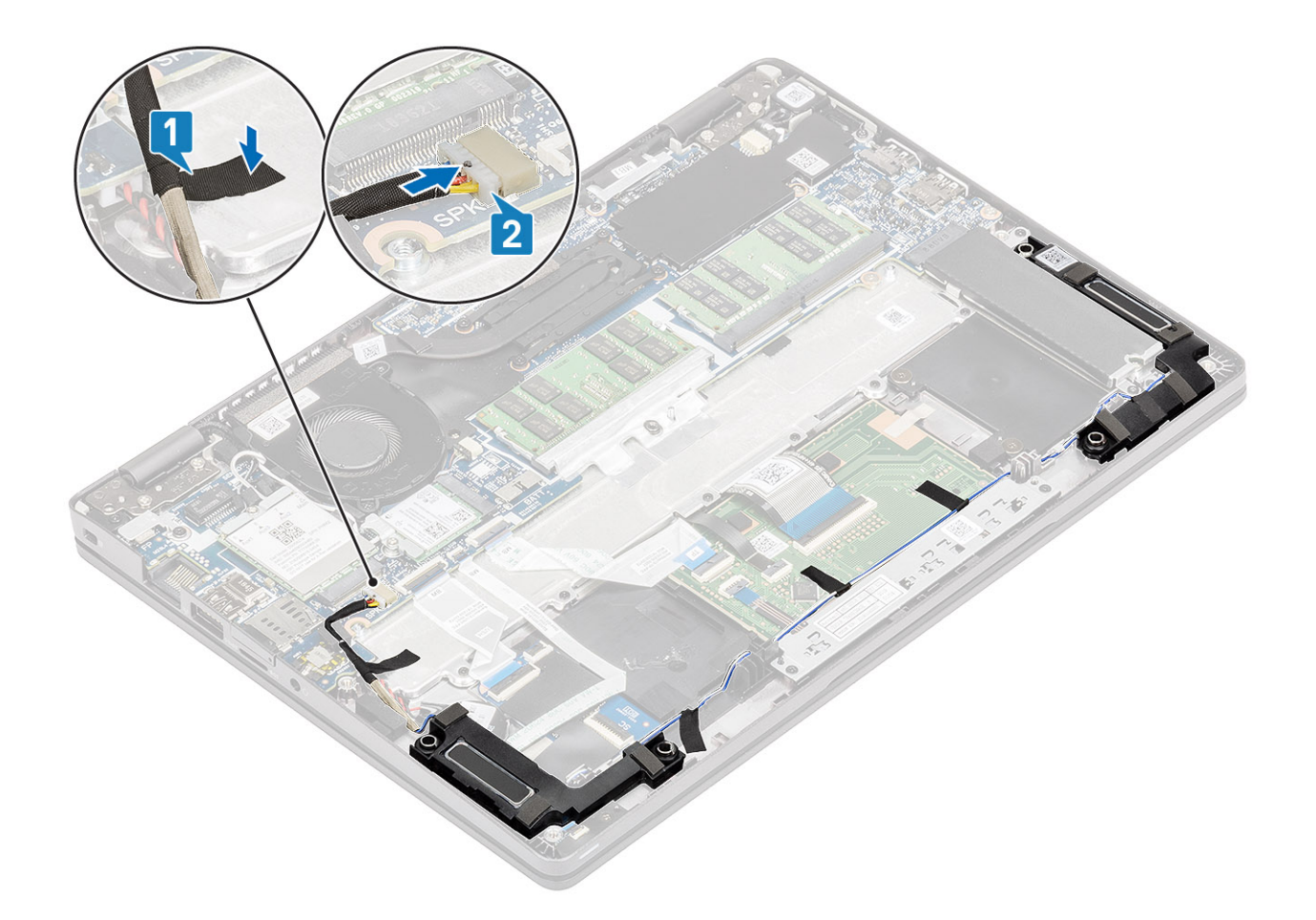

- 1. [バッテリ](#page-29-0)ーを取り付けます。
- 2. ベー[スカバ](#page-24-0)ーを取り付けます。
- 3. [microSD](#page-18-0) カードを取り付けます。
- 4. 「コンピューター内[部の作業を終えた後に」](#page-9-0)の手順に従います。

## **システムファン**

### **システムファンの取り外し**

#### **前提条件**

- 1. 「コンピューター内[部の作業を始める前に」](#page-6-0)の手順に従います。
- 2. [microSD](#page-18-0) カードを取り外します。
- 3. ベー[スカバ](#page-21-0)ーを取り外します。
- 4. [バッテリ](#page-27-0)ーを取り外します。

### **手順**

1. システム基板上のコネクタからシステム ファン ケーブルを外します。

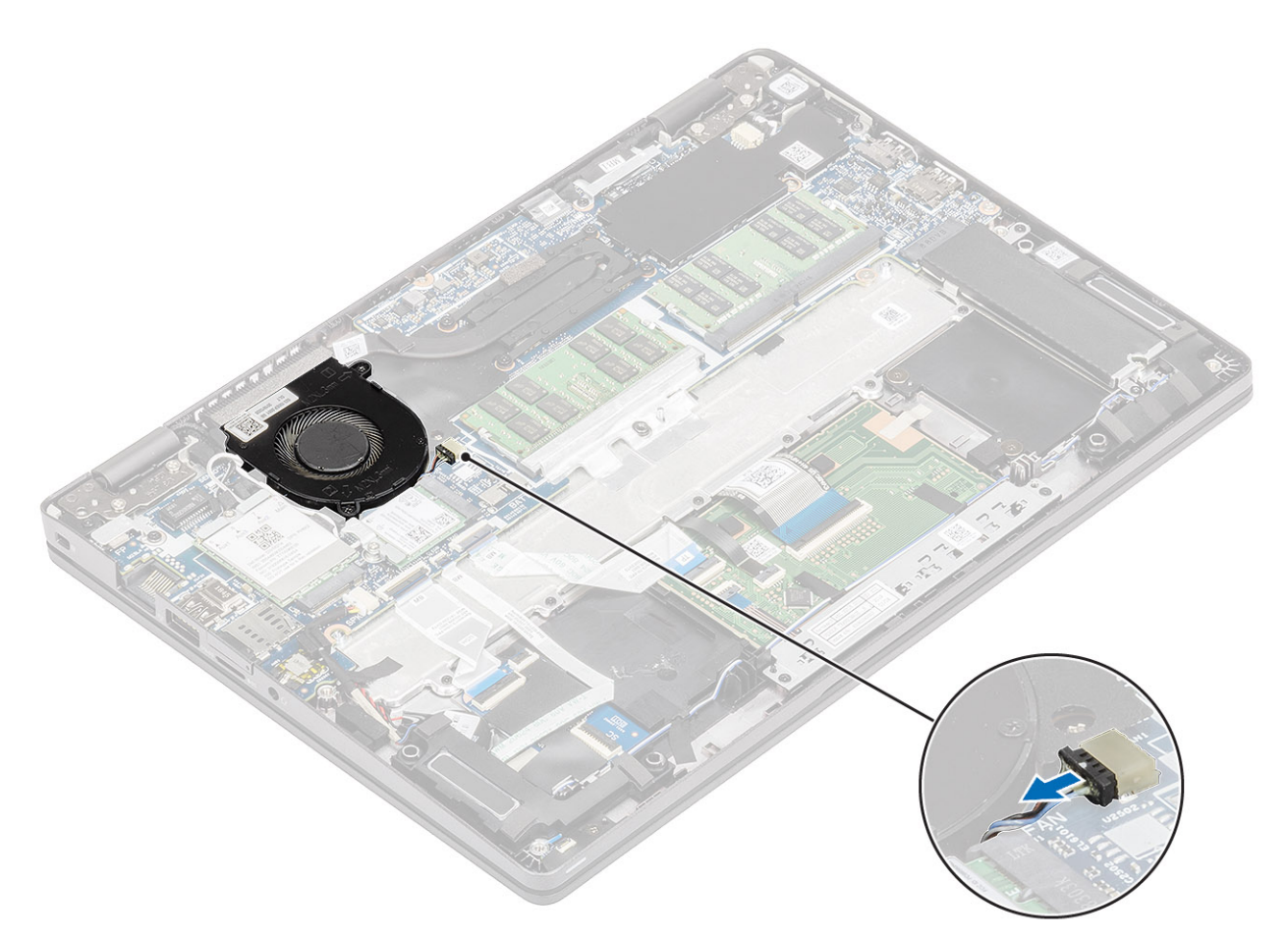

- 2. システム ファンをパームレストに固定している 2 本のネジ(M2x5)を外します[1]。
- 3. システム ファンを持ち上げて、コンピューターから取り外します[2]。

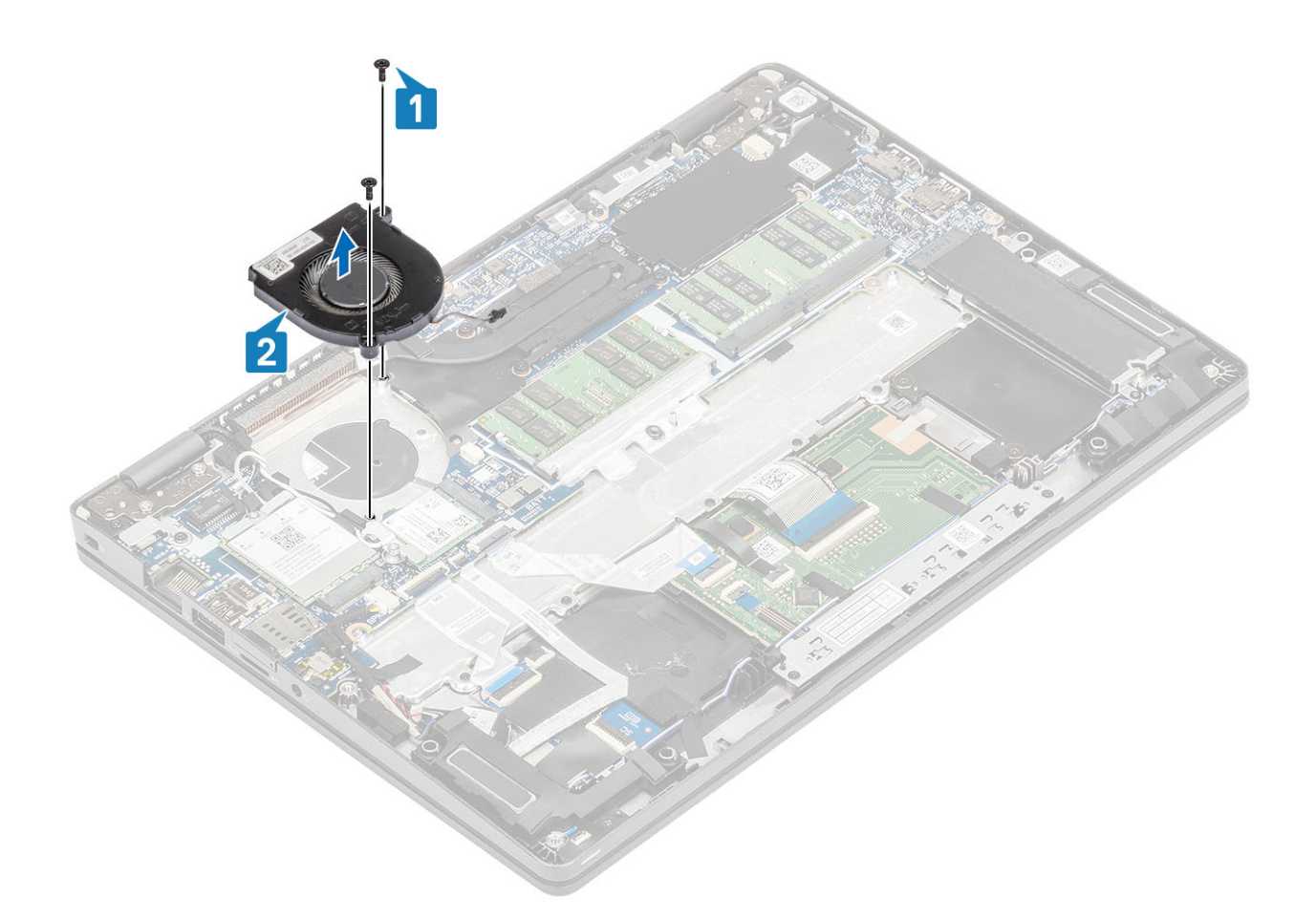

## **システムファンの取り付け**

**手順**

1. システム ファンのネジ穴をパームレストのネジ穴の位置に合わせます[1]。

2. システム ファンをパームレストに固定する 2 本のネジ(M2x5)を取り付けます[2]。

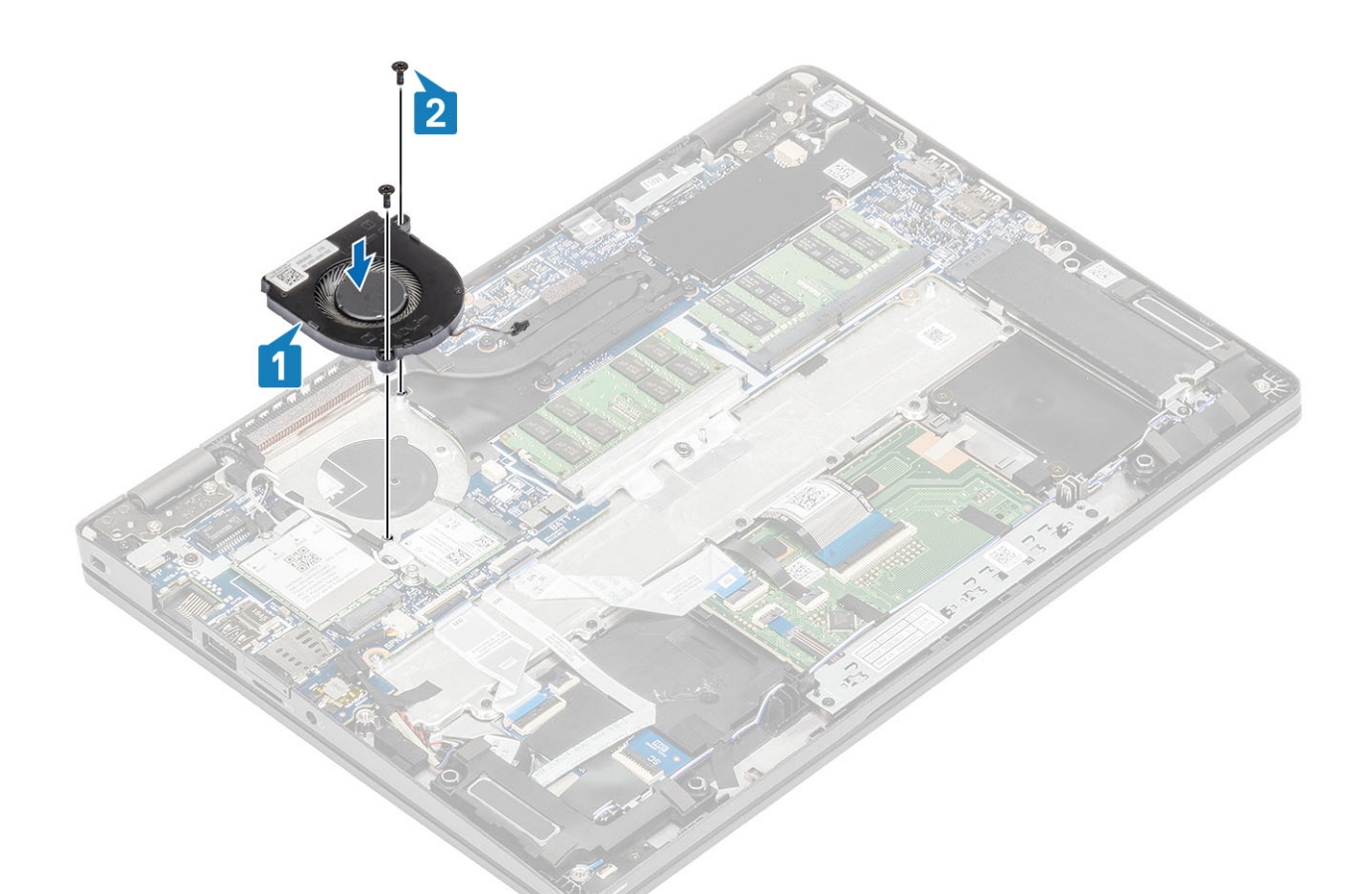

3. システムファンケーブルをシステム基板のコネクタに接続します。

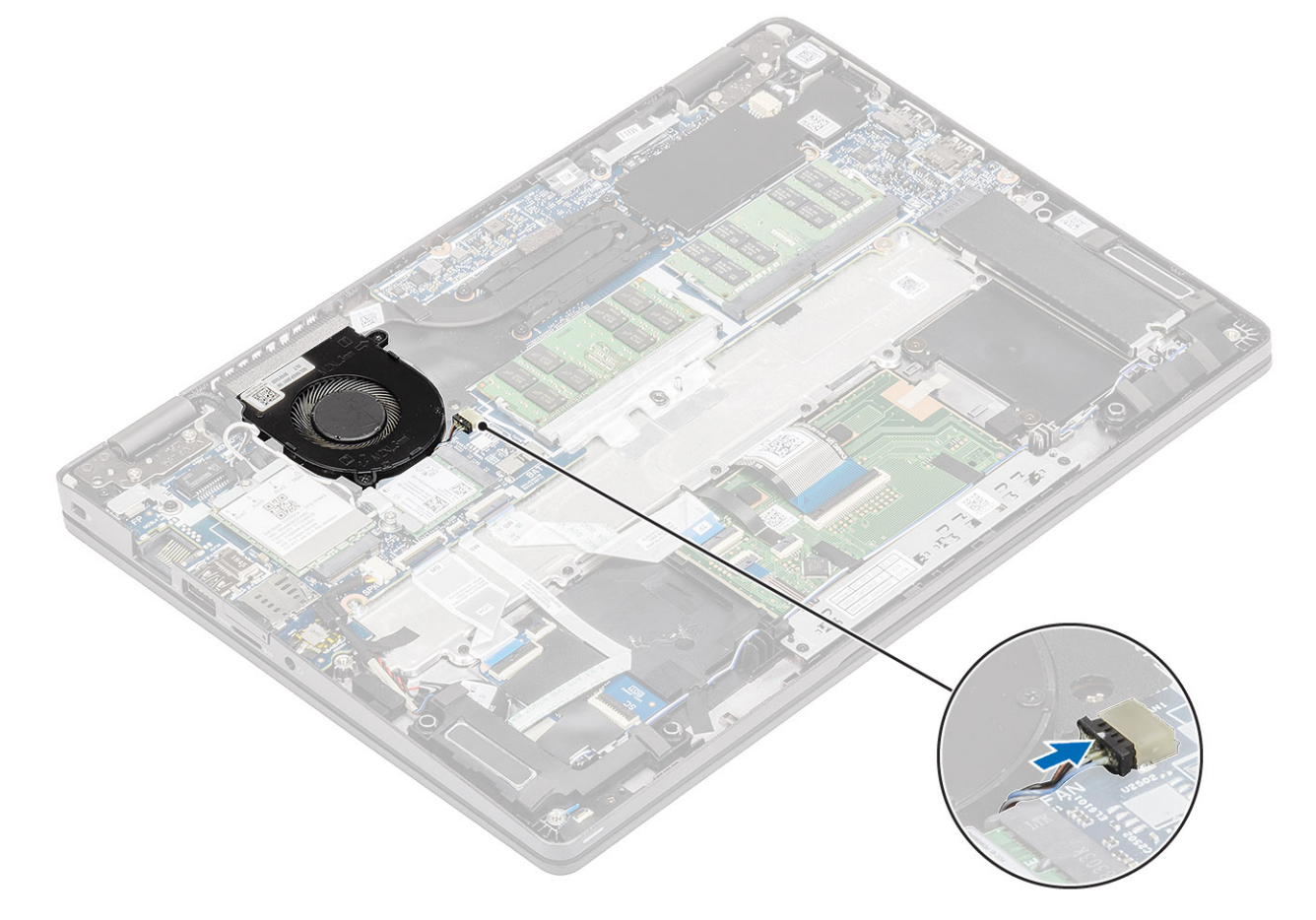

- <span id="page-50-0"></span>1. [バッテリ](#page-29-0)ーを取り付けます。
- 2. ベー[スカバ](#page-24-0)ーを取り付けます。
- 3. [microSD](#page-18-0) カードを取り付けます。
- 4. 「コンピューター内[部の作業を終えた後に」](#page-9-0)の手順に従います。

### **ヒートシンク**

# **ヒートシンク(UMA)の取り外し**

#### **前提条件**

- 1. 「コンピューター内[部の作業を始める前に」](#page-6-0)の手順に従います。
- 2. [microSD](#page-18-0) カードを取り外します。
- 3. ベー[スカバ](#page-21-0)ーを取り外します。
- 4. [バッテリ](#page-27-0)ーを取り外します。

- 1. ヒートシンクをシステム基板に固定している4本の拘束を緩めます [1]。 **メモ: ヒートシンク上に示されている番号順[1、2、3、4]にネジを緩めます。**
- 

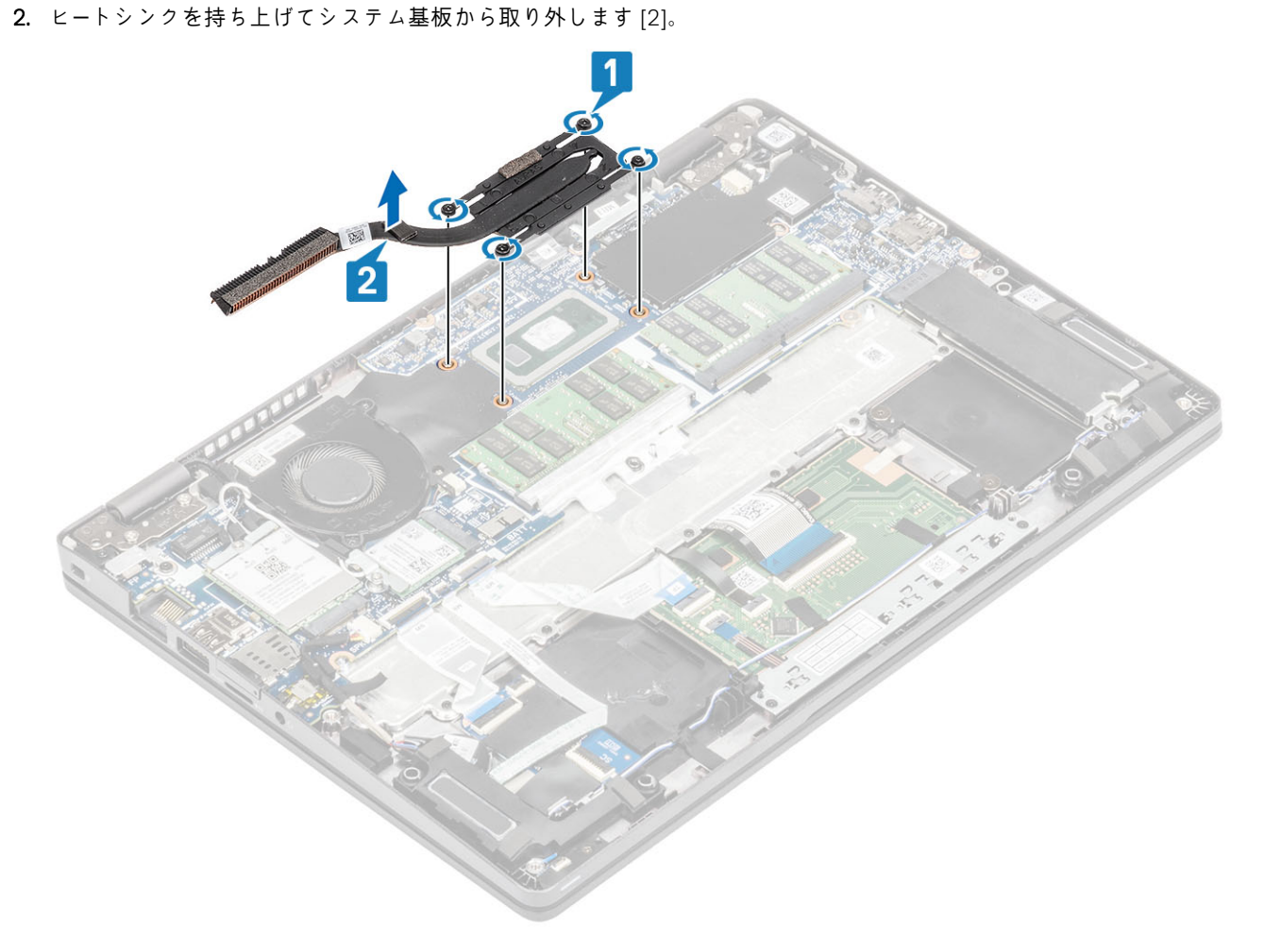

### <span id="page-51-0"></span>**ヒートシンク(UMA)の取り付け**

### **手順**

1. ヒートシンクをシステム基板にセットし、ヒートシンクのネジ穴をシステム基板のネジ穴に合わせます[1]。

2. ヒートシンク上に表示されているシーケンシャルな順序で、ヒートシンクをシステム基板に固定する4本の拘束を締めます[2]。

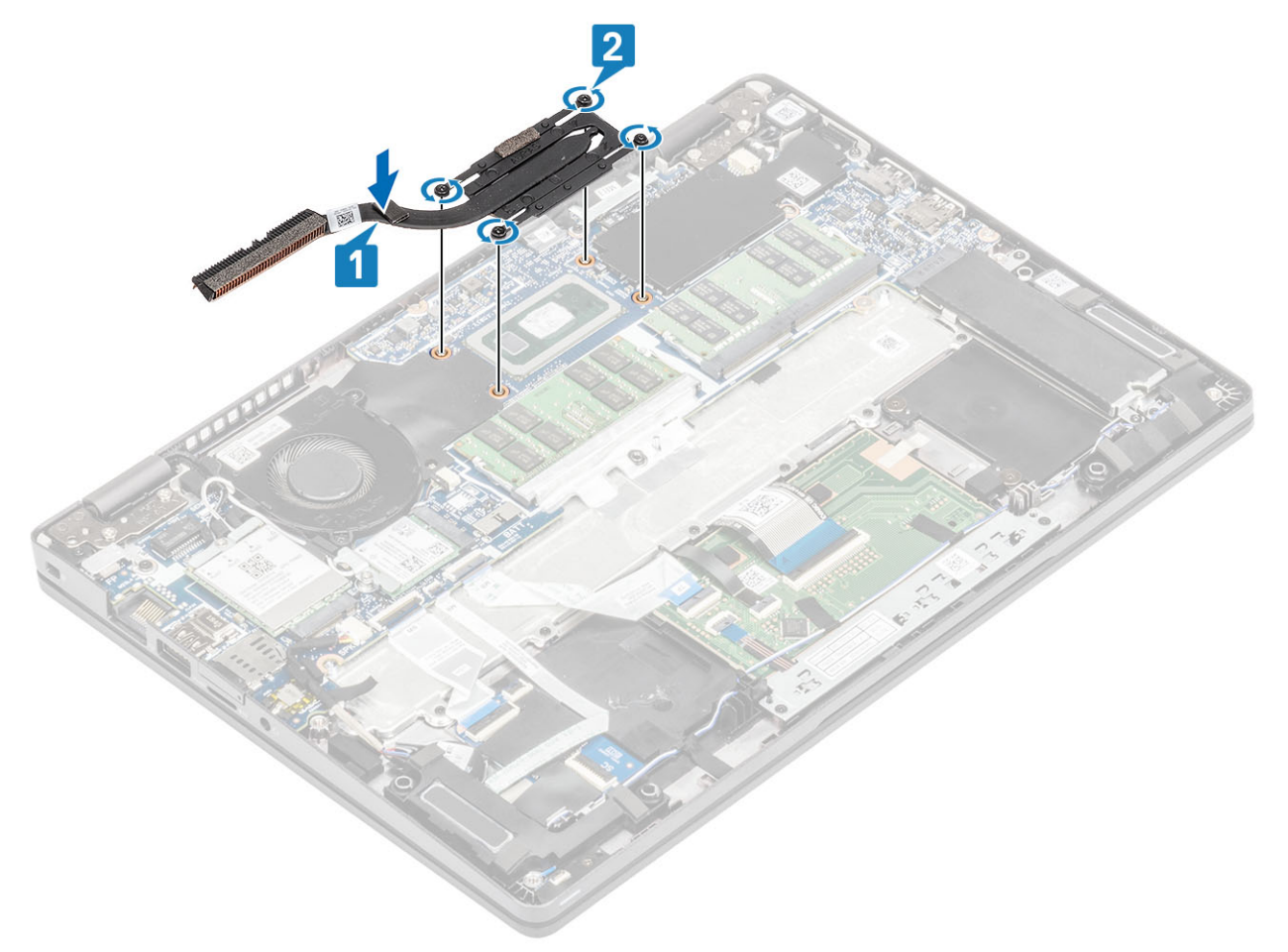

#### **次の手順**

- 1. [バッテリ](#page-29-0)ーを取り付けます。
- 2. ベー[スカバ](#page-24-0)ーを取り付けます。
- 3. [microSD](#page-18-0) カードを取り付けます。
- 4. 「コンピューター内[部の作業を終えた後に」](#page-9-0)の手順に従います。

# **DC 入力ポート**

## **DC 入力ポートの取り外し**

#### **前提条件**

- 1. 「コンピューター内[部の作業を始める前に」](#page-6-0)の手順に従います。
- 2. [microSD](#page-18-0) カードを取り外します。
- 3. ベー[スカバ](#page-21-0)ーを取り外します。
- 4. [バッテリ](#page-27-0)ーを取り外します。

### **手順**

- 1. Type-C ブラケットをシステム基板に固定している 2 本の(M2x4)ネジを外します[1]。
- 2. Type-C ブラケットを持ち上げてコンピューターから取り外します[2]。

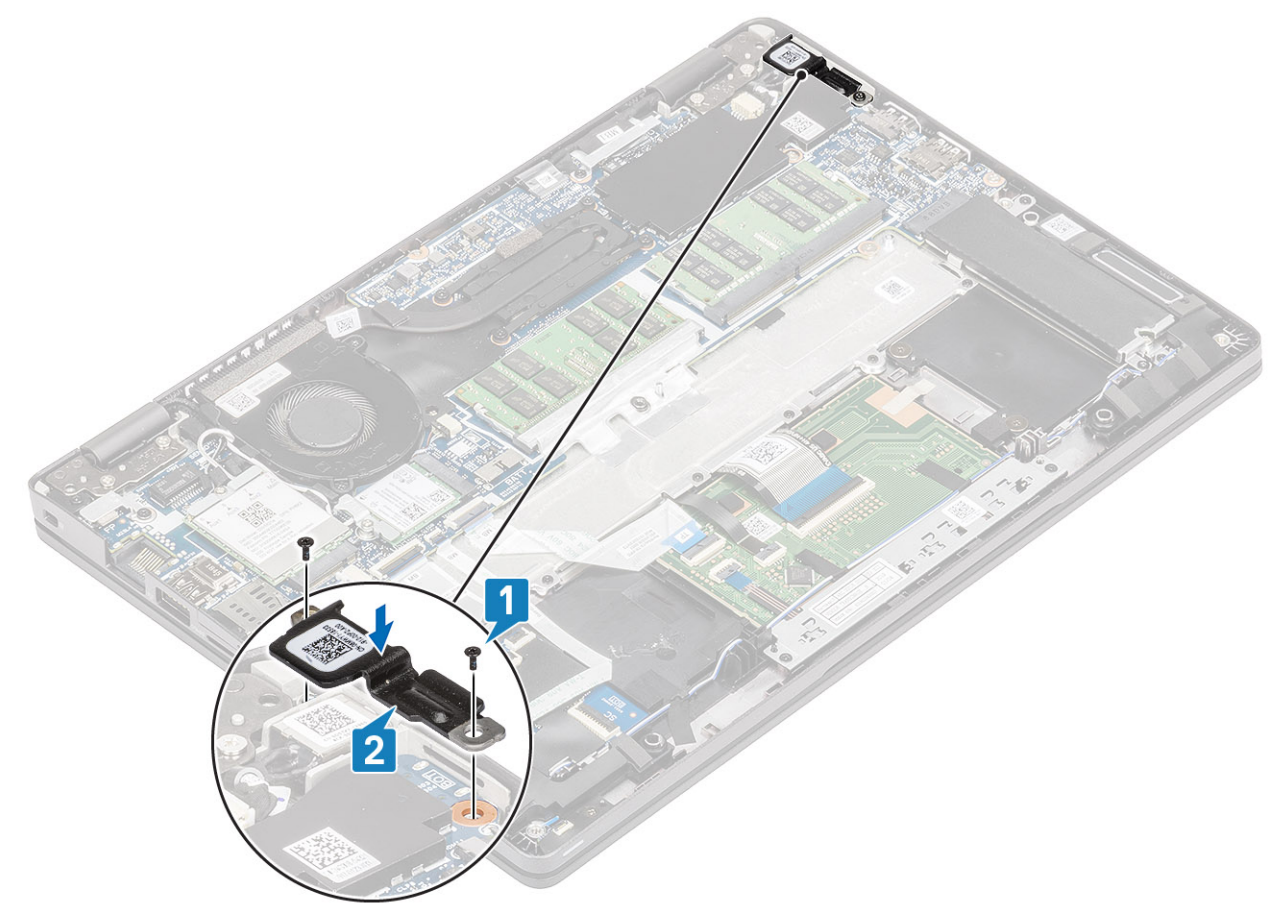

3. システム基板上のコネクタから DC 入力ポート ケーブルを外し、コンピューターから DC 入力ポートを取り外します[1、2]。

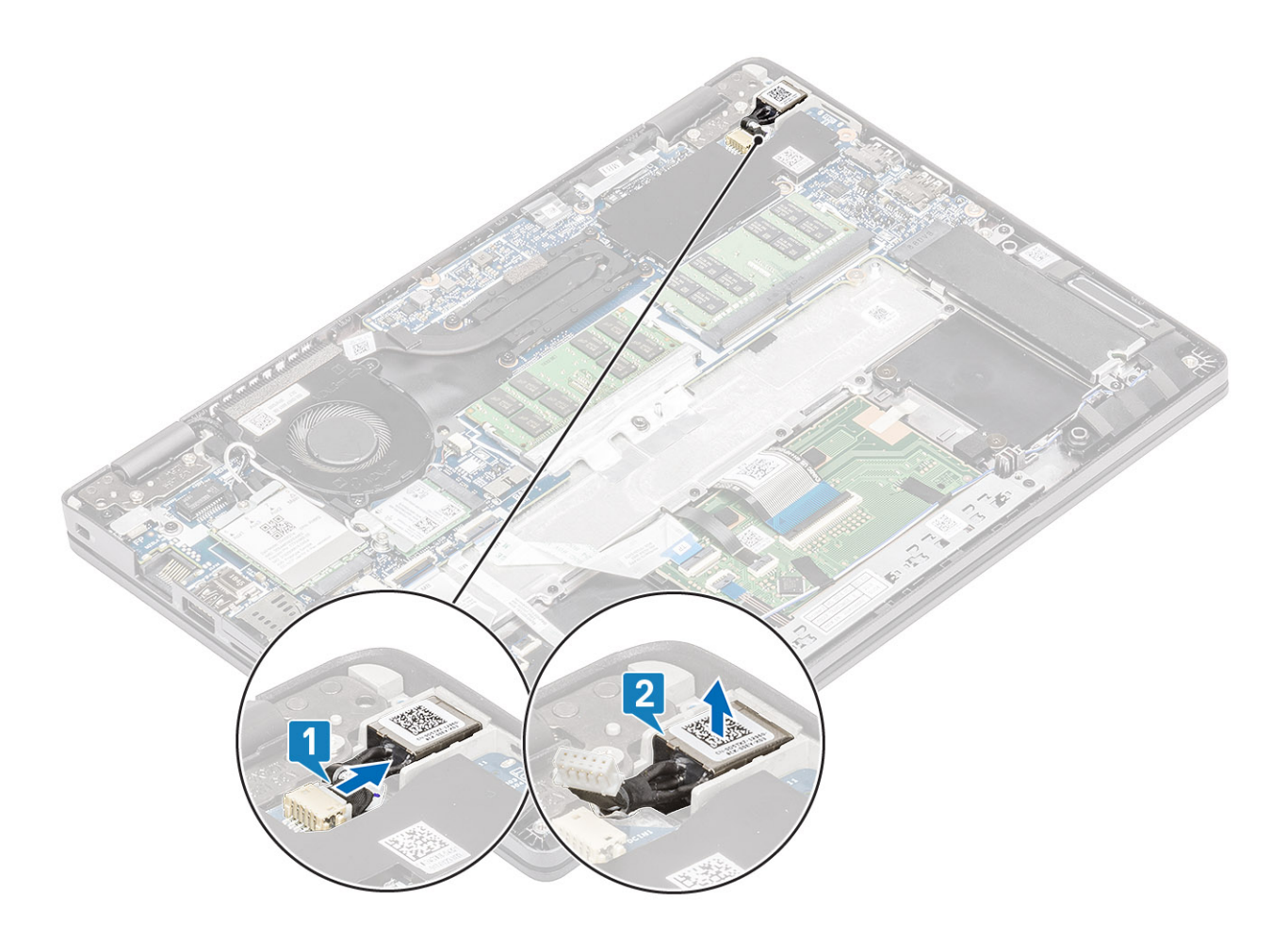

# **DC 入力ポートの取り付け**

- 1. DC 入力ポートをコンピューターの所定のスロットにセットします[1]。
- 2. DC 入力ポート ケーブルをシステム基板のコネクタに接続します[2]。

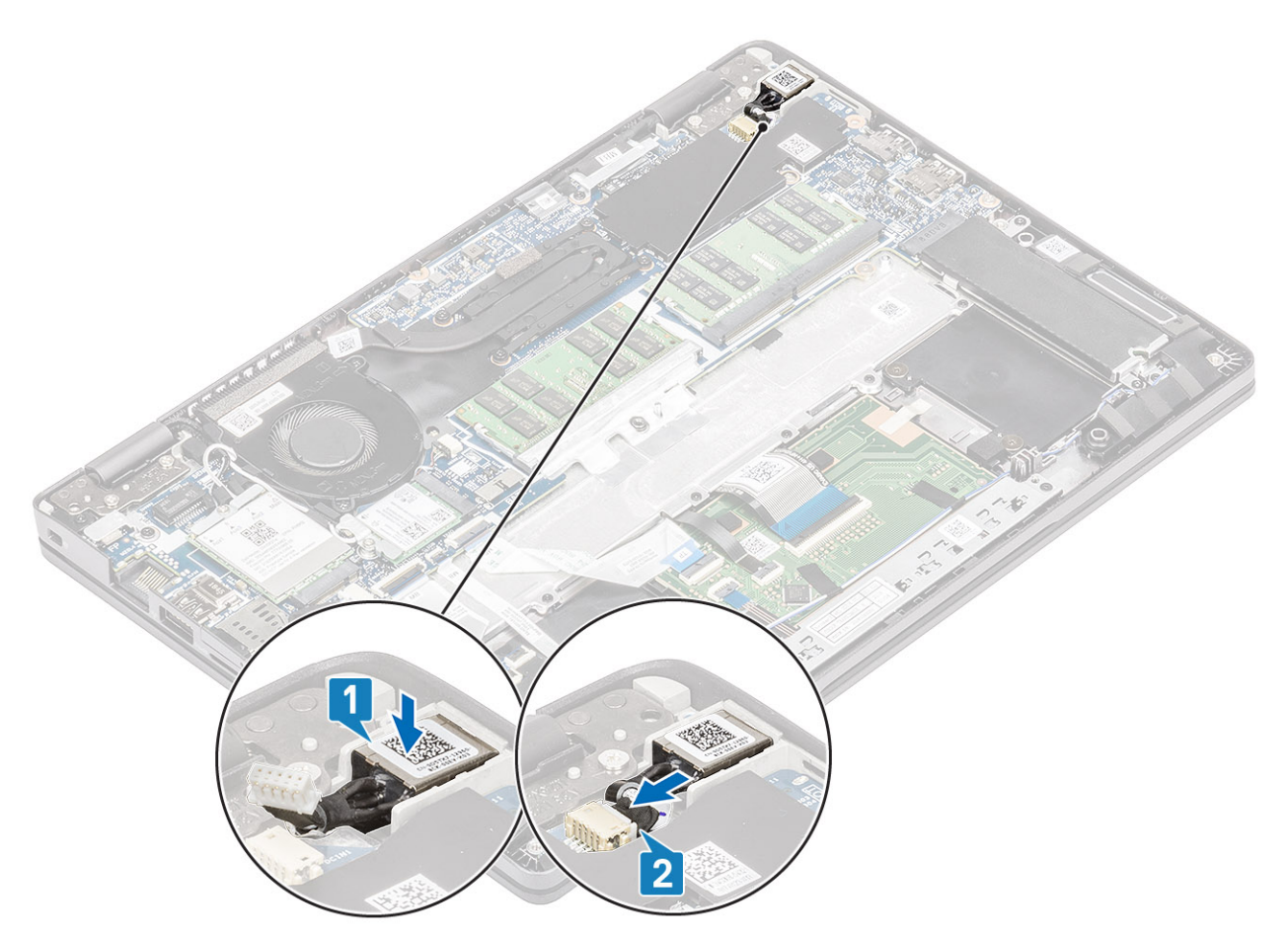

- 3. Type-C ブラケットをコンピューターの所定のスロットにセットします[1]。
- 4. Type-C ブラケットをパームレストに固定する 2 本の(M2x4)ネジを取り付けます[2]。

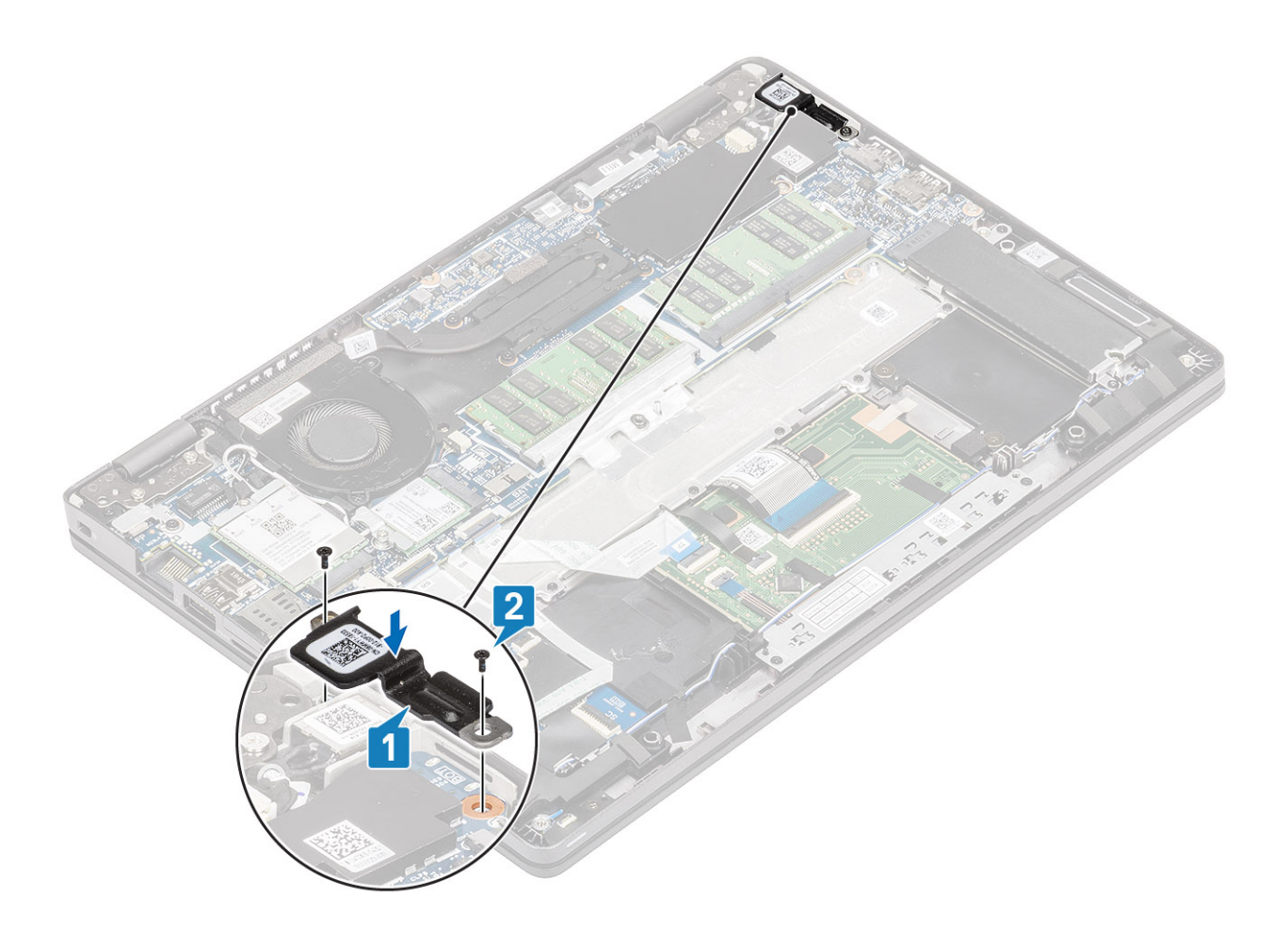

- 1. [バッテリ](#page-29-0)ーを取り付けます。
- 2. ベー[スカバ](#page-24-0)ーを取り付けます。
- 3. [microSD](#page-18-0) カードを取り付けます。
- 4. 「コンピューター内[部の作業を終えた後に」](#page-9-0)の手順に従います。

# **LED ボード**

## **LED ボードの取り外し**

#### **前提条件**

- 1. 「PC 内[部の作業を始める前に](#page-6-0)」の手順に従います。
- 2. [microSD](#page-18-0) カードを取り外します。
- 3. ベース [カバ](#page-21-0)ーを取り外します。
- 4. [バッテリ](#page-27-0)ーを取り外します。
- 5. [スピ](#page-41-0)ーカーを取り外します。

- 1. LED ボード ケーブルをシステム ボードのコネクターから外します[1]。
- 2. LED ボード ケーブルの配線を外します[2]。

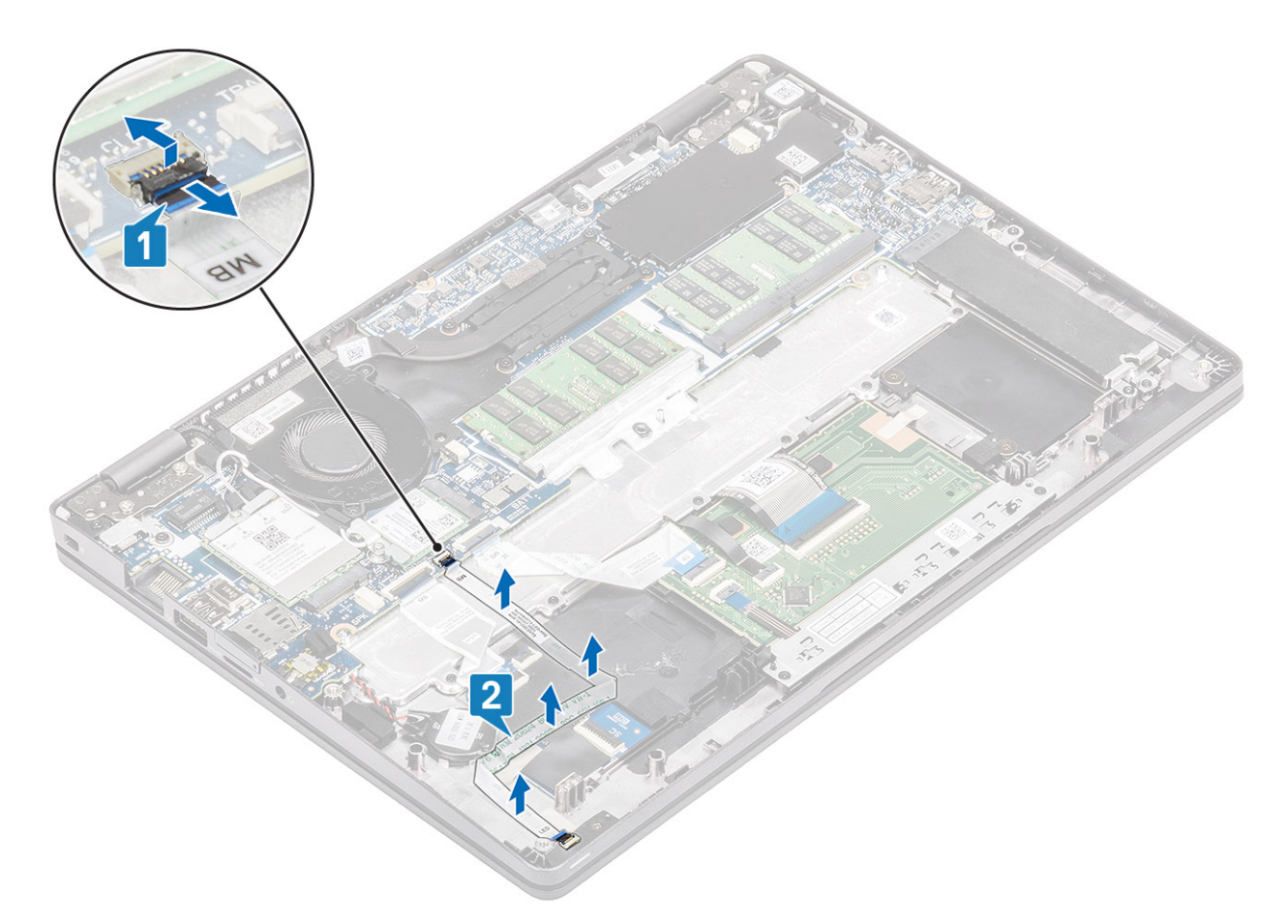

- 3. LED ボード ケーブル コネクターを LED ボードに固定している粘着テープをはがします[1]。
- 4. LED ボードを固定しているグレーの粘着テープをはがします[2]。

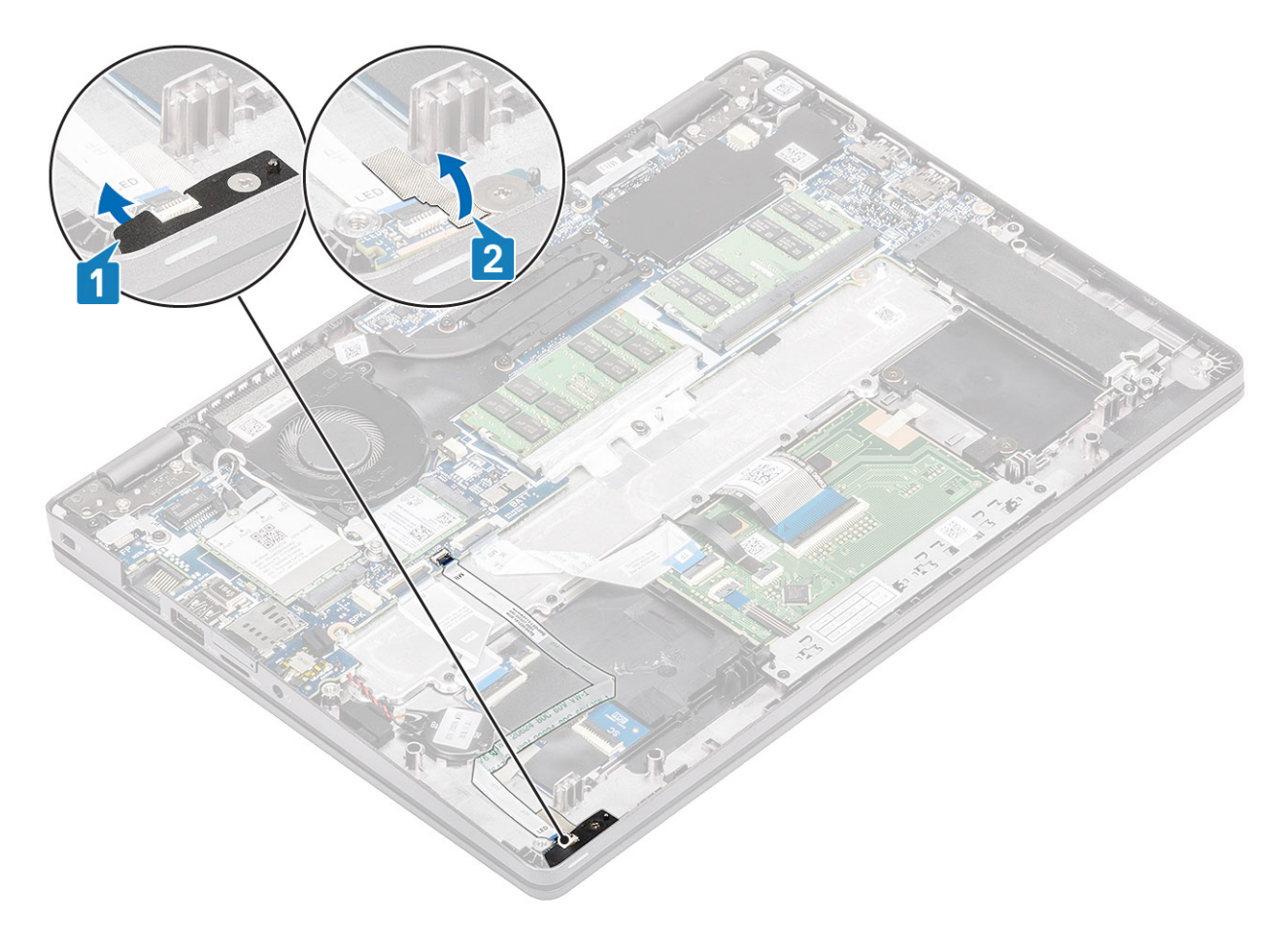

- 5. LED ボードをパームレストに固定している 1 本のネジ(M2x2.5)を外します[1]。
- 6. LED ボードを持ち上げて PC から取り外します[2]。

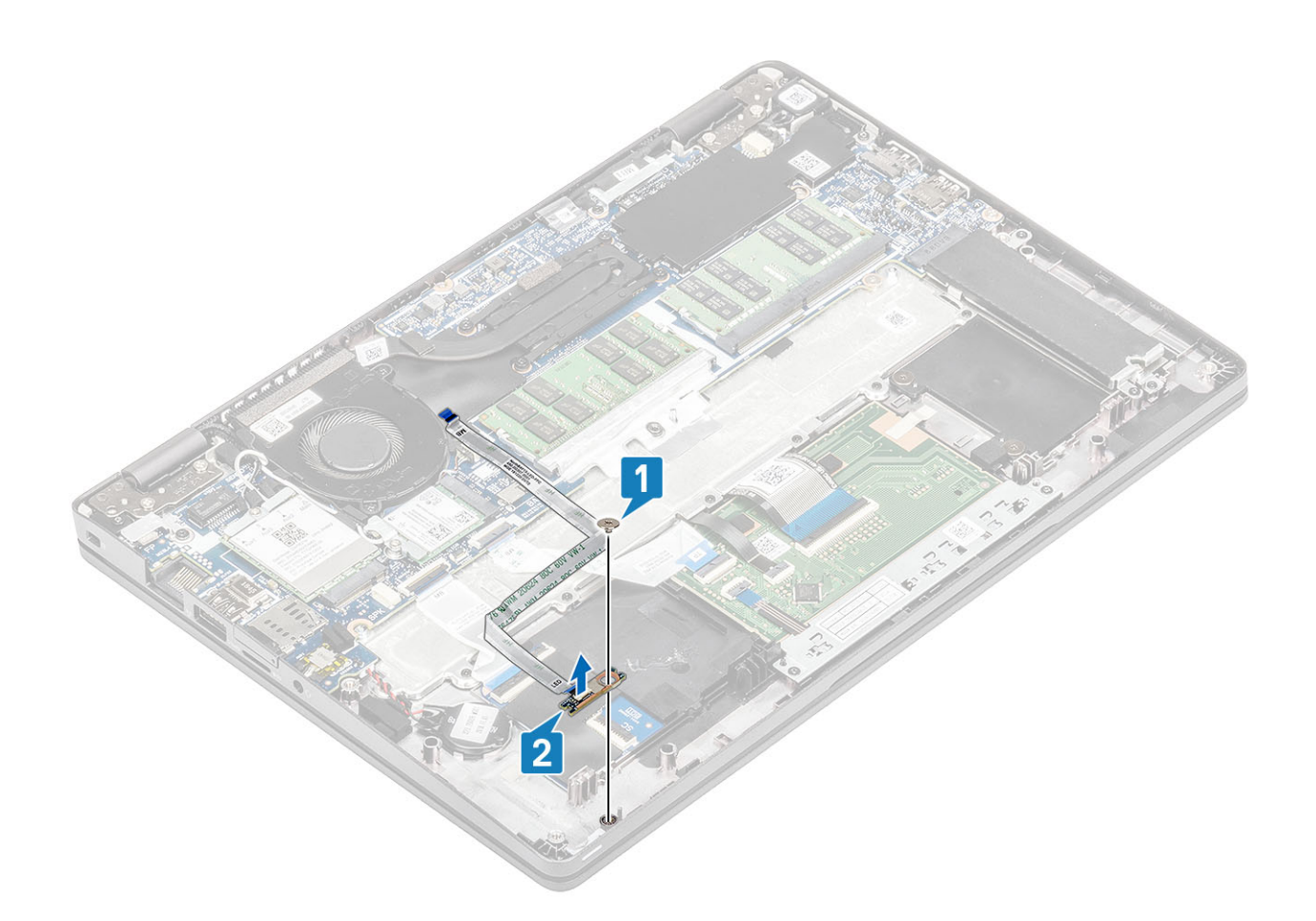

# **LED ボードの取り付け**

- 1. LED ボードをセットして、LED ボードのネジ穴をパームレストのネジ穴に合わせます[1]。
- 2. LED ボードをパームレストに固定する 1 本のネジ(M2x2.5)を取り付けます[2]。

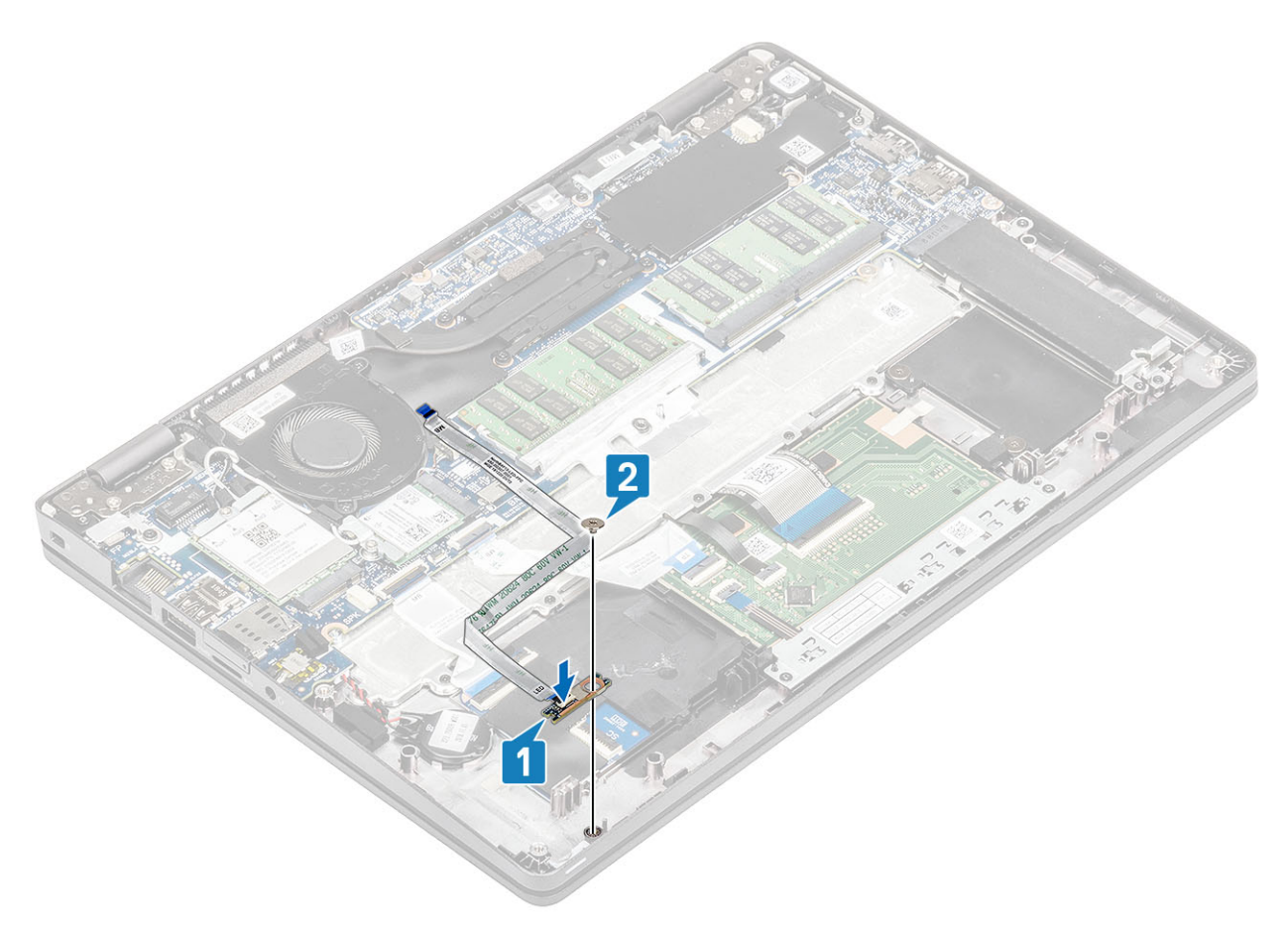

- 3. グレーの粘着テープを貼り付け、LED ボードを固定します[1]。
- **3.** シャープに言う コンコンソフトコーム コールコント<br>4. 粘着テープを貼り付け、LED ボードを固定します [2]。

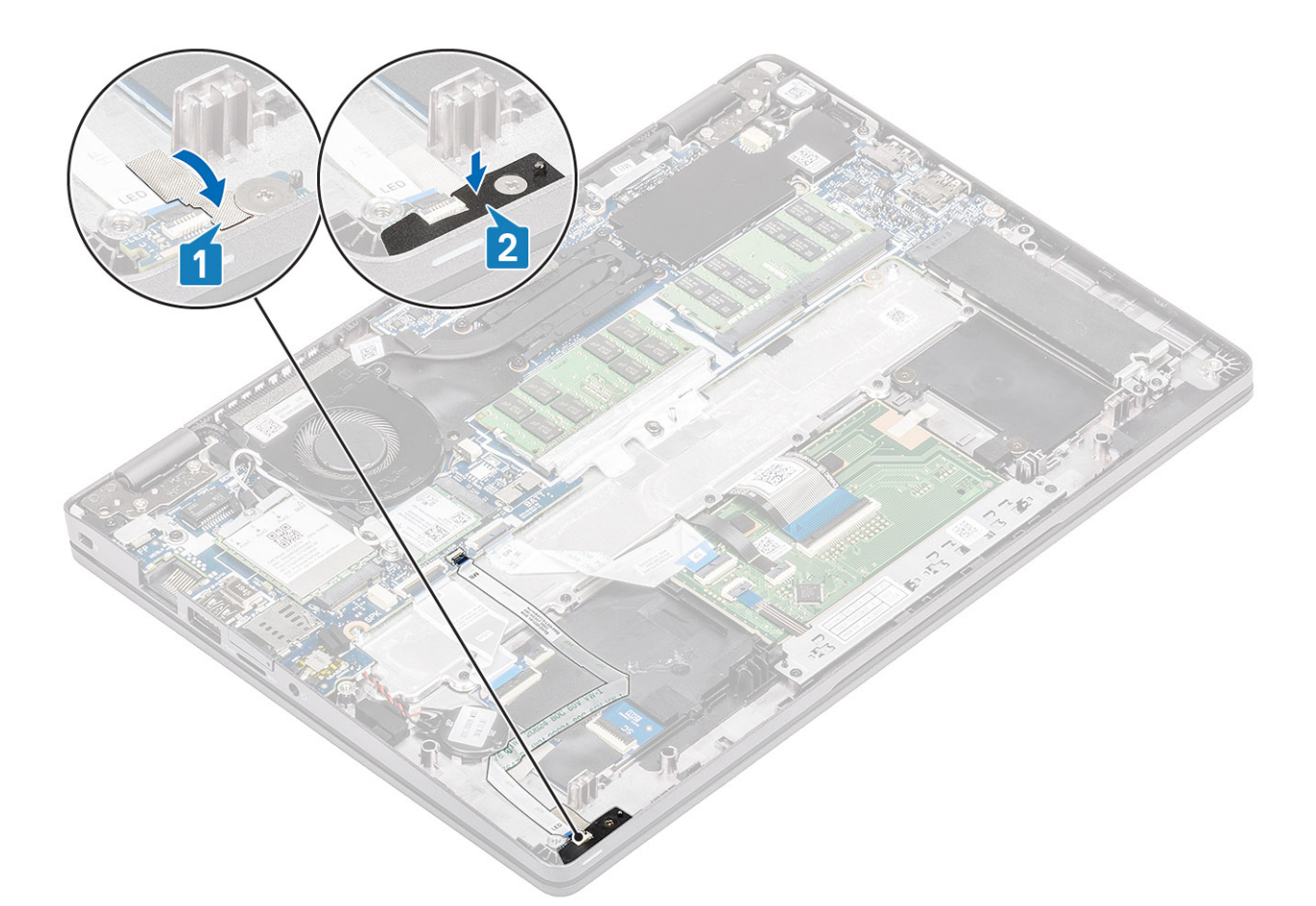

5. ILED ボード ケーブルをシステム基板のコネクタに接続し、LED ボード ケーブルを配線します[1、2]。

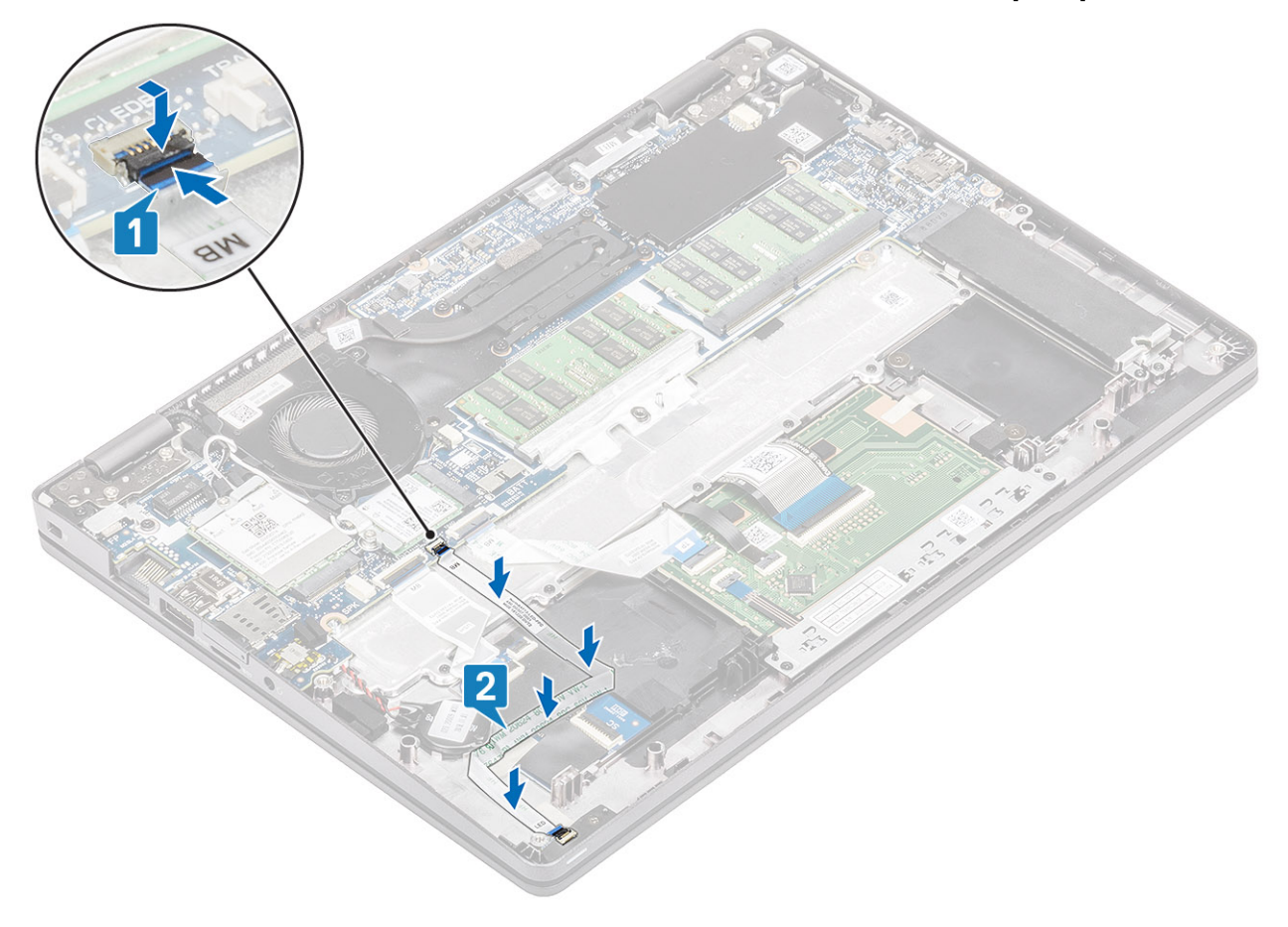

- 1. [スピ](#page-44-0)ーカーを取り付けます。
- 2. [バッテリ](#page-29-0)ーを取り付けます。
- 3. ベー[スカバ](#page-24-0)ーを取り付けます。
- 4. [microSD](#page-18-0) カードを取り付けます。
- 5. 「コンピューター内[部の作業を終えた後に」](#page-9-0)の手順に従います。

### **タッチパッド ボタン基板**

### **タッチパッド ボタン基板の取り外し**

### **前提条件**

- 1. 「PC 内[部の作業を始める前に](#page-6-0)」の手順に従います。
- 2. [microSD](#page-18-0) カードを取り外します。
- 3. ベース [カバ](#page-21-0)ーを取り外します。
- 4. [バッテリ](#page-27-0)ーを取り外します。
- 5. [スピ](#page-41-0)ーカーを取り外します。

#### **手順**

1. ラッチを開いて、タッチパッド ボタン基板ケーブルをタッチパッド ボードのコネクターから外します。

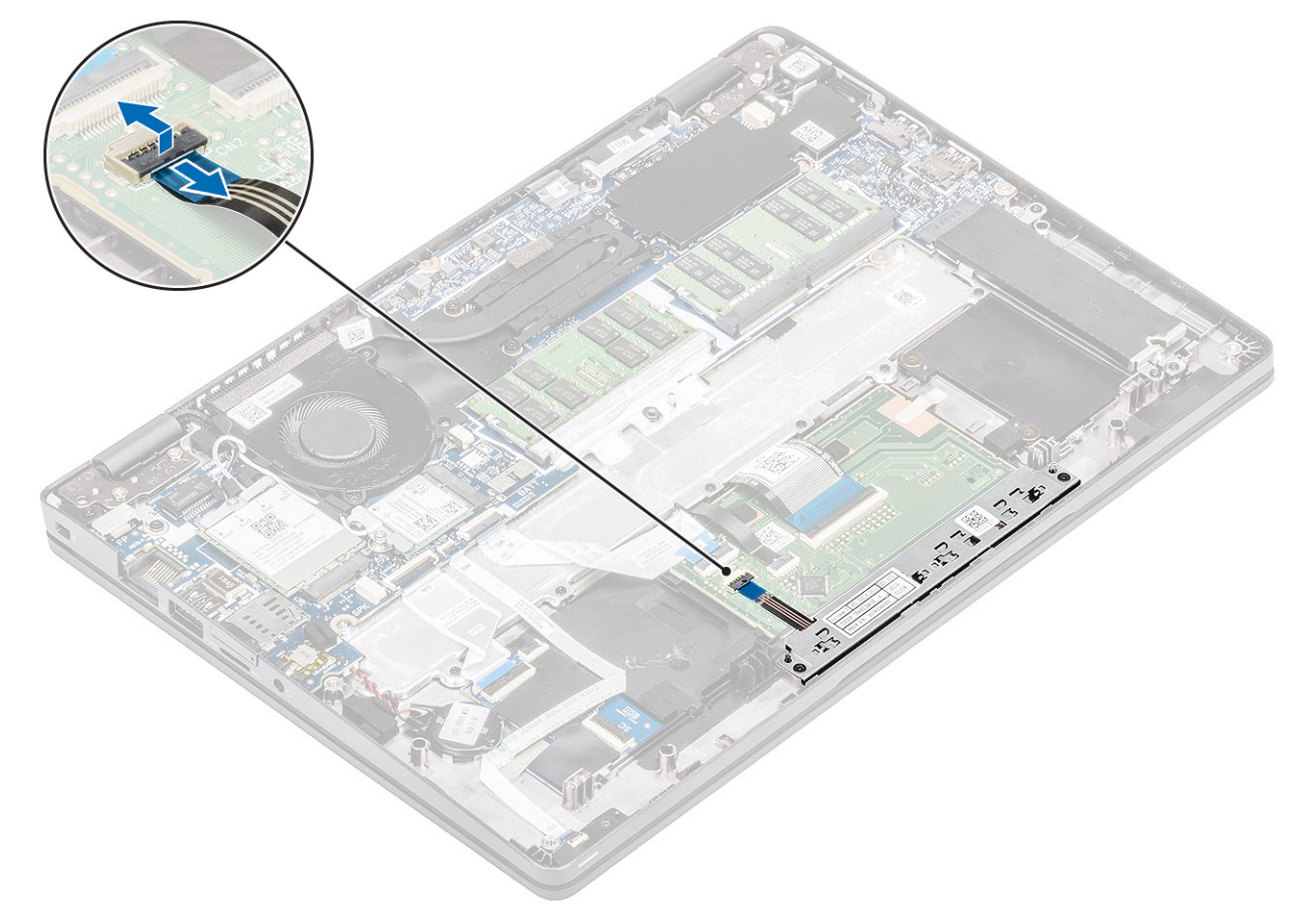

- 2. タッチパッド ボタン ブラケットをパームレストに固定している 2 本のネジ(M2x3)を外します[1]。
- 3. タッチパッド ボタン基板ブラケットを持ち上げて PC から取り外します[2]。

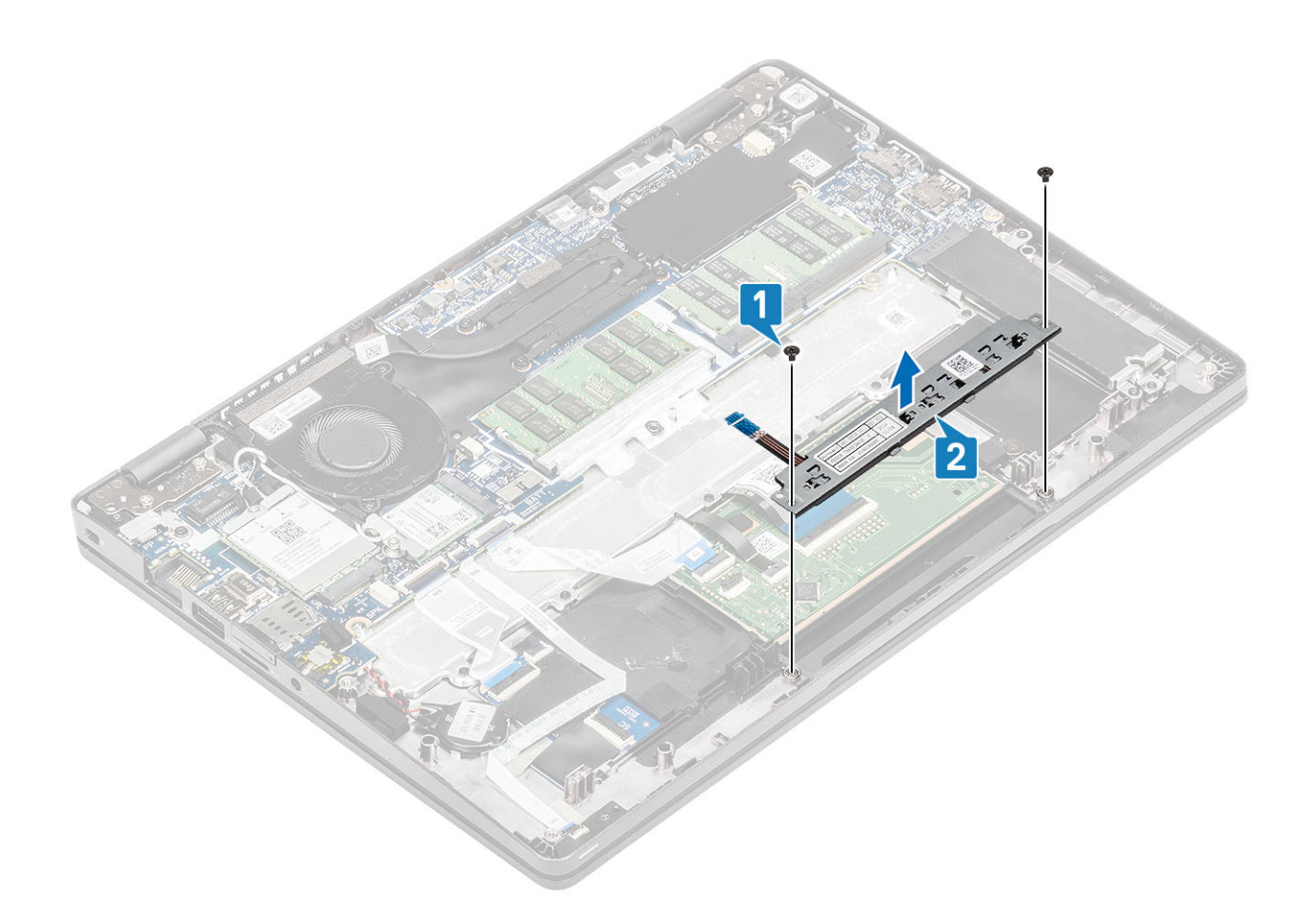

## **タッチパッド ボタン基板の取り付け**

### **手順**

1. タッチパッド ボタン基板をパームレストのスロットにセットします[1]。

2. タッチパッド ボタン基板をパームレストに固定する 2 本のネジ(M2x3)を取り付けます[2]。

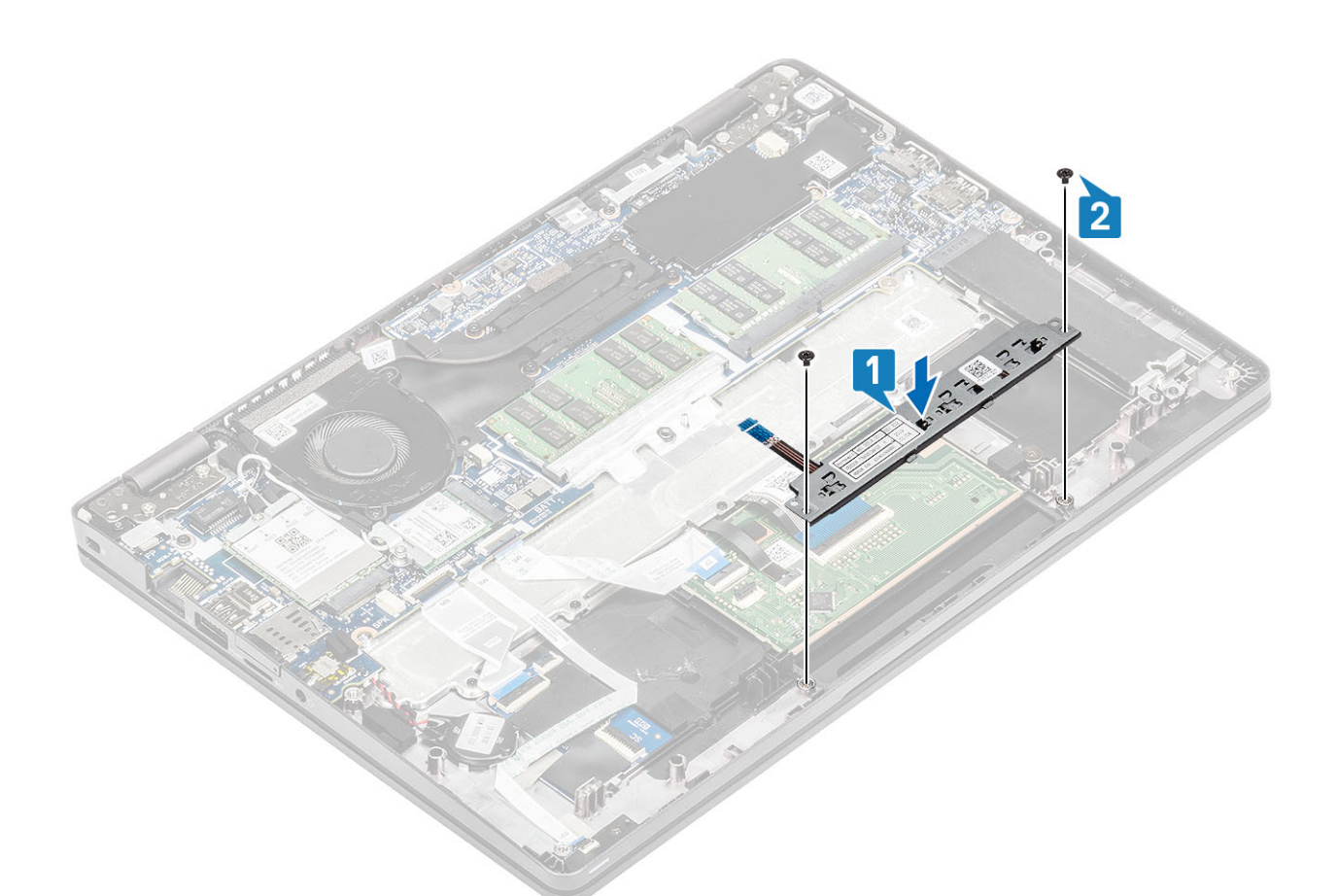

3. タッチパッド ボタン基板ケーブルをタッチパッド ボードのコネクタに接続します。

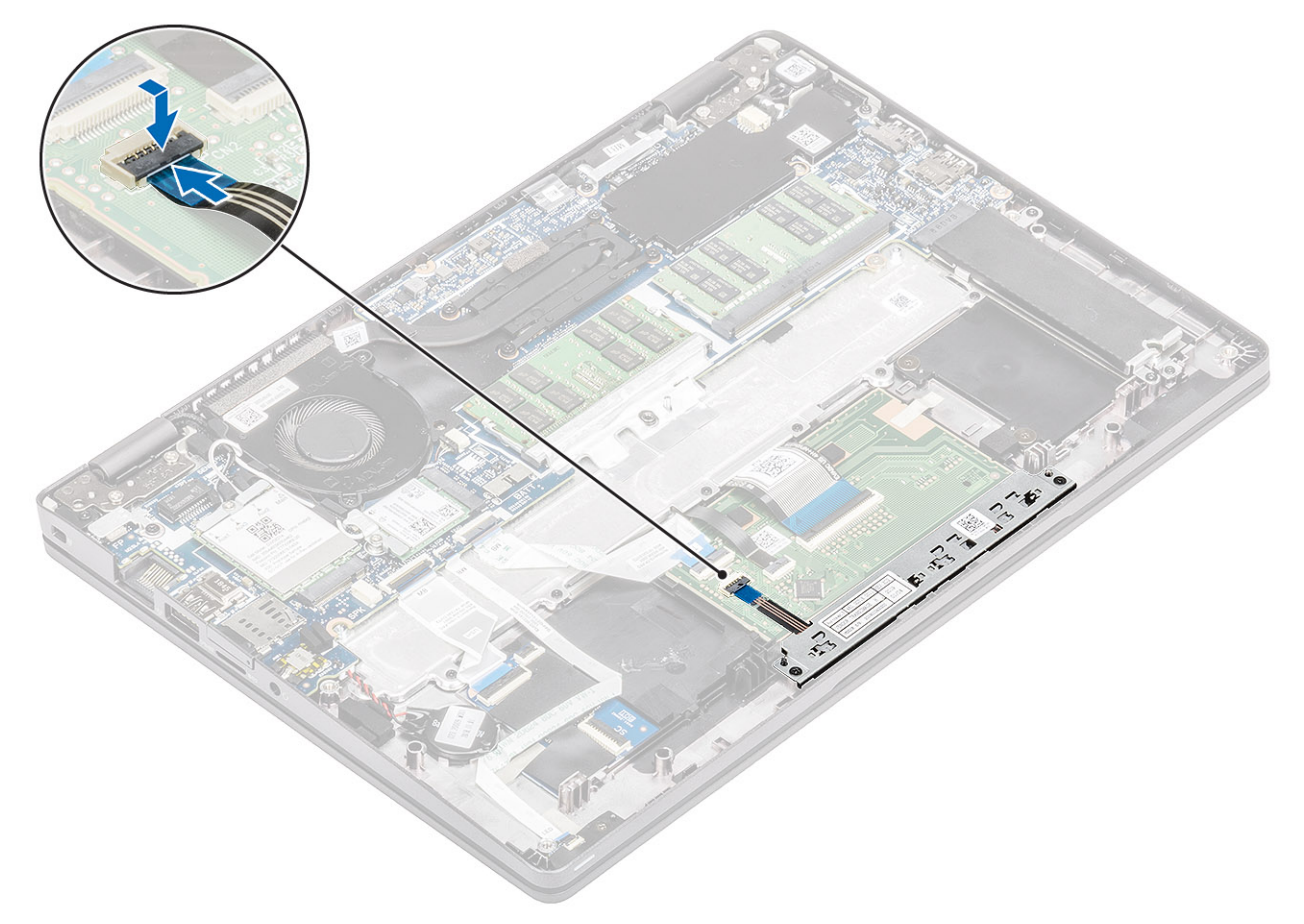

- 1. [スピ](#page-44-0)ーカーを取り付けます。
- 2. [バッテリ](#page-29-0)ーを取り付けます。
- 3. ベー[スカバ](#page-24-0)ーを取り付けます。
- 4. [microSD](#page-18-0) カードを取り付けます。
- 5. 「コンピューター内[部の作業を終えた後に」](#page-9-0)の手順に従います。

### **システム基板**

### **システム基板の取り外し**

### **前提条件**

- 1. 「コンピューター内[部の作業を始める前に」](#page-6-0)の手順に従います。
- 2. [microSD](#page-18-0) カードを取り外します。
- 3. ベー[スカバ](#page-21-0)ーを取り外します。
- 4. [バッテリ](#page-27-0)ーを取り外します。
- 5. [スピ](#page-41-0)ーカーを取り外します。
- 6. ヒー[トシンク](#page-50-0)を取り外します。
- 7. [システム](#page-46-0) ファンを取り外します。
- 8. DC [入力](#page-51-0)を取り外します。
- 9. [WLAN](#page-33-0) カードを取り外します。
- 10. [WWAN](#page-31-0) カードを取り外します。

- 1. ラッチを持ち上げて次のケーブルを外します。
	- a. USH ケーブル[1]。
	- b. LED ボード ケーブル[2]。
	- c. タッチパッド ケーブル[3]。

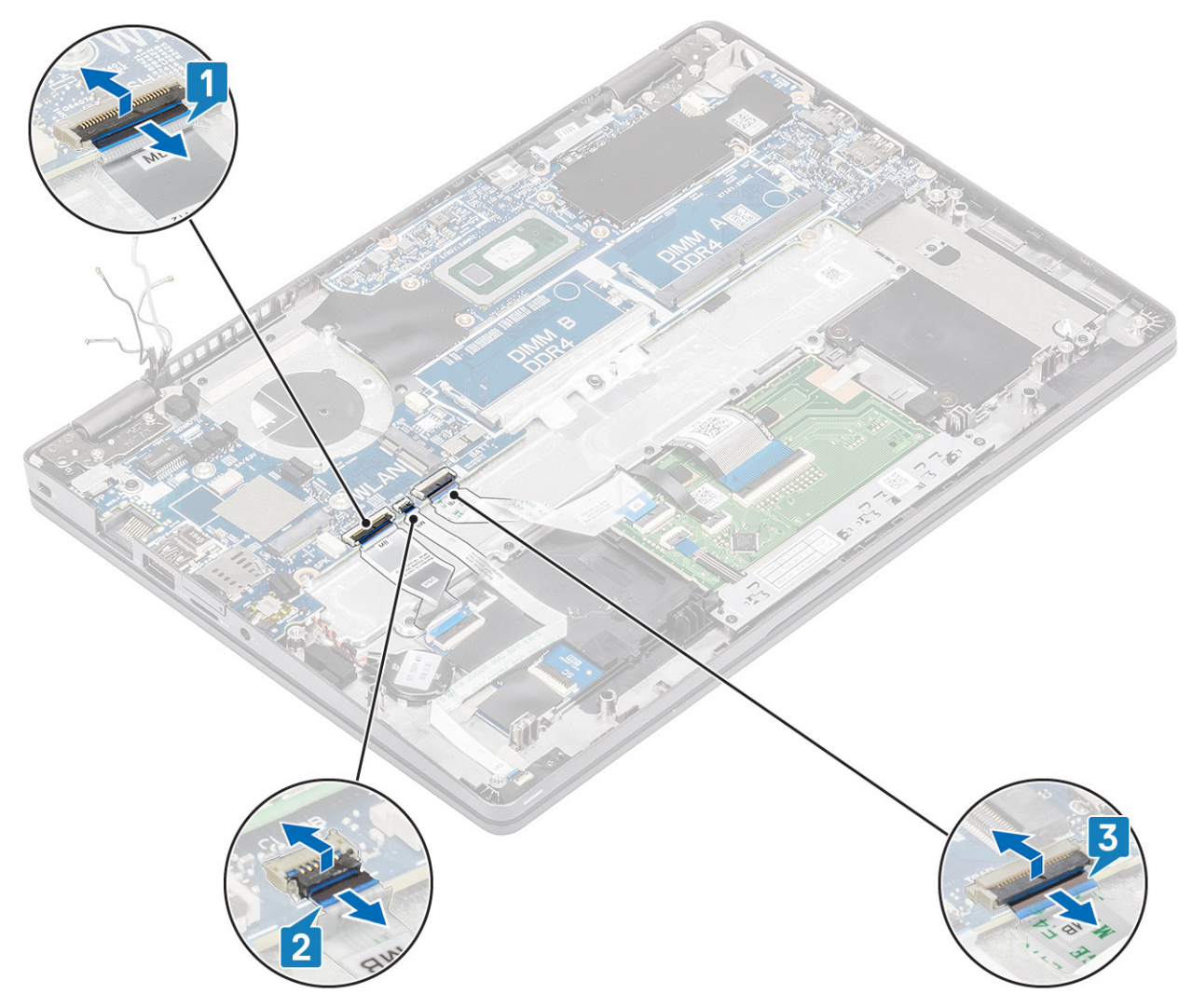

- 2. 指紋認証リーダー サポート ブラケットをシステム基板に固定している 1 本のネジ(M2.5x4)を外します[1]。
- 3. 指紋認証リーダー サポート ブラケットを持ち上げてコンピューターから取り外します[2]。
- 4. 指紋認証リーダー ポートから外します[3]。

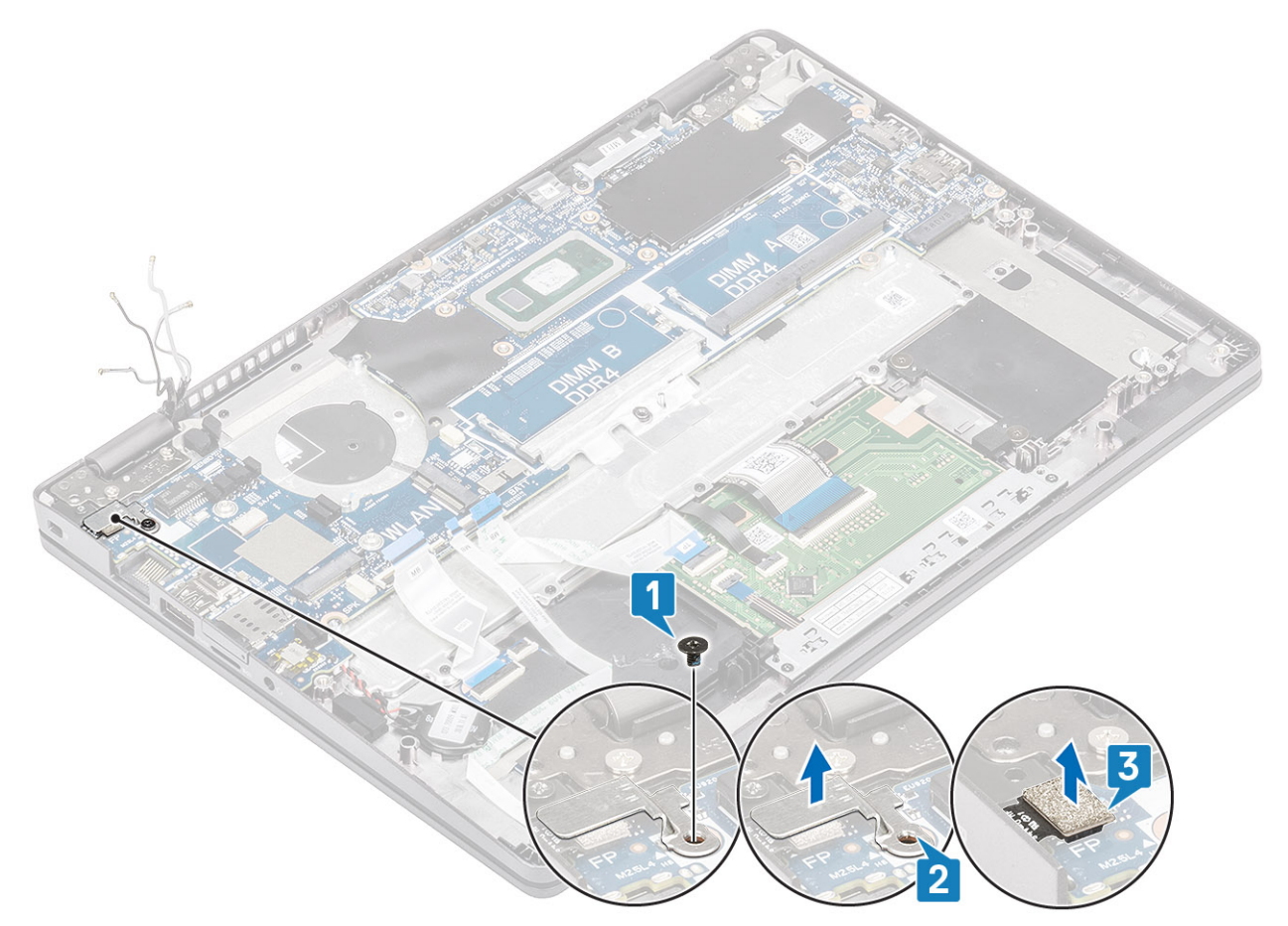

- 5. 粘着テープをはがして、ケーブルをシステム基板のコネクタから外します[1]。
- 6. eDP ブラケットをシステム基板に固定している 1 本のネジ(M2x4)を外します[2]。
- 7. eDP ブラケットをコンピューターから取り外します[3]。
- 8. ラッチを持ち上げて、eDP ケーブルをシステム基板のコネクタから外します[4]。

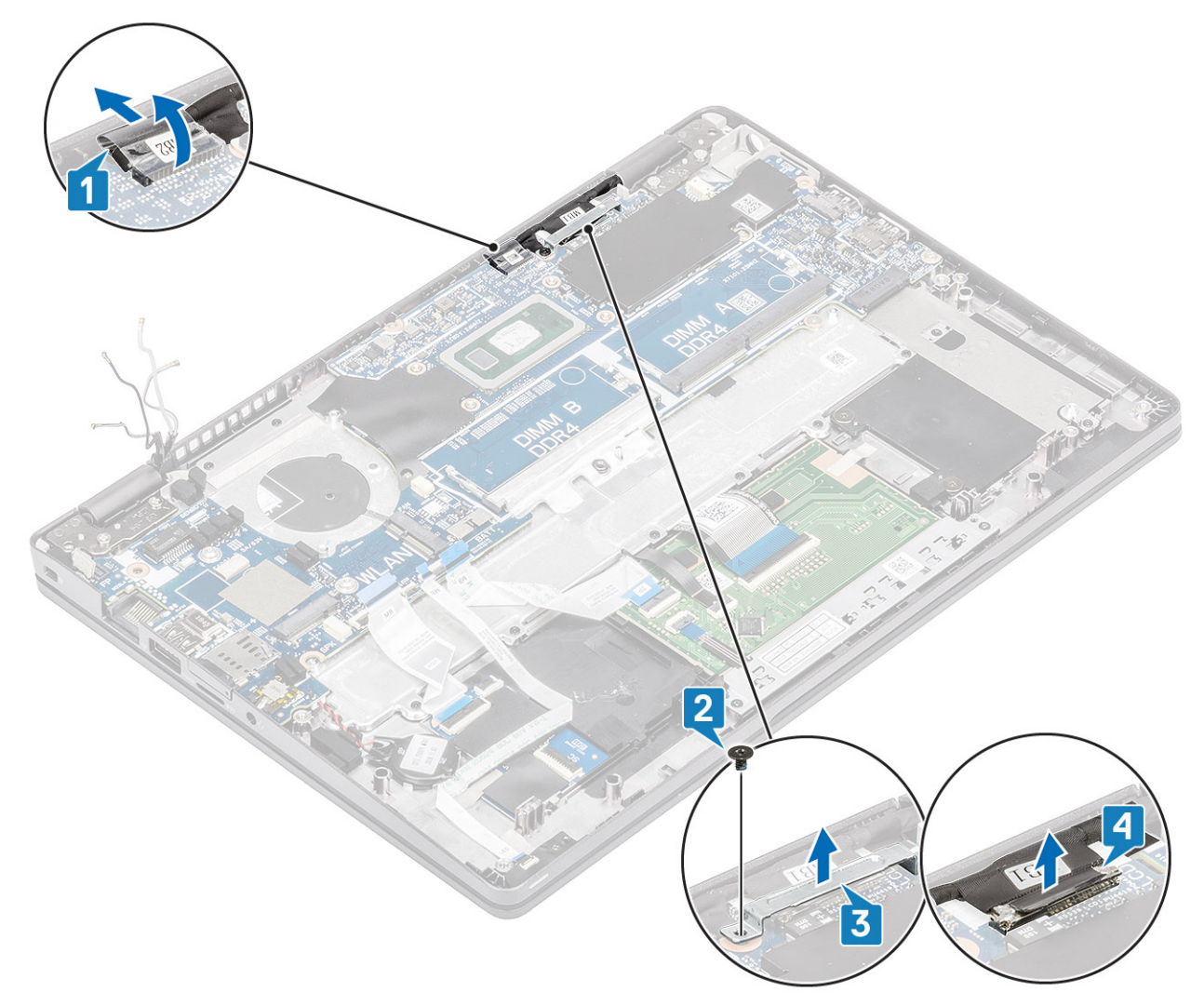

9. コイン型電池をパームレストから取り外します。

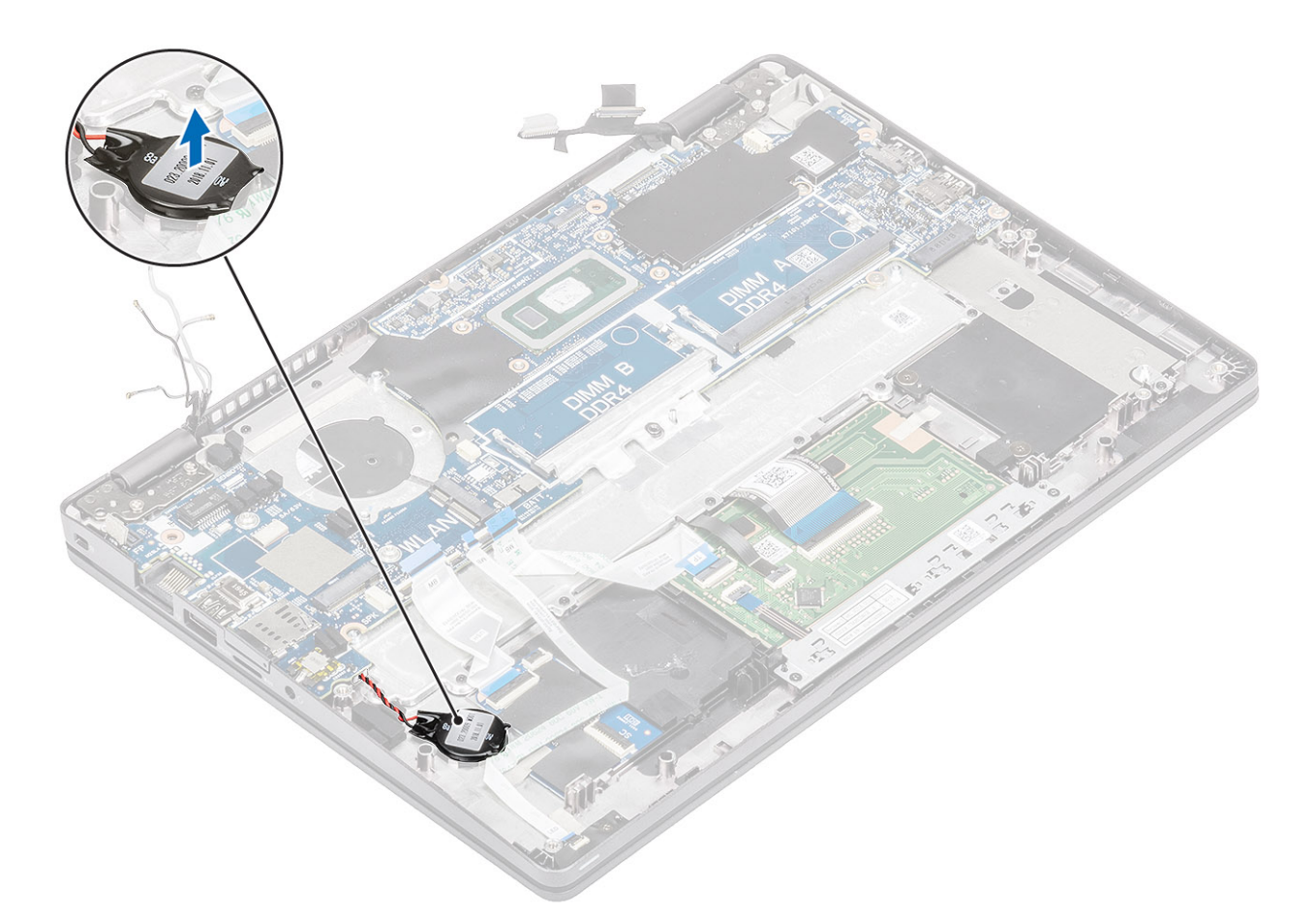

10. システム基板をパームレストに固定している 3 本のネジ(M2x2)と 1 本のネジ(M2.5x4)を外します[1]。 11. システム基板を持ち上げてコンピューターから取り出します[2]。

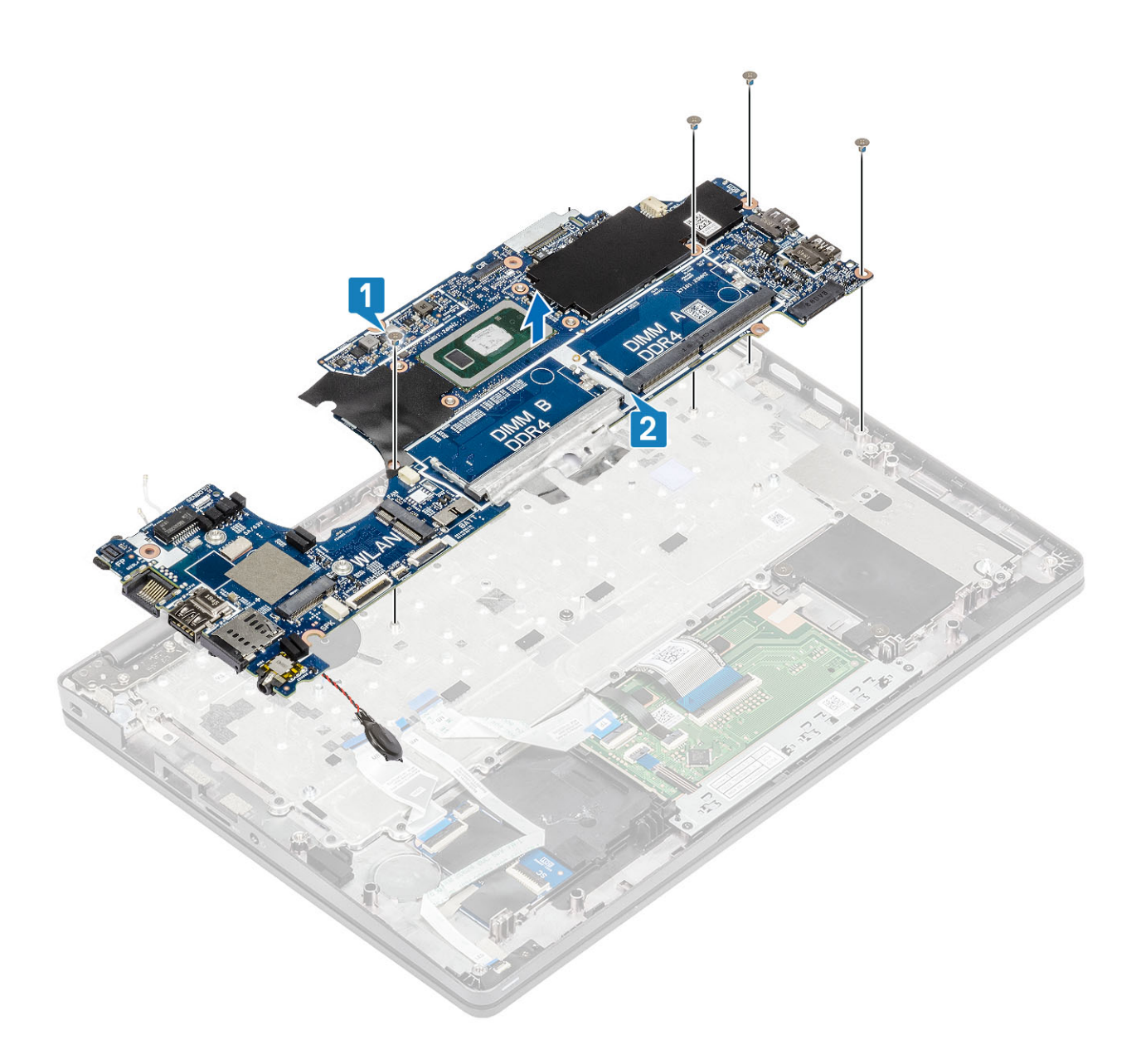

## **システム基板の取り付け**

### **手順**

1. システム基板をパームレストに合わせてセットします[1]。

2. システム基板をパームレストに固定する 3 本のネジ(M2x2)と 1 本のネジ(M2.5x4)を取り付けます[2]。

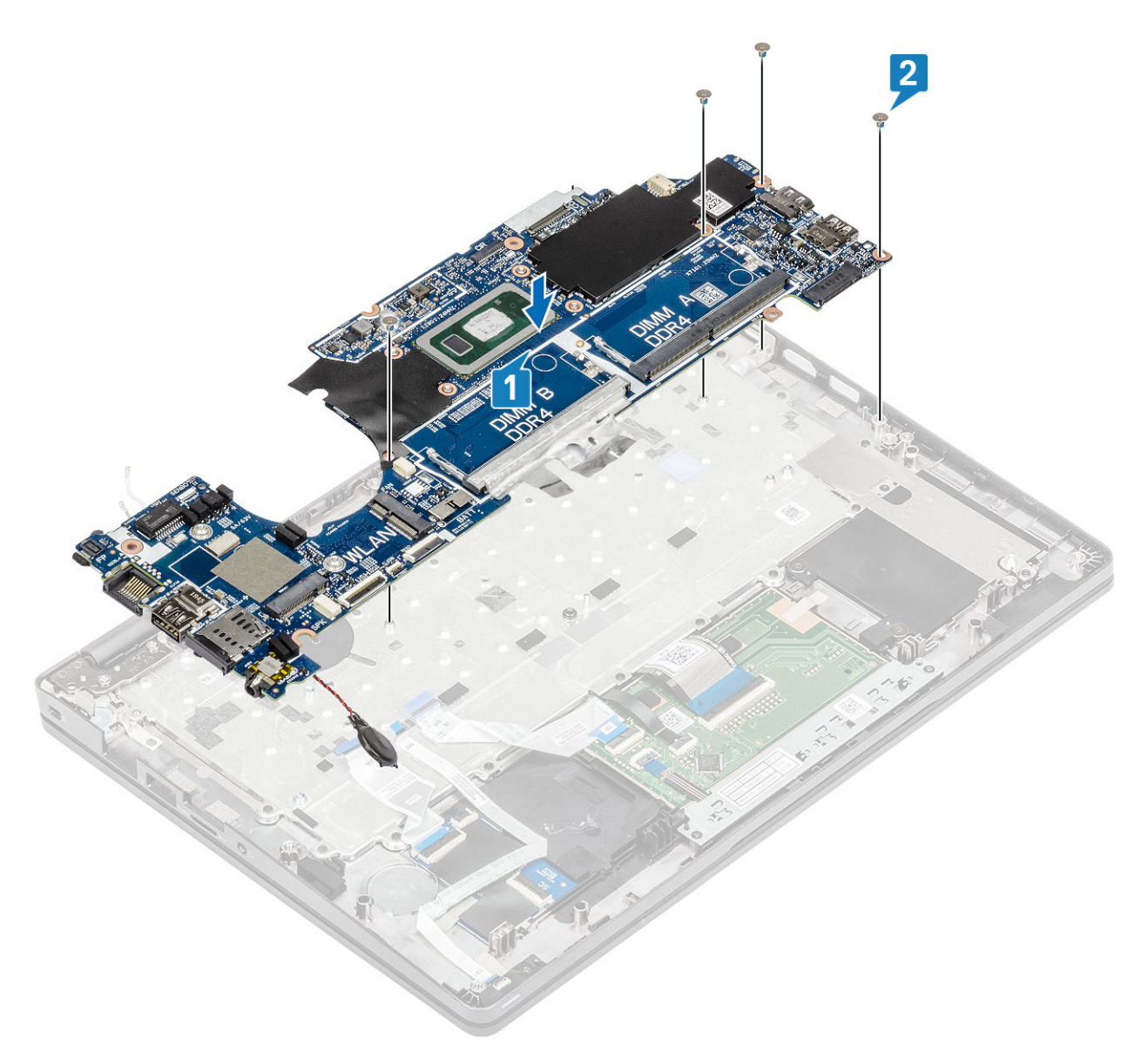

3. コイン型電池をパームレストのスロットに入れます。

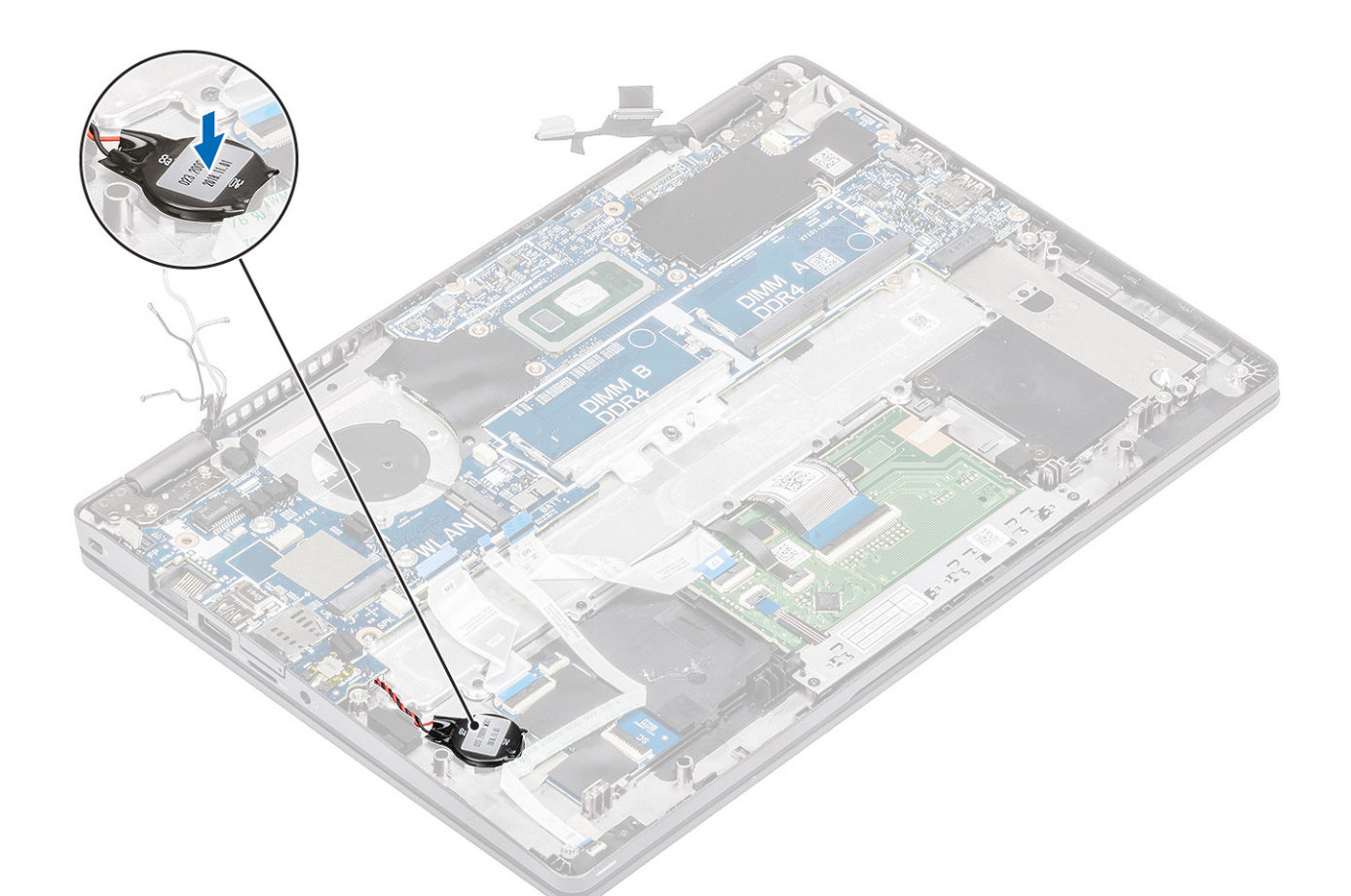

- 4. ケーブルをシステム基板のコネクタに接続し、粘着テープを貼り付けます [1]。
- 5. eDP ケーブルをシステム基板のコネクタに接続します[2]。
- 6. eDP コネクタの上に eDP サポート ブラケットをセットします[3]。
- 7. eDP ブラケットをシステム基板に固定する 1 本のネジ(M2x4)を取り付けます[4]。
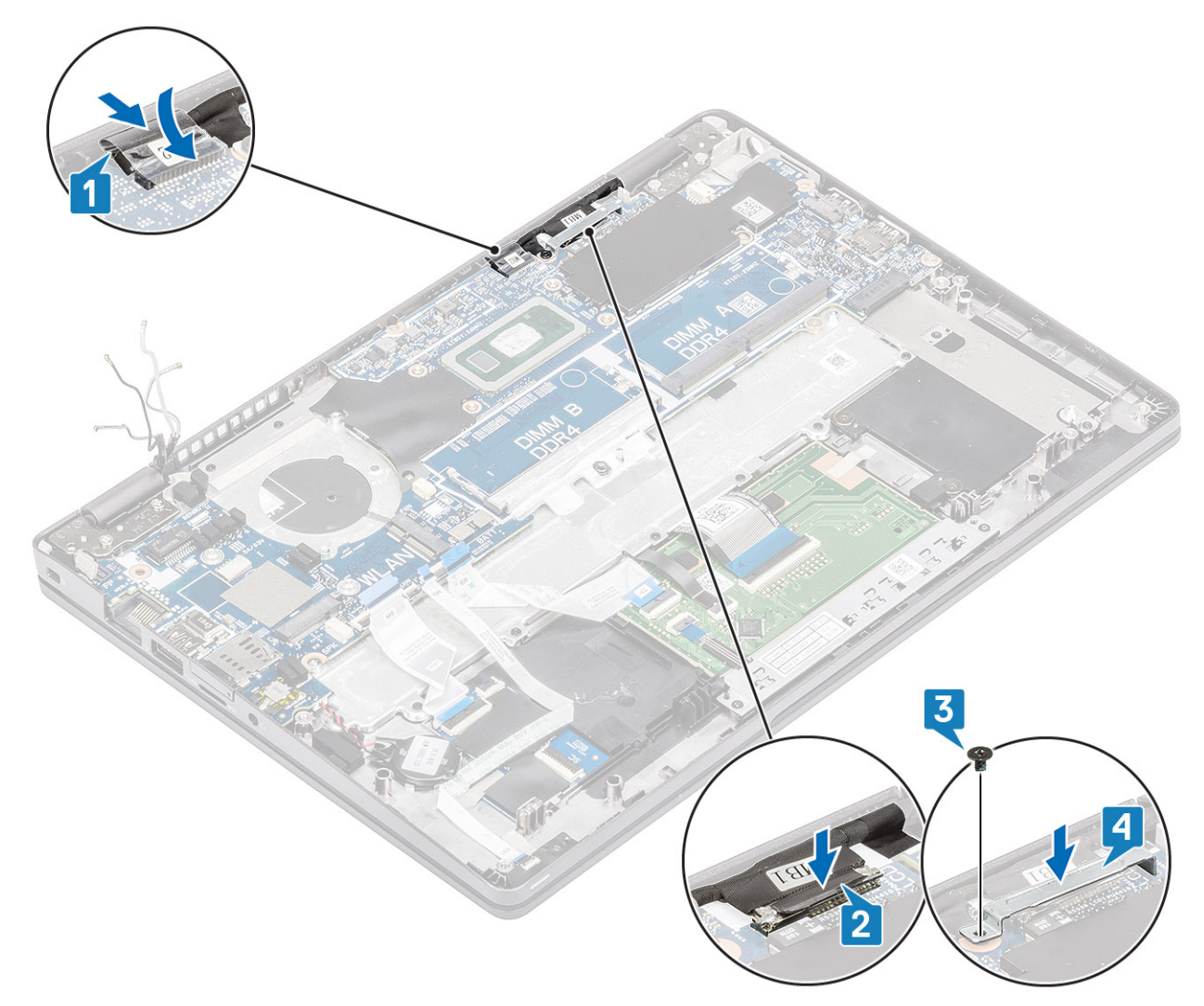

- 8. 指紋ケーブルをシステム基板のコネクタに接続します[1]。
- 9. 指紋サポート ブラケットをセットします[2]。
- 10. 指紋サポート ブラケットをシステム基板に固定する 1 本のネジ(M2.5x4)を取り付けます[3]。

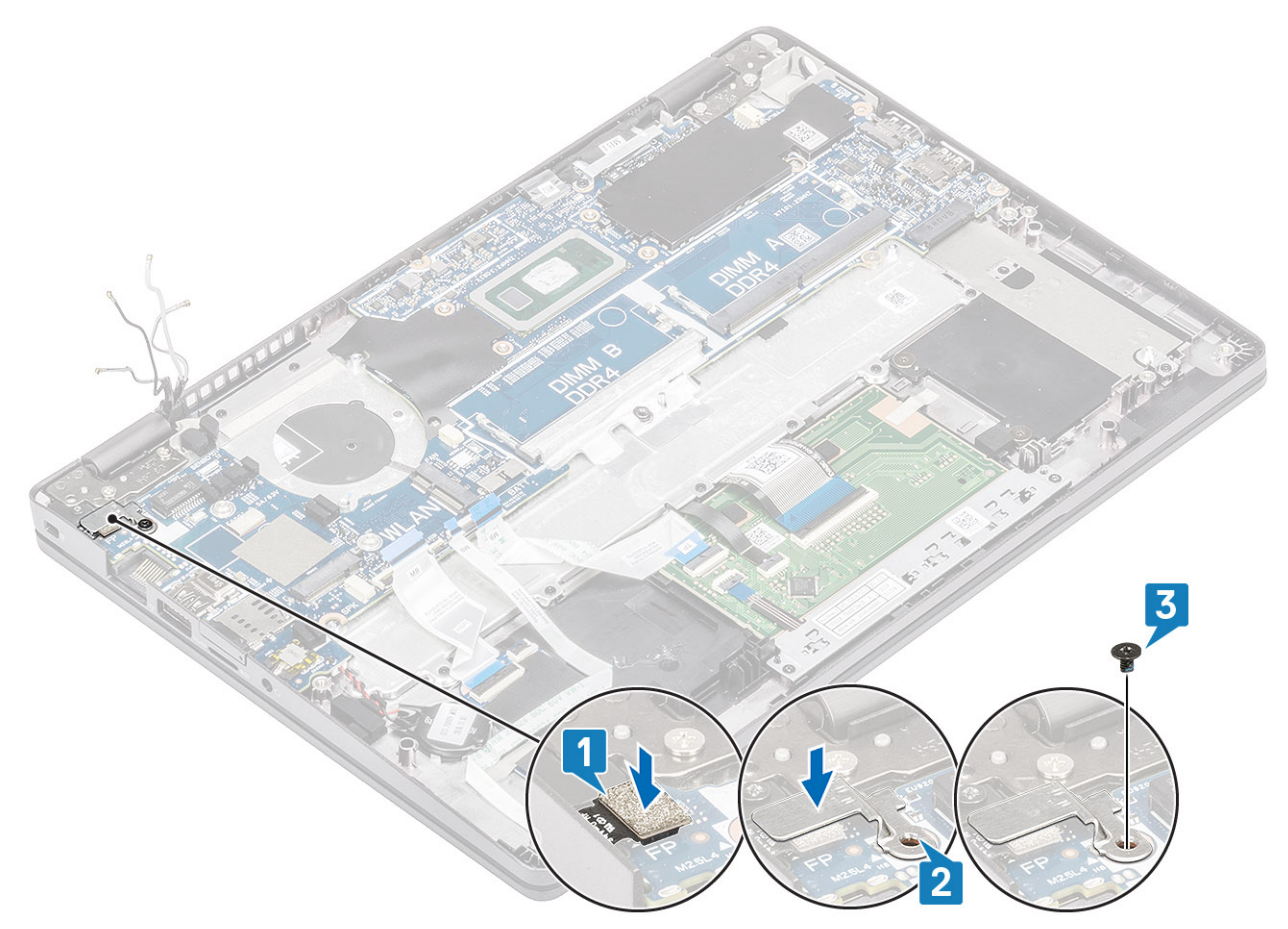

11. 以下のケーブルを接続します。

- a. USH ケーブル[1]。
- b. LED ボード ケーブル[2]。
- c. タッチパッド ケーブル[3]。

<span id="page-74-0"></span>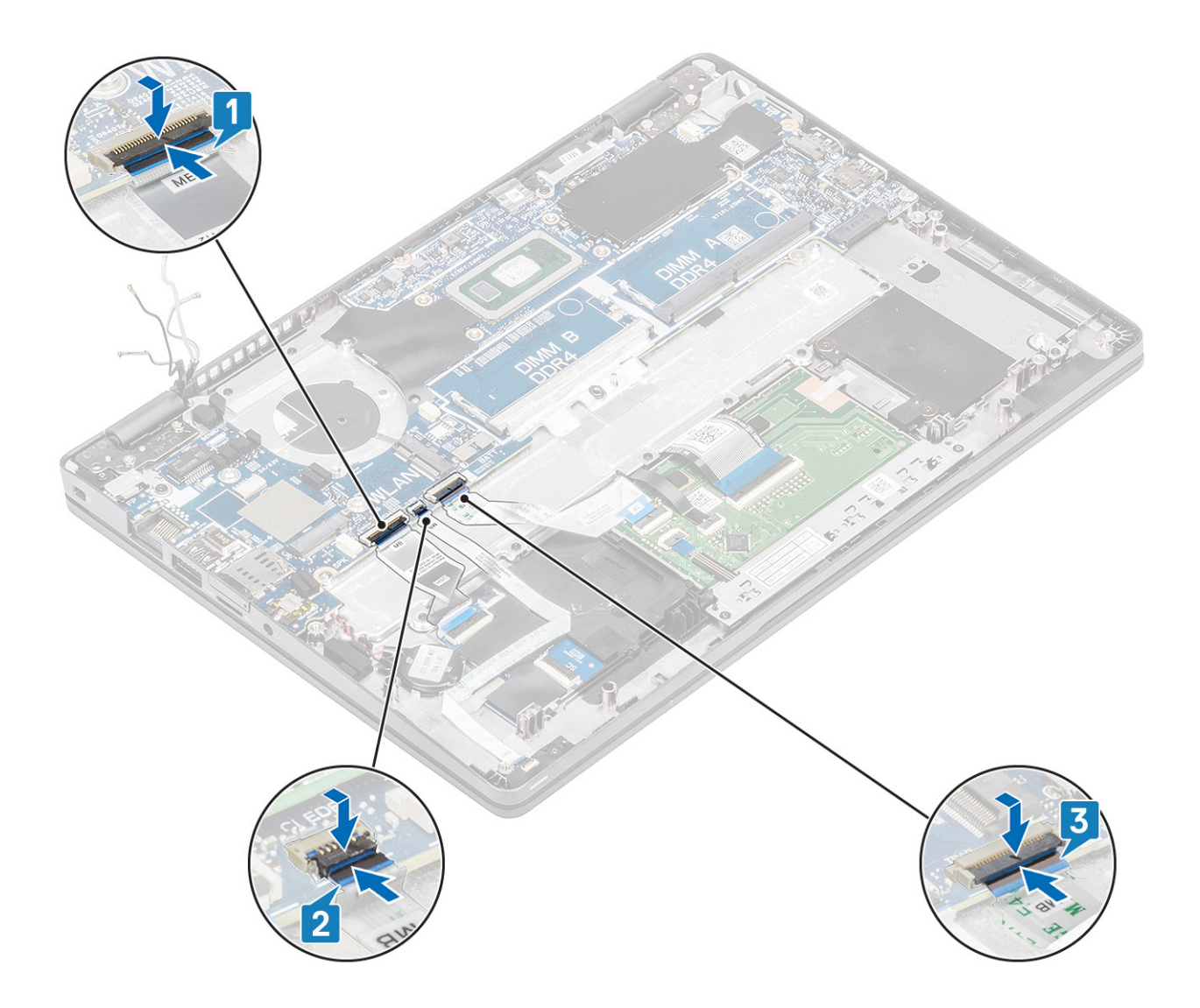

- 1. [WWAN](#page-32-0) カードを取り付けます。
- 2. [WLAN](#page-34-0) カードを取り付けます。
- 3. DC [入力](#page-53-0)を取り付けます。
- 4. [メモリモジュ](#page-36-0)ールを取り付けます。
- 5. [システム](#page-48-0) ファンを取り付けます。
- 6. ヒー[トシンク](#page-51-0)を取り付けます。
- 7. [スピ](#page-44-0)ーカーを取り付けます。
- 8. [バッテリ](#page-29-0)ーを取り付けます。
- 9. ベー[スカバ](#page-24-0)ーを取り付けます。
- 10. [microSD](#page-18-0) カードを取り付けます。
- 11. 「コンピューター内[部の作業を終えた後に」](#page-9-0)の手順に従います。

## **コイン型電池**

### **コイン型電池の取り外し**

- 1. 「コンピューター内[部の作業を始める前に」](#page-6-0)の手順に従います。
- 2. [microSD](#page-18-0) カードを取り外します。
- <span id="page-75-0"></span>3. ベー[スカバ](#page-21-0)ーを取り外します。
- 4. [バッテリ](#page-27-0)ーを取り外します。
- 5. [スピ](#page-41-0)ーカーを取り外します。
- 6. ヒー[トシンク](#page-50-0)を取り外します。
- 7. [メモリモジュ](#page-35-0)ールを取り外します。
- 8. [システム](#page-46-0) ファンを取り外します。
- 9. DC [入力](#page-51-0)を取り外します。
- 10. [WLAN](#page-33-0) カードを取り外します。
- 11. [WWAN](#page-31-0) カードを取り外します。
- 12. [システム基板](#page-64-0)を取り外します。

**手順**

システム基板を回して、コイン型電池ケーブルをシステム基板のコネクタから外します。

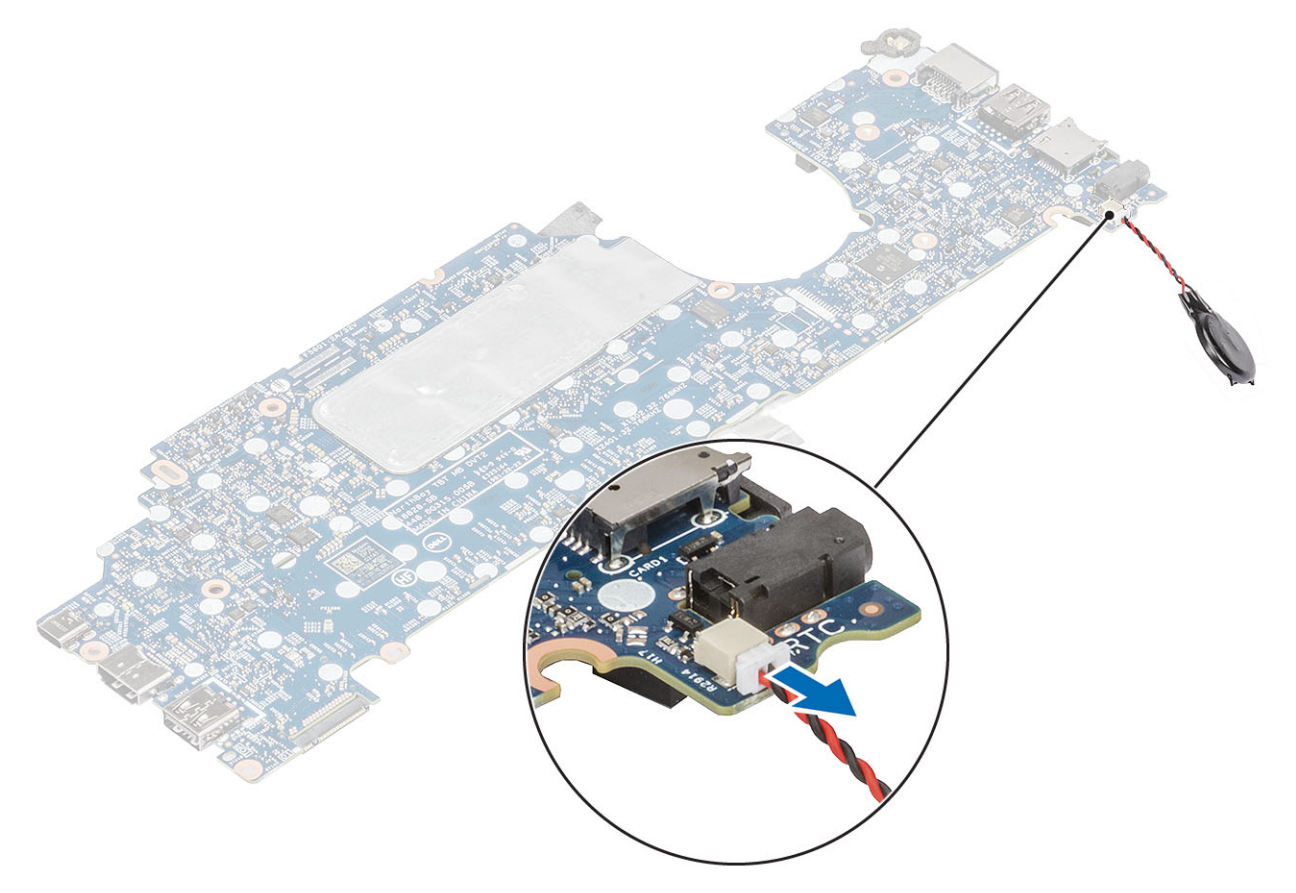

### **コイン型電池の取り付け**

**手順**

システム基板を回して、コイン型電池ケーブルをシステム基板のコネクタに接続します。

<span id="page-76-0"></span>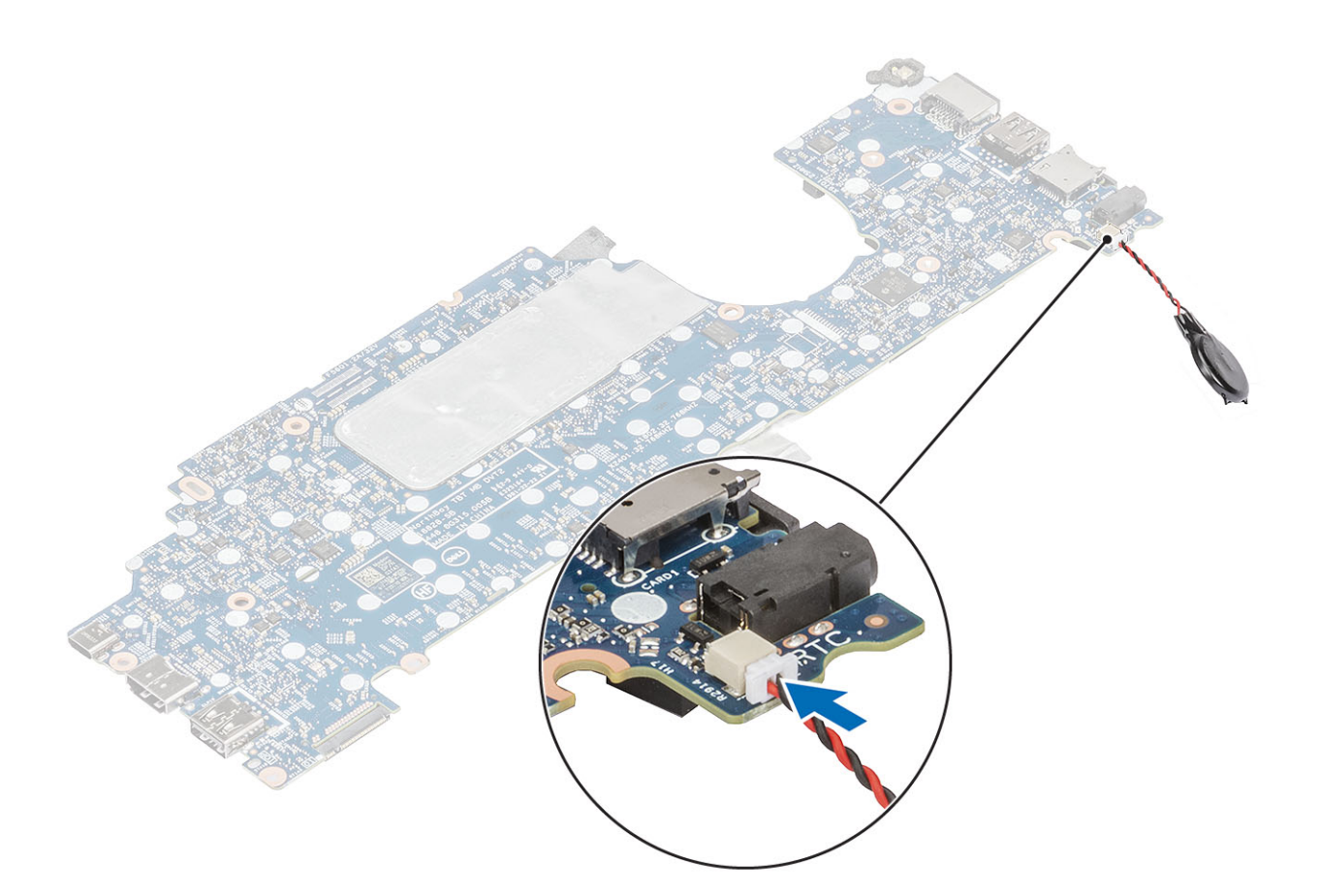

1. [システム基板](#page-69-0)を取り付けます。 2. [WWAN](#page-32-0) カードを取り付けます。 3. [WLAN](#page-34-0) カードを取り付けます。 4. DC [入力](#page-53-0)を取り付けます。 5. [メモリモジュ](#page-36-0)ールを取り付けます。 6. [システム](#page-48-0) ファンを取り付けます。 7. ヒー[トシンク](#page-51-0)を取り付けます。 8. [スピ](#page-44-0)ーカーを取り付けます。 9. [バッテリ](#page-29-0)ーを取り付けます。 10. ベー[スカバ](#page-24-0)ーを取り付けます。 11. [microSD](#page-18-0) カードを取り付けます。

12. 「コンピューター内[部の作業を終えた後に」](#page-9-0)の手順に従います。

# **ディスプレイアセンブリ**

## **ディスプレイアセンブリの取り外し**

- 1. 「コンピューター内[部の作業を始める前に」](#page-6-0)の手順に従います。
- 2. [microSD](#page-18-0) カードを取り外します。
- 3. ベー[スカバ](#page-21-0)ーを取り外します。
- 4. [バッテリ](#page-27-0)ーを取り外します。

#### **手順**

- 1. 粘着テープをはがして、ケーブルをシステム基板のコネクタから外します[1]。
- 2. eDP ケーブル ブラケットをシステム基板に固定している 1 本のネジ(M2x4)を外します[2]。
- 3. eDP ケーブル ブラケットをシステム基板から持ち上げます[3]。
- 4. eDP ケーブルを外し、配線を外します[4]。

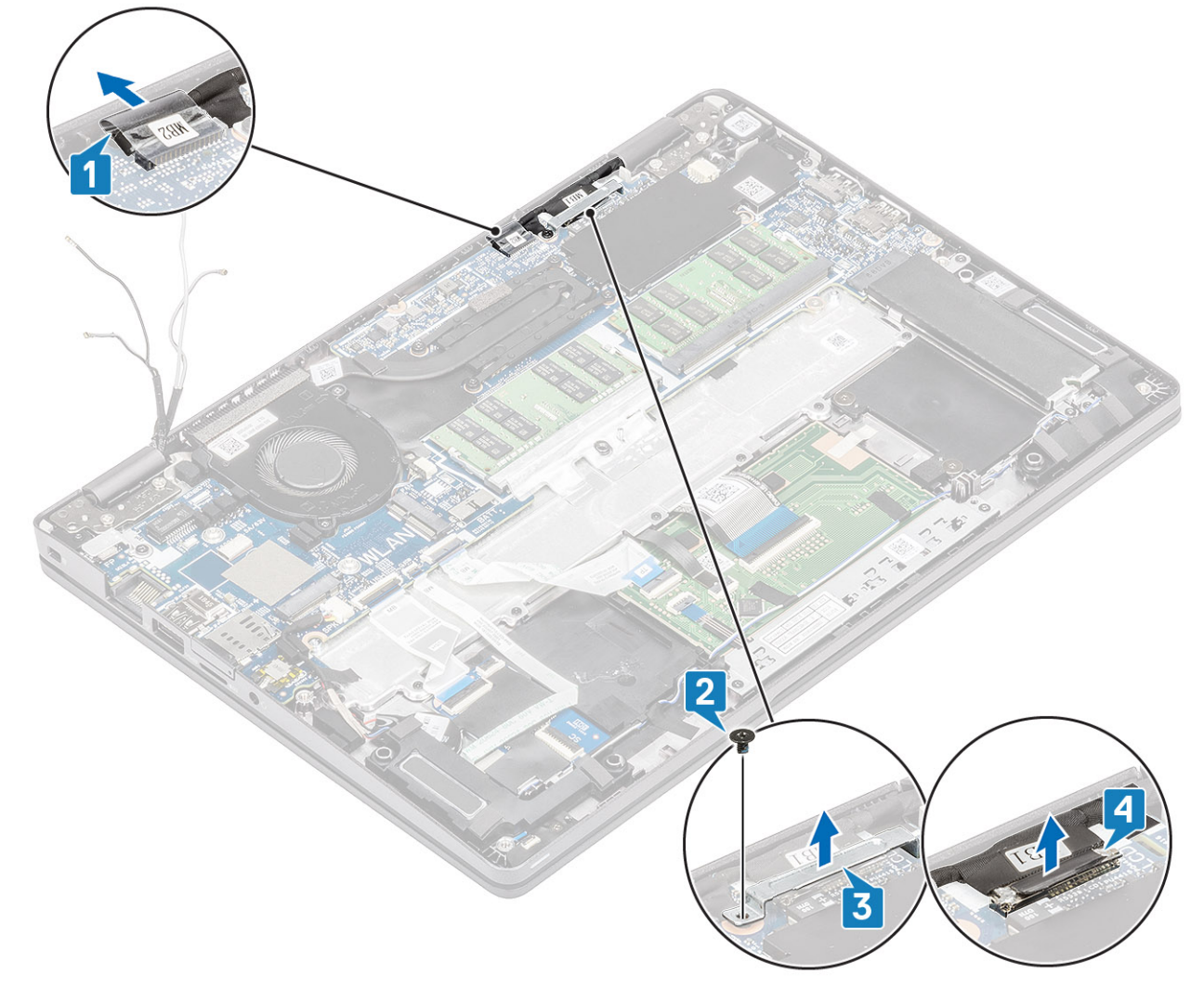

5. ディスプレイ アセンブリを 180 度の角度に開き、システムを逆さまにして、平らな面に置きます。

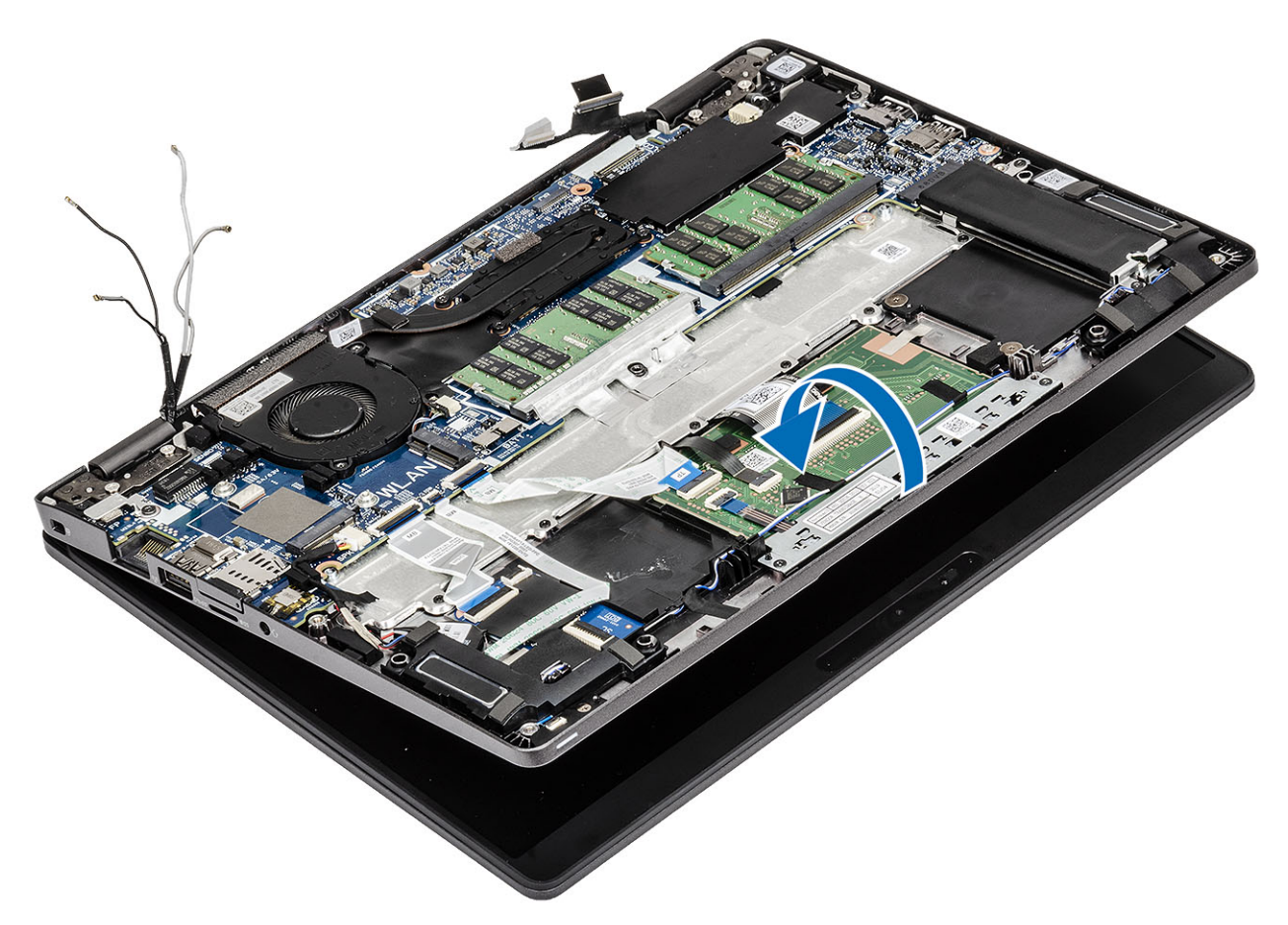

6. ディスプレイ アセンブリをシステム シャーシに固定している 4 本のネジ(M2.5x3)を外します[1]。 7. ディスプレイ アセンブリをシステムから取り外します[2]。

<span id="page-79-0"></span>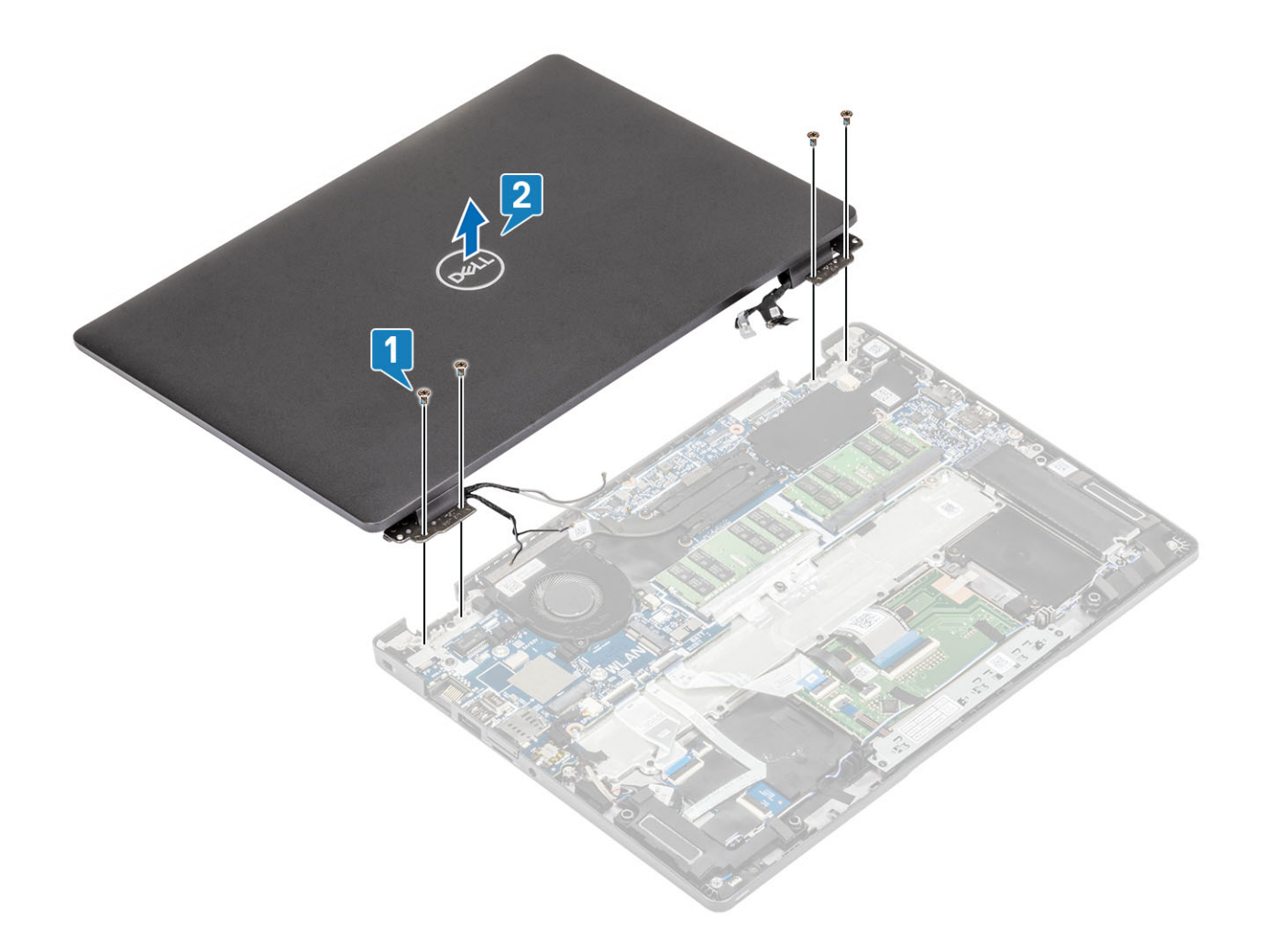

### **ディスプレイアセンブリの取り付け**

### **このタスクについて**

**メモ: ディスプレイ アセンブリーをパームレストとキーボード アセンブリーに取り付ける前に、ヒンジが最大に開いているこ とを確認してください。**

#### **手順**

1. システム シャーシをディスプレイ アセンブリのヒンジの下に揃えてセットします[1]。

2. ディスプレイ アセンブリをシステム シャーシに固定している 4 本のネジ(M2.5x3)を外します[2]。

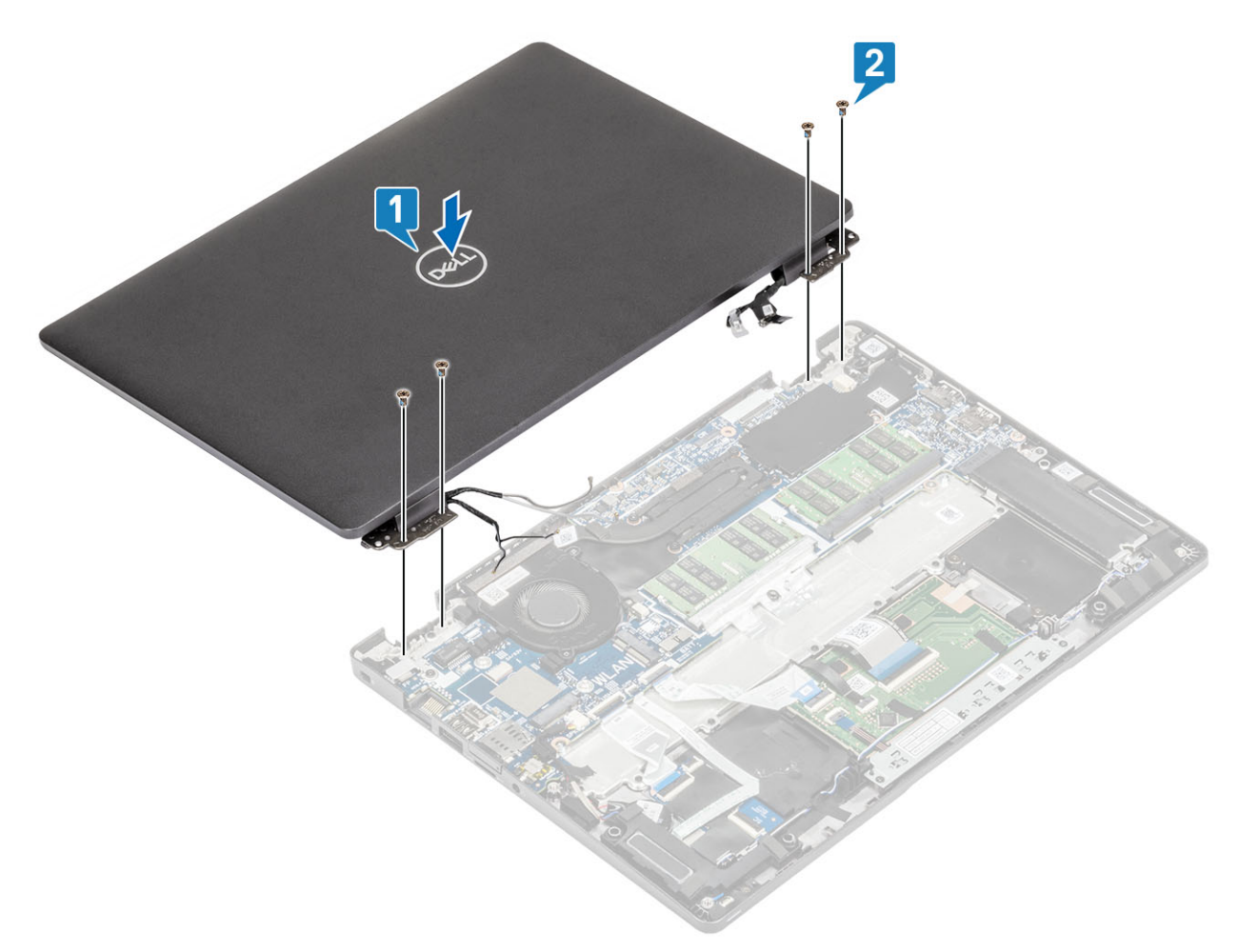

### 3. システム シャーシをディスプレイ アセンブリに装着します。

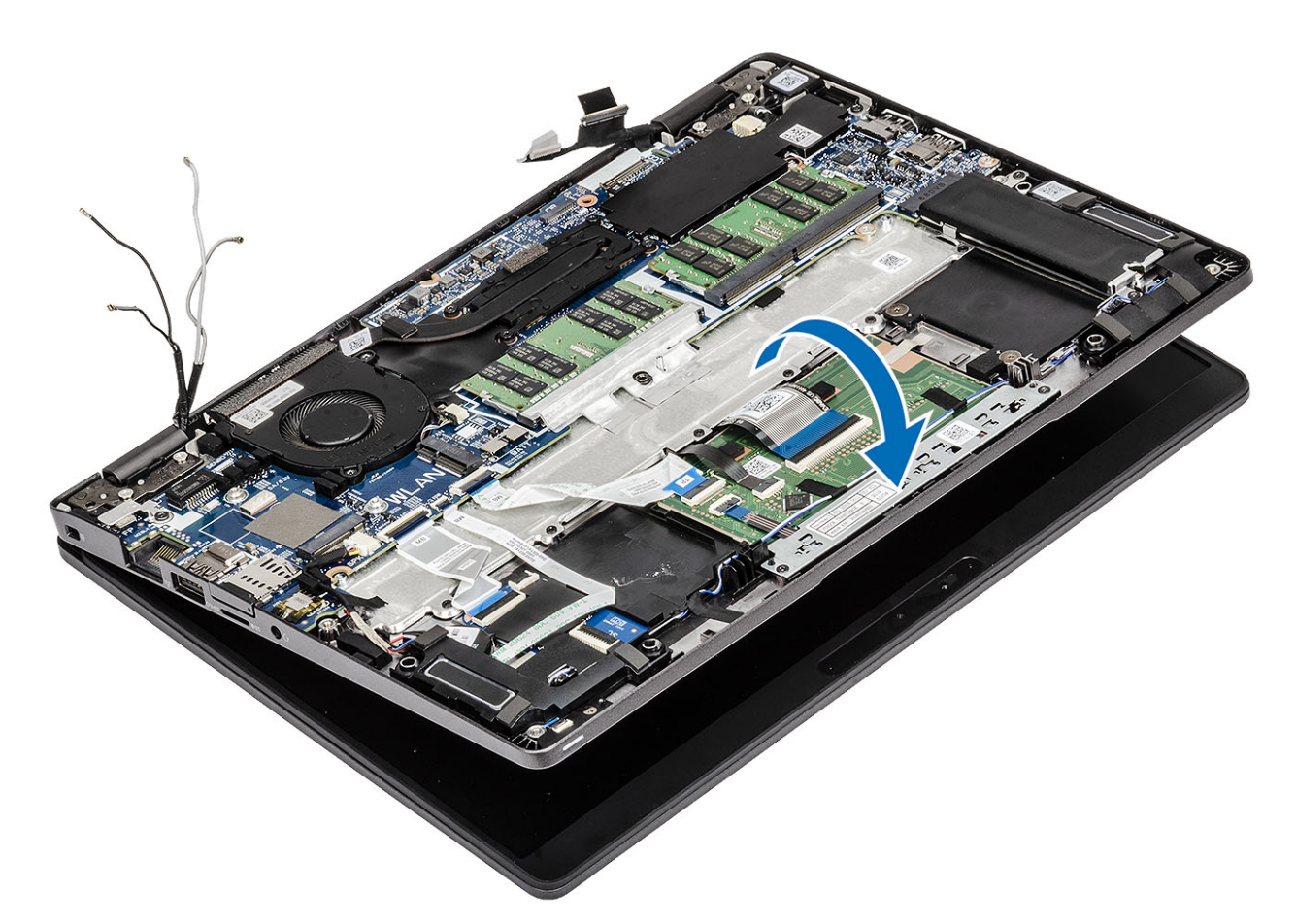

- 4. ケーブルをシステム基板のコネクタに接続し、粘着テープを貼り付けます [1]。
- 5. eDP ケーブルを再配線して、eDP コネクタに接続します[2]。
- 6. eDP ケーブル ブラケットをシステム基板にセットします[3]。
- 7. eDP ケーブル ブラケットをシステム基板に固定する 1 本のネジ(M2x4)を取り付けます[4]。

<span id="page-82-0"></span>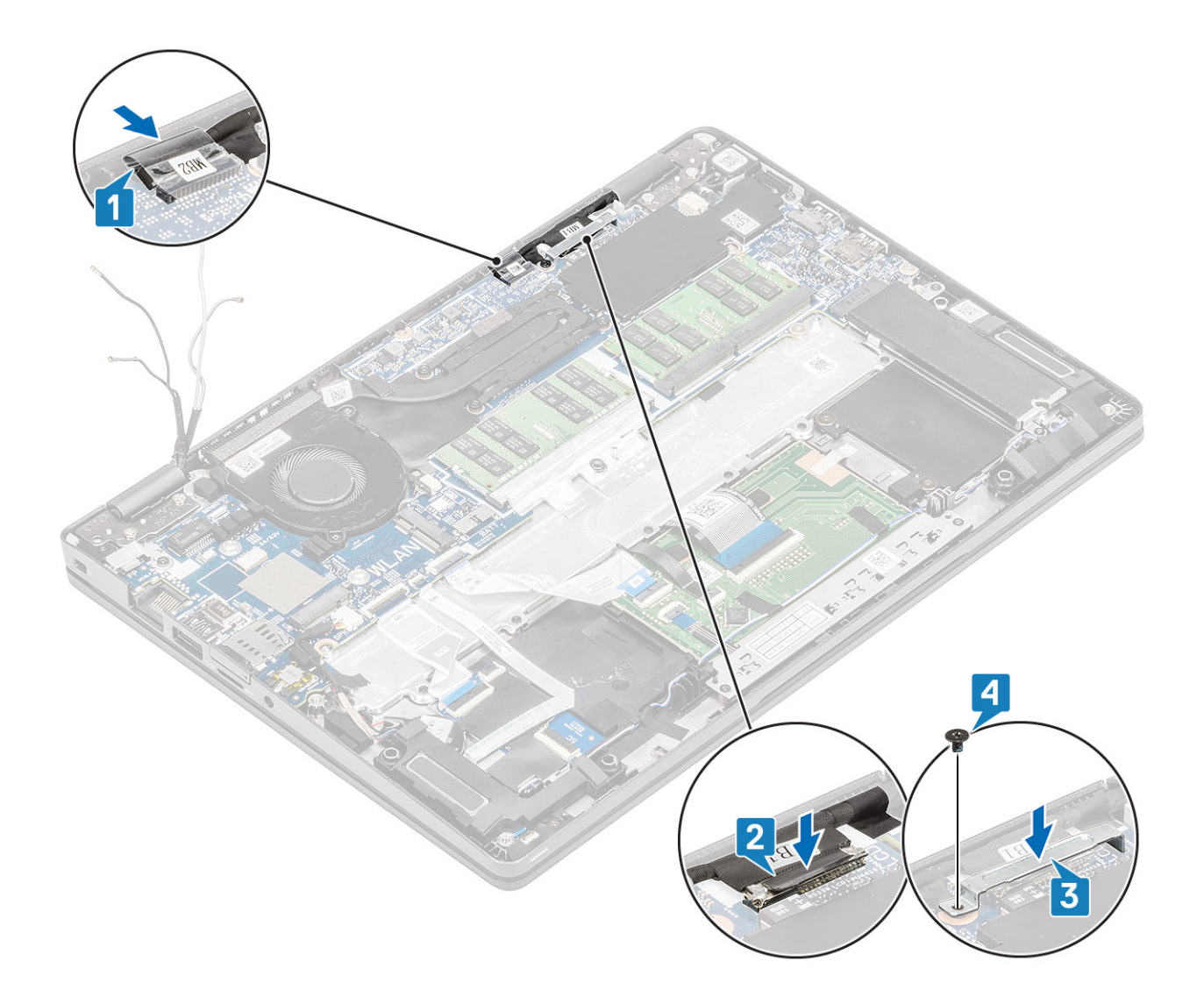

- 1. [バッテリ](#page-29-0)ーを取り付けます。
- 2. ベー[スカバ](#page-24-0)ーを取り付けます。
- 3. [microSD](#page-18-0) カードを取り付けます。
- 4. 「コンピューター内[部の作業を終えた後に」](#page-9-0)の手順に従います。

## **キーボード**

### **キーボードの取り外し**

- 1. 「コンピューター内[部の作業を始める前に」](#page-6-0)の手順に従います。
- 2. [microSD](#page-18-0) カードを取り外します。
- 3. ベー[スカバ](#page-21-0)ーを取り外します。
- 4. [バッテリ](#page-27-0)ーを取り外します。
- 5. [スピ](#page-41-0)ーカーを取り外します。
- 6. [メモリモジュ](#page-35-0)ールを取り外します。
- 7. [システム](#page-46-0) ファンを取り外します。
- 8. DC [入力](#page-51-0)を取り外します。
- 9. [WLAN](#page-33-0) カードを取り外します。

10. [WWAN](#page-31-0) カードを取り外します。

- 11. [システム基板](#page-64-0)を取り外します。
- **メモ: システム基板は、ヒートシンクが装着された状態でも取り外すことができます。** 12. [コイン型電池](#page-74-0)を取り外します。

**手順**

1. キーボードとスマート カード リーダーを固定している粘着テープをはがします。

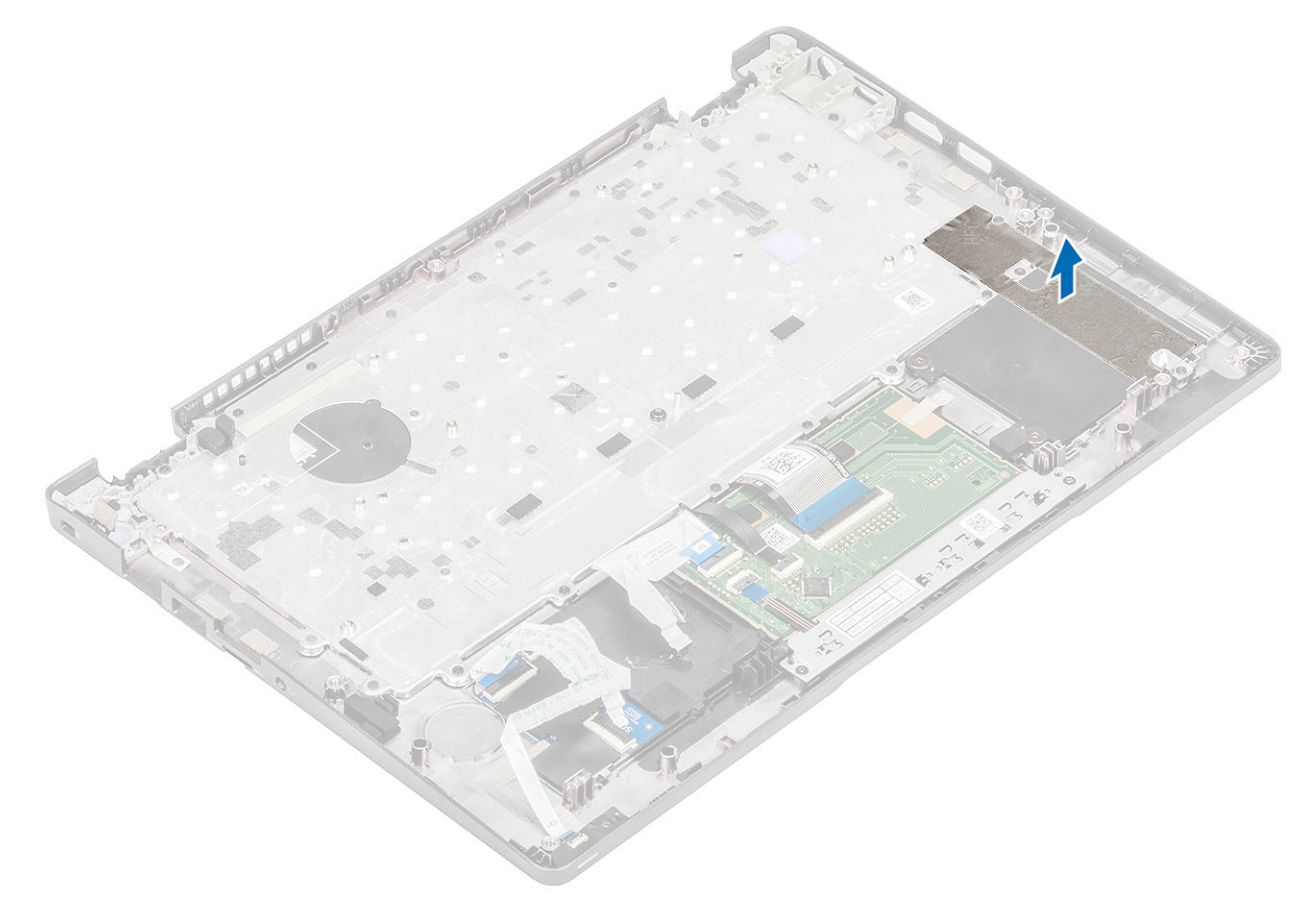

2. ラッチを持ち上げて、バックライト ケーブルとキーボード ケーブルをタッチパッドのコネクタから外します。

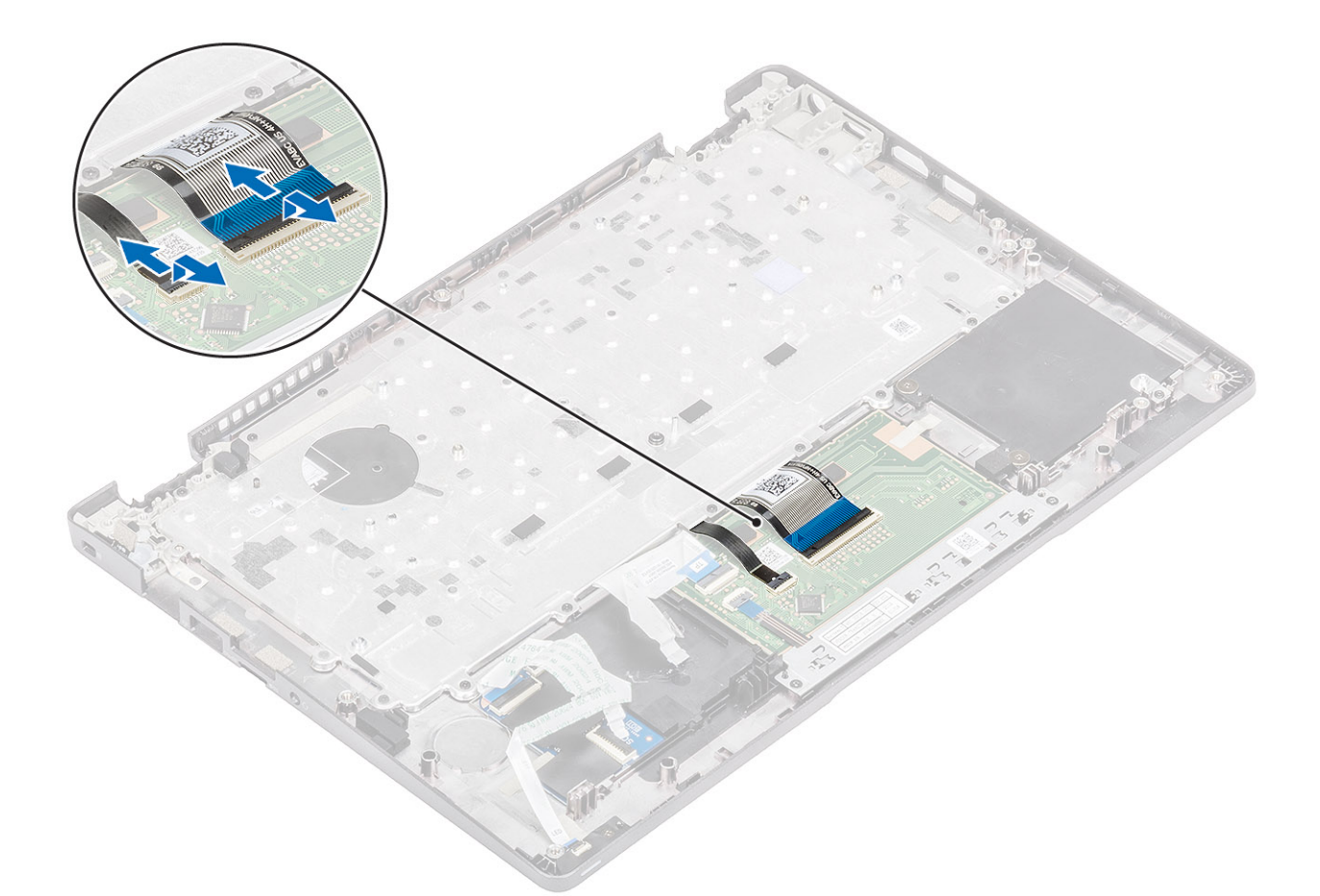

- 3. キーボードをパームレストに固定している 19 本の(M2x2)ネジを外します[1]。
- 4. キーボードをコンピューターから取り外します[2]。

<span id="page-85-0"></span>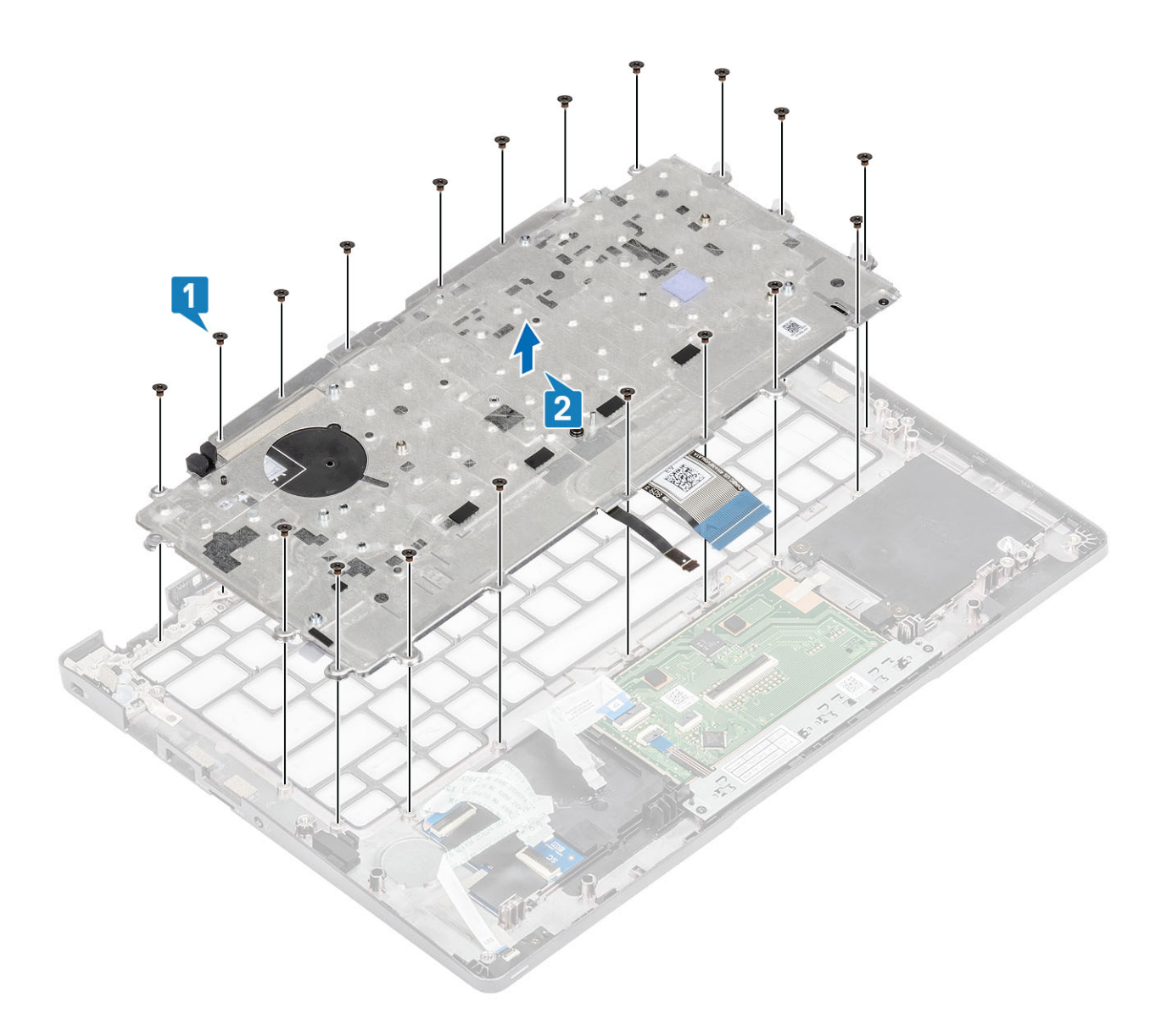

# **キーボードの取り付け**

### **手順**

1. キーボードをパームレストに合わせてセットします[1]。

2. キーボードをパームレストに固定する 19 本の(M2x2)ネジを取り付けます[2]。

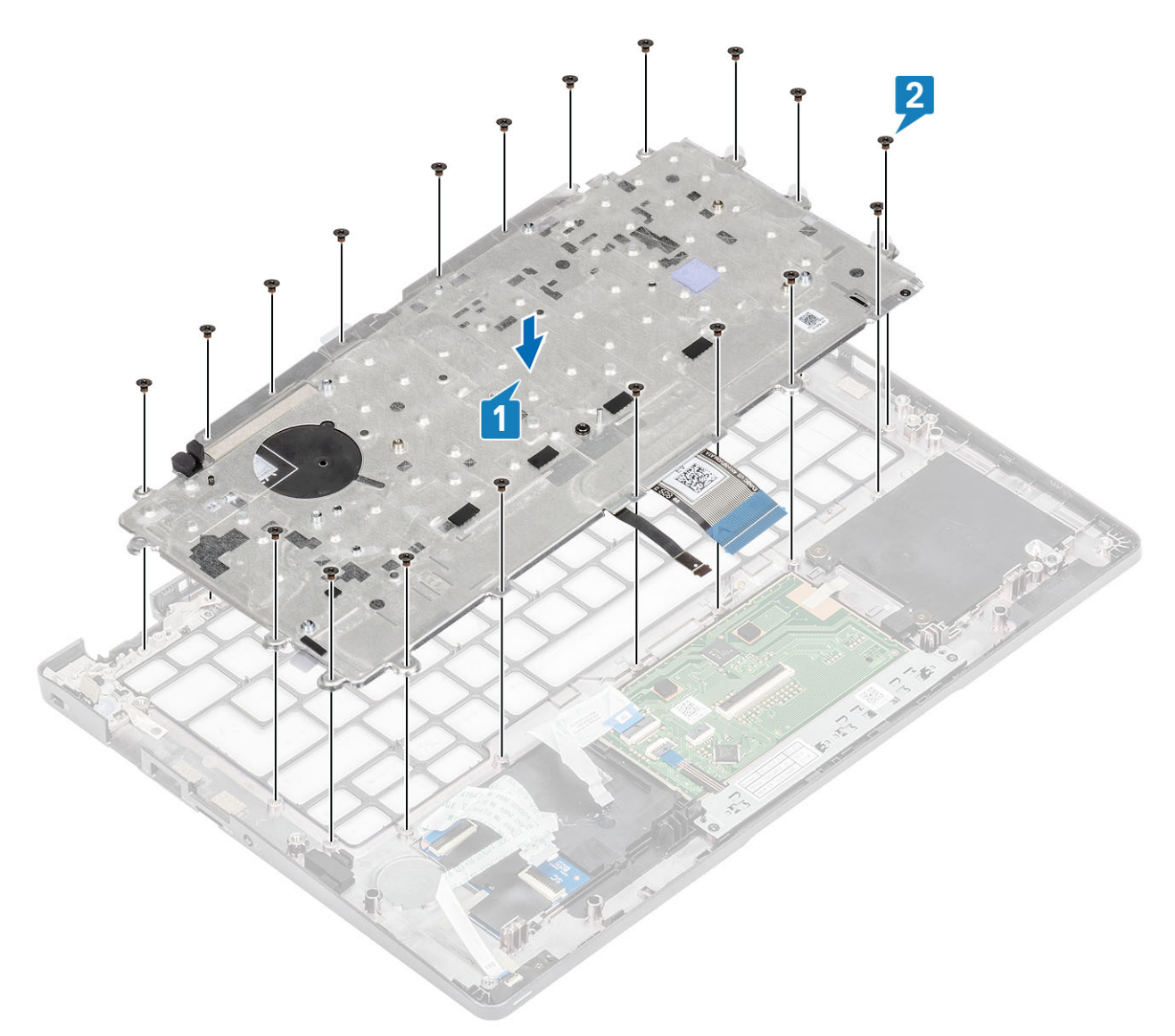

3. バックライト ケーブルとキーボード ケーブルをタッチパッドのコネクタに接続します。

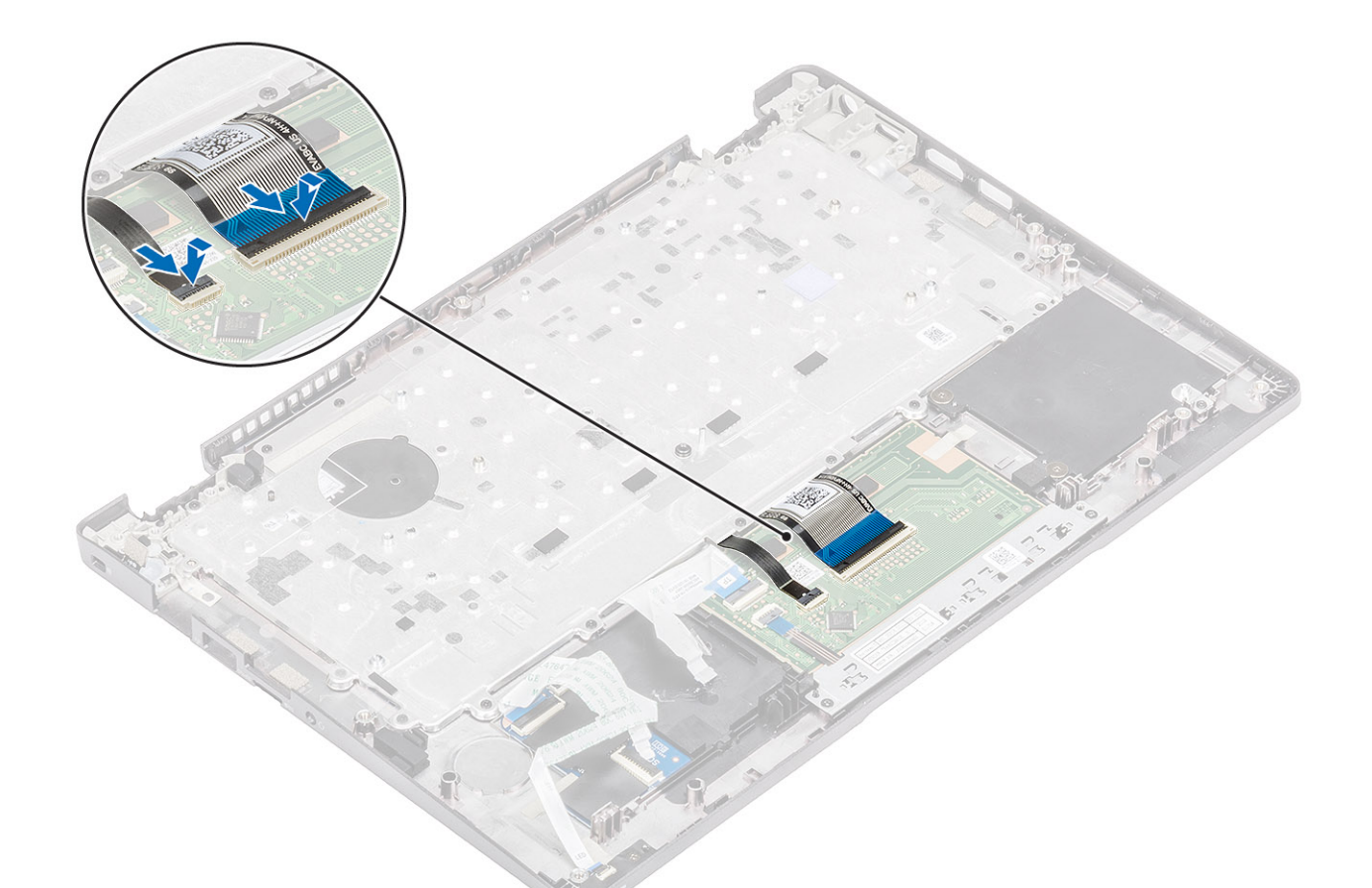

4. キーボードとスマートカード ボードを固定する粘着テープを貼り付けます。

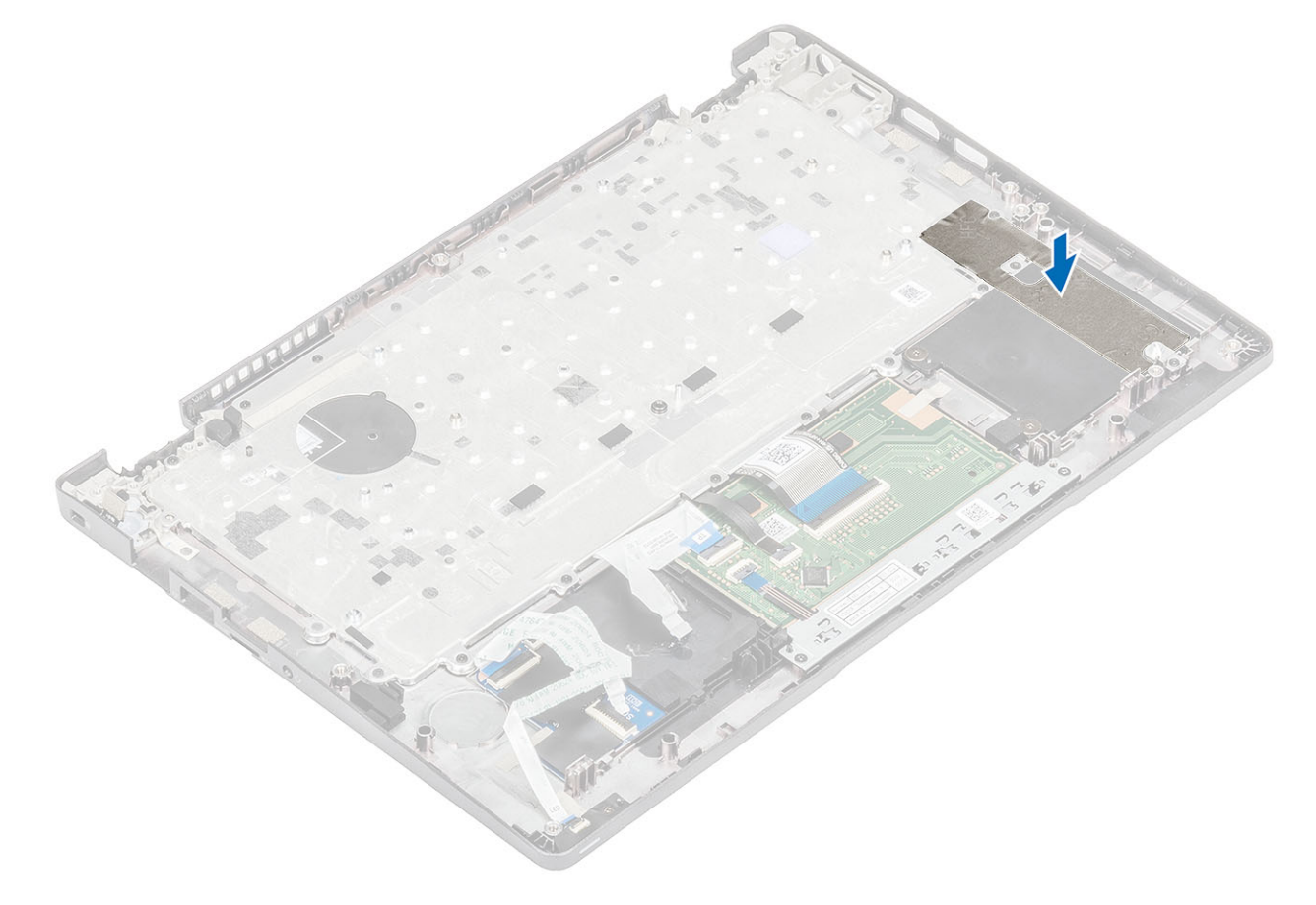

- 1. [コイン型電池](#page-75-0)を取り付けます。
- 2. [システム基板](#page-69-0)を取り付けます。
	- **メモ: システム基板は、ヒートシンクが装着された状態でも取り付けることができます。**
- 3. [WWAN](#page-32-0) カードを取り付けます。
- 4. [WLAN](#page-34-0) カードを取り付けます。
- 5. DC [入力](#page-53-0)を取り付けます。
- 6. [システム](#page-48-0) ファンを取り付けます。
- 7. [メモリモジュ](#page-36-0)ールを取り付けます。
- 8. [スピ](#page-44-0)ーカーを取り付けます。
- 9. [バッテリ](#page-29-0)ーを取り付けます。
- 10. ベー[スカバ](#page-24-0)ーを取り付けます。
- 11. [microSD](#page-18-0) カードを取り付けます。
- 12. 「コンピューター内[部の作業を終えた後に」](#page-9-0)の手順に従います。

## **キーボードブラケット**

### **キーボード ブラケットの取り外し**

#### **前提条件**

- 1. 「PC 内[部の作業を始める前に](#page-6-0)」の手順に従います。
- 2. [microSD](#page-18-0) カードを取り外します。
- 3. ベース [カバ](#page-21-0)ーを取り外します。
- 4. [バッテリ](#page-27-0)ーを取り外します。
- 5. [スピ](#page-41-0)ーカーを取り外します。
- 6. [メモリ](#page-35-0)ー モジュールを取り外します。
- 7. [システム](#page-46-0) ファンを取り外します。
- 8. DC [入力](#page-51-0)を取り外します。
- 9. [WLAN](#page-33-0) カードを取り外します。
- 10. [WWAN](#page-31-0) カードを取り外します。
- 11. [システム](#page-64-0) ボードを取り外します。

**メモ: システム ボードは、ヒートシンクが装着された状態でも取り外すことができます。**

- 12. [コイン型電池](#page-74-0)を取り外します。
- 13. キーボー[ドを](#page-82-0)取り外します。

#### **手順**

- 1. キーボードをキーボード ブラケットに固定している4本のネジ (M2 x 2)を取り外します [1]。
- 2. キーボード ブラケットからキーボードを取り外します[2]。

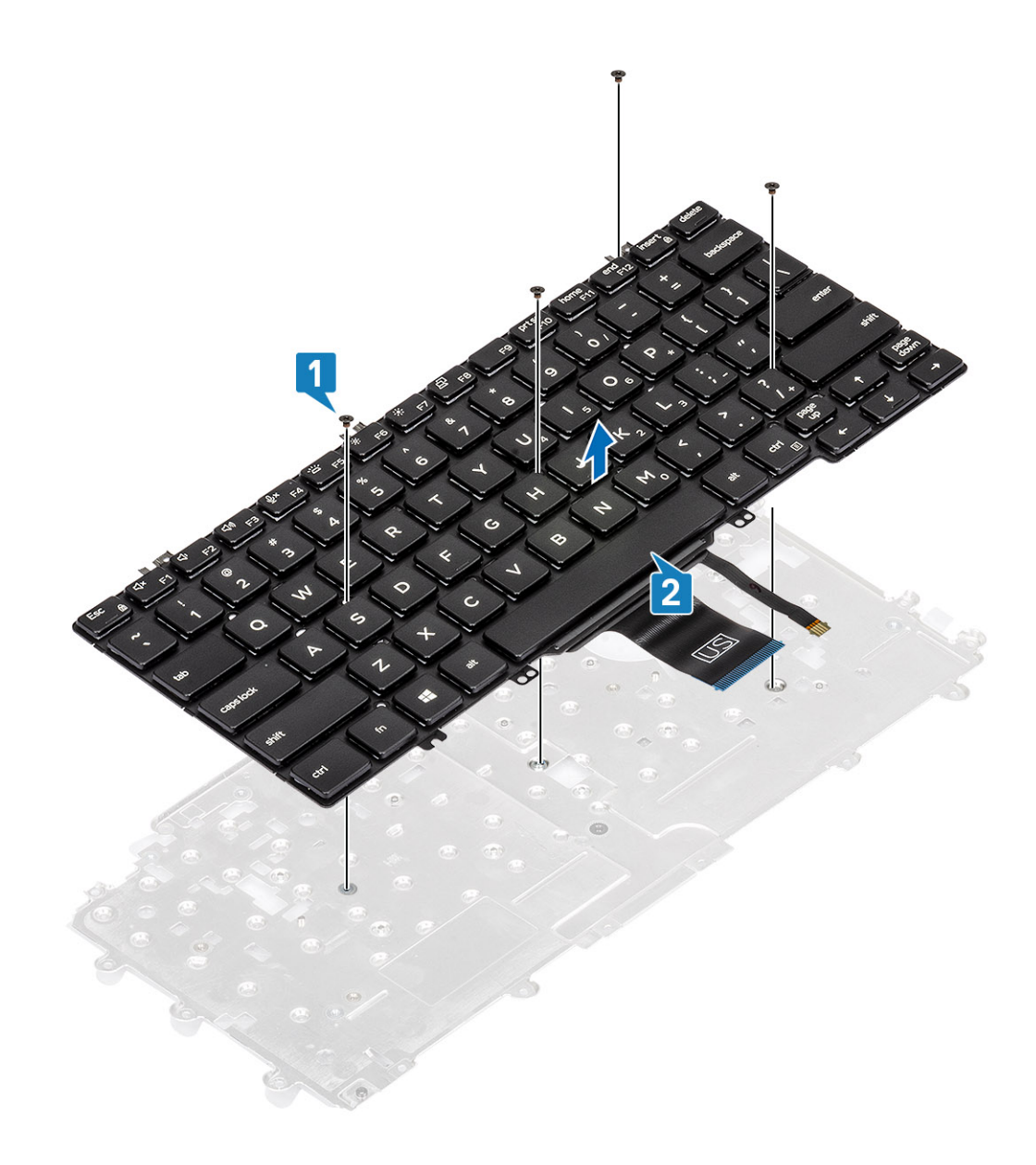

# **キーボード ブラケットの取り付け**

### **手順**

1. キーボードをキーボード ブラケットに合わせてセットします[1]。 2. キーボードをキーボード ブラケットに固定する 4 本のネジ (M2x2)を取り付けます [2]。

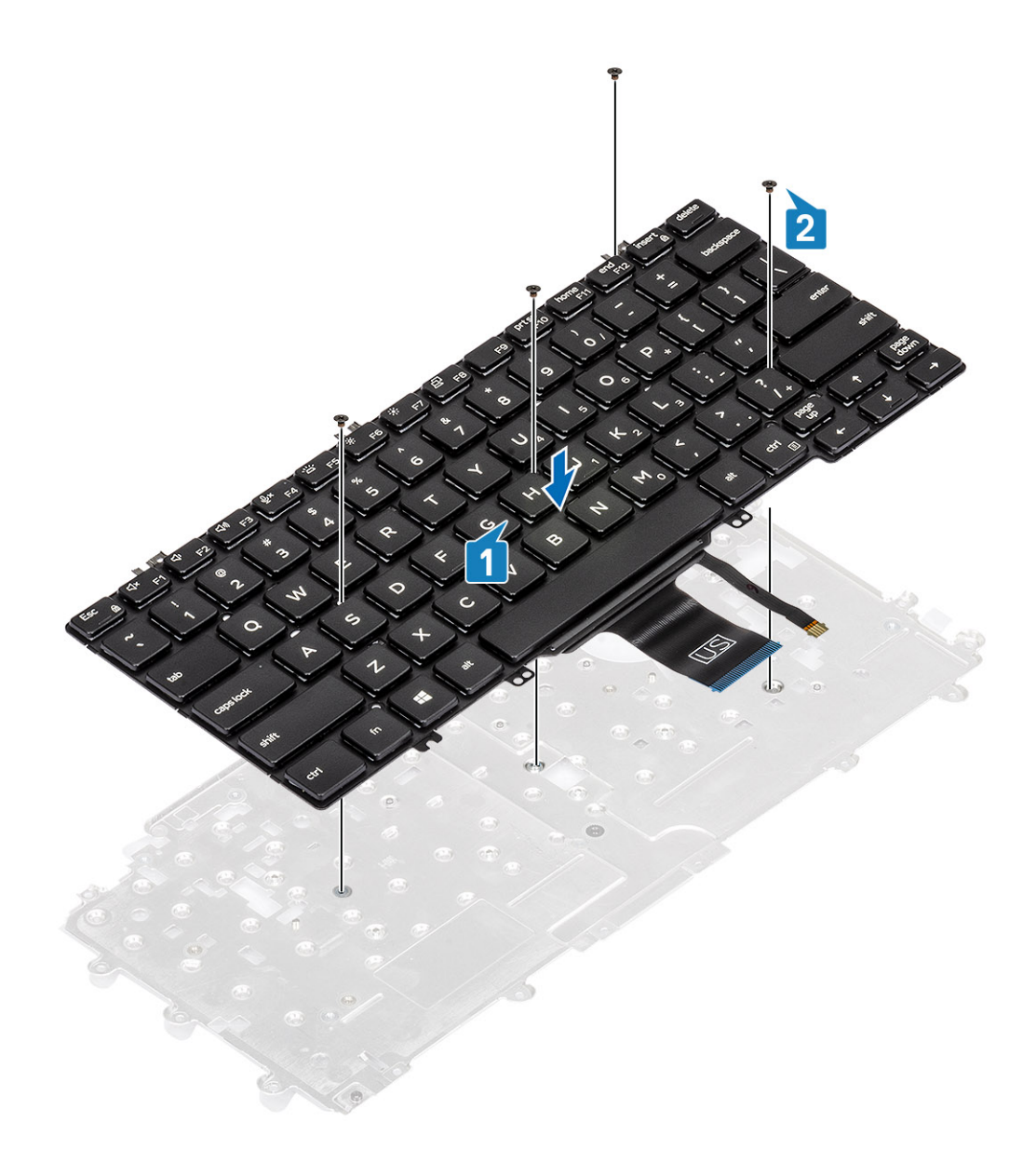

- 1. キーボー[ドを](#page-85-0)取り付けます。
- 2. [コイン型電池](#page-75-0)を取り付けます。
- 3. [システム基板](#page-69-0)を取り付けます。

**メモ: システム基板は、ヒートシンクが装着された状態でも取り付けることができます。**

- 4. [WWAN](#page-32-0) カードを取り付けます。
- 5. [WLAN](#page-34-0) カードを取り付けます。
- 6. DC [入力](#page-53-0)を取り付けます。
- 7. [メモリモジュ](#page-36-0)ールを取り付けます。
- 8. [システム](#page-48-0) ファンを取り付けます。
- 9. [スピ](#page-44-0)ーカーを取り付けます。
- 10. [バッテリ](#page-29-0)ーを取り付けます。
- 11. ベー[スカバ](#page-24-0)ーを取り付けます。
- 12. [microSD](#page-18-0) カードを取り付けます。
- 13. 「コンピューター内[部の作業を終えた後に」](#page-9-0)の手順に従います。

### **スマート カード リーダー ボード**

### **スマート カード リーダー ボードの取り外し**

### **前提条件**

- 1. 「コンピューター内[部の作業を始める前に」](#page-6-0)の手順に従います。
- 2. [microSD](#page-18-0) カードを取り外します。
- 3. ベー[スカバ](#page-21-0)ーを取り外します。
- 4. [バッテリ](#page-27-0)ーを取り外します。
- 5. [スピ](#page-41-0)ーカーを取り外します。
- 6. [メモリモジュ](#page-35-0)ールを取り外します。
- 7. [システム](#page-46-0) ファンを取り外します。
- 8. DC [入力](#page-51-0)を取り外します。
- 9. [WLAN](#page-33-0) カードを取り外します。
- 10. [WWAN](#page-31-0) カードを取り外します。
- 11. [システム基板](#page-64-0)を取り外します。
- 12. [コイン型電池](#page-74-0)を取り外します。
- 13. キーボー[ドを](#page-82-0)取り外します。

#### **手順**

1. スマート カード リーダー ボード ケーブルの配線を外します。

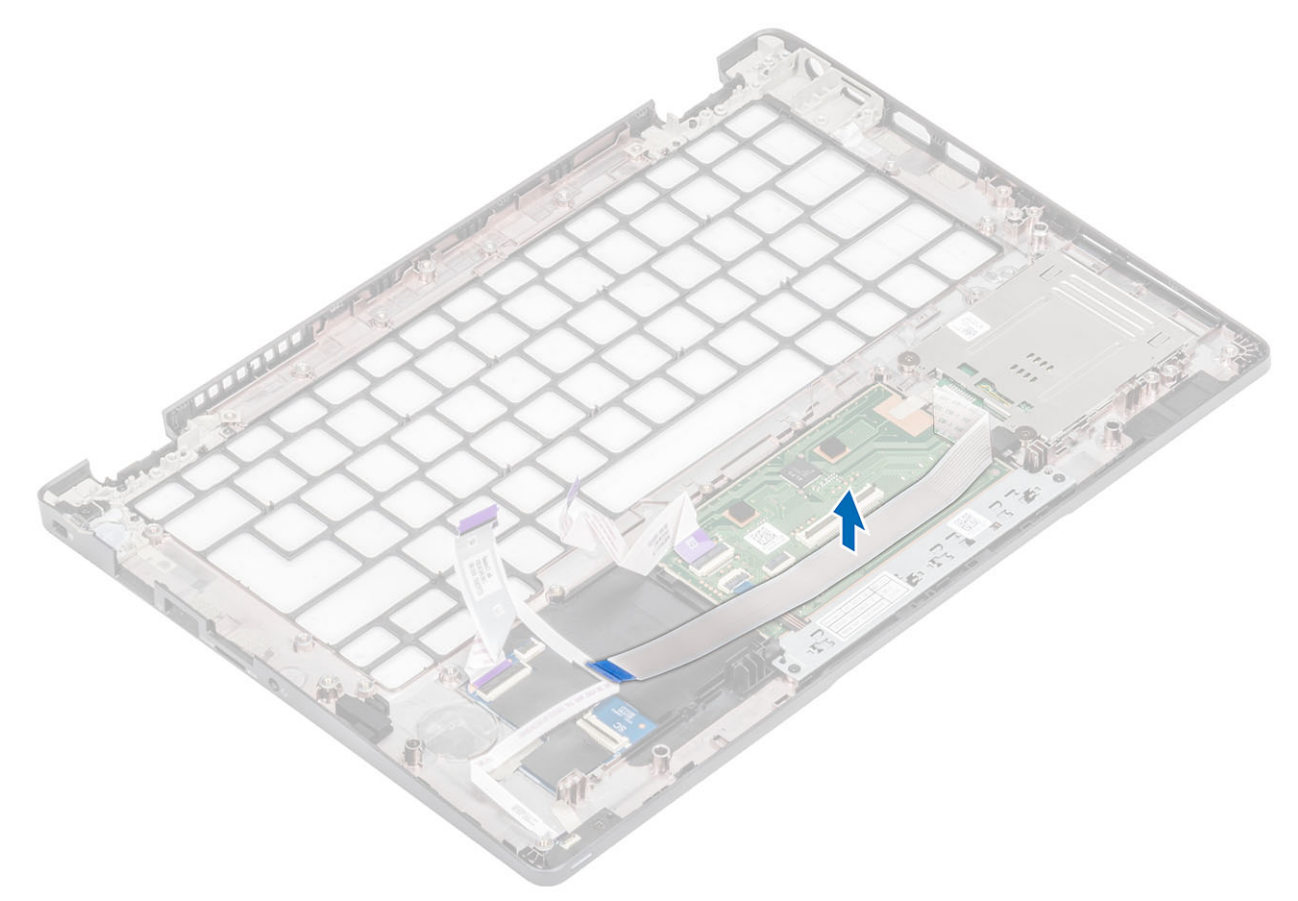

2. スマート カード リーダーをパームレストに固定している 2 本のネジ(M2x2.5)を外します[1]。 3. スマート カード リーダー ボードを持ち上げてコンピューターから取り外します[2]。

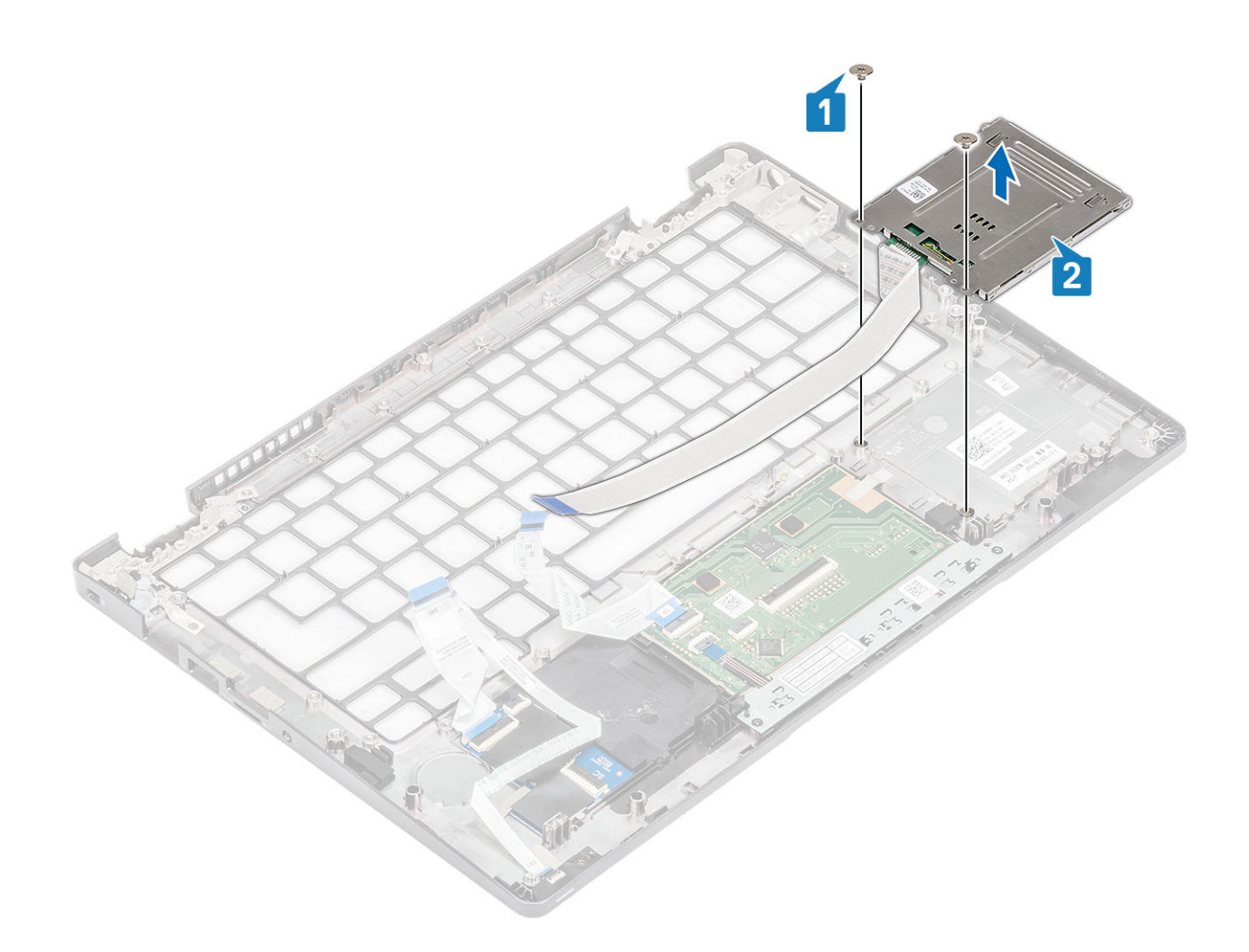

### **スマート カード リーダー ボードの取り付け**

### **手順**

1. スマート カード リーダー ボードをパームレストに合わせてセットします [1]。

2. スマート カード リーダー ボードをパームレストに固定する 2 本のネジ(M2x2.5)を取り付けます[2]。

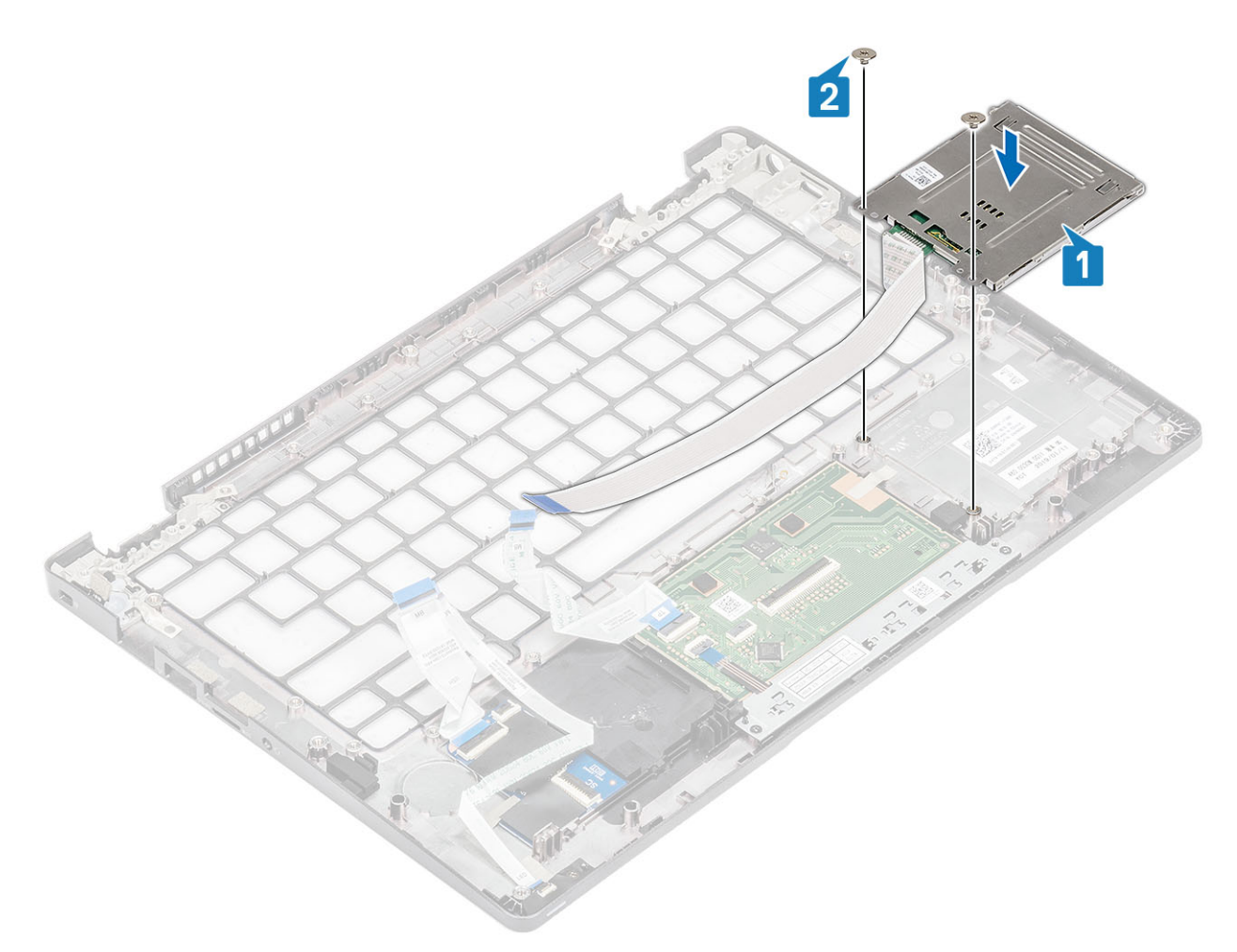

3. スマート カード リーダー ケーブルを再配線します。

<span id="page-94-0"></span>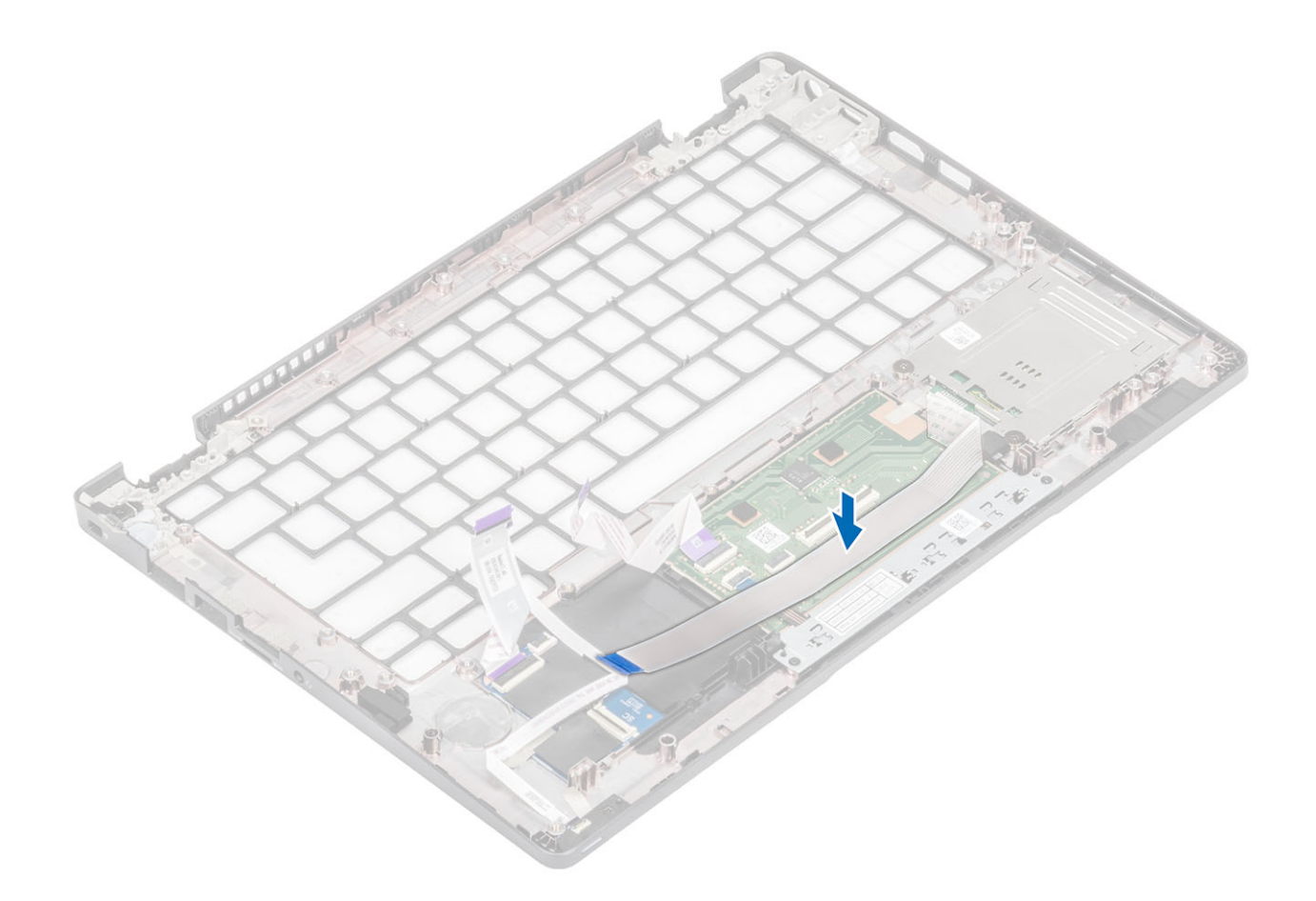

- 1. キーボー[ドを](#page-85-0)取り付けます。
- 2. [コイン型電池](#page-75-0)を取り付けます。
- 3. [システム基板](#page-69-0)を取り付けます。
- 4. [WWAN](#page-32-0) カードを取り付けます。
- 5. [WLAN](#page-34-0) カードを取り付けます。
- 6. DC [入力](#page-53-0)を取り付けます。
- 7. [メモリモジュ](#page-36-0)ールを取り付けます。
- 8. [システム](#page-48-0) ファンを取り付けます。
- 9. [スピ](#page-44-0)ーカーを取り付けます。
- 10. [バッテリ](#page-29-0)ーを取り付けます。
- 11. ベー[スカバ](#page-24-0)ーを取り付けます。
- 12. [microSD](#page-18-0) カードを取り付けます。 13. 「コンピューター内[部の作業を終えた後に」](#page-9-0)の手順に従います。

### **ディスプレイベゼル**

### **ディスプレイ ベゼルの取り外し**

- 1. 「コンピューター内[部の作業を始める前に」](#page-6-0)の手順に従います。
- 2. [microSD](#page-18-0) カードを取り外します。
- 3. ベー[スカバ](#page-21-0)ーを取り外します。
- 4. [バッテリ](#page-27-0)ーを取り外します。
- 5. [ディスプレイアセンブリ](#page-76-0)を取り外します。

### **手順**

1. **メモ: ディスプレイ ベゼルは、取り外し後再利用できません。**

プラスチック スクライブを使用して、ディスプレイ ベゼルの下端にある左右のヒンジの近くにあるくぼみを慎重にこじ開けま す[1]。

2. ディスプレイ ベゼルの内側の端を慎重にこじ開け、ディスプレイ ベゼルの左右両側の内側の端をこじ開けます [2]。

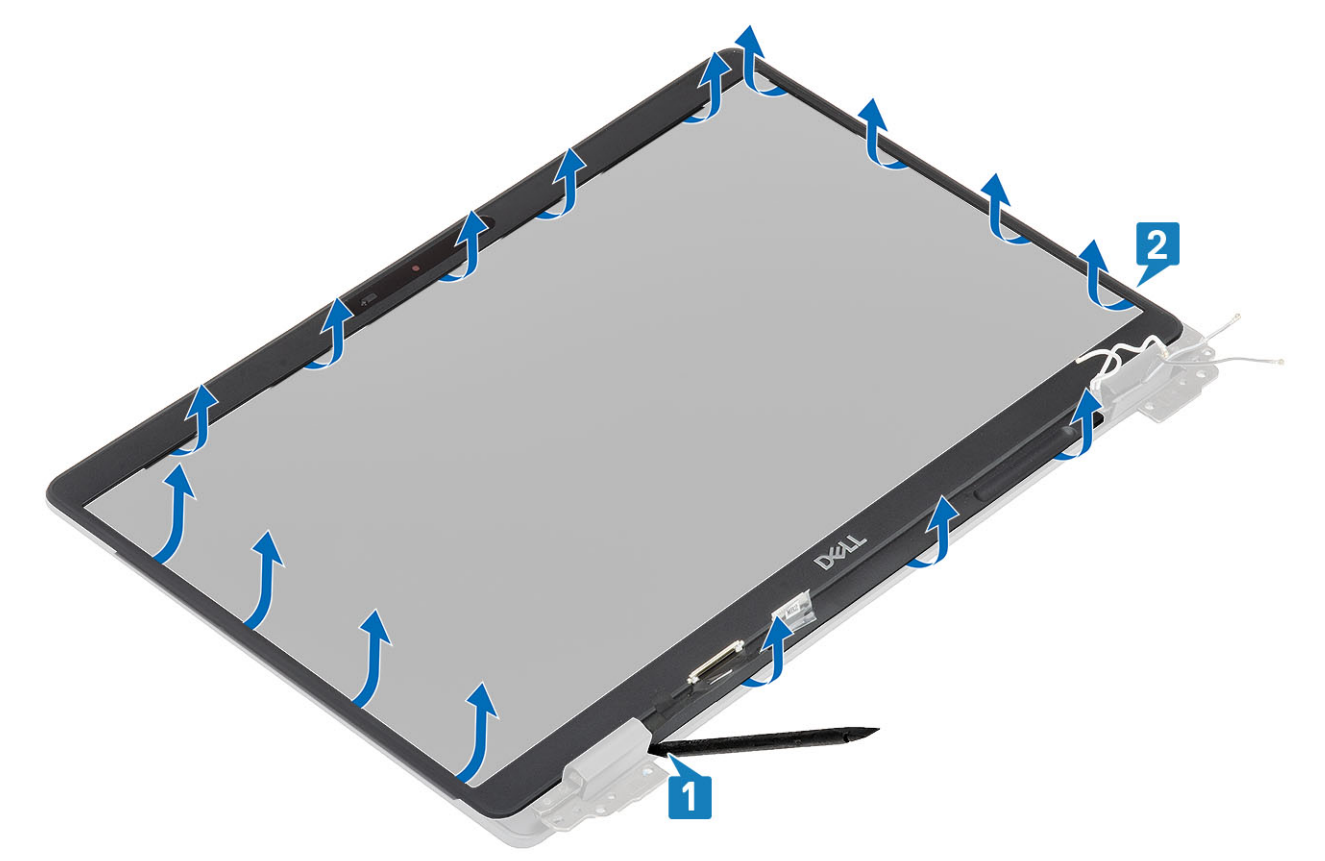

3. ディスプレイ ベゼルを持ち上げて、ディスプレイ アセンブリから取り外します。

<span id="page-96-0"></span>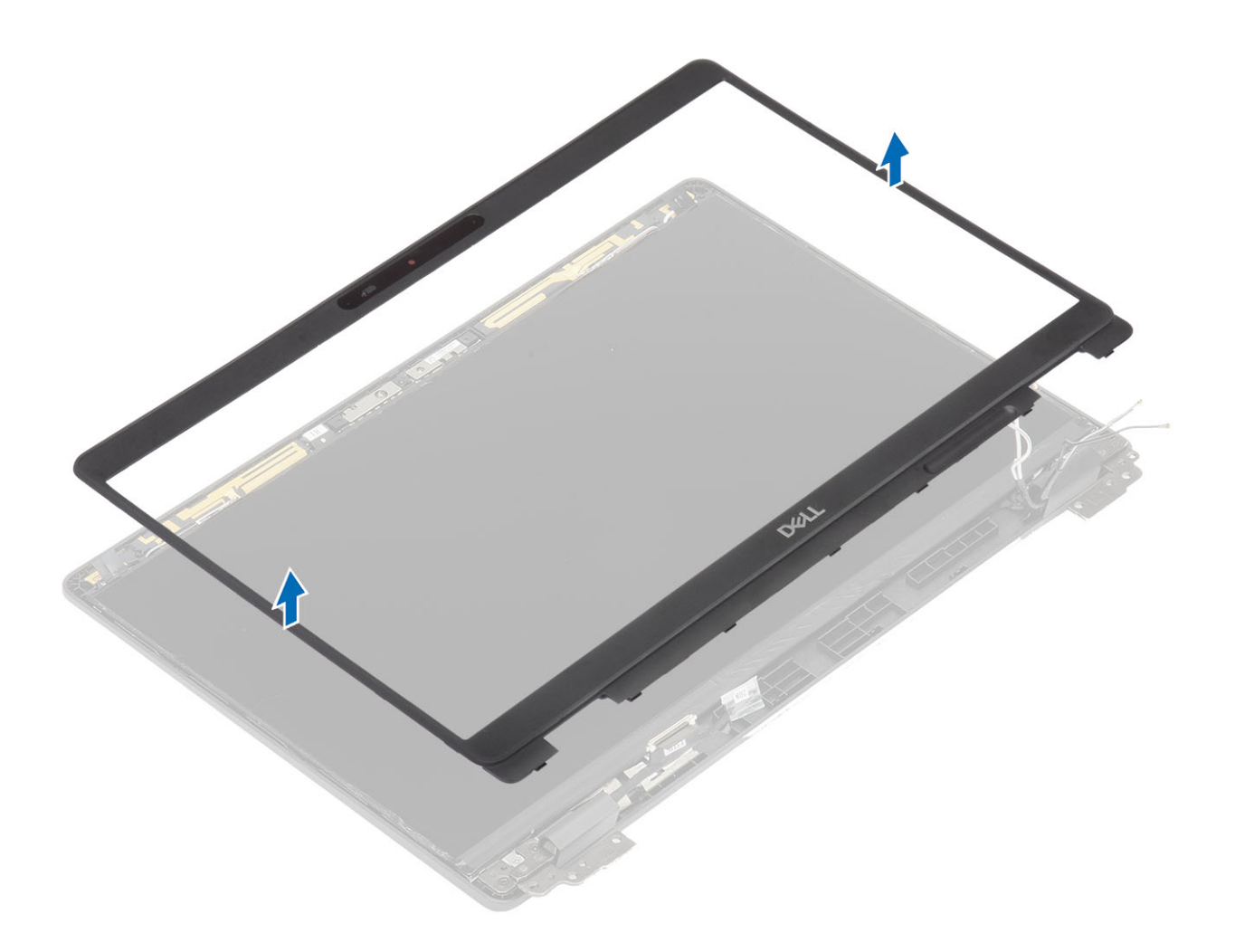

## **ディスプレイベゼルの取り付け**

**手順**

ディスプレイ ベゼルをディスプレイ アセンブリに合わせ、ディスプレイ ベゼルを所定の位置にゆっくりとはめ込みます。

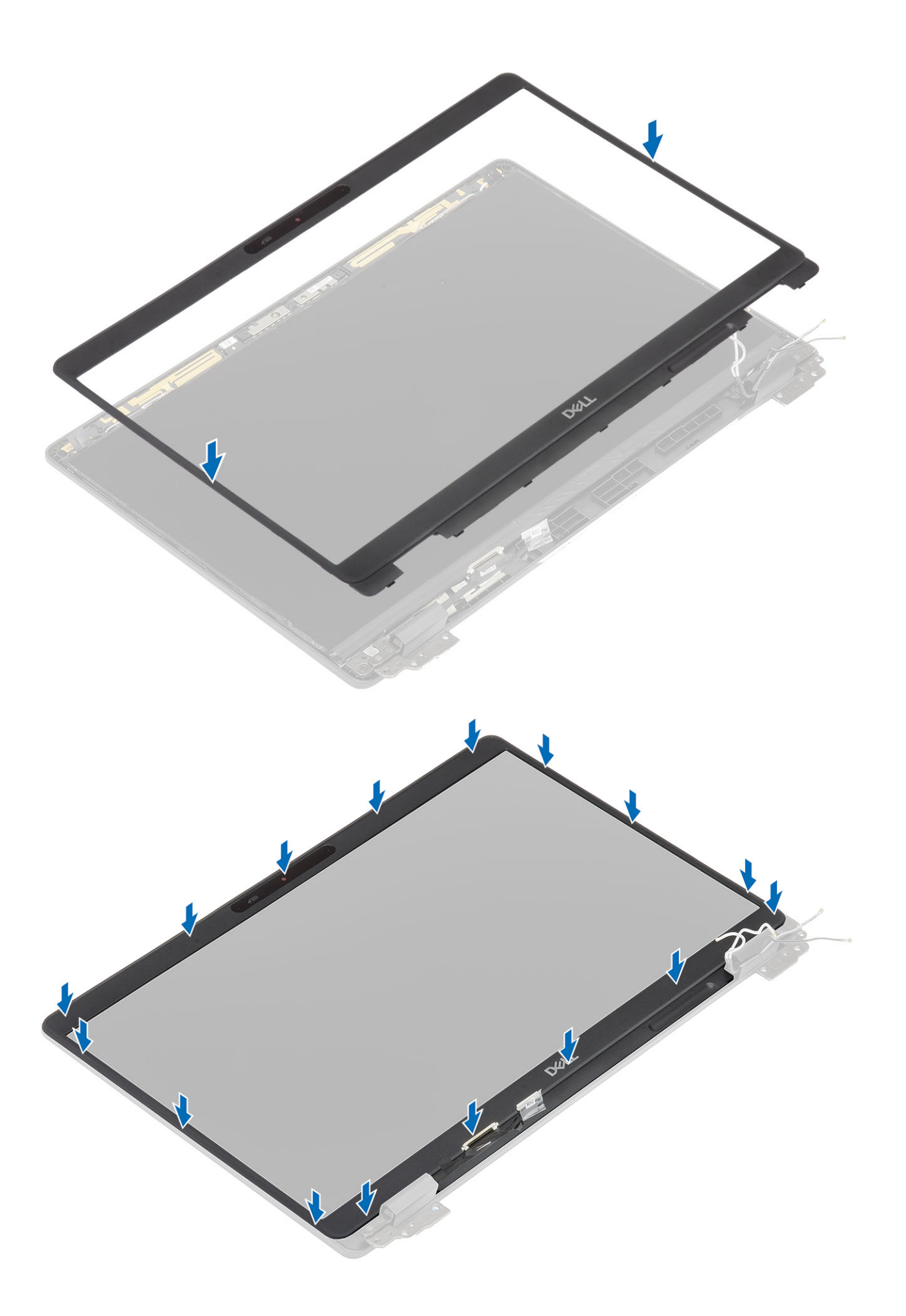

- <span id="page-98-0"></span>1. [ディスプレイアセンブリ](#page-79-0)を取り付けます。
- 2. [バッテリ](#page-29-0)ーを取り付けます。
- 3. ベー[スカバ](#page-24-0)ーを取り付けます。
- 4. [microSD](#page-18-0) カードを取り付けます。
- 5. 「コンピューター内[部の作業を終えた後に」](#page-9-0)の手順に従います。

### **ヒンジキャップ**

### **ヒンジ キャップの取り外し**

### **前提条件**

- 1. 「コンピューター内[部の作業を始める前に」](#page-6-0)の手順に従います。
- 2. [microSD](#page-18-0) カードを取り外します。
- 3. ベー[スカバ](#page-21-0)ーを取り外します。
- 4. [バッテリ](#page-27-0)ーを取り外します。
- 5. [ディスプレイアセンブリ](#page-76-0)を取り外します。
- 6. [ディスプレイベゼル](#page-94-0)を取り外します。

### **手順**

- 1. ヒンジ キャップをシャーシに固定している 2 本の(M2x3)ネジを外します[1]。
- 2. ヒンジ キャップをつまんで、ディスプレイ背面カバーのリブからヒンジ キャップをリリースし、内側にスライドさせて、ディ スプレイ ヒンジから取り外します[2]。

<span id="page-99-0"></span>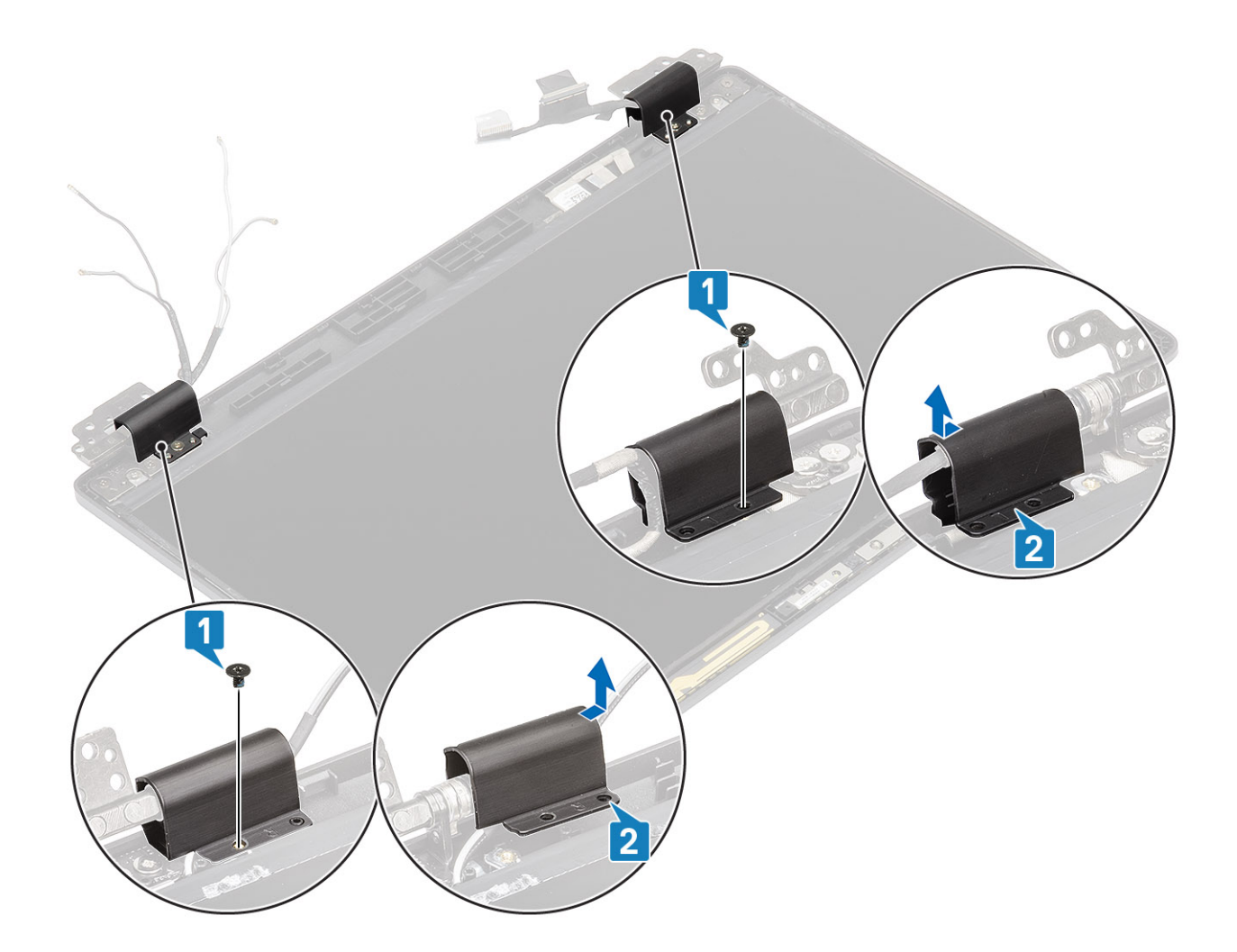

### **ヒンジ キャップの取り付け**

### **手順**

- 1. ヒンジ キャップをディスプレイ ヒンジにセットし、外側にスライドさせます[1]。
- 2. ヒンジ キャップをディスプレイ ヒンジに固定する 2 本の(M2x3)ネジを取り付けます。

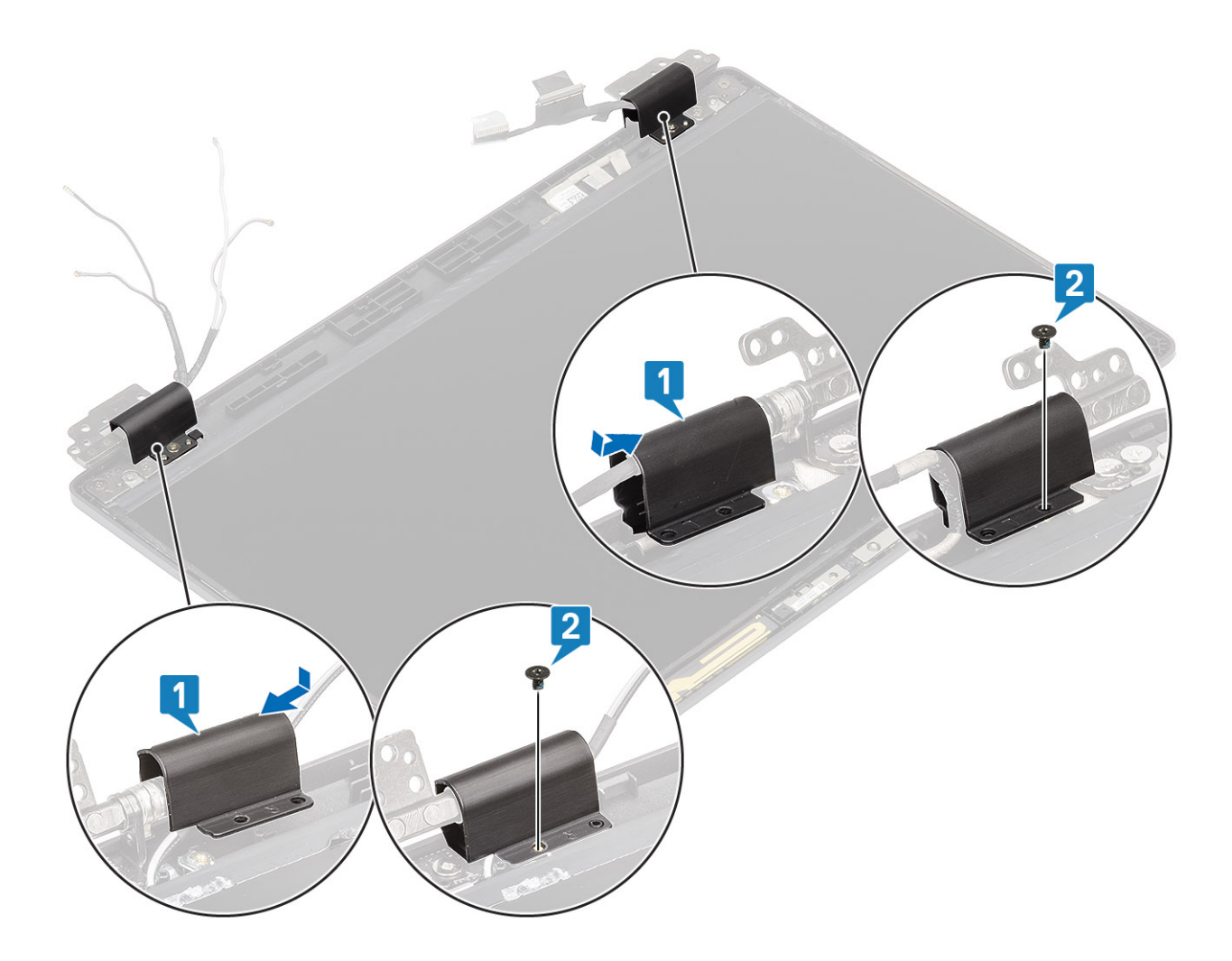

- 1. [ディスプレイベゼル](#page-96-0)を取り付けます。
- 2. [ディスプレイアセンブリ](#page-79-0)を取り付けます。
- 3. [バッテリ](#page-29-0)ーを取り付けます。
- 4. ベー[スカバ](#page-24-0)ーを取り付けます。
- 5. [microSD](#page-18-0) カードを取り付けます。
- 6. 「コンピューター内[部の作業を終えた後に」](#page-9-0)の手順に従います。

# **ディスプレイヒンジ**

## **ディスプレイ ヒンジの取り外し**

- 1. 「コンピューター内[部の作業を始める前に」](#page-6-0)の手順に従います。
- 2. [microSD](#page-18-0) カードを取り外します。
- 3. ベー[スカバ](#page-21-0)ーを取り外します。
- 4. [バッテリ](#page-27-0)ーを取り外します。
- 5. [ディスプレイアセンブリ](#page-76-0)を取り外します。
- 6. [ディスプレイベゼル](#page-94-0)を取り外します。
- 7. ヒンジ [キャップ](#page-98-0)を取り外します。

#### <span id="page-101-0"></span>**手順**

1. ディスプレイ ヒンジをディスプレイ アセンブリーに固定している 4 本の(M2.5x3)ネジを外します[1]。 2. ディスプレイ背面カバーからディスプレイ ヒンジを取り外します[2]。

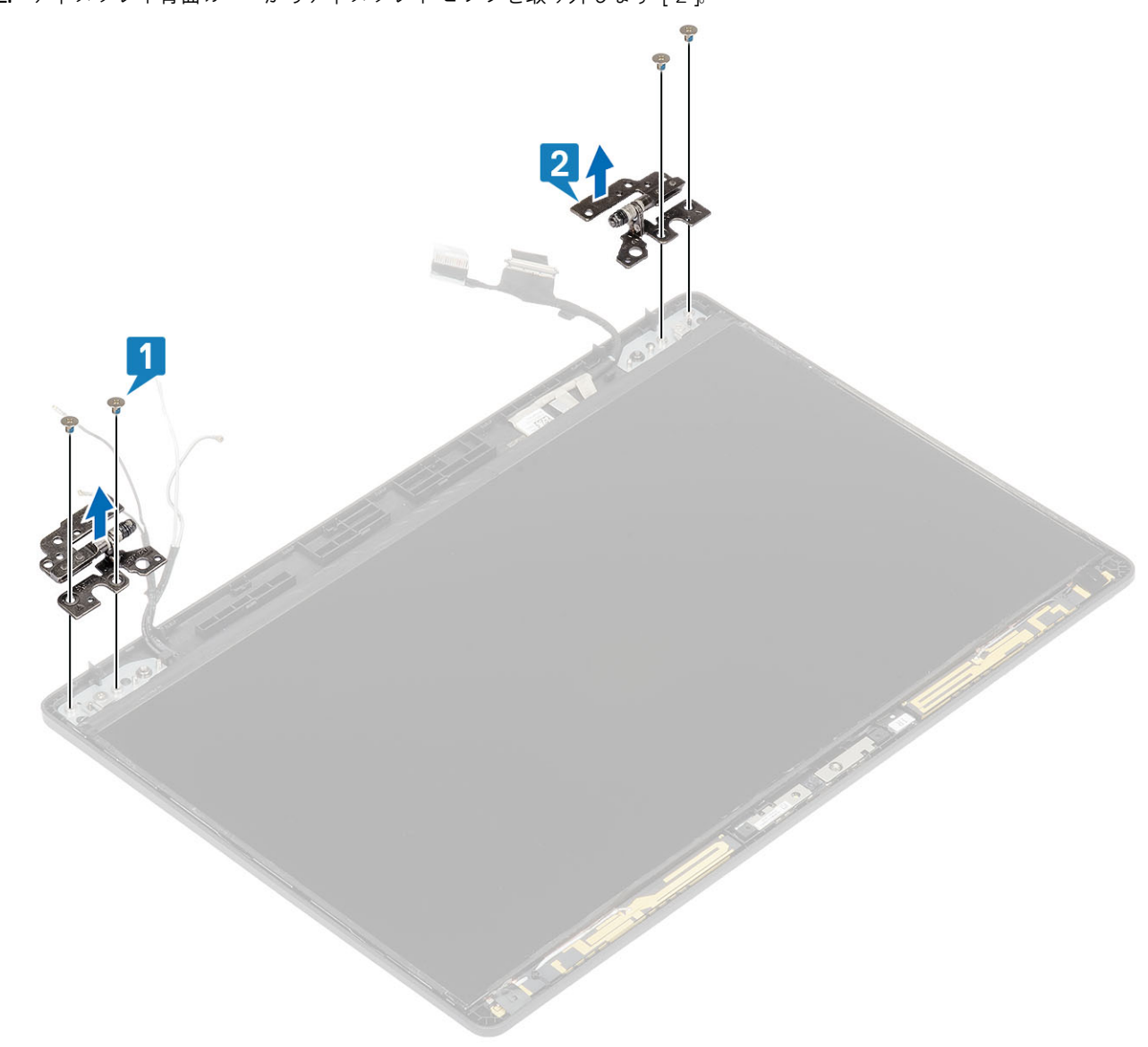

## **ディスプレイ ヒンジの取り付け**

### **手順**

1. ディスプレイ ヒンジをディスプレイ アセンブリにセットします。

2. ディスプレイ ヒンジをディスプレイ アセンブリーに固定する 4 本の(M2.5x3)ネジを取り付けます。

<span id="page-102-0"></span>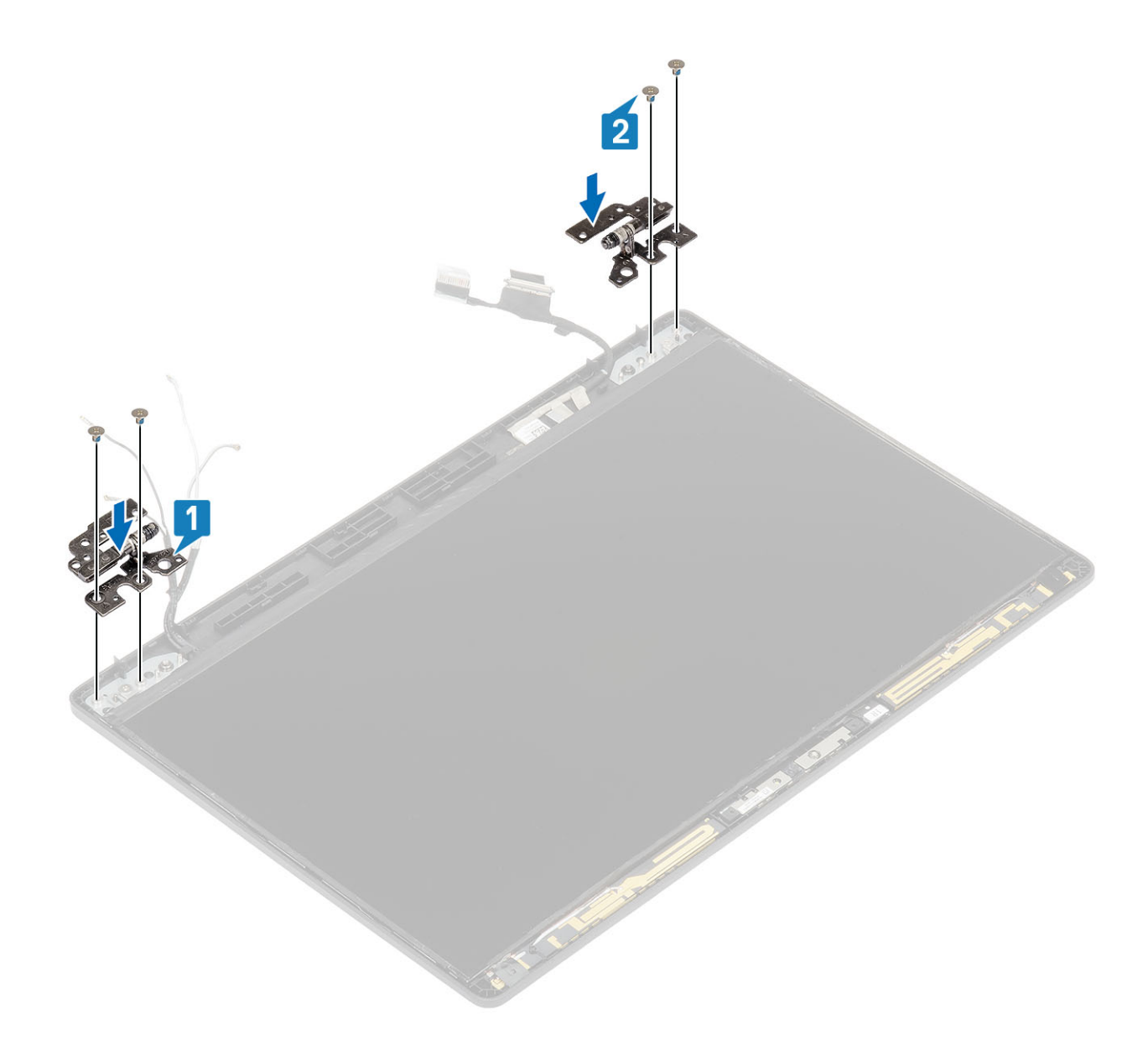

- 1. ヒンジ [キャップ](#page-99-0)を取り付けます。
- 2. [ディスプレイベゼル](#page-96-0)を取り付けます。
- 3. [ディスプレイアセンブリ](#page-79-0)を取り付けます。
- 4. [バッテリ](#page-29-0)ーを取り付けます。
- 5. ベー[スカバ](#page-24-0)ーを取り付けます。
- 6. [microSD](#page-18-0) カードを取り付けます。
- 7. 「コンピューター内[部の作業を終えた後に」](#page-9-0)の手順に従います。

# **ディスプレイパネル**

# **ディスプレイパネルの取り外し**

- 1. 「コンピューター内[部の作業を始める前に」](#page-6-0)の手順に従います。
- 2. [microSD](#page-18-0) カードを取り外します。
- 3. ベー[スカバ](#page-21-0)ーを取り外します。
- 4. [バッテリ](#page-27-0)ーを取り外します。
- 5. [ディスプレイアセンブリ](#page-76-0)を取り外します。
- 6. [ディスプレイベゼル](#page-94-0)を取り外します。
- 7. ヒンジ [キャップ](#page-98-0)を取り外します。
- 8. [ディスプレイヒンジ](#page-109-0)を取り外します。

#### **手順**

1. モニター パネルをディスプレイ アセンブリーに固定している 2 本の(M2x2)ネジを外し[1]、モニター パネルを持ち上げて裏 返し、モニター ケーブルを取り出せるようにします[2]。

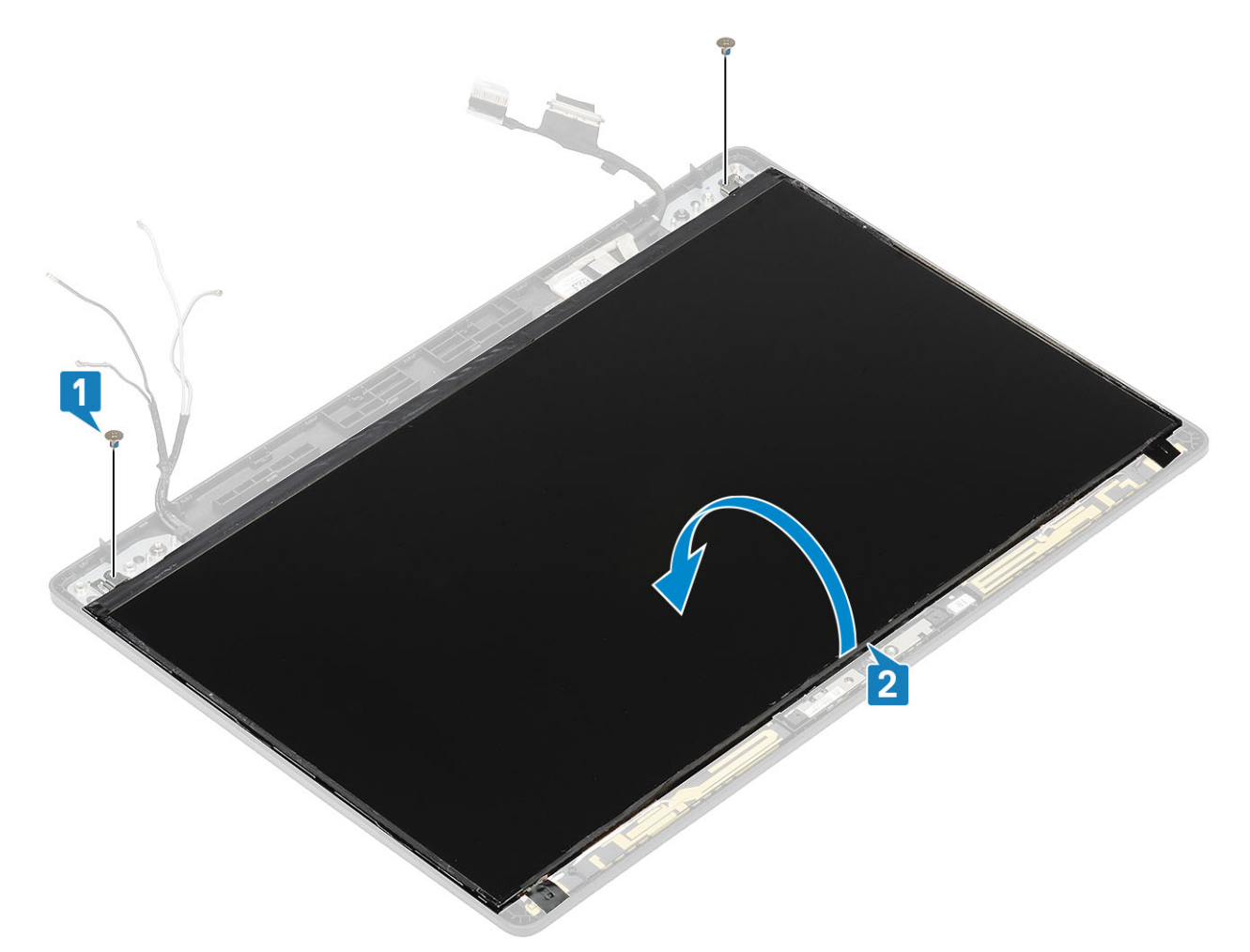

2. ディスプレイ ケーブル コネクタの導電テープ[1]をはがします。

3. ラッチを持ち上げて、ディスプレイ ケーブルをディスプレイ パネルのコネクタから外します[2、3]。

**メモ: モニター パネルからストレッチ(SR)テープを引っ張ってはがさないようにします。モニター パネルからブラケッ トを取り外す必要はありません。**

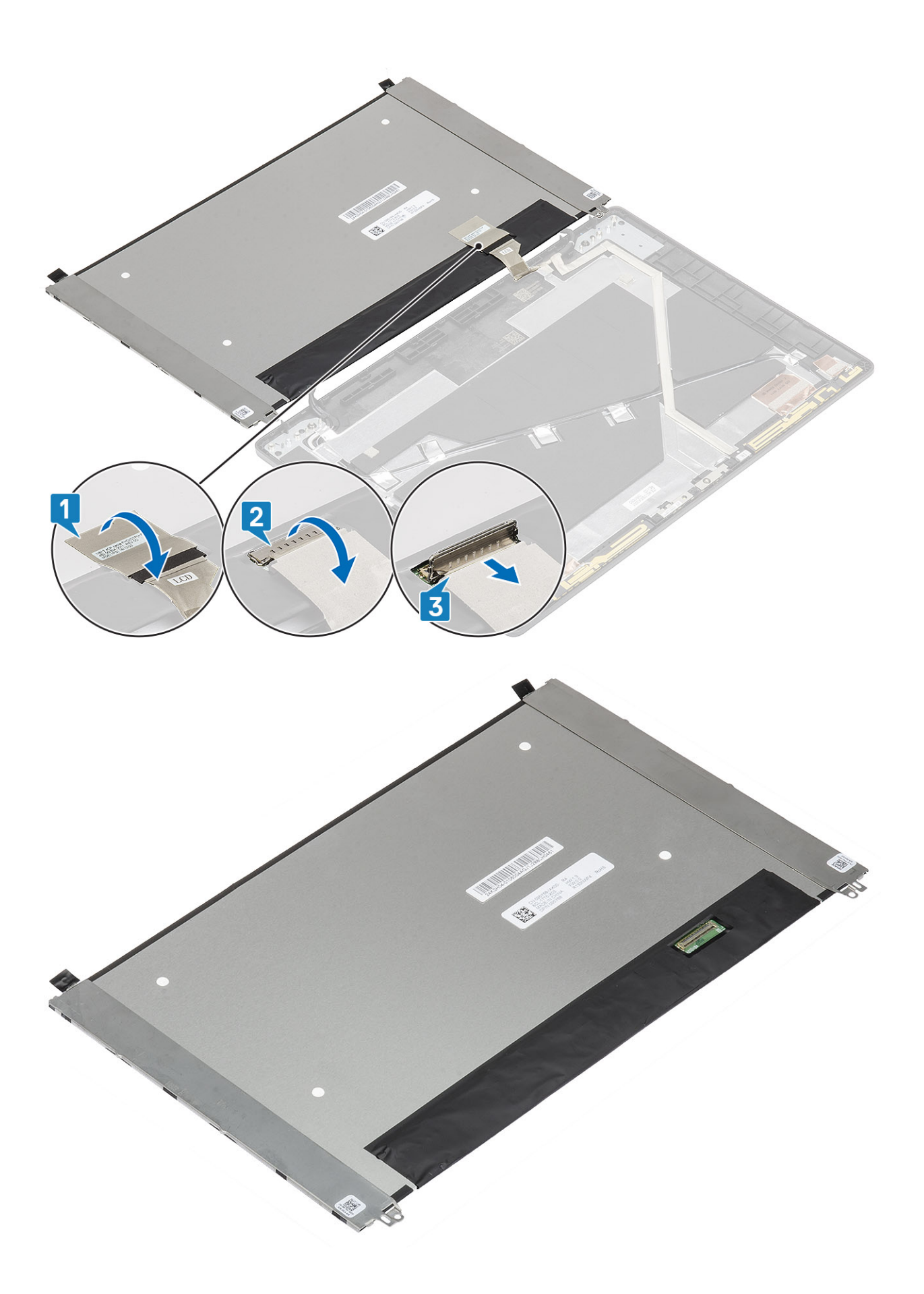

### **モニター パネルの取り付け**

### **手順**

1. ディスプレイ ケーブルをコネクタに接続し、ラッチを閉じます[1、2]。

2. 導電テープを貼り付けて、ディスプレイ ケーブル コネクタを固定します[3]。

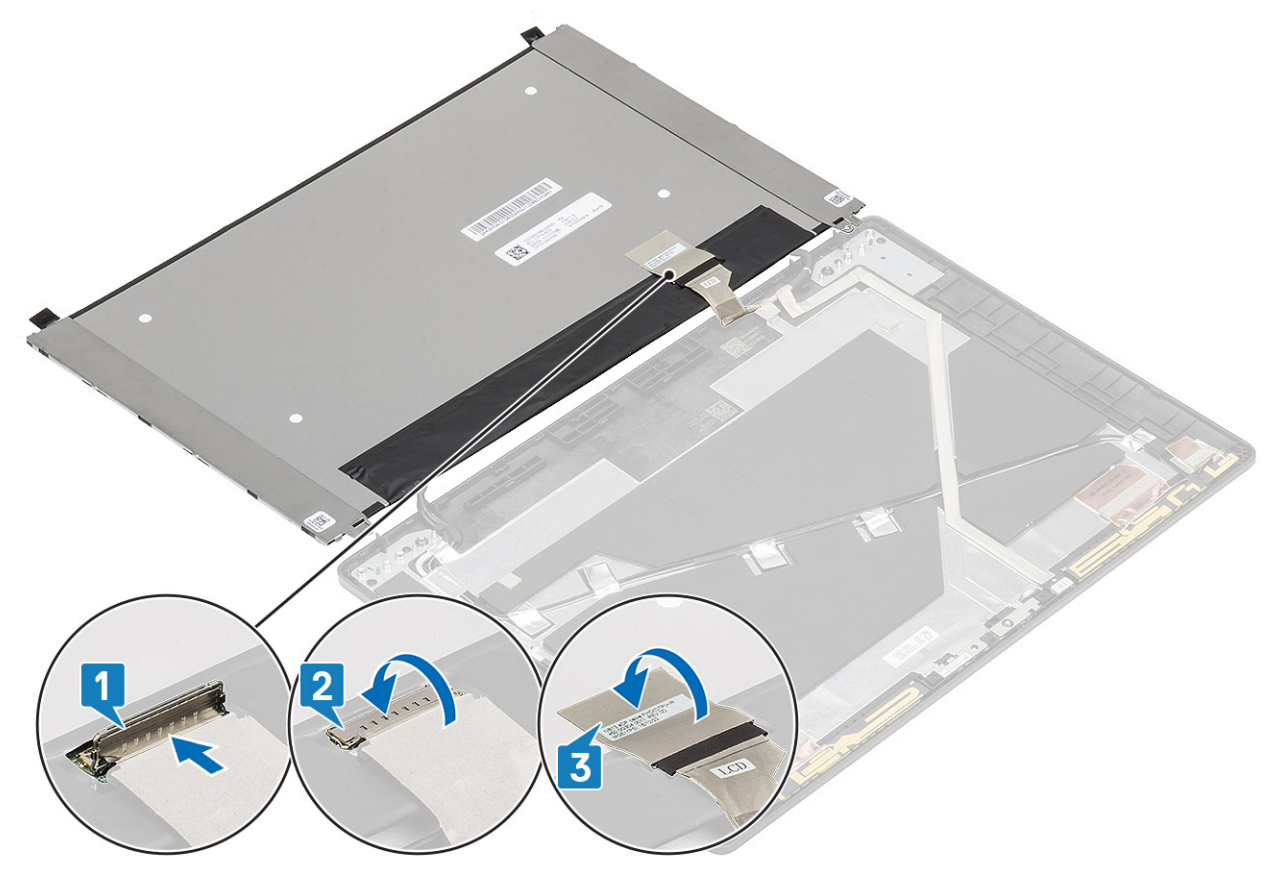

3. モニター パネルをディスプレイ アセンブリーに固定する 2 本の(M2x2)ネジを取り付けます。

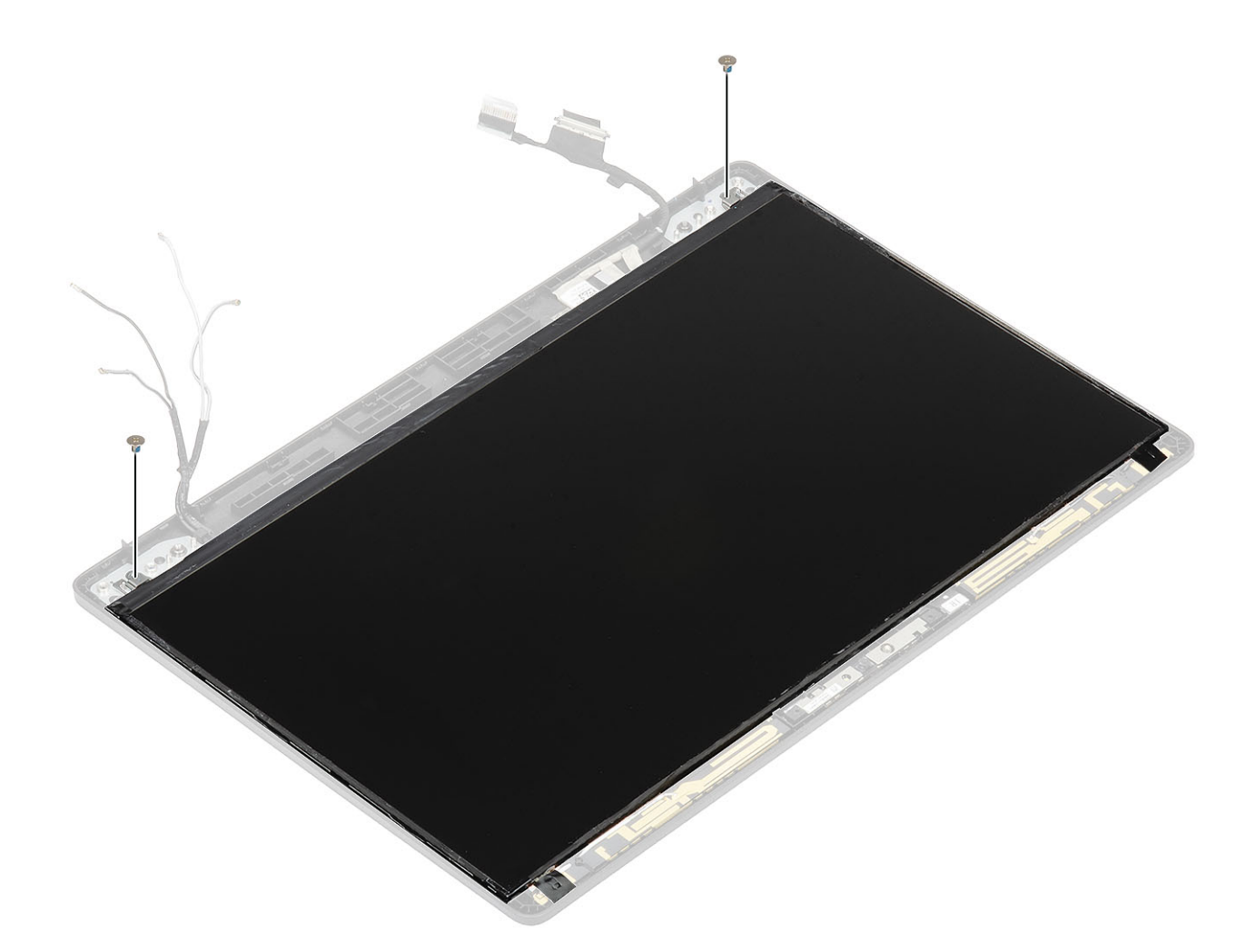

- 1. [ディスプレイヒンジ](#page-101-0)を取り付けます。
- 2. ヒンジ [キャップ](#page-99-0)を取り付けます。
- 3. [ディスプレイベゼル](#page-96-0)を取り付けます。
- 4. [ディスプレイアセンブリ](#page-79-0)を取り付けます。
- 5. [バッテリ](#page-29-0)ーを取り付けます。
- 6. ベー[スカバ](#page-24-0)ーを取り付けます。
- 7. [microSD](#page-18-0) カードを取り付けます。
- 8. 「コンピューター内[部の作業を終えた後に」](#page-9-0)の手順に従います。

## **カメラ**

## **カメラの取り外し**

- 1. 「コンピューター内[部の作業を始める前に」](#page-6-0)の手順に従います。
- 2. [microSD](#page-18-0) カードを取り外します。
- 3. ベー[スカバ](#page-21-0)ーを取り外します。
- 4. [バッテリ](#page-27-0)ーを取り外します。
- 5. [ディスプレイアセンブリ](#page-76-0)を取り外します。
- 6. [ディスプレイベゼル](#page-94-0)を取り外します。
- 7. ヒンジ [キャップ](#page-98-0)を取り外します。

8. [ディスプレイヒンジ](#page-109-0)を取り外します。

9. [ディスプレイパネル](#page-102-0)を取り外します。

### **手順**

カメラ ケーブルをカメラモ ジュール上のコネクタから外します。

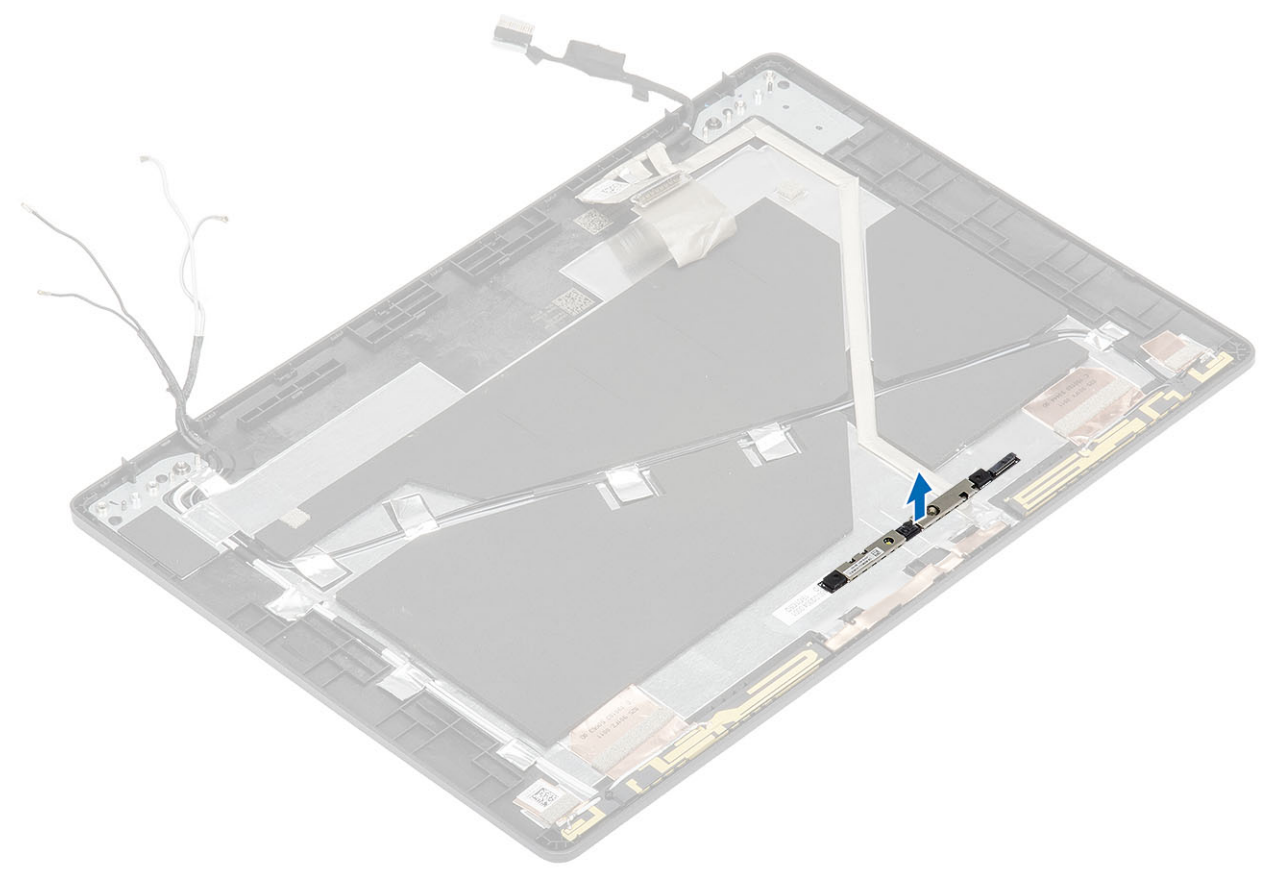

### **カメラの取り付け**

**手順**

1. カメラをディスプレイ背面カバーのスロットに挿入します。
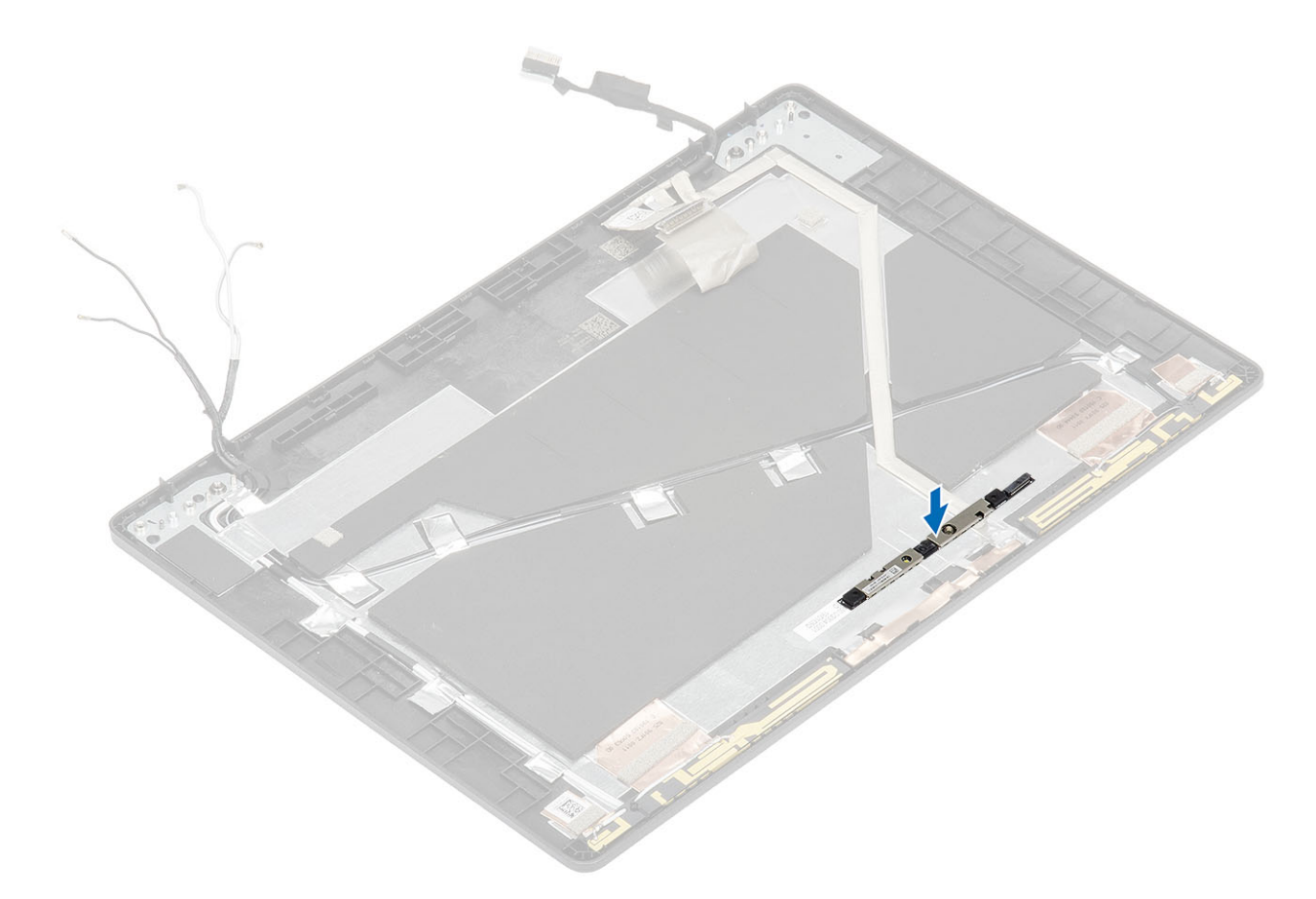

2. カメラ ケーブルをコネクタに接続し、粘着テープをカメラ コネクタ上に貼り付けます。

<span id="page-109-0"></span>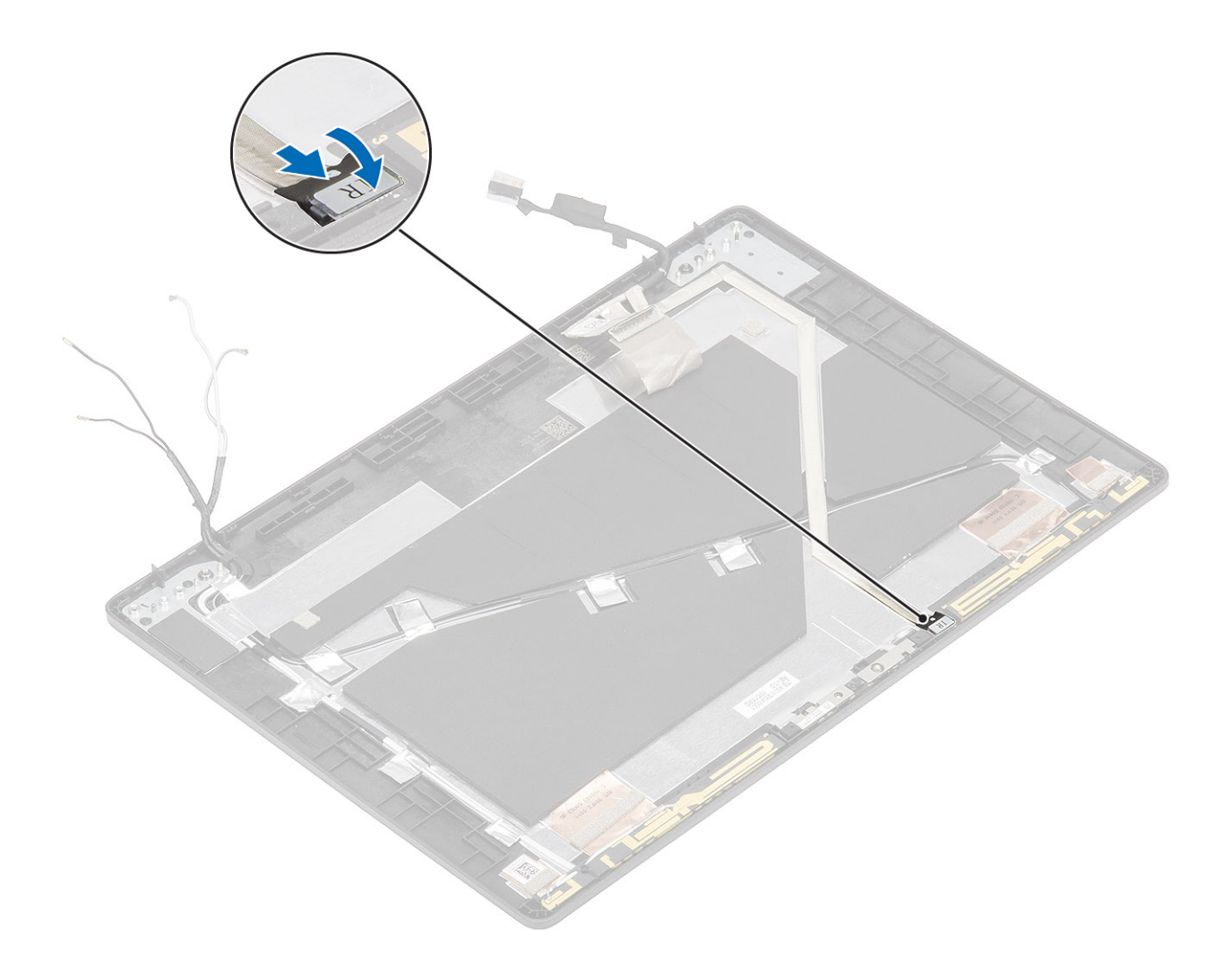

#### **次の手順**

- 1. [ディスプレイパネル](#page-105-0)を取り付けます。
- 2. [ディスプレイヒンジ](#page-101-0)を取り付けます。
- 3. ヒンジ [キャップ](#page-99-0)を取り付けます。
- 4. [ディスプレイベゼル](#page-96-0)を取り付けます。
- 5. [ディスプレイアセンブリ](#page-79-0)を取り付けます。
- 6. [バッテリ](#page-29-0)ーを取り付けます。
- 7. ベー[スカバ](#page-24-0)ーを取り付けます。
- 8. [microSD](#page-18-0) カードを取り付けます。
- 9. 「コンピューター内[部の作業を終えた後に」](#page-9-0)の手順に従います。

# **ディスプレイ(eDP)ケーブル**

## **ディスプレイケーブルの取り外し**

#### **前提条件**

- 1. 「コンピューター内[部の作業を始める前に」](#page-6-0)の手順に従います。
- 2. [microSD](#page-18-0) カードを取り外します。
- 3. ベー[スカバ](#page-21-0)ーを取り外します。
- 4. [バッテリ](#page-27-0)ーを取り外します。
- 5. [ディスプレイアセンブリ](#page-76-0)を取り外します。
- 6. [ディスプレイベゼル](#page-94-0)を取り外します。

<span id="page-110-0"></span>7. ヒンジ [キャップ](#page-98-0)を取り外します。

- 8. [ディスプレイヒンジ](#page-109-0)を取り外します。
- 9. [ディスプレイパネル](#page-102-0)を取り外します。
- 10. [カメラ](#page-106-0)を取り外します。

**手順**

導電テープをはがし、ディスプレイ ケーブルの配線を外して粘着テープから解放し、ディスプレイ背面カバーからディスプレイ ケ ーブルを持ち上げます。

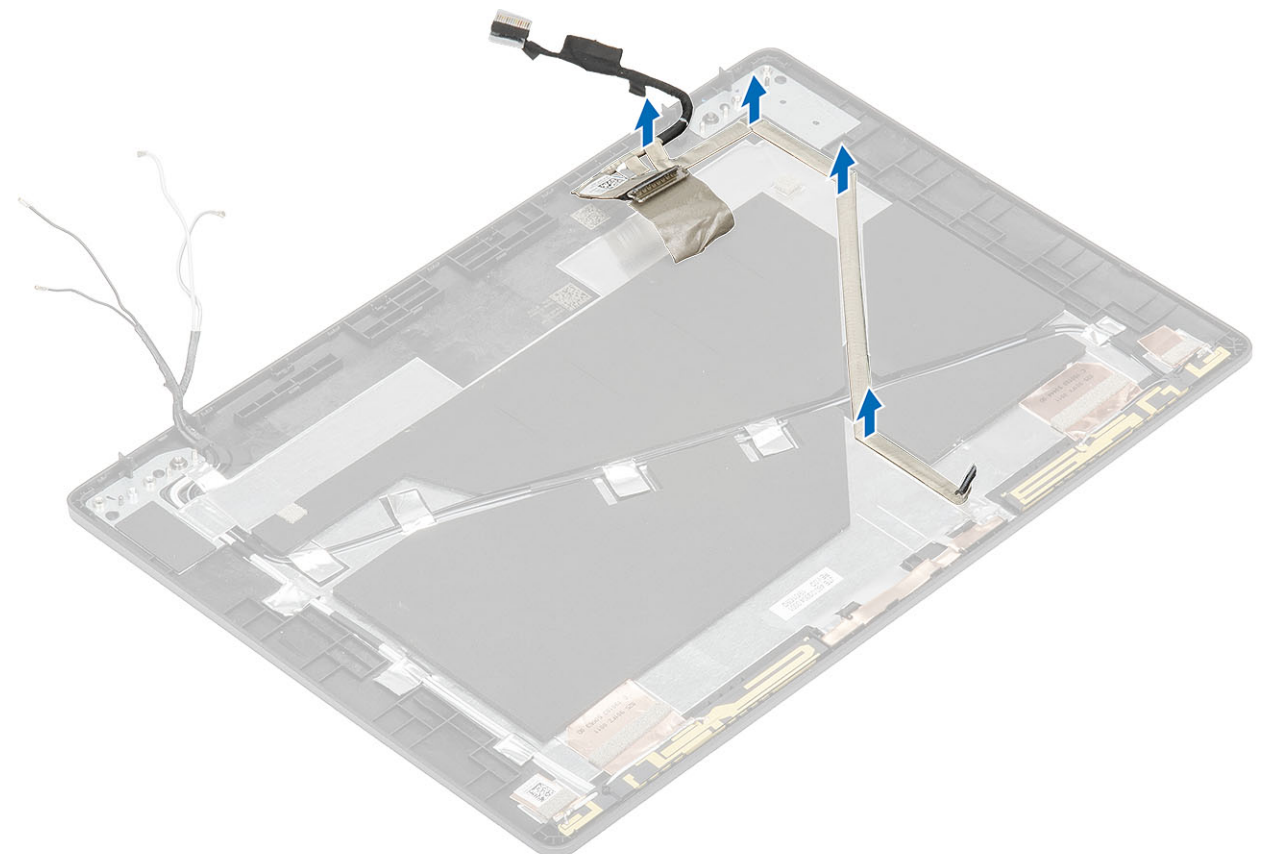

## **ディスプレイケーブルの取り付け**

#### **手順**

1. ディスプレイ ケーブルをディスプレイ背面カバーに取り付けます。

2. ディスプレイ背面カバーに導電テープを貼り付け、ディスプレイ ケーブルを配線します。

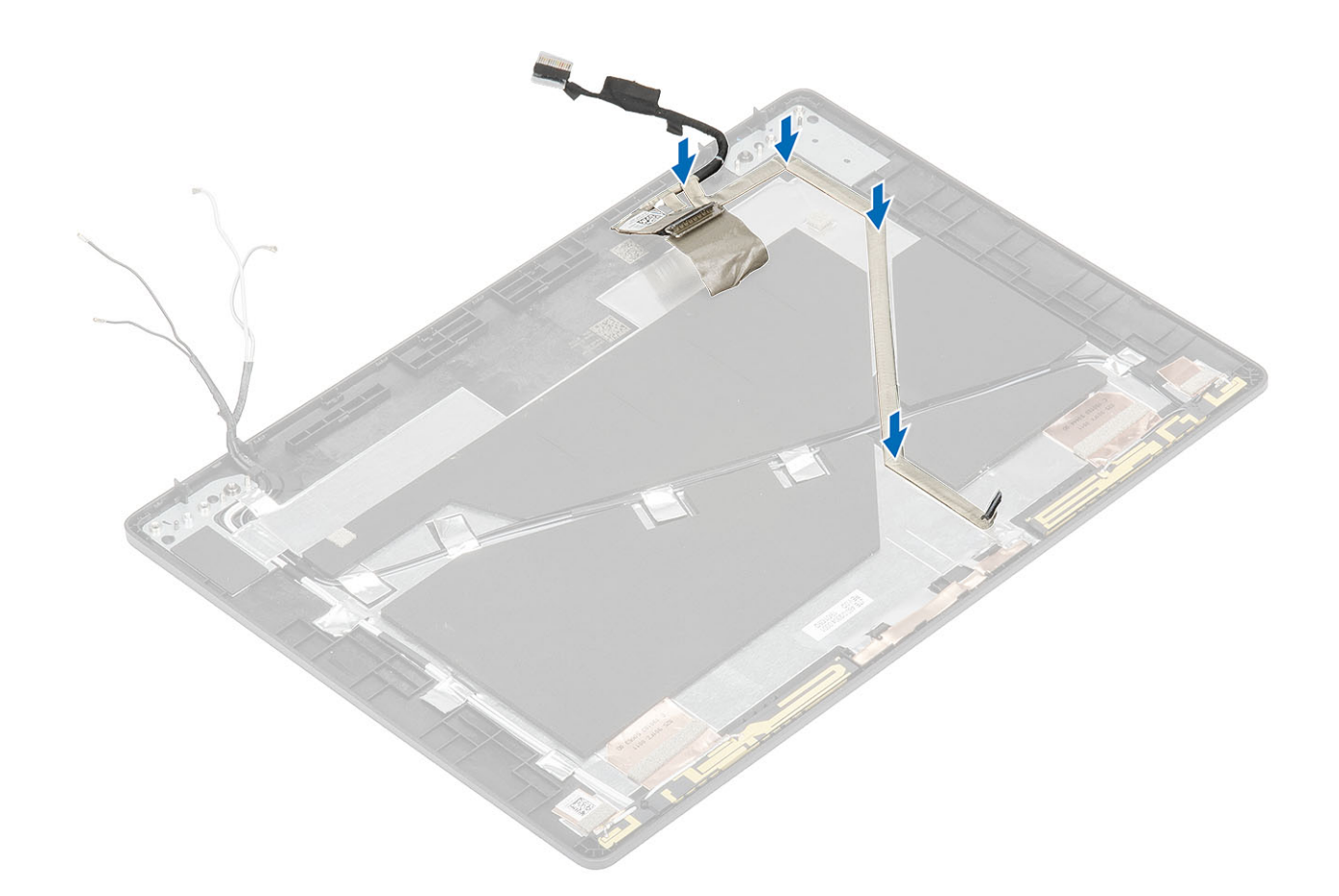

#### **次の手順**

- 1. [カメラ](#page-107-0)を取り付けます。
- 2. [ディスプレイパネル](#page-105-0)を取り付けます。
- 3. [ディスプレイヒンジ](#page-101-0)を取り付けます。
- 4. ヒンジ [キャップ](#page-99-0)を取り付けます。
- 5. [ディスプレイベゼル](#page-96-0)を取り付けます。
- 6. [ディスプレイアセンブリ](#page-79-0)を取り付けます。
- 7. [バッテリ](#page-29-0)ーを取り付けます。
- 8. ベー[スカバ](#page-24-0)ーを取り付けます。
- 9. [microSD](#page-18-0) カードを取り付けます。
- 10. 「コンピューター内[部の作業を終えた後に」](#page-9-0)の手順に従います。

## **ディスプレイ背面カバー アセンブリ**

### **ディスプレイ背面カバーの取り付け**

#### **前提条件**

- 1. 「コンピューター内[部の作業を始める前に」](#page-6-0)の手順に従います。
- 2. [microSD](#page-18-0) カードを取り外します。
- 3. ベー[スカバ](#page-21-0)ーを取り外します。
- 4. [バッテリ](#page-27-0)ーを取り外します。
- 5. [ディスプレイアセンブリ](#page-76-0)を取り外します。
- 6. [ディスプレイベゼル](#page-94-0)を取り外します。
- 7. ヒンジ [キャップ](#page-98-0)を取り外します。
- 8. [ディスプレイヒンジ](#page-109-0)を取り外します。
- 9. [ディスプレイパネル](#page-102-0)を取り外します。

10. [カメラ](#page-106-0)を取り外します。

11. [ディスプレイケ](#page-109-0)ーブルを取り外します。

**このタスクについて**

上記の手順を実行してから、ディスプレイ背面カバーを取り付けます。

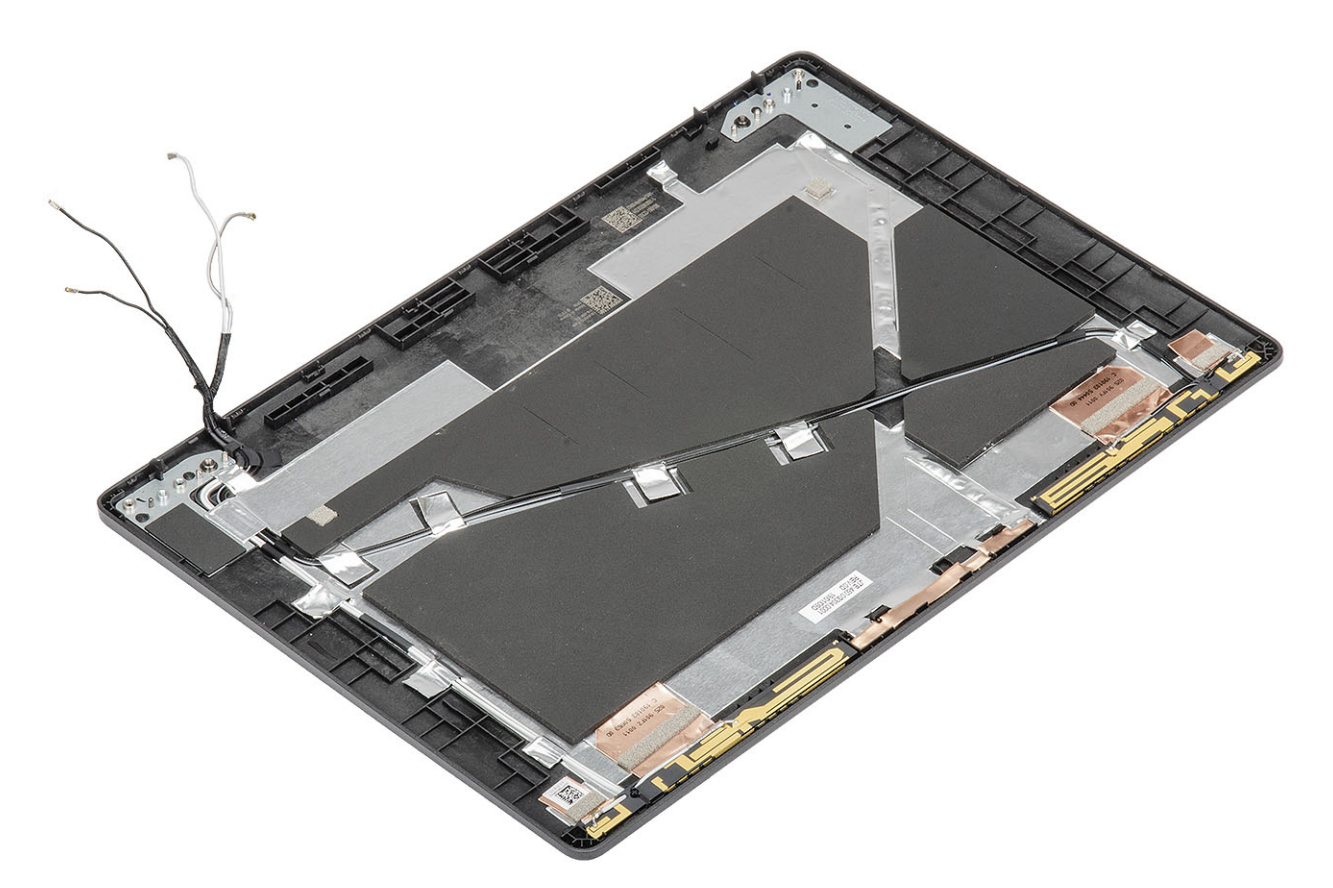

#### **次の手順**

- 1. [ディスプレイケ](#page-110-0)ーブルを取り付けます。
- 2. [カメラ](#page-107-0)を取り付けます。
- 3. [ディスプレイパネル](#page-105-0)を取り付けます。
- 4. [ディスプレイヒンジ](#page-101-0)を取り付けます。
- 5. ヒンジ [キャップ](#page-99-0)を取り付けます。
- 6. [ディスプレイベゼル](#page-96-0)を取り付けます。
- 7. [ディスプレイアセンブリ](#page-79-0)を取り付けます。
- 8. [バッテリ](#page-29-0)ーを取り付けます。
- 9. ベー[スカバ](#page-24-0)ーを取り付けます。
- 10. [microSD](#page-18-0) カードを取り付けます。
- 11. 「コンピューター内[部の作業を終えた後に」](#page-9-0)の手順に従います。

## **パームレスト アセンブリー**

### **パームレストとキーボード アセンブリの取り付け**

#### **前提条件**

- 1. 「コンピューター内[部の作業を始める前に」](#page-6-0)の手順に従います。
- 2. [microSD](#page-18-0) カードを取り外します。
- 3. ベー[スカバ](#page-21-0)ーを取り外します。
- 4. [バッテリ](#page-27-0)ーを取り外します。
- 5. [スピ](#page-41-0)ーカーを取り外します。
- 6. [メモリモジュ](#page-35-0)ールを取り外します。
- 7. [システム](#page-46-0) ファンを取り外します。
- 8. DC [入力](#page-51-0)を取り外します。
- 9. [WLAN](#page-33-0) カードを取り外します。
- 10. [WWAN](#page-31-0) カードを取り外します。
- 11. [システム基板](#page-64-0)を取り外します。

**メモ: システム基板は、ヒートシンクが装着された状態でも取り外すことができます。**

- 12. [コイン型電池](#page-74-0)を取り外します。
- 13. キーボー[ドを](#page-82-0)取り外します。
- 14. [スマ](#page-91-0)ート カード リーダー ボードを取り外します。

**このタスクについて**

前述の手順を実行すると、パームレストとキーボード アセンブリーが残ります。

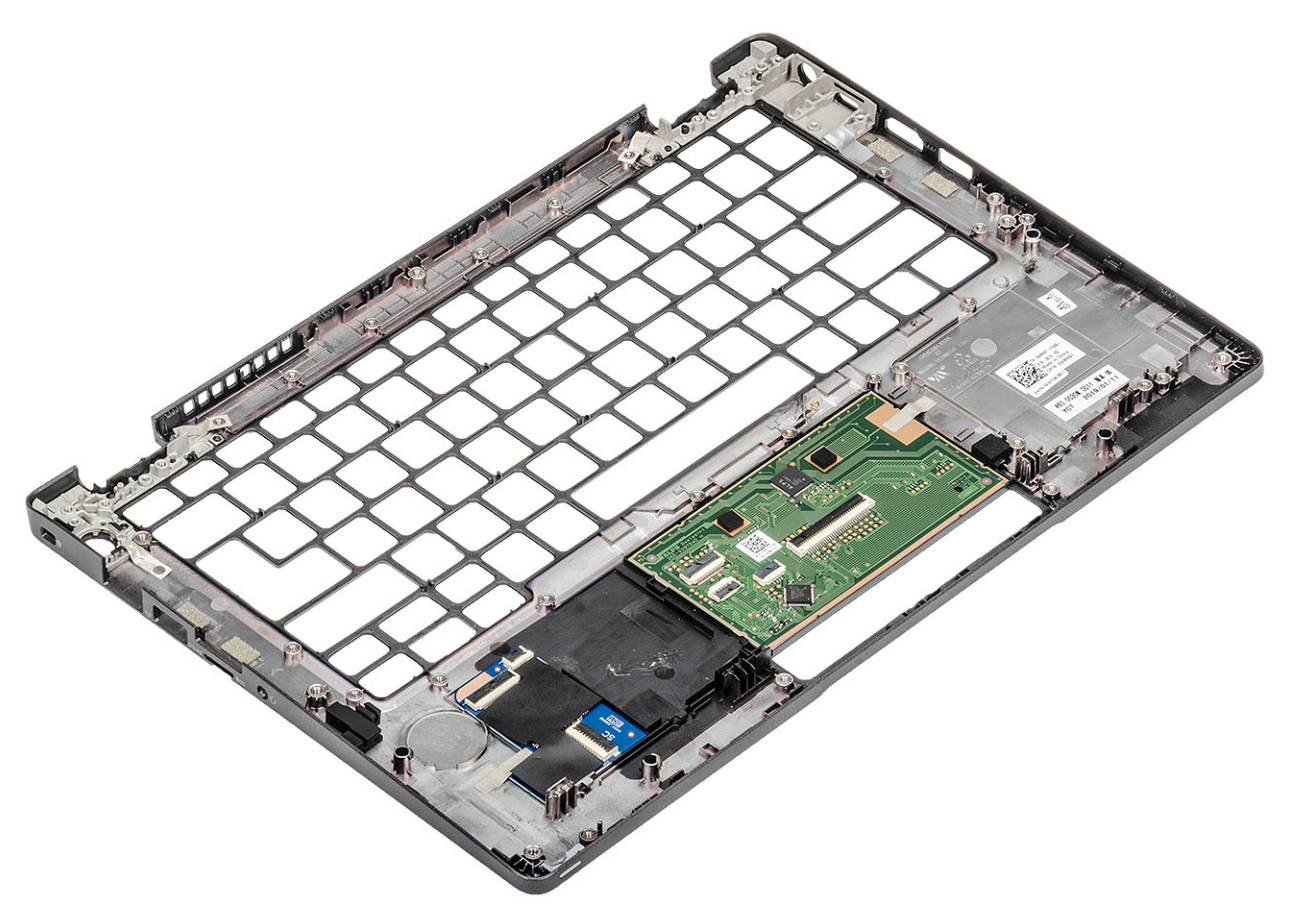

#### **次の手順**

- 1. [スマ](#page-92-0)ート カード リーダー ボードを取り付けます。
- 2. キーボー[ドを](#page-85-0)取り付けます。
- 3. [コイン型電池](#page-75-0)を取り付けます。
- 4. [システム基板](#page-69-0)を取り付けます。
- **メモ: システム基板は、ヒートシンクが装着された状態でも取り付けることができます。**
- 5. [WWAN](#page-32-0) カードを取り付けます。
- 6. [WLAN](#page-34-0) カードを取り付けます。
- 7. DC [入力](#page-53-0)を取り付けます。
- 8. [メモリモジュ](#page-36-0)ールを取り付けます。
- 9. [システム](#page-48-0) ファンを取り付けます。
- 10. [スピ](#page-44-0)ーカーを取り付けます。
- 11. [バッテリ](#page-29-0)ーを取り付けます。
- 12. ベー[スカバ](#page-24-0)ーを取り付けます。
- 13. [microSD](#page-18-0) カードを取り付けます。
- 14. 「コンピューター内[部の作業を終えた後に」](#page-9-0)の手順に従います。

## **ePSA(強化された起動前システムアセスメント)診 断**

**このタスクについて**

ePSA 診断(システム診断とも呼ばれる)ではハードウェアの完全なチェックを実行します。ePSA は BIOS に組み込まれており、 BIOS によって内部で起動します。組み込み型システム診断プログラムには、特定のデバイスまたはデバイス グループ用の一連の オプションが用意されており、以下の処理が可能です。

- テストを自動的に、または対話モードで実行
- テストの繰り返し
- テスト結果の表示または保存
- 詳細なテストで追加のテストオプションを実行し、障害の発生したデバイスに関する詳しい情報を得る
- テストが問題なく終了したかどうかを知らせるステータスメッセージを表示
- テスト中に発生した問題を通知するエラーメッセージを表示

**メモ: 特定のデバイスについては、ユーザーによる操作が必要なテストもあります。診断テストを実行する際は、コンピュー ター端末の前に必ずいるようにしてください。**

### **ePSA 診断の実行**

#### **手順**

- 1. コンピュータの電源を入れます。
- 2. コンピュータが起動し、Dell のロゴが表示されたら <F12> キーを押します。
- 3. 起動メニュー画面で、**診断** オプションを選択します。
- 4. 左下隅にある矢印をクリックします。 診断のトップページが表示されます。
- 5. 右上隅にある矢印をクリックして、ページのリストに移動します。 検知されたアイテムが一覧表示されます。
- 6. 特定のデバイスで診断テストを実行するには、<Esc> を押して **はい** をクリックし、診断テストを中止します。
- 7. 左のパネルからデバイスを選択し、**テストの実行**をクリックします。
- 8. 問題がある場合、エラーコードが表示されます。 エラーコードと検証番号をメモしてデルに連絡してください。

### **システム診断ライト**

**バッテリーステータスライト**

電源およびバッテリー充電ステータスを示します。

- **白色** 電源アダプタが接続され、バッテリーの充電量は 5% 以上です。
- **橙色** コンピュータがバッテリーで動作しており、バッテリーの充電量は 5% 未満です。

**消灯**

- 電源アダプタが接続されバッテリーがフル充電されています。
- コンピュータがバッテリーで動作しており、バッテリーの充電量が 5% 以上です。
- コンピュータがスリープ状態、休止状態、または電源オフです。

電源およびバッテリーステータスライトが障害を示すビープコードと合わせて橙色に点滅します。

例えば、電源およびバッテリーステータスライトが、橙色に 2 回点滅して停止し、次に白色に 3 回点滅して停止します。この 2,3 のパターンは、コンピュータの電源が切れるまで続き、メモリまたは RAM が検出されないことを示しています。

次の表には、さまざまな電源およびバッテリーステータスライトのパターンと関連する問題が記載されています。

#### **表 3. LED コード**

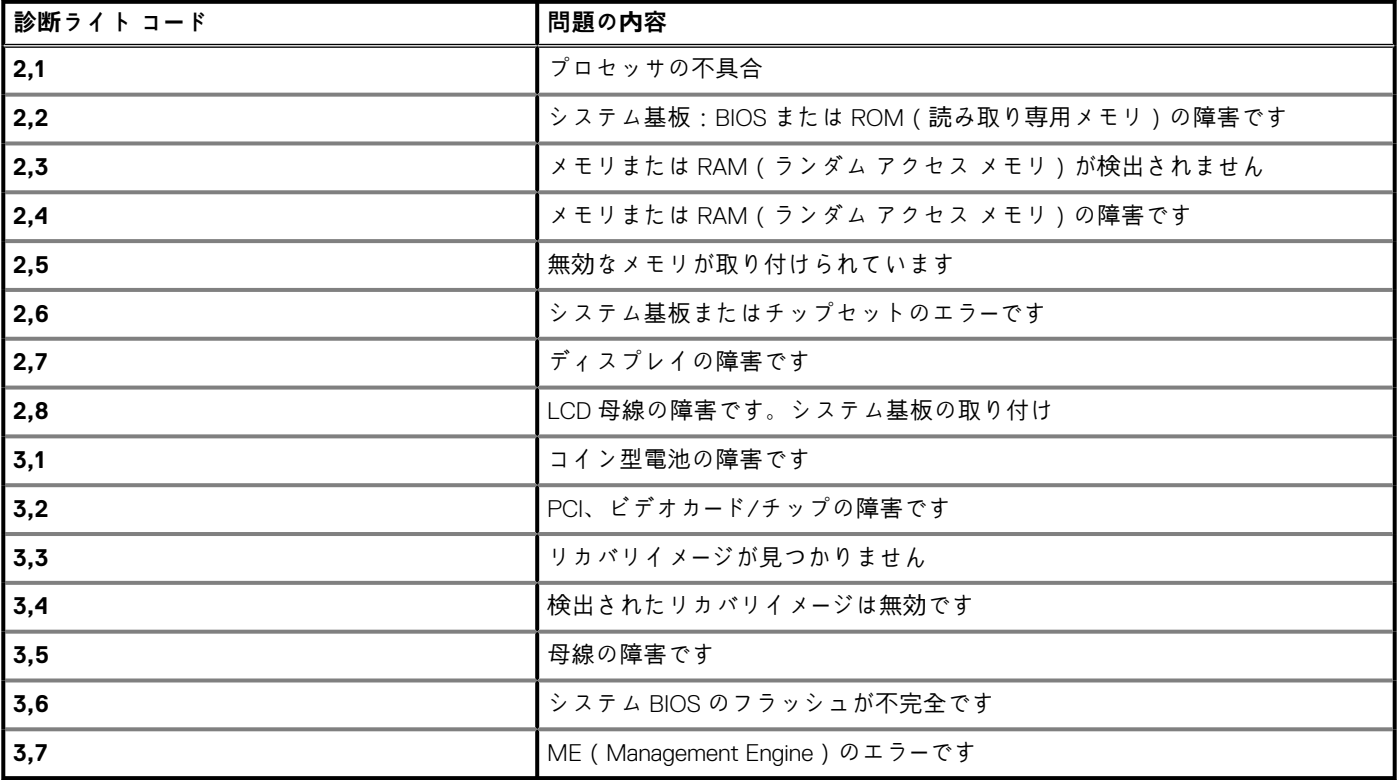

**カメラステータスライト:**カメラが使用されているかどうかを示します。

- 白色 カメラが使用中です。
- 消灯 カメラは使用されていません。

**キャップスロックステータスライト:** キャプスロックが有効か、それとも無効かを示します。

- 白色 キャップスロックが有効です。
- 消灯 キャップスロックが無効です。

### **Wi-Fi 電源の入れ直し**

**このタスクについて**

お使いのコンピューターが Wi-Fi 接続の問題が原因でインターネットにアクセスできない場合は、Wi-Fi 電源の入れ直し手順を実施 することができます。次に、Wi-Fi 電源の入れ直しの実施方法についての手順を示します。

**メモ: 一部の ISP(インターネット サービス プロバイダ)はモデム/ルータ コンボ デバイスを提供しています。**

#### **手順**

- 1. コンピュータの電源を切ります。
- 2. モデムの電源を切ります。
- 3. ワイヤレス ルータの電源を切ります。
- 4. 30 秒待ちます。
- 5. ワイヤレス ルータの電源を入れます。
- 6. モデムの電源を入れます。
- 7. コンピュータの電源を入れます。

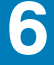

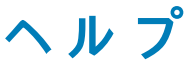

#### **トピック:**

• デルへのお問い合わせ

## **デルへのお問い合わせ**

#### **前提条件**

**メモ: お使いのコンピュータがインターネットに接続されていない場合は、購入時の納品書、出荷伝票、請求書、またはデルの 製品カタログで連絡先をご確認ください。**

#### **このタスクについて**

デルでは、オンラインまたは電話によるサポートとサービスのオプションを複数提供しています。サポートやサービスの提供状況は 国や製品ごとに異なり、国 / 地域によってはご利用いただけないサービスもございます。デルのセールス、テクニカルサポート、 またはカスタマーサービスへは、次の手順でお問い合わせいただけます。

#### **手順**

- 1. **Dell.com/support** にアクセスします。
- 2. サポートカテゴリを選択します。
- 3. ページの下部にある **国 / 地域の選択** ドロップダウンリストで、お住まいの国または地域を確認します。
- 4. 必要なサービスまたはサポートのリンクを選択します。